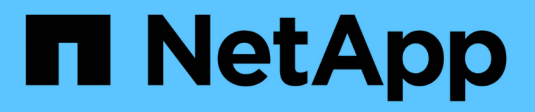

# **C** SANtricity commands

NetApp March 22, 2024

This PDF was generated from https://docs.netapp.com/de-de/e-series-cli/commands-a-z/change-ssdcache-application-type.html on March 22, 2024. Always check docs.netapp.com for the latest.

# **Inhalt**

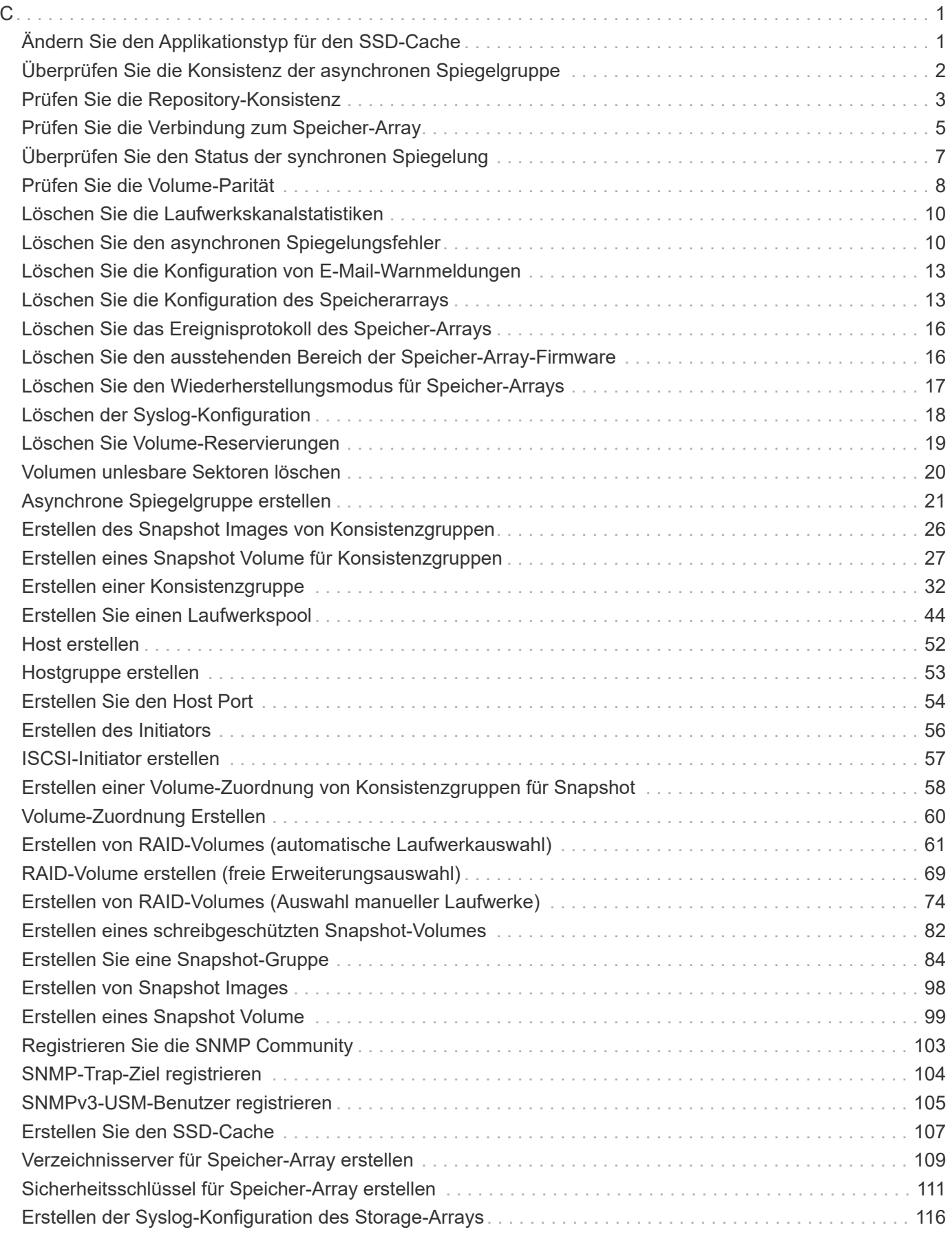

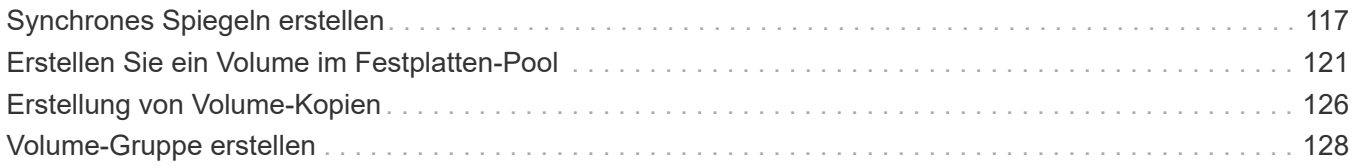

# <span id="page-3-1"></span><span id="page-3-0"></span>**Ändern Sie den Applikationstyp für den SSD-Cache**

Der set ssdCache Befehl ändert den Applikationstyp, der dem SSD-Cache zugeordnet ist. Der Applikationstyp kann Web-Server, Datenbank oder Multimedia sein. Durch die Änderung des Applikationstyps werden die Blockgröße, die Größe des Unterblocks geändert, der Schwellenwert für das Lesen befüllt und der Schreibschwellenwert für die Volumes, die dem SSD-Cache zugrunde liegen, befüllt.

# **Unterstützte Arrays**

Dieser Befehl gilt für jedes einzelne Storage-Array, einschließlich E2700, E5600, E2800, E5700, EF600- und EF300-Arrays, sofern alle SMcli-Pakete installiert sind

# **Rollen**

Sie müssen über die Rolle Support Admin verfügen, um diesen Befehl für ein E2800, E5700, EF600 oder EF300 Storage-Array ausführen zu können.

# **Syntax**

set ssdCache [*ssdCacheName*]usageHint=(webServer|dataBase|fileSystem)

# **Parameter**

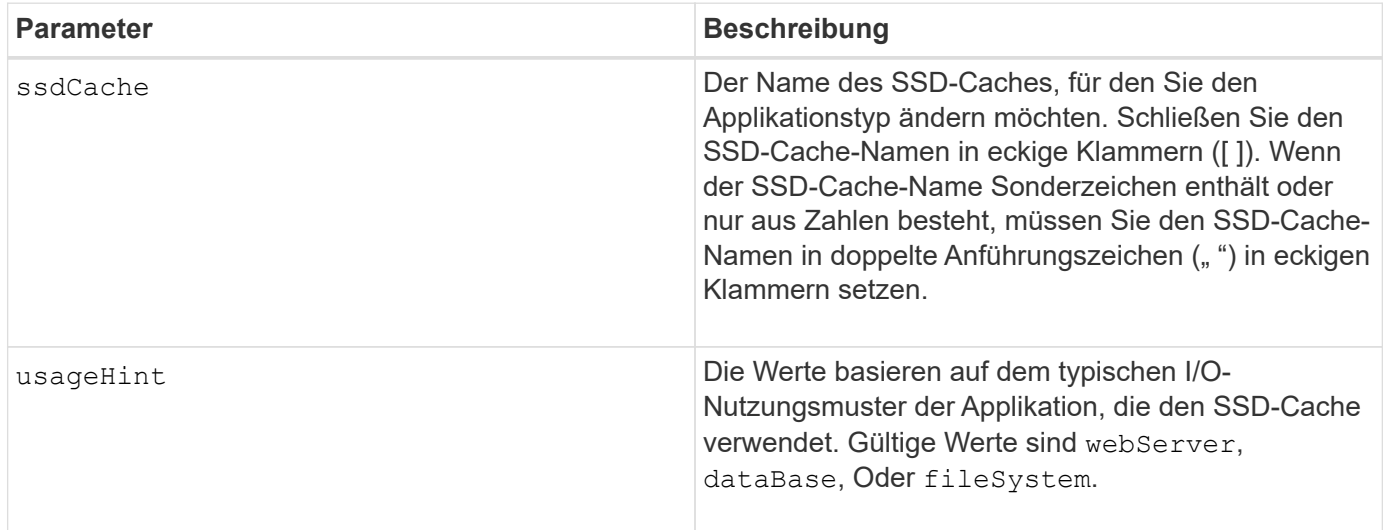

# **Minimale Firmware-Stufe**

7.84

11.80 bietet Unterstützung für EF600 und EF300 Arrays

# <span id="page-4-0"></span>**Überprüfen Sie die Konsistenz der asynchronen Spiegelgruppe**

Der check asyncMirrorGroup repositoryConsistency Befehl erstellt einen Bericht, der auf der Analyse der Daten im zugrunde liegenden Repository Volume der angegebenen asynchronen Spiegelgruppe basiert.

# **Unterstützte Arrays**

Dieser Befehl gilt für jedes einzelne Storage-Array, einschließlich E2700, E5600, E2800, E5700, EF600- und EF300-Arrays, sofern alle SMcli-Pakete installiert sind

#### **Rollen**

Um diesen Befehl für ein E2800, E5700, EF600 oder EF300 Storage-Array auszuführen, muss die Storage-Administratorrolle vorhanden sein.

#### **Syntax**

```
check asyncMirrorGroup[asyncMirrorGroupName]
repositoryConsistency localVolume=[localVolumeName"]
file="filePath"
```
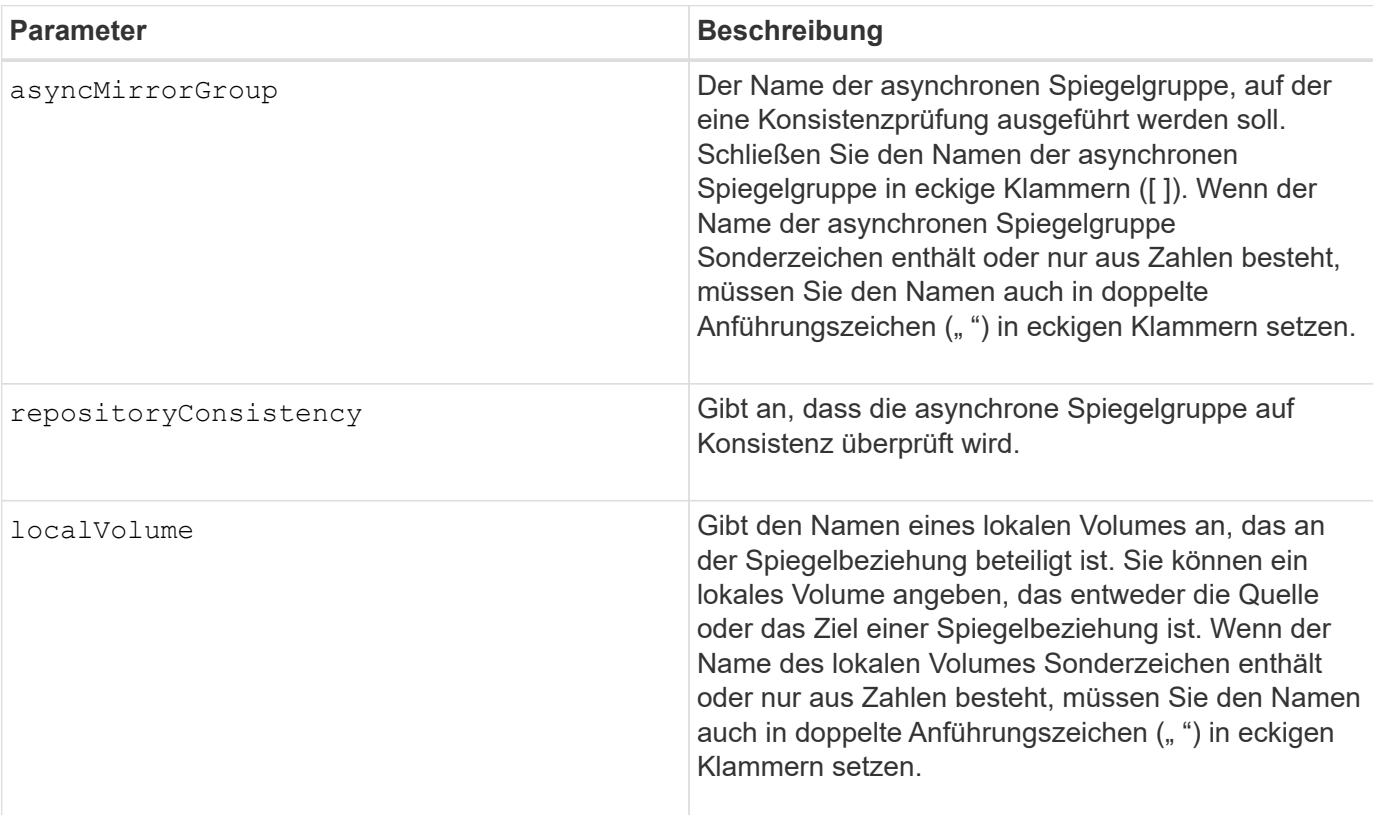

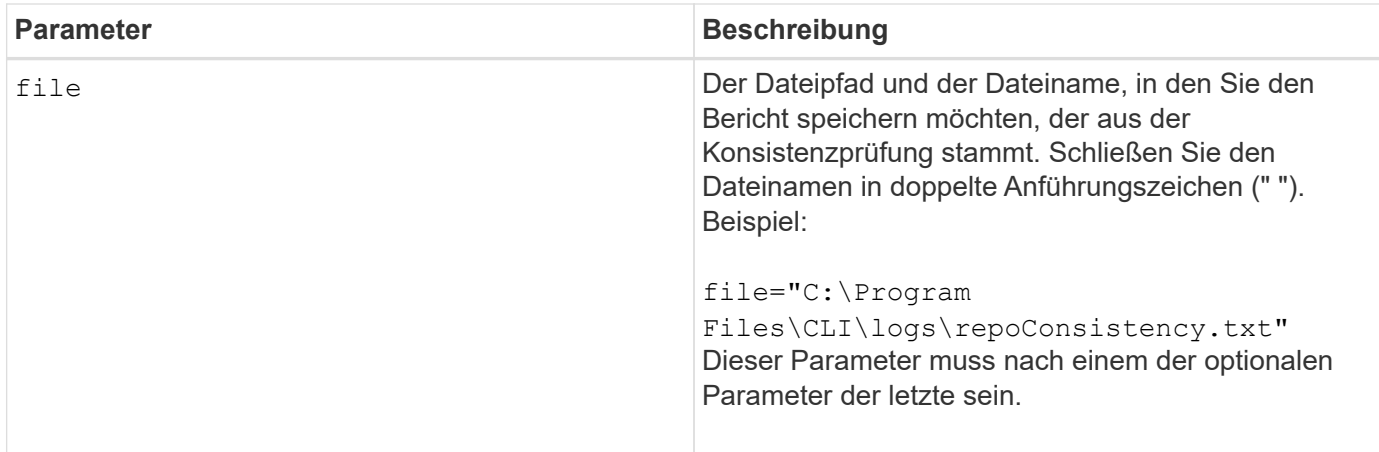

Der mit diesem Befehl erzeugte Bericht dient der technischen Unterstützung zur Analyse von Problemen.

# **Minimale Firmware-Stufe**

7.83

11.80 bietet Unterstützung für EF600 und EF300 Arrays

# <span id="page-5-0"></span>**Prüfen Sie die Repository-Konsistenz**

Der check repositoryConsistency Befehl erstellt einen Bericht, der auf der Analyse der Daten im zugrunde liegenden Repository-Volume eines bestimmten Objekts basiert.

# **Unterstützte Arrays**

Dieser Befehl gilt für alle einzelnen Storage-Arrays, einschließlich E2700, E5600, E2800, E5700 EF600 und EF300 Arrays, solange alle SMcli-Pakete installiert sind.

#### **Rollen**

Um diesen Befehl für ein E2800, E5700, EF600 oder EF300 Storage-Array auszuführen, muss die Storage-Administratorrolle vorhanden sein.

# **Syntax**

```
check (snapGroup [snapGroupName] repositoryConsistency |
snapVolume [snapVolumeName] repositoryConsistency |
volume [volumeName] repositoryConsistency |
volumeCopy target [targetName] repositoryConsistency |
asyncMirrorGroup [asyncMirrorGroupName]
repositoryConsistency localVolume="localVolumeName"]
file="filePath"
```
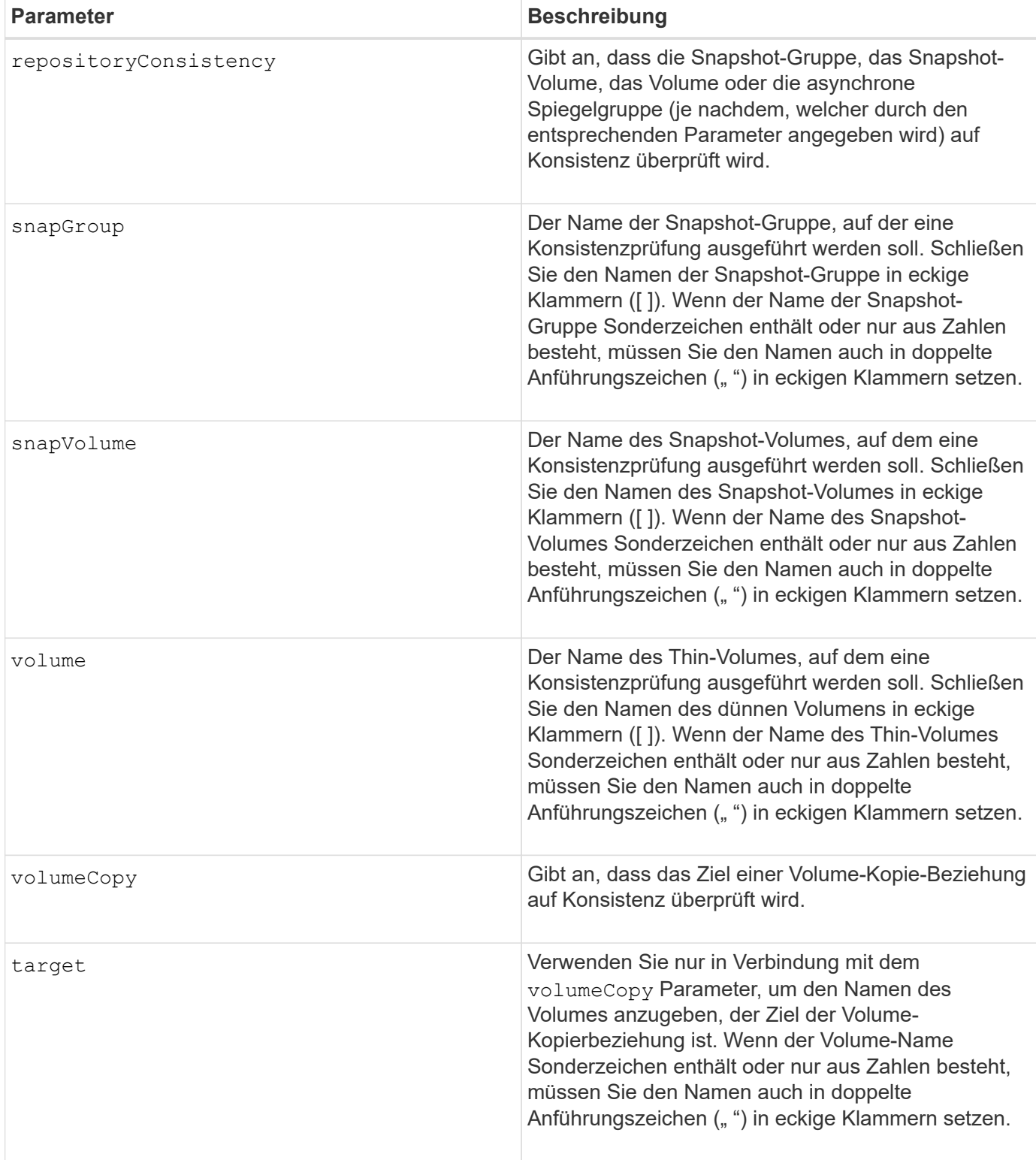

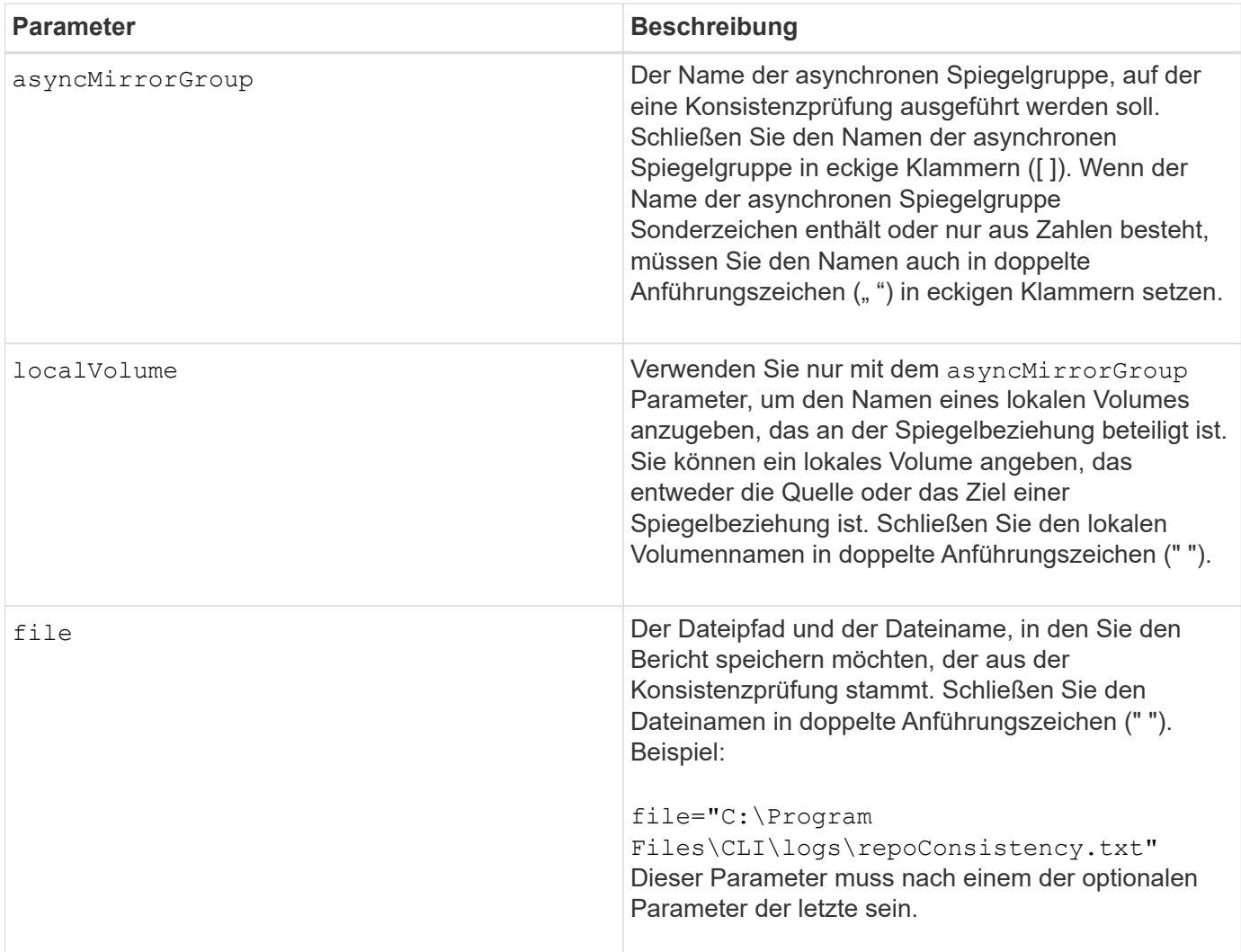

Der mit diesem Befehl erzeugte Bericht dient der technischen Unterstützung zur Analyse von Problemen.

#### **Minimale Firmware-Stufe**

7.83

# <span id="page-7-0"></span>**Prüfen Sie die Verbindung zum Speicher-Array**

Der check storageArray connectivity Mit dem Befehl wird sichergestellt, dass das lokale Speicher-Array und das Remote-Speicher-Array über einen Kommunikationspfad verfügen und die Verbindungsdetails zwischen dem lokalen und dem Remote-Speicher-Array angezeigt werden.

# **Unterstützte Arrays**

Dieser Befehl gilt für jedes einzelne Storage Array, mit einigen Einschränkungen. Wenn Sie den Befehl im E2700 oder E5600 Array ausführen, gelten keine Einschränkungen.

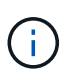

Wenn Sie den Befehl in dem E2800 oder E5700 Array ausführen, muss der Client-Typ auf festgelegt sein symbol. Dieser Befehl wird nicht ausgeführt, wenn der Clienttyp auf festgelegt ist https.

### **Rollen**

Um diesen Befehl für ein E2800 oder E5700 Storage-Array auszuführen, müssen Sie über die Rolle "Storage-Administrator" verfügen.

#### **Kontext**

Bevor Sie eine asynchrone Spiegelgruppe erstellen, sollten Sie prüfen, ob das lokale Speicher-Array und das Remote-Speicher-Array miteinander kommunizieren können. Wenn Sie diesen Befehl ausführen, fragt das System auf allen geeigneten Host-Ports nach dem Remote-Speicher-Array ab, welche Ports mit dem Remote-Speicher-Array verbunden sind. Das Ergebnis des Tests ist eine Liste aller Ports im lokalen Speicher-Array sowie eine Liste der Port-Adressen für Remote-Speicher-Arrays, auf die über diesen Port zugegriffen werden kann.

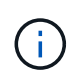

Die Konnektivität wird über alle möglichen Kanäle getestet, und wenn es sich um eine Dual-Controller-Konfiguration handelt, wird die Konnektivität von jedem Controller überprüft. Es kann bis zu 20 Minuten dauern, bis die Konnektivität zwischen zwei Storage-Arrays überprüft wird.

# **Syntax**

```
check storageArray connectivity
(remoteStorageArrayName="storageArrayName"|
remoteStorageArrayWwid=<wwID>)
```
#### **Parameter**

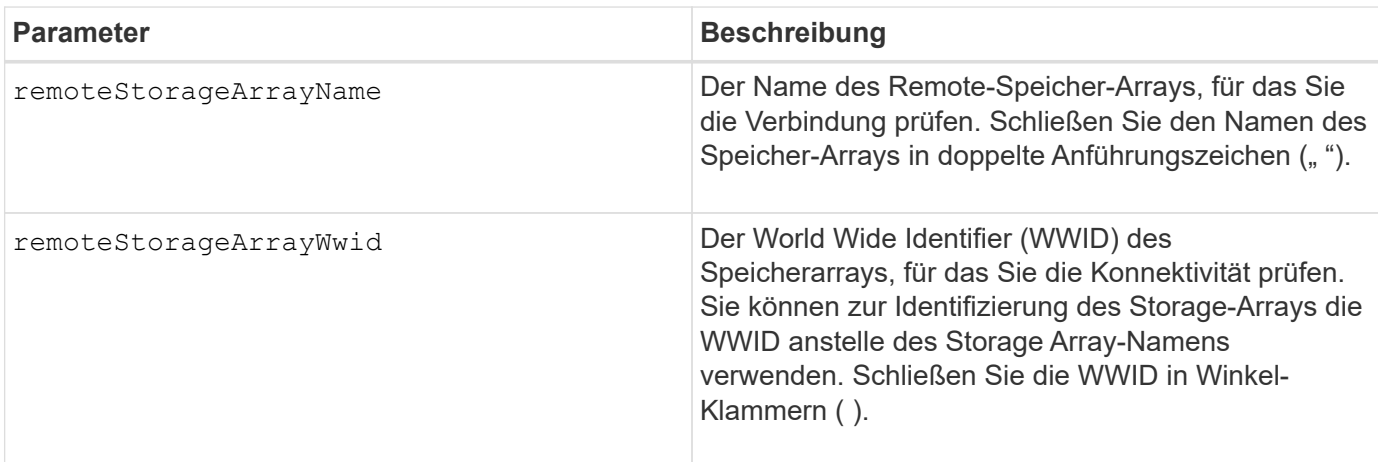

#### **Hinweise**

Bevor eine Spiegelung zwischen zwei Storage Arrays hergestellt werden kann, müssen sie über eine Fibre Channel-Verbindung oder eine iSCSI-Verbindung angeschlossen werden.

Das asynchrone Fibre Channel Mirroring muss auf beiden Storage Arrays aktiviert sein, bevor sie zur Spiegelung oder Konnektivitätsprüfung miteinander kommunizieren können.

Wenn das lokale Speicher-Array iSCSI unterstützt, ist die Verbindung über iSCSI aktiviert. Wenn das lokale Speicher-Array Fibre Channel unterstützt und Spiegelung über Fibre Channel aktiviert wurde, ist die Konnektivität über Fibre Channel aktiviert. Wenn das lokale Speicher-Array iSCSI oder Fibre Channel nicht unterstützt, wird eine Fehlermeldung angezeigt und der Vorgang abgebrochen.

# **Minimale Firmware-Stufe**

7.84

# <span id="page-9-0"></span>**Überprüfen Sie den Status der synchronen Spiegelung**

Der check syncMirror Befehl gibt den Status eines Remote-Mirror-Volumes zurück. Mithilfe dieses Befehls können Sie bestimmen, wann der Status des Remote-Mirror-Volumes optimal lautet.

# **Unterstützte Arrays**

Dieser Befehl gilt für alle einzelnen Storage-Arrays, einschließlich E2700, E5600, E2800 und E5700 Arrays. Solange alle SMcli-Pakete installiert sind.

#### **Rollen**

Um diesen Befehl für ein E2800 oder E5700 Storage-Array auszuführen, müssen Sie über die Rolle "Storage-Administrator" verfügen.

#### **Kontext**

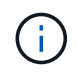

In früheren Versionen dieses Befehls war die Feature-ID remoteMirror. Diese Feature-ID ist nicht mehr gültig und wird durch ersetzt syncMirror.

# **Syntax**

```
check syncMirror localVolume [volumeName] optimalStatus
timeout=timeoutValue
```
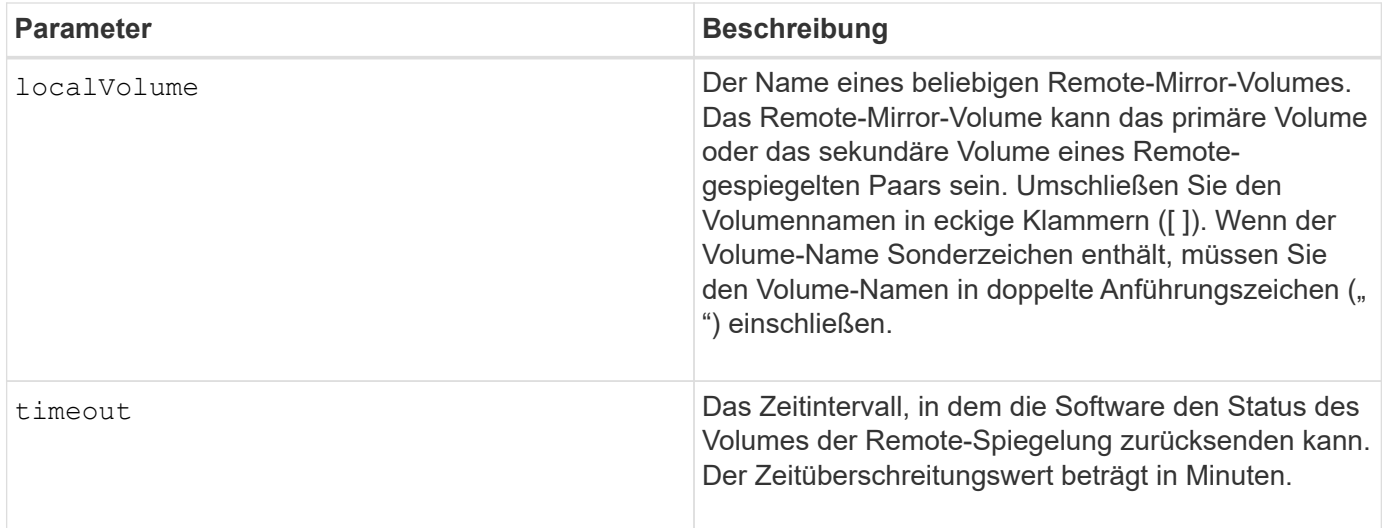

Dieser Befehl wartet, bis der Status optimal wird oder das Timeout-Intervall abläuft. Verwenden Sie diesen Befehl, wenn Sie das Dienstprogramm Asynchronous Synchronous Mirroring ausführen.

# <span id="page-10-0"></span>**Prüfen Sie die Volume-Parität**

Der check volume parity Der Befehl überprüft ein Volume auf Paritäts- und Medienfehler und schreibt dann die Ergebnisse der Prüfung in eine Datei.

#### **Unterstützte Arrays**

Dieser Befehl gilt für alle einzelnen Storage-Arrays, einschließlich E2700, E5600, E2800, E5700 EF600 und EF300 Arrays, solange alle SMcli-Pakete installiert sind.

#### **Rollen**

Um diesen Befehl für ein E2800, E5700, EF600 oder EF300 Storage-Array auszuführen, muss die Storage-Administratorrolle vorhanden sein.

#### **Syntax**

```
check volume [volumeName] parity
[parityErrorFile=filename]
[mediaErrorFile=filename]
[priority=(highest | high | medium | low | lowest)]
[startingLBA=LBAvalue]
[endingLBA=LBAvalue]
[verbose=(TRUE | FALSE)]
```
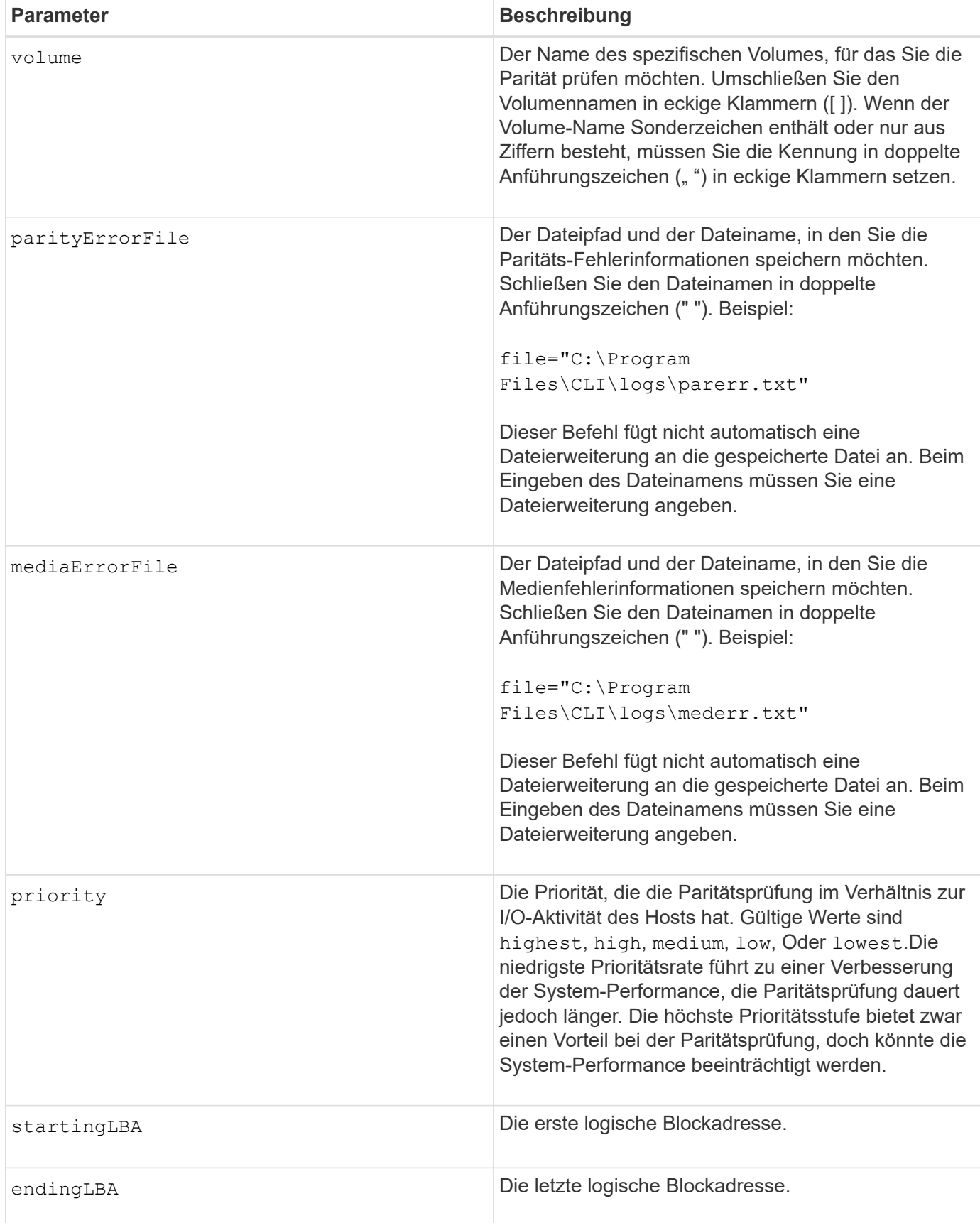

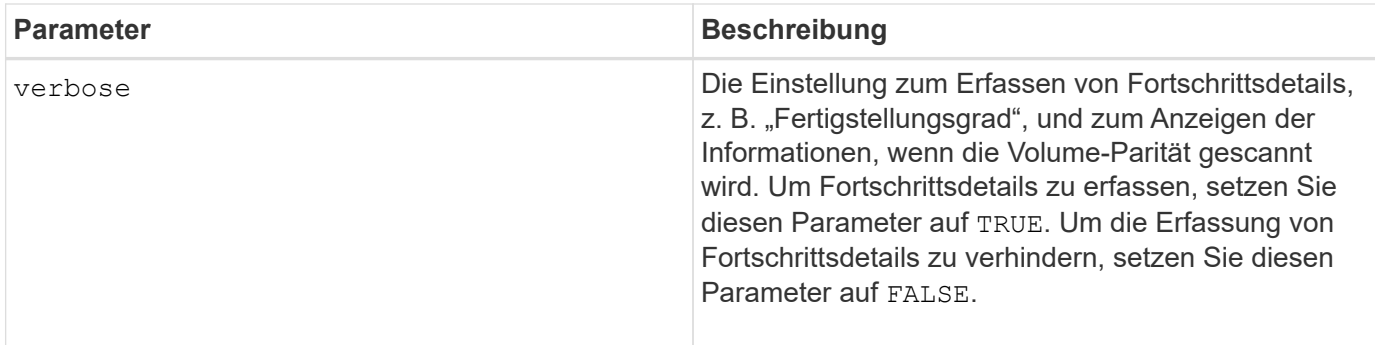

Die erste logische Blockadresse und die endliche logische Blockadresse sind für sehr große LUNs oder Namespaces mit einem einzigen Volume nützlich. Die Durchführung einer Volume-Paritätsprüfung auf einem sehr großen einzelnen Volume LUN oder Namespace kann sehr viel Zeit in Anspruch nehmen. Durch die Definition der Anfangsadresse und der Endadresse der Datenblöcke lässt sich die Zeit verkürzen, die eine Volume-Paritätsprüfung erforderlich ist.

#### **Minimale Firmware-Stufe**

11.80 - dieser Befehl ist veraltet.

# <span id="page-12-0"></span>**Löschen Sie die Laufwerkskanalstatistiken**

Der clear allDriveChannels stats Mit Befehl werden die Statistiken für alle Laufwerkskanäle zurückgesetzt.

#### **Unterstützte Arrays**

Dieser Befehl gilt für alle einzelnen Storage-Arrays, einschließlich E2700, E5600, E2800, E5700 EF600 und EF300 Arrays, solange alle SMcli-Pakete installiert sind.

#### **Rollen**

Um diesen Befehl für ein E2800, E5700, EF600 oder EF300 Storage-Array auszuführen, muss die Rolle "Storage-Admin" oder "Support-Admin" vorhanden sein.

#### **Syntax**

```
clear allDriveChannels stats
```
# **Parameter**

Keine.

# <span id="page-12-1"></span>**Löschen Sie den asynchronen Spiegelungsfehler**

Der clear asyncMirrorFault Befehl löscht einen asynchronen Spiegelungsfehler

von einer oder mehreren asynchronen Spiegelgruppen und von einem oder mehreren asynchronen Spiegelgruppe Mitglieder-Volumes.

#### **Unterstützte Arrays**

Dieser Befehl gilt für jedes einzelne Storage-Array, einschließlich E2700, E5600, E2800, E5700, EF600- und EF300-Arrays, sofern alle SMcli-Pakete installiert sind

### **Rollen**

Um diesen Befehl für ein E2800, E5700, EF600 oder EF300 Storage-Array auszuführen, muss die Storage-Administratorrolle vorhanden sein.

#### **Kontext**

Eine asynchrone Spiegelgruppe und seine Mitglieder-Volumes können auf asynchrone Spiegelung "klebrige" Fehler stoßen, die zu einem bestimmten Zeitpunkt auftreten, aber die Funktionalität der Spiegelungen nicht beeinträchtigen. Diese Art von Fehlern muss überprüft werden, erfordert jedoch möglicherweise keine Änderungen an der Konfiguration.

Eine asynchrone Spiegelgruppe und ihre Mitglied-Volumes können möglicherweise mehr als einen verknüpften Haftfehler haben. Dieser Befehl löscht alle Fehler, die mit der asynchronen Spiegelgruppe und seinem Mitglied-Volume verbunden sind. Wenn jedoch eine asynchrone Spiegelgruppe einen Fehler hat und eines ihrer Mitgliedsvolumes einen Fehler hat, löscht das Löschen des Fehlers auf der asynchronen Spiegelgruppe den Fehler auf dem Mitgliedsvolume nicht.

#### **Syntax**

```
clear asyncMirrorFault(all |
asyncMirrorGroup [asyncMirrorGroupName] |
asyncMirrorGroups ["asyncMirrorGroupName1"
... "asyncMirrorGroupNameN"] |
volume [volumeName] |
volumes ["volumeName1" ... "volumeNameN"])
```
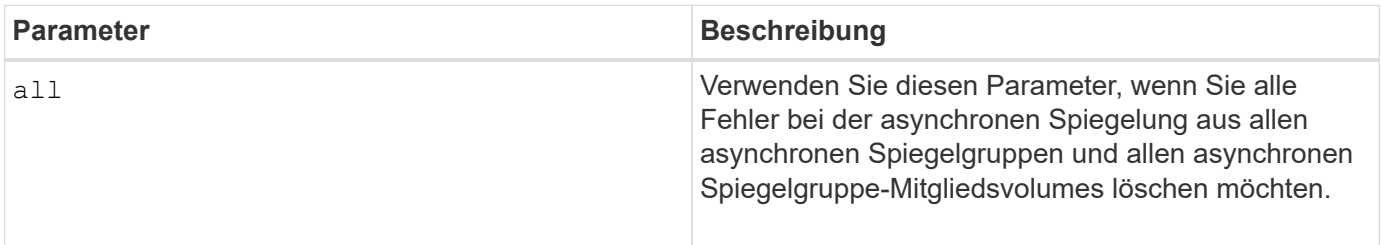

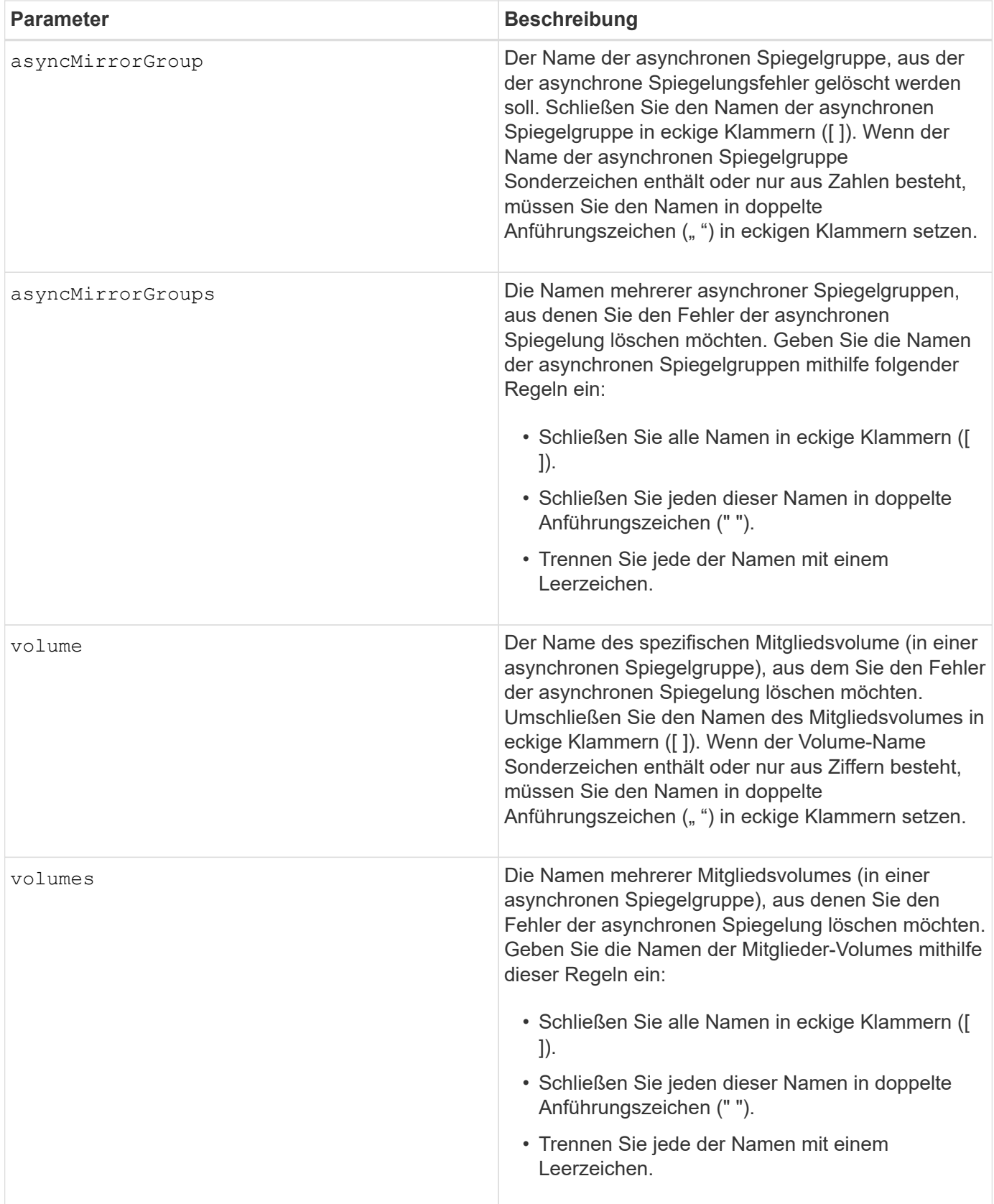

# **Minimale Firmware-Stufe**

7.84

# <span id="page-15-0"></span>**Löschen Sie die Konfiguration von E-Mail-Warnmeldungen**

Der clear emailAlert configuration Der Befehl löscht die Konfiguration von E-Mail-Warnungen in Standardwerte.

# **Unterstützte Arrays**

Dieser Befehl gilt für ein einzelnes E2800, E5700, EF600 oder EF300 Storage-Array. Der Betrieb erfolgt nicht auf E2700 oder E5600 Storage-Arrays.

# **Rollen**

Um diesen Befehl für ein E2800, E5700, EF600 oder EF300 Storage-Array auszuführen, muss die Rolle "Storage-Admin" oder "Support-Admin" vorhanden sein.

#### **Syntax**

clear emailAlert configuration

#### **Parameter**

Keine.

#### **Beispiele**

```
SMcli -n Array1 -c "clear emailAlert configuration;"
```

```
SMcli completed successfully.
```
#### **Minimale Firmware-Stufe**

8.40

# <span id="page-15-1"></span>**Löschen Sie die Konfiguration des Speicherarrays**

Der clear storageArray configuration Der Befehl löscht eine vollständige Konfiguration des Storage Arrays oder einen Teil einer Storage Array-Konfiguration. Er löscht nur die Konfiguration der Volume-Gruppe und des Volumes.

# **Unterstützte Arrays**

Dieser Befehl gilt für alle einzelnen Storage-Arrays, einschließlich E2700, E5600, E2800, E5700 EF600 und EF300 Arrays, solange alle SMcli-Pakete installiert sind.

### **Rollen**

Um diesen Befehl für ein E2800, E5700, EF600 oder EF300 Storage-Array auszuführen, muss die Storage-Administratorrolle vorhanden sein.

#### **Kontext**

Verwenden Sie diesen Befehl, um eine der folgenden Vorgänge auszuführen:

- Löschen Sie die gesamte Konfiguration des Storage Arrays und kehren Sie zurück zum Installationsstatus.
- Löschen Sie die Konfiguration mit Ausnahme von Sicherheitsinformationen und Identifikationsinformationen.
- Löschen Sie nur Konfigurationsinformationen für die Volume-Gruppe und Informationen zur Volume-Konfiguration.

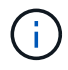

**Mögliche Schäden an der Speicher-Array-Konfiguration** — Sobald Sie diesen Befehl ausführen, wird die vorhandene Speicher-Array-Konfiguration gelöscht.

#### **Syntax**

clear storageArray configuration (all | volumeGroups)

clear storageArray configuration factoryReset

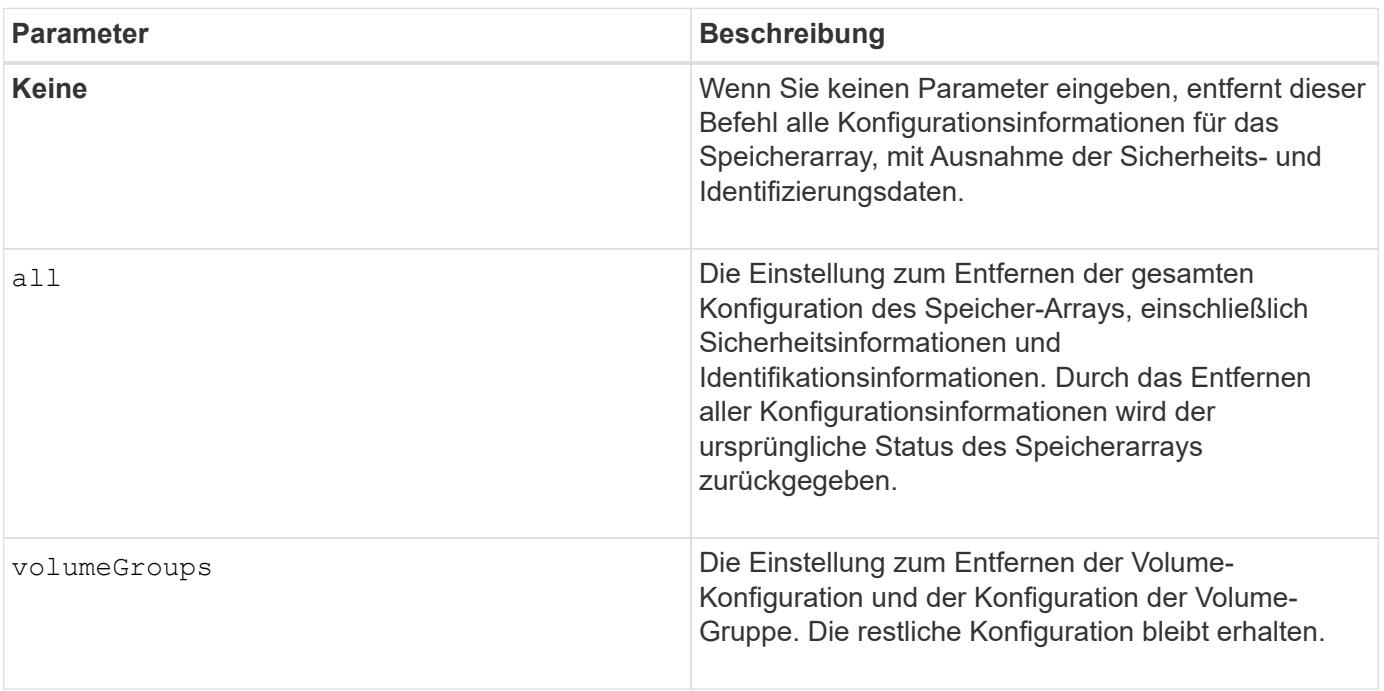

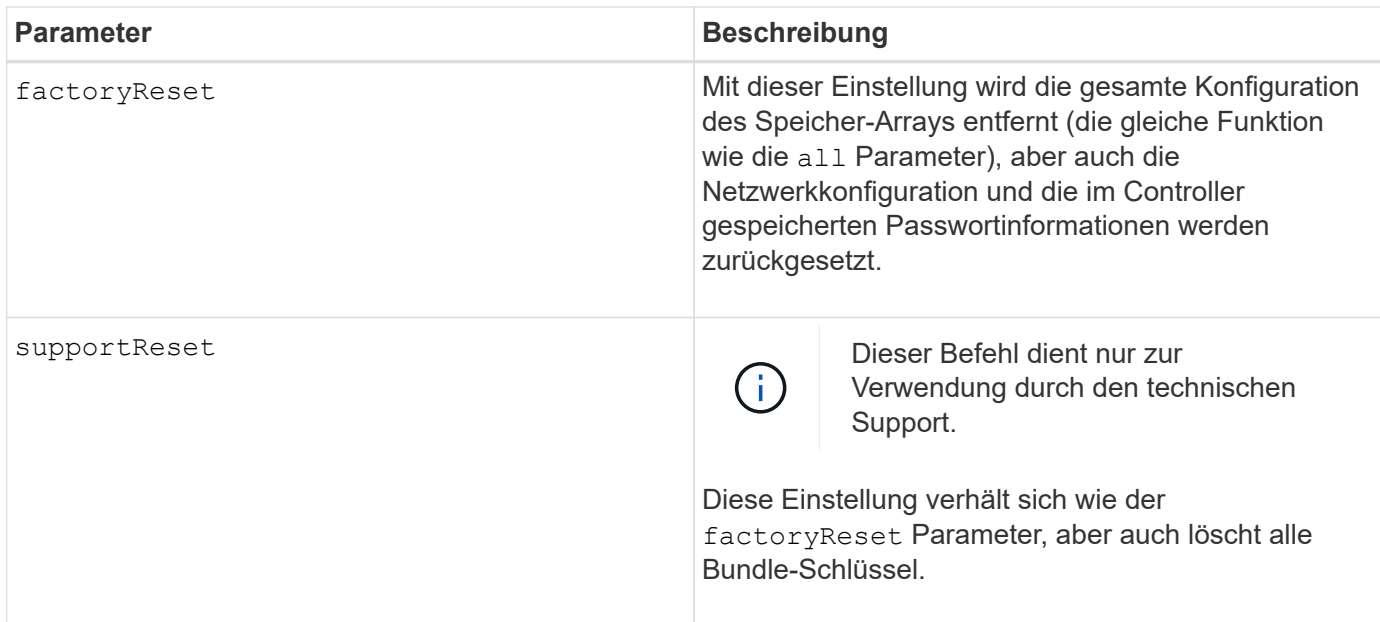

Mit diesem Befehl können Sie die Konfiguration des Speicher-Arrays auf verschiedene Weise löschen. Wenn Sie das Speicher-Array für Volume-Gruppen löschen, wird der Wiederherstellungsmodus automatisch gestartet. Im Recovery-Modus werden integrierte (Cache) Backups aufbewahrt (wenn sie auf der Plattform vorhanden sind). Wenn sich das Speicher-Array im Wiederherstellungsmodus befindet, können Sie optional die Speicherarray-Konfiguration aus einer Host-basierten Backup-Datei oder aus einem der integrierten (Cache) Backups wiederherstellen.

Mit diesem Befehl wird auch die Speicher-Array-ID zurückgesetzt. Alle Premium-Funktionen, die mit einer Schlüsseldatei aktiviert werden, sind ungültig, und neue Premium-Funktionstasten müssen erstellt und angewendet werden. Wenden Sie sich an den technischen Support.

Wenn Sie diesen Befehl ausführen, reagiert das Storage-Array nicht mehr und alle Skriptverarbeitung wird abgebrochen. Sie müssen das Speicher-Array entfernen und erneut hinzufügen, um die Kommunikation mit dem Host fortzusetzen. Verwenden Sie den folgenden SMcli-Wrapper-Befehl, um ein nicht antwortendes Speicher-Array zu entfernen:

SMcli -X -n *storageArrayName*

Der X Ist ein eindeutiger SMcli-Terminal und muss groß sein.

Um das Speicher-Array erneut hinzuzufügen, verwenden Sie den SMcli Wrapper-Befehl:

SMcli -A -n *storageArrayName*

Der A Ist ein eindeutiger SMcli-Terminal und muss groß sein.

#### **Minimale Firmware-Stufe**

7.10 fügt folgende Parameter hinzu:

- all
- volumeGroups

7.83 fügt die Fähigkeit zum Wiederherstellungsmodus hinzu.

11.41 fügt folgende Parameter hinzu:

- factoryReset
- supportReset

# <span id="page-18-0"></span>**Löschen Sie das Ereignisprotokoll des Speicher-Arrays**

Der clear storageArray eventLog Befehl löscht das Ereignisprotokoll im Speicher-Array durch Löschen der Daten im Ereignisprotokollpuffer.

# **Unterstützte Arrays**

Dieser Befehl gilt für alle einzelnen Storage-Arrays, einschließlich E2700, E5600, E2800, E5700 EF600 und EF300 Arrays, solange alle SMcli-Pakete installiert sind.

#### **Rollen**

Um diesen Befehl für ein E2800, E5700, EF600 oder EF300 Storage-Array auszuführen, muss die Storage-Administratorrolle vorhanden sein.

# **Kontext**

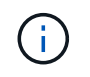

**Mögliche Schäden an der Speicher-Array-Konfiguration** — Sobald Sie diesen Befehl ausführen, wird das vorhandene Ereignisprotokoll im Speicher-Array gelöscht.

# **Syntax**

clear storageArray eventLog

#### **Parameter**

Keine.

# <span id="page-18-1"></span>**Löschen Sie den ausstehenden Bereich der Speicher-Array-Firmware**

Der clear storageArray firmwarePendingArea Mit dem Befehl werden ein Firmware-Image oder NVSRAM-Werte gelöscht, die Sie zuvor aus dem ausstehenden Area Buffer heruntergeladen haben.

# **Unterstützte Arrays**

Dieser Befehl gilt für alle einzelnen Storage-Arrays, einschließlich E2700, E5600, E2800, E5700 EF600 und EF300 Arrays, solange alle SMcli-Pakete installiert sind.

#### **Rollen**

Um diesen Befehl für ein E2800, E5700, EF600 oder EF300 Storage-Array auszuführen, muss die Storage-Administratorrolle vorhanden sein.

# **Kontext**

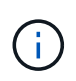

**Mögliche Schäden an der Speicherarray-Konfiguration** — Sobald Sie diesen Befehl ausführen, werden die Inhalte des vorhandenen ausstehenden Bereichs im Speicher-Array gelöscht.

#### **Syntax**

clear storageArray firmwarePendingArea

#### **Parameter**

Keine.

# <span id="page-19-0"></span>**Löschen Sie den Wiederherstellungsmodus für Speicher-Arrays**

Der clear storageArray recoveryMode Durch den Befehl wird ein Speicherarray zum Beenden des Recovery-Modus gezwungen.

#### **Unterstützte Arrays**

Dieser Befehl gilt für alle einzelnen Storage-Arrays, einschließlich E2700, E5600, E2800, E5700 EF600 und EF300 Arrays, solange alle SMcli-Pakete installiert sind.

#### **Rollen**

Um diesen Befehl für ein E2800, E5700, EF600 oder EF300 Storage-Array auszuführen, muss die Storage-Administratorrolle vorhanden sein.

#### **Syntax**

clear storageArray recoveryMode

#### **Parameter**

Keine.

### **Hinweise**

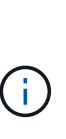

Der Recovery-Modus wird während des Tagesstart-Betriebs aktiviert, wenn die Systemkonfiguration gelöscht wird und eine gültige Onboard-Sicherung verfügbar ist. Dieser Modus wird entweder durch Wiederherstellen der Systemkonfiguration von einem Backup-Speicherort oder durch Löschen der vorhandenen Backups an Bord beendet. Während der Recovery-Modus in Kraft ist, wird eine besondere Aufmerksamkeit erforderlich, und der Recovery Guru ist über die Benutzeroberfläche verfügbar. Die Systemkonfiguration ist jedoch während des Wiederherstellungsmodus leer.

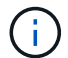

Wenn Sie das Speicher-Array in eine frühere Konfiguration zurückversetzen möchten, müssen Sie die Konfiguration aus dem Backup wiederherstellen, bevor Sie den Wiederherstellungsmodus beenden. Sie müssen Validierungsprüfungen oder technischen Support durchführen, um sicherzustellen, dass die Wiederherstellung erfolgreich war. Nachdem festgestellt wurde, dass die Wiederherstellung erfolgreich war, kann der Wiederherstellungsmodus gelöscht werden.

#### **Minimale Firmware-Stufe**

7.83

# <span id="page-20-0"></span>**Löschen der Syslog-Konfiguration**

Der clear syslog configuration Befehl löscht die Syslog-Alarlinformationen.

# **Unterstützte Arrays**

Dieser Befehl gilt für ein einzelnes E2800, E5700, EF600 oder EF300 Storage-Array. Der Betrieb erfolgt nicht auf E2700 oder E5600 Storage-Arrays.

# **Rollen**

Um diesen Befehl für ein E2800, E5700, EF600 oder EF300 Storage-Array auszuführen, muss die Rolle "Storage-Admin" oder "Support-Admin" vorhanden sein.

# **Syntax**

```
clear syslog configuration
```
# **Parameter**

Keine.

#### **Beispiele**

```
SMcli -n Array1 -c "clear syslog configuration;"
SMcli completed successfully.
```
#### **Minimale Firmware-Stufe**

8.40

# <span id="page-21-0"></span>**Löschen Sie Volume-Reservierungen**

Der clear volume reservations Befehl löscht Reservierungen für persistente Volumes.

#### **Unterstützte Arrays**

Dieser Befehl gilt für alle einzelnen Storage-Arrays, einschließlich E2700, E5600, E2800, E5700 EF600 und EF300 Arrays, solange alle SMcli-Pakete installiert sind.

#### **Rollen**

Um diesen Befehl für ein E2800, E5700, EF600 oder EF300 Storage-Array auszuführen, muss die Storage-Administratorrolle vorhanden sein.

#### **Syntax**

```
clear (allVolumes | volume [volumeName] |
volumes ["volumeName1" ... "volumeNameN"]) reservations
```
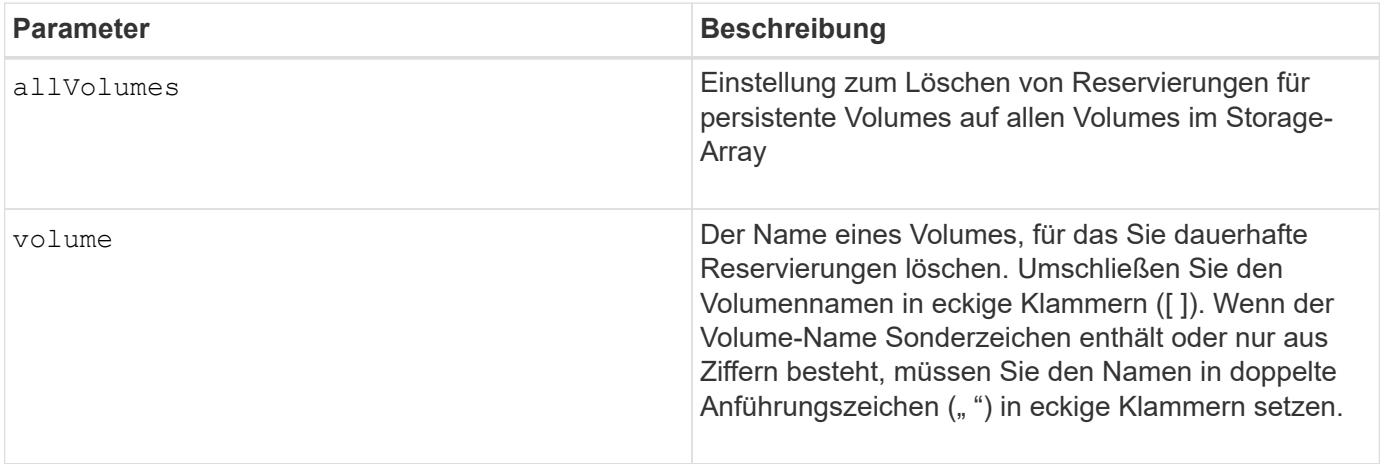

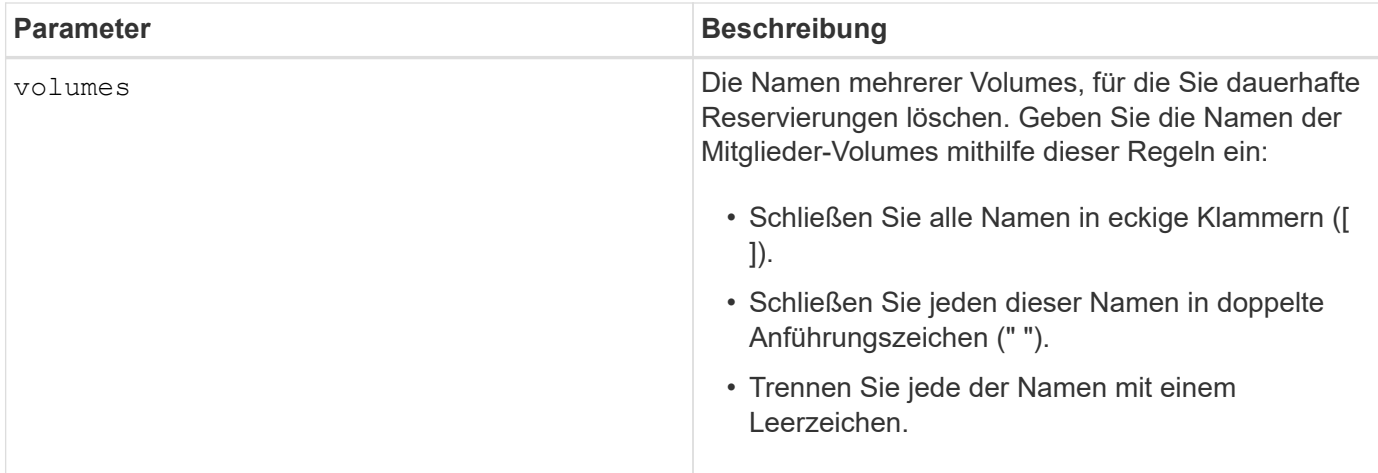

Sie können eine beliebige Kombination aus alphanumerischen Zeichen, Bindestriche und Unterstrichen für die Namen verwenden. Namen können maximal 30 Zeichen lang sein.

# <span id="page-22-0"></span>**Volumen unlesbare Sektoren löschen**

Der clear volume unreadableSectors Der Befehl löscht unlesbare Sektorinformationen von einem oder mehreren Volumes.

#### **Unterstützte Arrays**

Dieser Befehl gilt für alle einzelnen Storage-Arrays, einschließlich E2700, E5600, E2800, E5700 EF600 und EF300 Arrays, solange alle SMcli-Pakete installiert sind.

#### **Rollen**

Um diesen Befehl für ein E2800, E5700, EF600 oder EF300 Storage-Array auszuführen, muss die Storage-Administratorrolle vorhanden sein.

#### **Syntax**

```
clear (allVolumes | volume [volumeName] |
volumes ["volumeName1" ... "volumeNameN"]) unreadableSectors
```
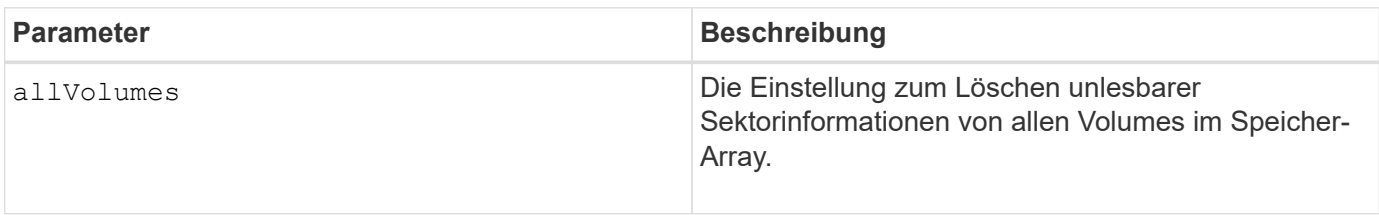

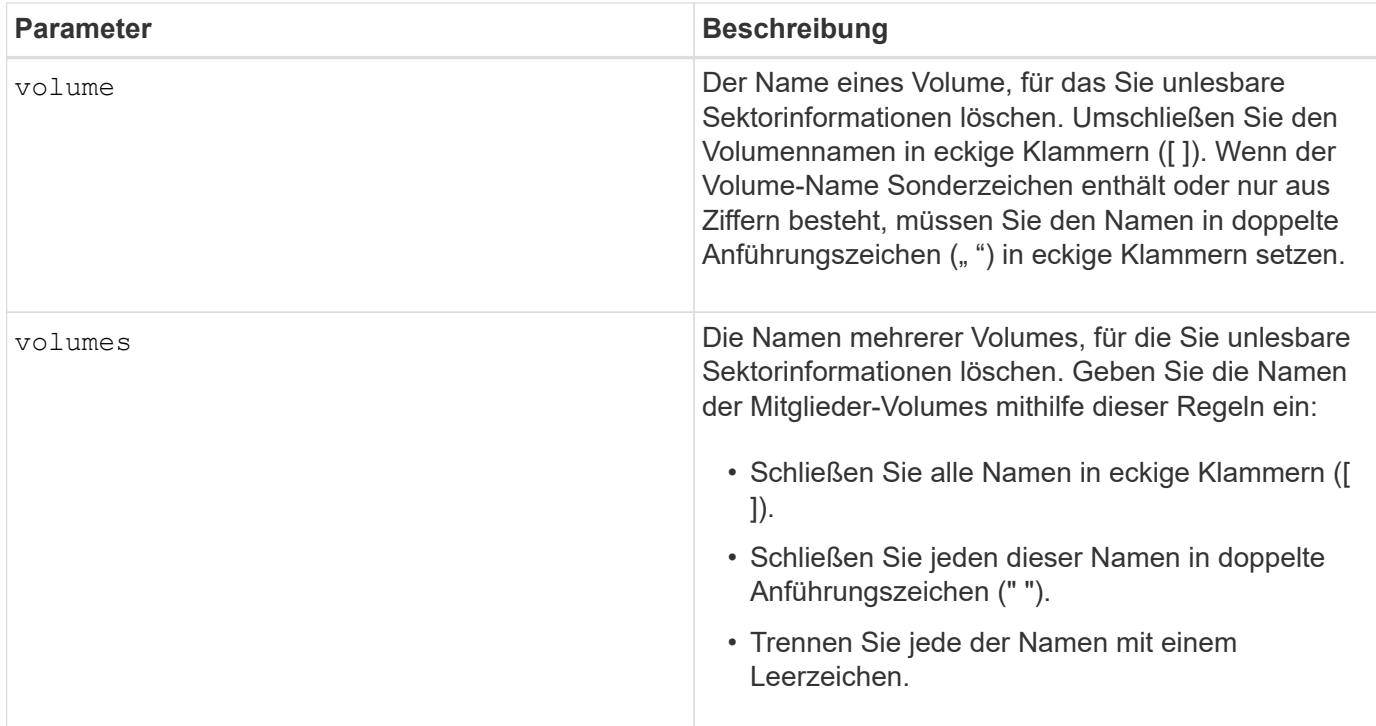

Sie können eine beliebige Kombination aus alphanumerischen Zeichen, Bindestriche und Unterstrichen für die Namen verwenden. Namen können maximal 30 Zeichen lang sein.

# <span id="page-23-0"></span>**Asynchrone Spiegelgruppe erstellen**

Der create asyncMirrorGroup Befehl erstellt eine neue, leere asynchrone Spiegelgruppe sowohl auf dem lokalen Storage-Array als auch auf dem Remote-Speicher-Array.

# **Unterstützte Arrays**

Dieser Befehl gilt für jedes einzelne Storage Array, mit einigen Einschränkungen. Wenn Sie den Befehl im E2700 oder E5600 Array ausführen, gelten keine Einschränkungen.

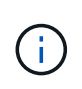

Wenn Sie den Befehl auf dem E2800, E5700, EF600 oder EF300 Array ausführen, muss der Client-Typ auf festgelegt werden symbol. Dieser Befehl wird nicht ausgeführt, wenn der Clienttyp auf festgelegt ist https.

# **Rollen**

Um diesen Befehl für ein E2800, E5700, EF600 oder EF300 Storage-Array auszuführen, muss die Storage-Administratorrolle vorhanden sein.

# **Kontext**

Eine asynchrone Spiegelgruppe ist ein Container, der mehrere gespiegelte Paare aufnehmen kann, so dass sie als eine Einheit gemanagt werden können. Sie erstellen eine asynchrone Spiegelgruppe, um die

Synchronisierungseinstellungen für alle gespiegelten Paare innerhalb der Gruppe zu definieren. Jedes gespiegelte Paar in einer asynchronen Spiegelgruppe verwendet dieselben Synchronisierungseinstellungen, dieselbe primäre und sekundäre Rolle und denselben Schreibmodus.

Die asynchrone Spiegelgruppe ist dem lokalen Speicher-Array und dem Remote-Speicher-Array zugeordnet, das zur Spiegelung verwendet wird. Das lokale Storage Array ist die primäre Seite der asynchronen Spiegelgruppe, während das Remote Storage Array die sekundäre Seite der asynchronen Spiegelgruppe ist. Alle Volumes, die der asynchronen Spiegelgruppe auf dem lokalen Speicher-Array hinzugefügt wurden, behalten die primäre Rolle in der Spiegelbeziehung. Anschließend übernehmen alle Volumes, die zur asynchronen Spiegelgruppe auf dem Remote-Storage-Array hinzugefügt wurden, die sekundäre Rolle in der Spiegelbeziehung.

Stellen Sie sicher, dass Sie die ausführen Create Asynchronous Mirror Group Befehl auf dem lokalen Speicher-Array. Die Erstellung von asynchronen Spiegelgruppen wird vom Speicher-Array initiiert, der die Volumes enthält, die die primäre Rolle in der Spiegelbeziehung besitzen. Sie verwenden das Create Asynchronous Mirror Group Befehl zum Festlegen der Identität des Remote-Speicher-Arrays, das die Volumes enthält, die die sekundäre Rolle in der Spiegelbeziehung enthalten.

#### **Syntax**

```
create asyncMirrorGroup userLabel="asyncMirrorGroupName"
(remoteStorageArrayName="storageArrayName" | remoteStorageArrayWWN="wwID")
[remotePassword="password"
interfaceType=(FC | iSCSI)
[syncInterval=integer(minutes | hours | days)]
[warningSyncThreshold=integer(minutes | hours | days)]
[warningRecoveryThreshold=integer(minutes | hours | days)]
[warningThresholdPercent=percentValue]
[autoResync=(TRUE | FALSE)]
```
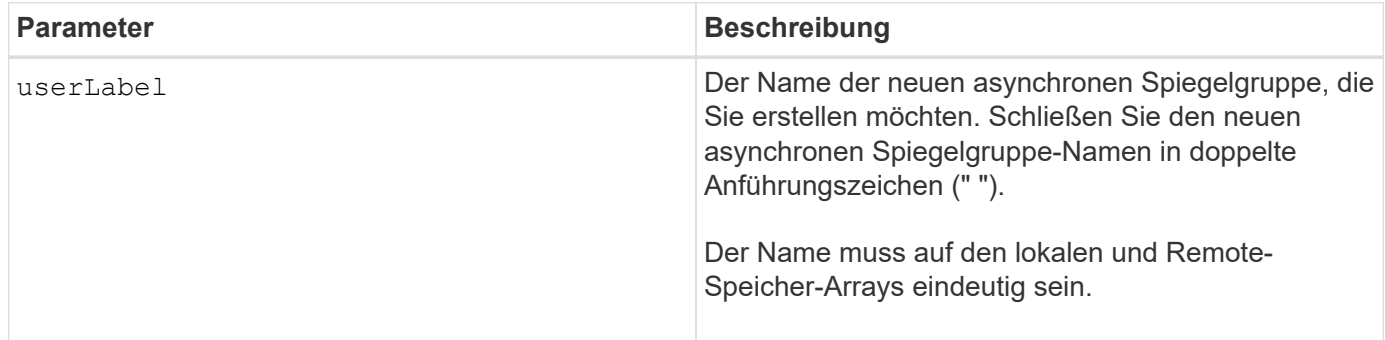

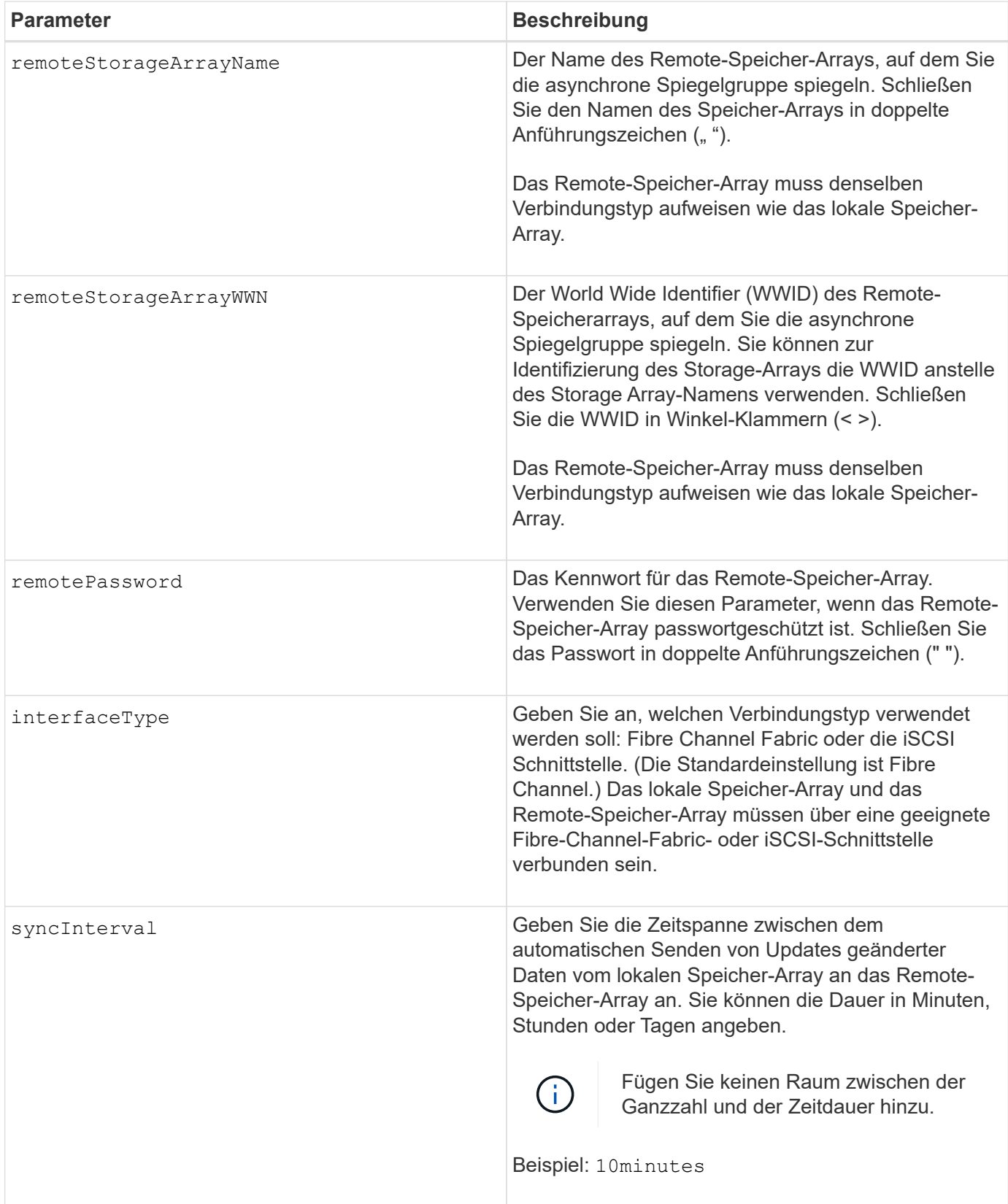

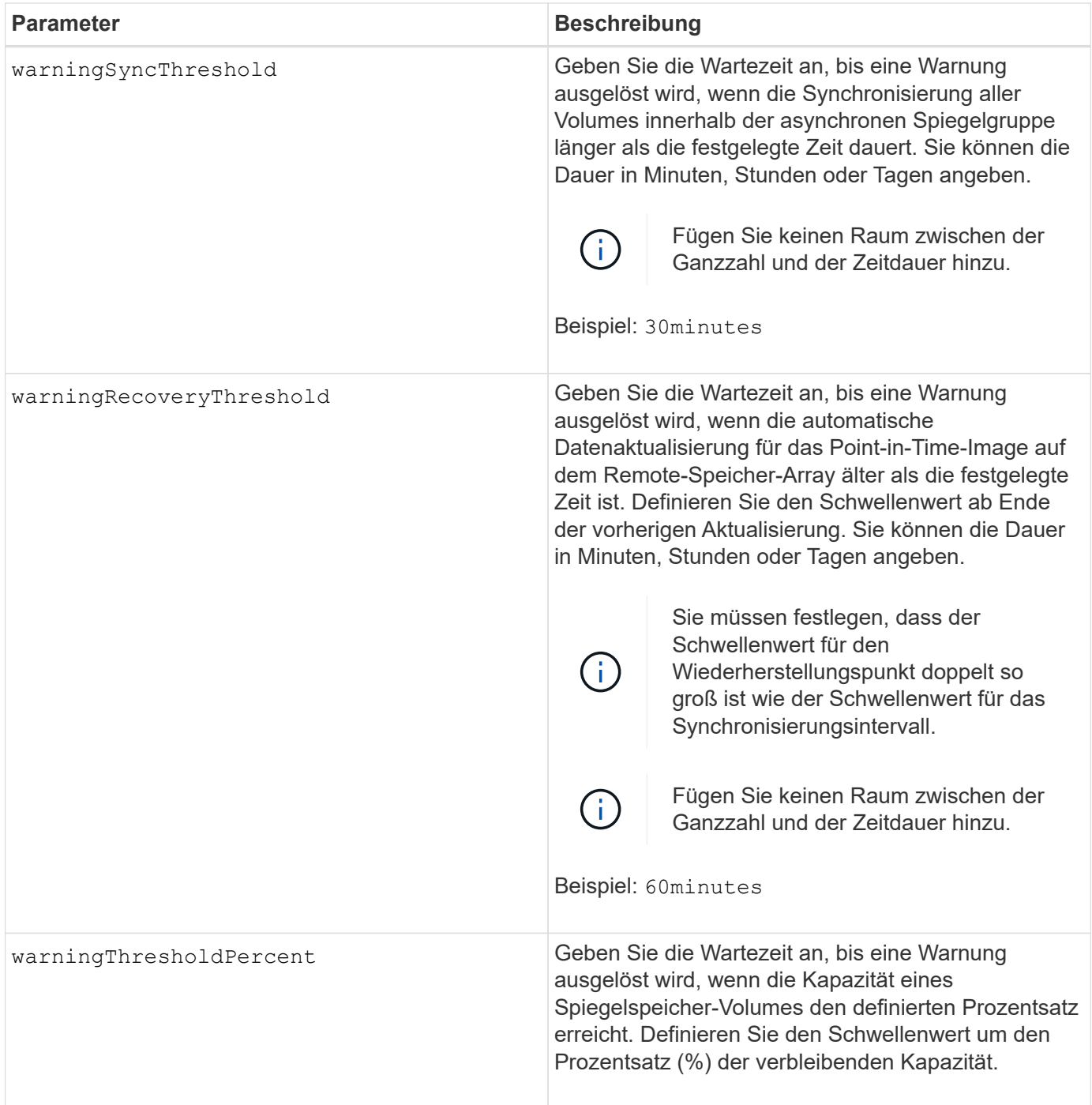

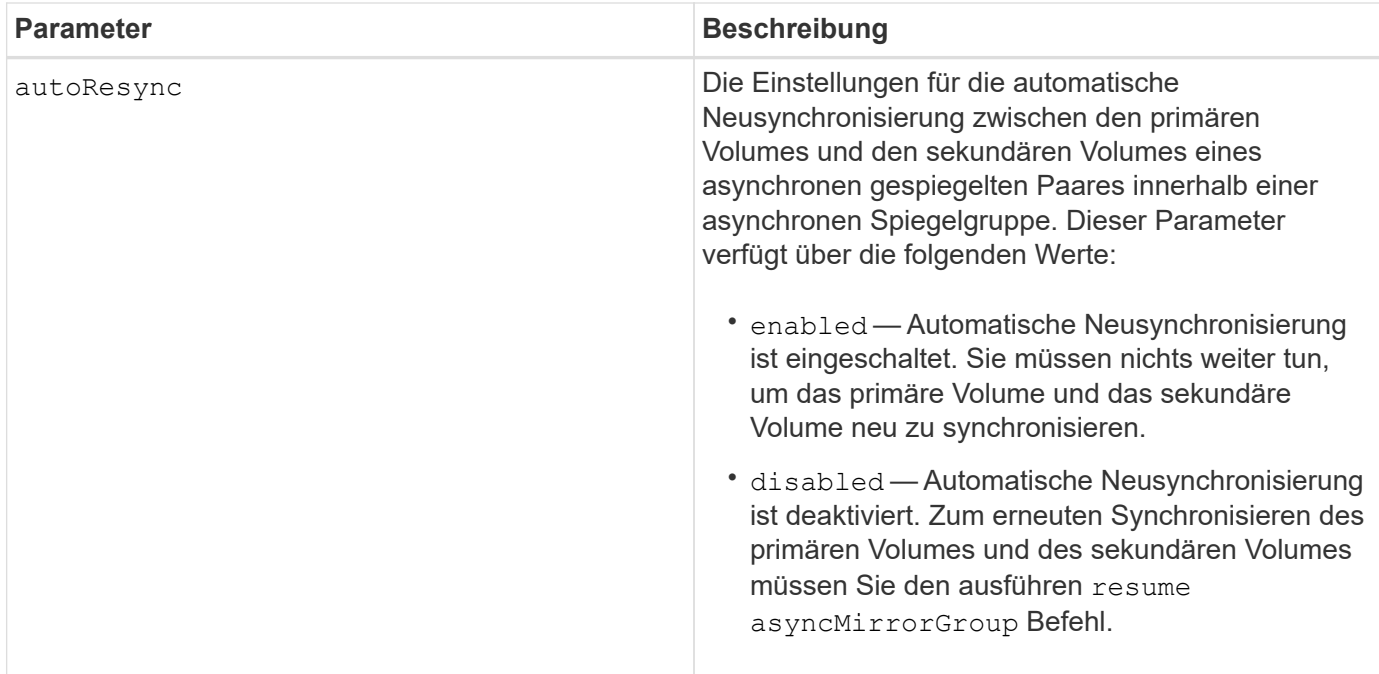

- Die Funktion Asynchronous Mirroring muss auf den lokalen und Remote-Storage-Arrays aktiviert sein, die für Spiegelaktivitäten verwendet werden.
- Sie können eine beliebige Kombination aus alphanumerischen Zeichen, Bindestriche und Unterstrichen für die Namen verwenden. Namen können maximal 30 Zeichen lang sein.
- Die lokalen und Remote-Speicher-Arrays müssen über eine Fibre Channel Fabric- oder iSCSI-Schnittstelle verbunden sein.
- Passwörter werden auf jedem Storage-Array in einer Management-Domäne gespeichert. Wenn ein Kennwort noch nicht festgelegt wurde, benötigen Sie kein Kennwort. Das Passwort kann eine beliebige Kombination aus alphanumerischen Zeichen mit maximal 30 Zeichen sein. (Sie können ein Passwort für das Speicherarray mit dem definieren set storageArray Befehl.)
- Je nach Konfiguration gibt es eine maximale Anzahl von asynchronen Spiegelgruppen, die Sie auf einem Storage-Array erstellen können.
- Asynchrone Spiegelgruppen werden leer erstellt und später gespiegelte Paare hinzugefügt. Zu einer asynchronen Spiegelgruppe können nur gespiegelte Paare hinzugefügt werden. Jedes gespiegelte Paar ist genau einer asynchronen Spiegelgruppe zugeordnet.
- Der asynchrone Mirroring-Prozess wird in einem definierten Synchronisierungsintervall gestartet. Regelmäßige, zeitpunktgenaue Images werden repliziert, da nur die geänderten Daten kopiert werden, nicht das gesamte Volume.

#### **Minimale Firmware-Stufe**

7.84

11.80 bietet Unterstützung für EF600 und EF300 Arrays

# <span id="page-28-0"></span>**Erstellen des Snapshot Images von Konsistenzgruppen**

Der create cgSnapImage consistencyGroup Befehl erstellt ein neues Snapshot-Image für jedes Basis-Volume, das Mitglied einer Snapshot-Konsistenzgruppe ist.

#### **Unterstützte Arrays**

Dieser Befehl gilt für alle einzelnen Storage-Arrays, einschließlich E2700, E5600, E2800, E5700 EF600 und EF300 Arrays, solange alle SMcli-Pakete installiert sind.

#### **Rollen**

Um diesen Befehl für ein E2800, E5700, EF600 oder EF300 Storage-Array auszuführen, muss die Storage-Administratorrolle vorhanden sein.

#### **Syntax**

create cgSnapImage consistencyGroup=*"consistencyGroupName"*

#### **Parameter**

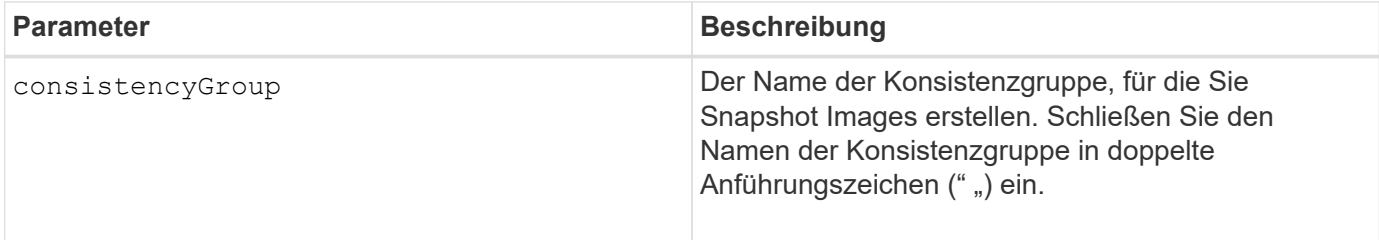

#### **Hinweise**

Sie können eine beliebige Kombination aus alphanumerischen Zeichen, Bindestriche und Unterstrichen für die Namen verwenden. Namen können maximal 30 Zeichen lang sein.

Der Befehl bewirkt, dass alle ausstehenden I/O-Vorgänge für jedes Basis-Volume, das Mitglied der Konsistenzgruppe ist, vor dem Erstellen der Snapshot Images entfernt und ausgesetzt werden. Wenn die Erstellung aller Snapshot-Images nicht für alle Mitglieder der Konsistenzgruppe erfolgreich abgeschlossen werden kann, schlägt der Vorgang fehl und es werden keine neuen Snapshot-Images erstellt.

Normalerweise weisen alle Mitglieder einer Snapshot-Konsistenzgruppe die gleiche Anzahl von Snapshot Images auf. Wenn Sie einer Snapshot-Konsistenzgruppe ein neues Mitglied hinzufügen, fehlen dem neuen Mitglied die Snapshot-Images, die zuvor auf den festgelegten Mitgliedern der Snapshot-Konsistenzgruppe erstellt wurden. Dies ist kein Fehler. Anforderungen zum Löschen oder Rollback von Snapshot-Images, die nur auf einer Untergruppe der Mitglieder der Snapshot-Consistency Group vorhanden sind, wirken sich nur auf die Mitglieder aus, für die das angegebene Snapshot-Image tatsächlich vorhanden ist.

#### **Minimale Firmware-Stufe**

7.83

# <span id="page-29-0"></span>**Erstellen eines Snapshot Volume für Konsistenzgruppen**

Der create cgSnapVolume Befehl erstellt ein Snapshot-Volume von spezifischen Images in den Basis-Volumes einer Konsistenzgruppe.

#### **Unterstützte Arrays**

Dieser Befehl gilt für alle einzelnen Storage-Arrays, einschließlich E2700, E5600, E2800, E5700 EF600 und EF300 Arrays, solange alle SMcli-Pakete installiert sind.

#### **Rollen**

Um diesen Befehl für ein E2800, E5700, EF600 oder EF300 Storage-Array auszuführen, muss die Storage-Administratorrolle vorhanden sein.

#### **Kontext**

Sie können ein Basis-Volume oder mehrere Basisvolumes aus der Konsistenzgruppe auswählen, die in das Snapshot-Volume aufgenommen werden soll. Wenn Sie ein Snapshot-Volume einer Konsistenzgruppe erstellen, erstellen Sie ein Volume mit Inhalten, die Sie anzeigen können.

#### **Syntax mit benutzerspezifizierten Basis-Volumes**

```
create cgSnapVolume userLabel="cgVolumeName"
cgSnapImageID="snapCGID:imageID"
members=(baseVolume1:repos_XXXX ... baseVolumen:repos_YYYY)
```
#### **Syntax bei Einstellung des Snapshot- Volumens der Konsistenzgruppe auf "schreibgeschützt"**

```
create cgSnapVolume userLabel="cgVolumeName"
cgSnapImageID="snapCGID:imageID"
readOnly
```
#### **Syntax beim Festlegen der vollen Repository-Grenze**

```
create cgSnapVolume userLabel="cgVolumeName"
cgSnapImageID="snapCGID:imageID"
members=(baseVolume1:repos_XXXX |
baseVolume1: (volumeGroupName [capacity=capacityValue)] |
(baseVolume1:diskPoolName [capacity=capacityValue])
... baseVolumen: repos YYYY |
baseVolumen: (volumeGroupName [capacity=capacityValue]) |
baseVolumen: (diskPoolName [capacity=pass:quotes{_capacityValue_]]))
repositoryFullLimit=percentValue
```
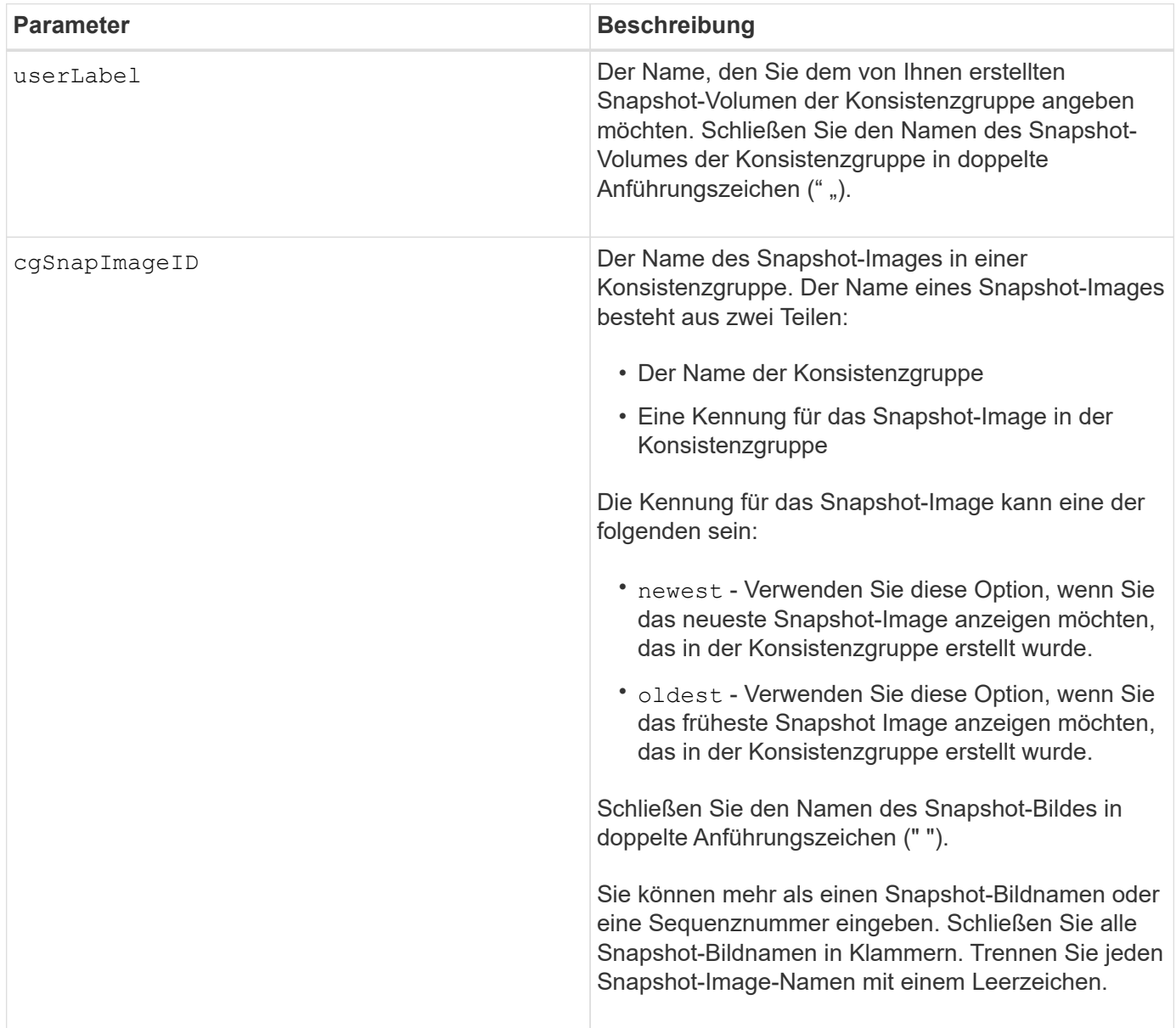

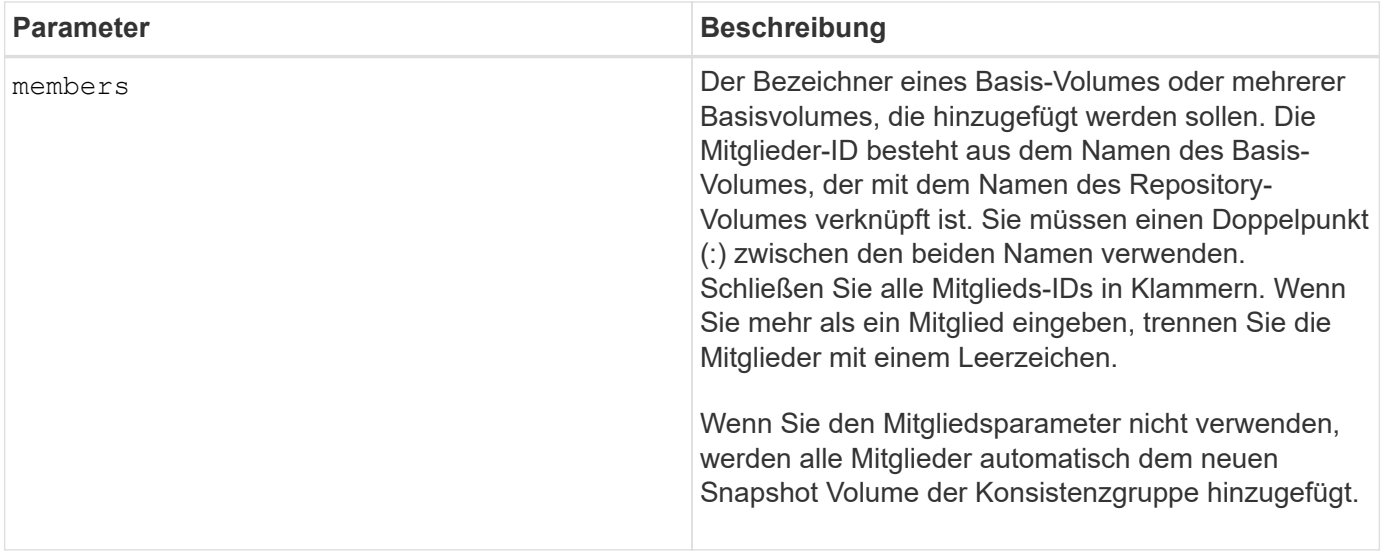

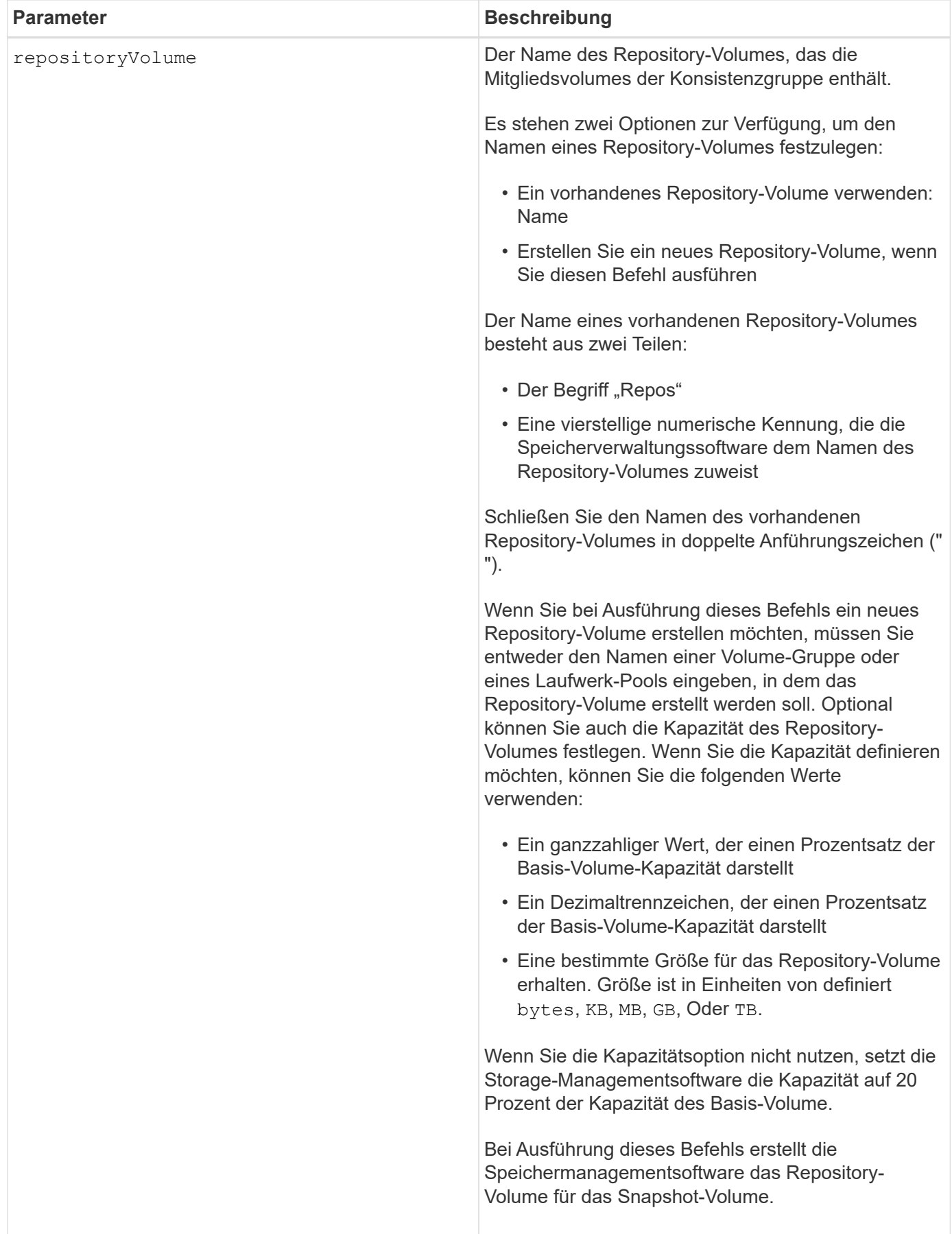

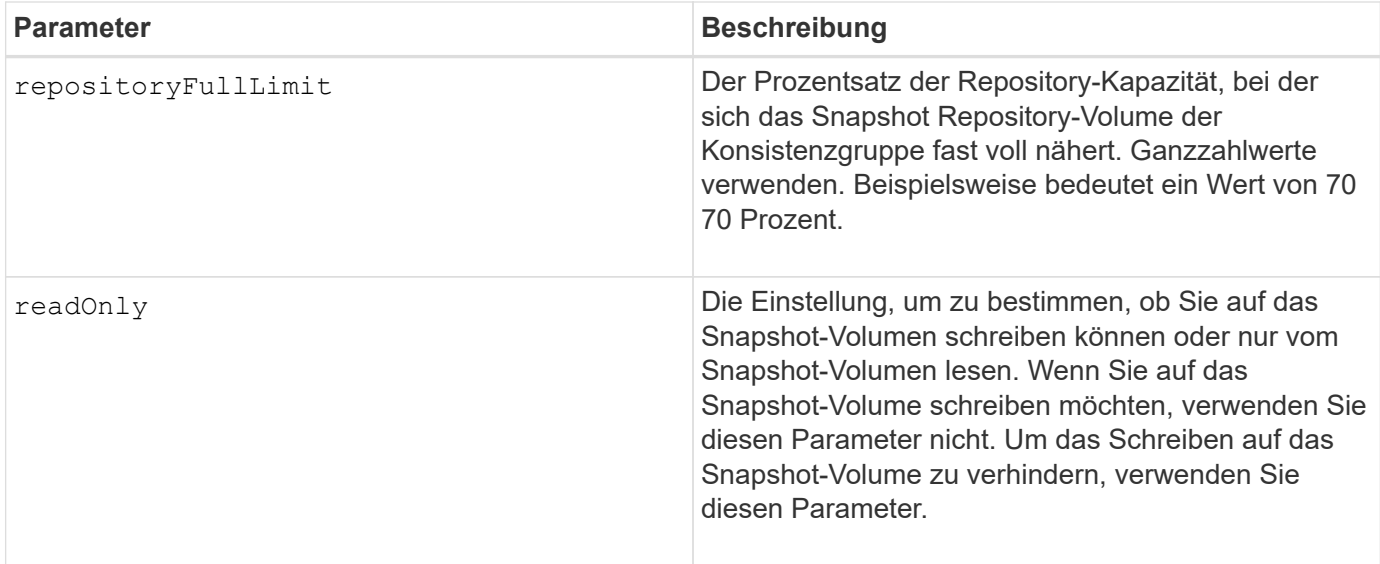

Sie können eine beliebige Kombination aus alphanumerischen Zeichen, Unterstrich (), Bindestrich (-) und Pfund (#) für die Namen verwenden. Namen können maximal 30 Zeichen lang sein.

Der Name eines Snapshot-Bildes hat zwei Teile, die durch einen Doppelpunkt (:) getrennt sind:

- Die Kennung der Snapshot-Gruppe
- Die Kennung des Snapshot-Images

Wenn Sie den nicht angeben repositoryVolumeType Oder readOnly Parameter: Die Storage-Managementsoftware wählt die Repositorys für das Snapshot-Volume der Konsistenzgruppe aus. Wenn die Volume-Gruppe oder der Festplatten-Pool, in dem sich das Basis-Volume befindet, nicht genügend Speicherplatz zur Verfügung steht, schlägt dieser Befehl fehl.

Der create cgSnapVolume Befehl enthält eindeutige Formulare, die durch die folgenden Beispiele erklärt werden:

• Erstellen eines Lese-/Schreib-Snapshot-Volumes für eine Snapshot-Konsistenzgruppe mit dem Namen "SnapCG1", die drei Mitglieder hat: Cgm1, cgm2 und cgm3. Die Repository-Volumes sind bereits vorhanden und werden vom Benutzer in diesem Befehl ausgewählt.

```
create cgSnapVolume userLabel="cgSnapVolume1"
cgSnapImageID="snapCG1:oldest"
members=(cgm1:repos_0010 cgm2:repos_0011 cgm3:repos_0007);
```
Beachten Sie die Verwendung des Doppelpunktes (:) im Namen des Snapshot-Images, das in das Snapshot-Volumen der Konsistenzgruppe aufgenommen werden soll. Der Doppelpunkt ist ein Trennzeichen, das den Namen des Snapshot-Volumes von einem bestimmten Snapshot-Image trennt, das Sie verwenden möchten. Sie können eine der folgenden Optionen nach dem Doppelpunkt verwenden:

- Ein Integer-Wert, der die tatsächliche Sequenznummer des Snapshot-Images ist.
- newest Verwenden Sie diese Option, wenn Sie das neueste Snapshot-Image der Konsistenzgruppe anzeigen möchten.
- oldest Verwenden Sie diese Option, wenn Sie das erste erstellte Snapshot-Bild anzeigen möchten. Durch die Verwendung des Doppelpunktes nach den Namen der Mitglieder der Snapshot-Consistency-Gruppe wird die Zuordnung zwischen dem Mitglied und einem Repository-Volume definiert. Beispiel: In cgm1: repos\_10, Mitglied cgm1 ordnet das Repository Volume repos\_0010 zu.
- Erstellen eines Lese-/Schreib-Snapshot-Volumes einer Snapshot-Konsistenzgruppe mit dem Namen "SnapCG1" nur der Mitglieder cgm1 und cgm2:

```
create cgSnapVolume userLabel="cgSnapVolume2"
cgSnapImageID="snapCG1:14214"
members=(cgm1:repos_1000 cgm2:repos_1001);
```
• Erstellen eines schreibgeschützten Snapshot-Volumes für Konsistenzgruppen auf einer Snapshot-Konsistenzgruppe mit dem Namen SnapCG1, die drei Mitglieder hat: Cgm1, cgm2 und cgm3:

```
create cgSnapVolume userLabel="cgSnapVolume3"
cgSnapImageID="snapCG1:oldest" readOnly;
```
• Erstellen eines Snapshot-Volumes der Consistency Group, das ein Repository-volles Limit auf 60 Prozent auf einer Snapshot-Consistency Group namens SnapCG1 hat, das drei Mitglieder hat: Cgm1, cgm2 und cgm3:

```
create cgSnapVolume userLabel="cgSnapVolume3"
cgSnapImageID="snapCG1:oldest"
repositoryFullLimit=60;
```
• Erstellen eines Snapshot-Volumes mit Lese-/Schreibvorgängen und automatischer Repository-Auswahl auf einer Snapshot-Consistency Group namens SnapCG1, die drei Mitglieder hat: Cgm1, cgm2 und cgm3:

```
create cgSnapVolume userLabel="cgSnapVolume4"
cgSnapImageID="snapCG1:oldest";
```
#### **Minimale Firmware-Stufe**

7.83

# <span id="page-34-0"></span>**Erstellen einer Konsistenzgruppe**

Der create consistencyGroup Befehl erstellt eine neue, leere Konsistenzgruppe, die Snapshot Gruppen enthalten kann. Sie müssen die Snapshot-Gruppen mithilfe der hinzufügen set consistencyGroup addCGMember Befehl.

# **Unterstützte Arrays**

Dieser Befehl gilt für alle einzelnen Storage-Arrays, einschließlich E2700, E5600, E2800, E5700 EF600 und EF300 Arrays, solange alle SMcli-Pakete installiert sind.

#### **Rollen**

Um diesen Befehl für ein E2800, E5700, EF600 oder EF300 Storage-Array auszuführen, muss die Storage-Administratorrolle vorhanden sein.

# **Syntax**

```
create consistencyGroup userLabel="consistencyGroupName"
[repositoryFullPolicy=(failBaseWrites | purgeSnapImages)]
[repositoryFullLimit=percentValue]
[autoDeleteLimit=numberOfSnapImages]
[enableSchedule=(TRUE | FALSE)]
[schedule (immediate | snapSchedule)]
[rollbackPriority=(lowest | low | medium | high | highest)]
```
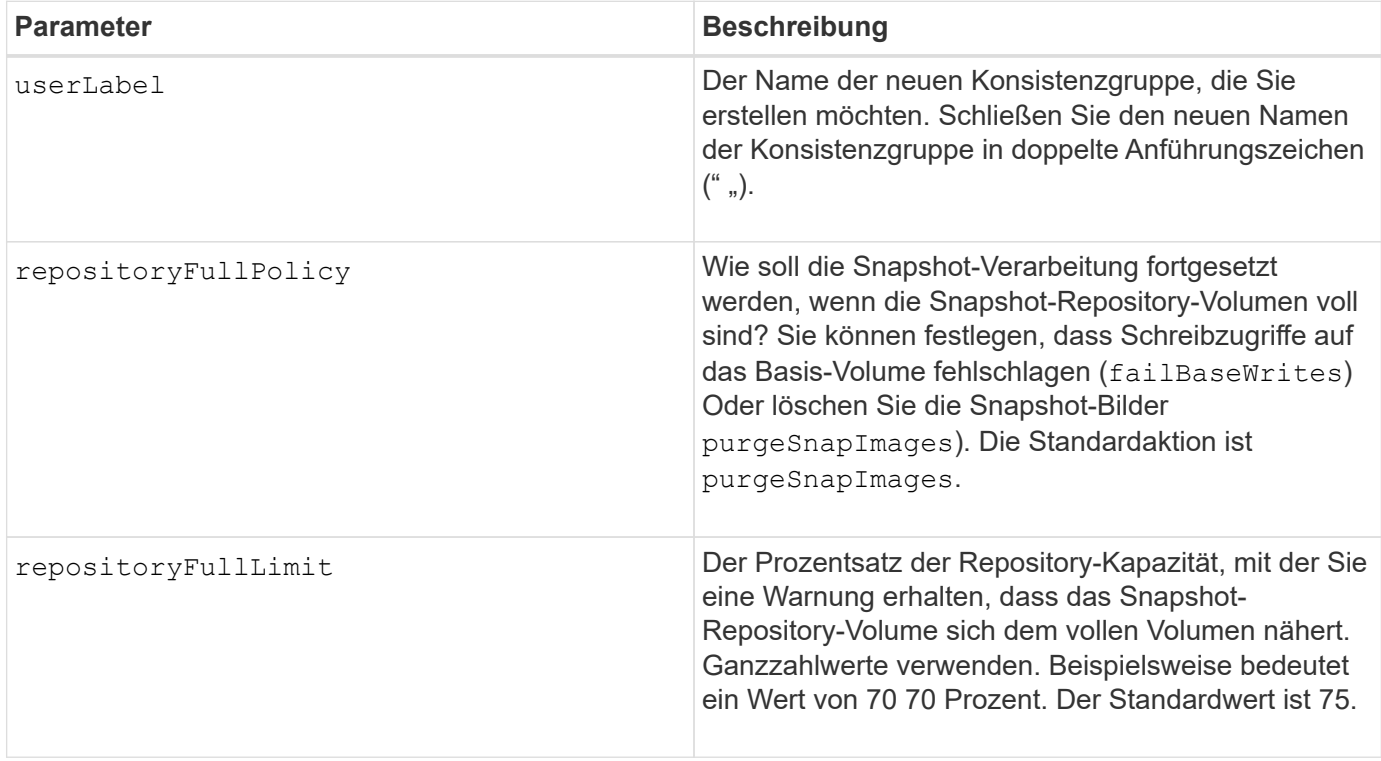
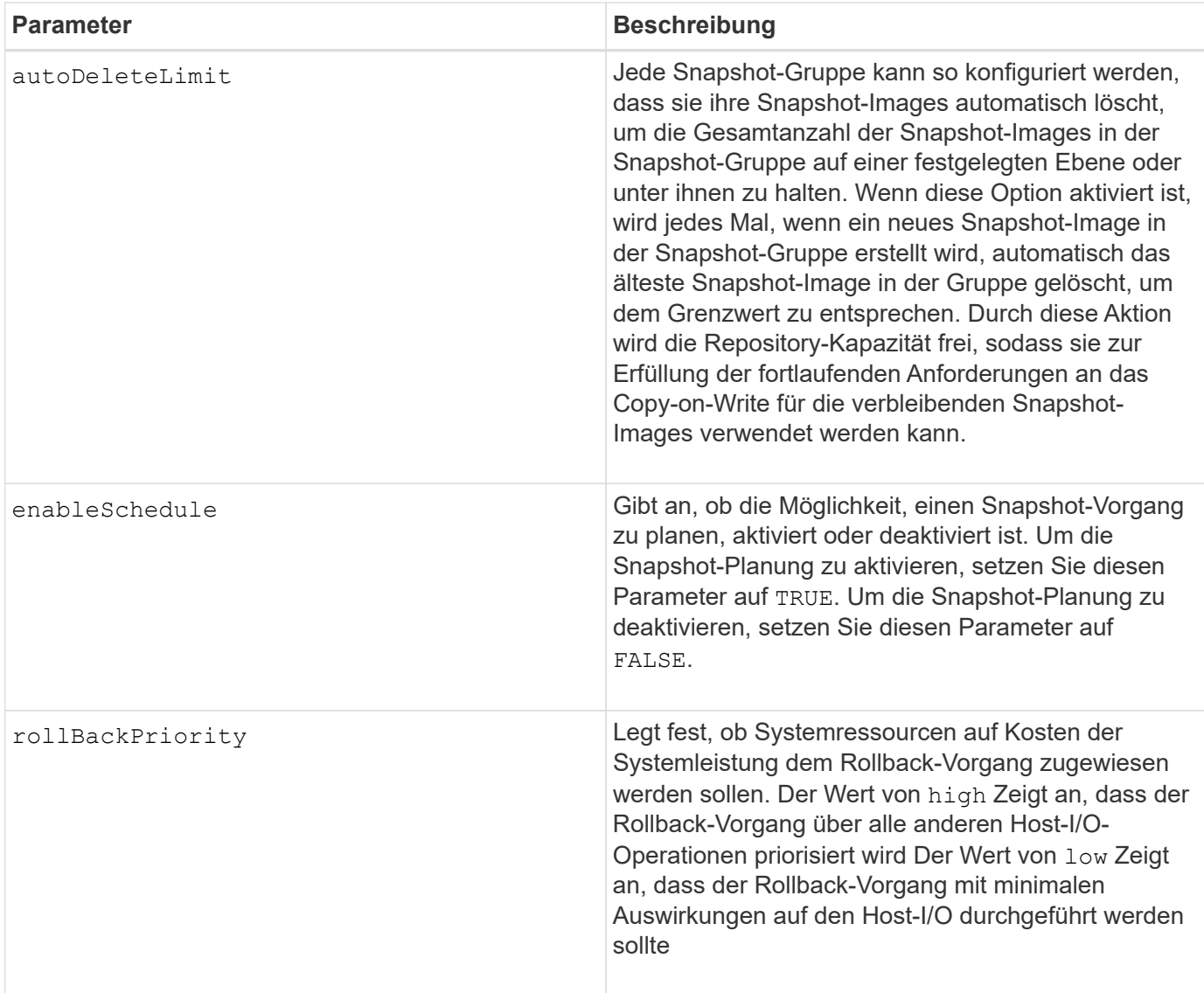

Eine Konsistenzgruppe ist eine logische Einheit, mit der Sie alle Snapshot-Images, die Sie der Sammlung hinzufügen, in Batch-Form verwalten können. Die Konsistenzgruppe ist eine Sammlung von Snapshot Gruppen, die für ihre Snapshot Images gemeinsame Konsistenzanforderungen oder Abhängigkeiten haben. Alle Snapshot-Images, die Sie für diese Sammlung erstellen und verwenden, müssen entsprechend den Konsistenzabhängigkeiten verwaltet werden.

Sie können eine beliebige Kombination aus alphanumerischen Zeichen, Unterstrich (\_), Bindestrich (-) und Pfund (#) für die Namen verwenden. Namen können maximal 30 Zeichen lang sein.

Die Snapshot Images in einer Konsistenzgruppe können basierend auf der Existenz eines Snapshot Images in einer Konsistenzgruppe abgeleitet werden. Alle Snapshot Images in einer Konsistenzgruppe verwenden einen gemeinsamen Zeitstempel und eine Sequenznummer.

Ein Vorgang auf einer Snapshot-Image-Konsistenzgruppe wird als eine einzige Anforderung behandelt und bewirkt, dass alle ausstehenden I/O-Vorgänge für das zugehörige Basisvolume jedes Mitglieds vor der Erstellung der Snapshot-Images entfernt und ausgesetzt werden. Wenn die Erstellung der Snapshot-Images für alle Mitglieder der Konsistenzgruppe nicht erfolgreich abgeschlossen werden kann, schlägt der Vorgang fehl und hat keine Auswirkungen (d. h. neue Snapshot-Images werden nicht erstellt).

Basierend auf diesem Verhalten haben alle Mitglieder für eine Konsistenzgruppe in der Regel die gleiche Anzahl von Snapshot Images. Wenn jedoch ein neues Mitglied einer Konsistenzgruppe hinzugefügt wird, fehlen dem neuen Mitglied die Snapshot-Images, die zuvor auf den festgelegten Mitgliedern der Konsistenzgruppe erstellt wurden. Das Fehlen von Snapshot-Images wird nicht als Fehlerbedingung betrachtet. Die folgenden Anfragen zum Löschen oder Rollback von Snapshot-Images, die nur auf einer Teilmenge der Mitglieder der Consistency Group vorhanden sind, wirken sich nur auf die Mitglieder aus, für die die angegebenen Snapshot-Images tatsächlich vorhanden sind.

## **Automatisches Löschen**

Sie können jede Snapshot-Gruppe so konfigurieren, dass die Snapshot-Images automatisch gelöscht werden, damit die Gesamtanzahl der Snapshot-Images in der Snapshot-Gruppe bei oder unter einer maximalen Anzahl von Bildern bleibt. Wenn die Anzahl der Snapshot-Images in der Snapshot-Gruppe die Höchstgrenze erreicht, wird das angezeigt autoDeleteLimit Der Parameter löscht Snapshot-Images automatisch, wenn ein neues Snapshot-Image in der Snapshot-Gruppe erstellt wird. Der autoDeleteLimit Der Parameter löscht die ältesten Snapshot-Images der Snapshot-Gruppe, bis die maximale Anzahl von Bildern, die mit dem Parameter definiert wurden, erreicht ist. Dies wirkt sich auf die Freigabe der Repository-Kapazität aus, sodass diese zur Erfüllung der fortlaufenden Anforderungen an das Copy-on-Write für die verbleibenden Snapshot-Images genutzt werden kann.

## **Planen von Snapshot Images in einer Konsistenzgruppe**

Der enableSchedule Und das schedule Parameter bieten eine Möglichkeit, Snapshots zu planen. Mithilfe dieser Parameter können Sie Snapshots täglich, wöchentlich oder monatlich (nach Tag oder nach Datum) planen. Der enableSchedule Der Parameter aktiviert oder deaktiviert die Möglichkeit, Snapshots zu planen. Wenn Sie die Planung aktivieren, verwenden Sie das schedule Parameter, der definiert werden soll, wann die Snapshots ausgeführt werden sollen.

In dieser Tabelle wird erläutert, wie die Optionen für das verwendet werden schedule Parameter:

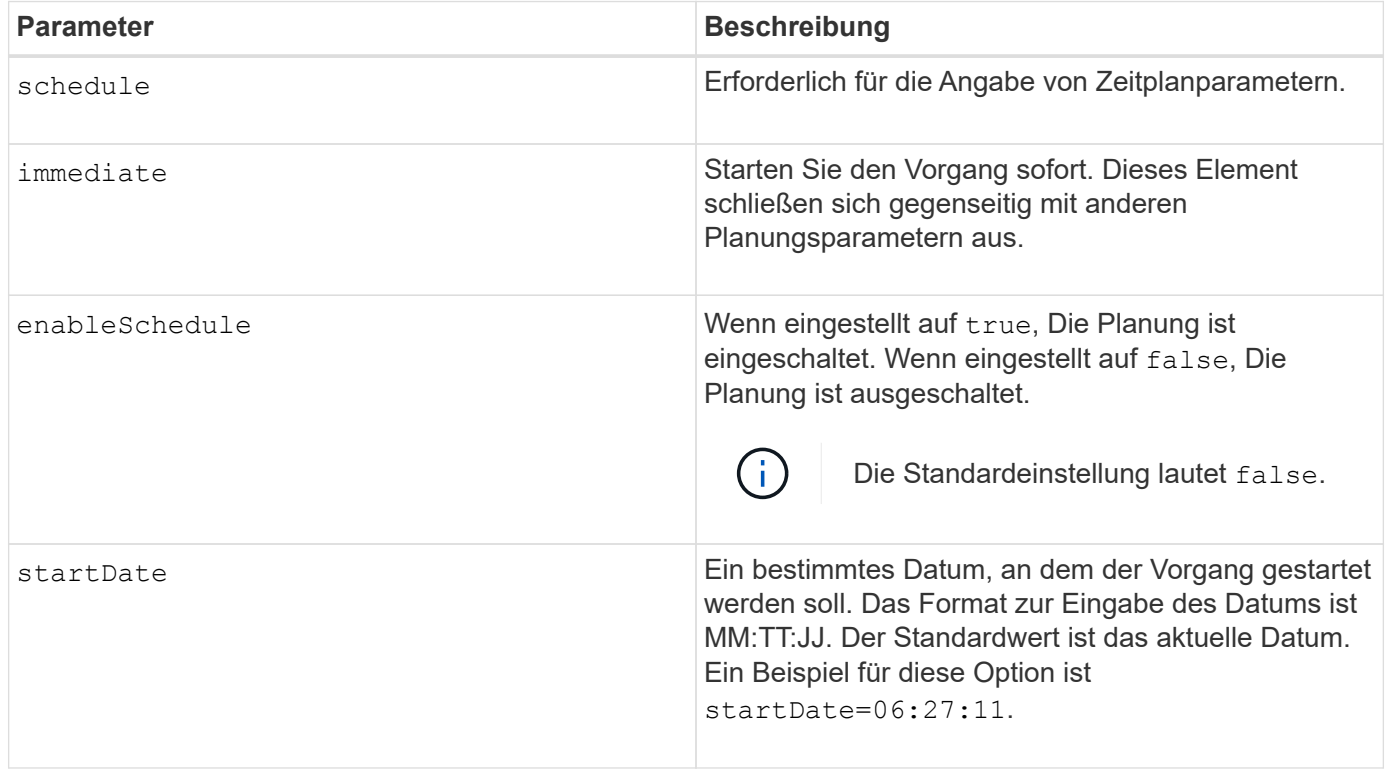

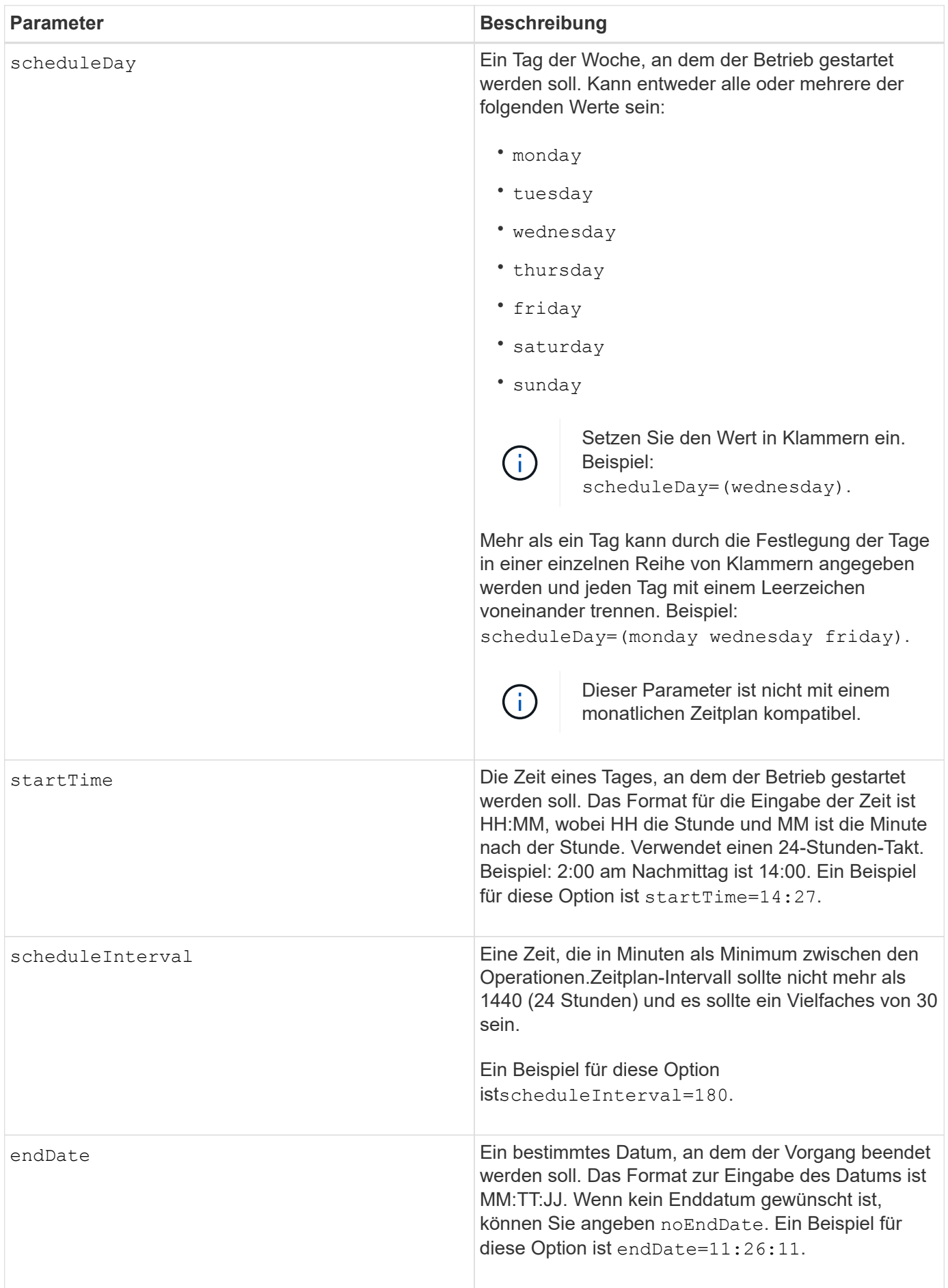

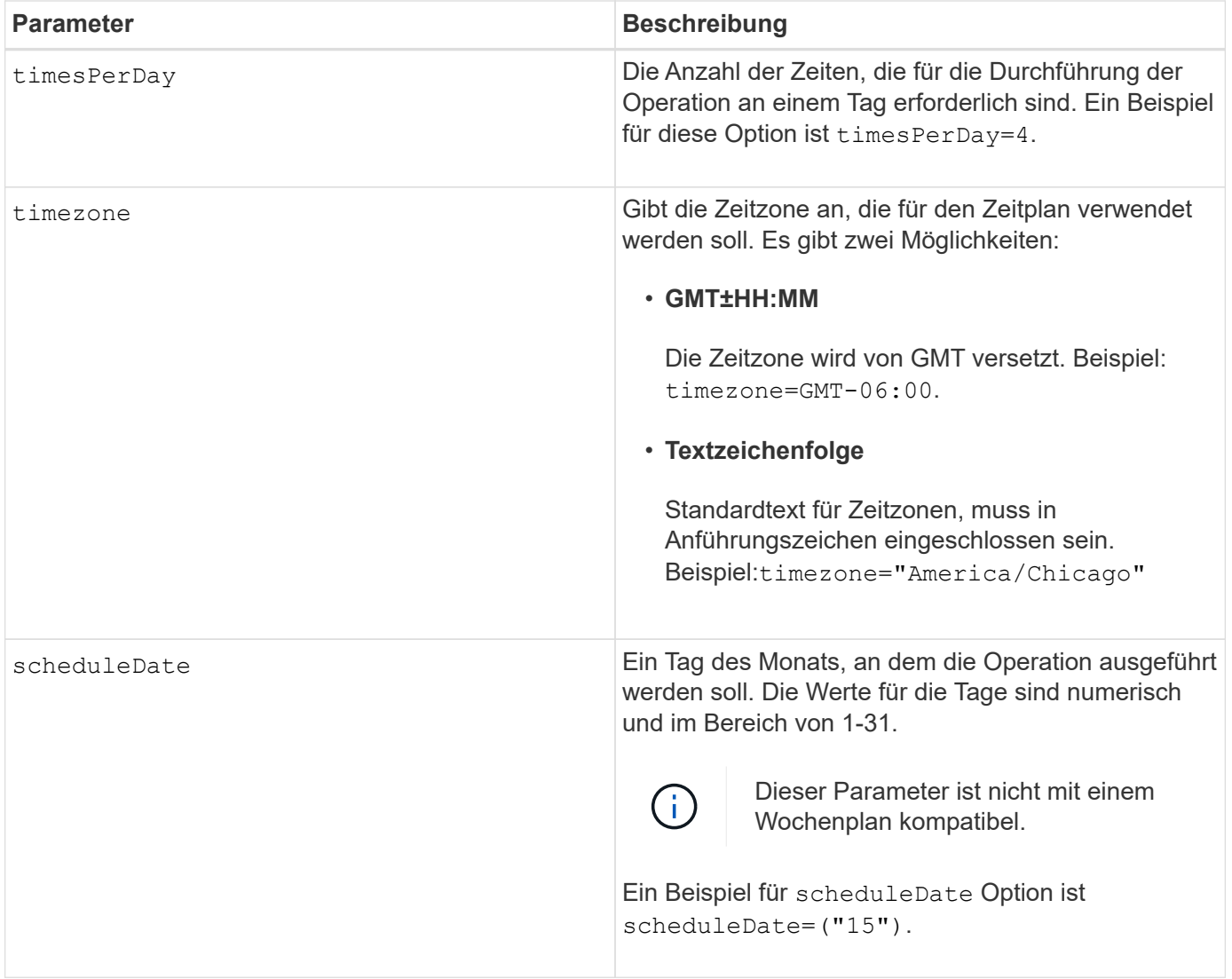

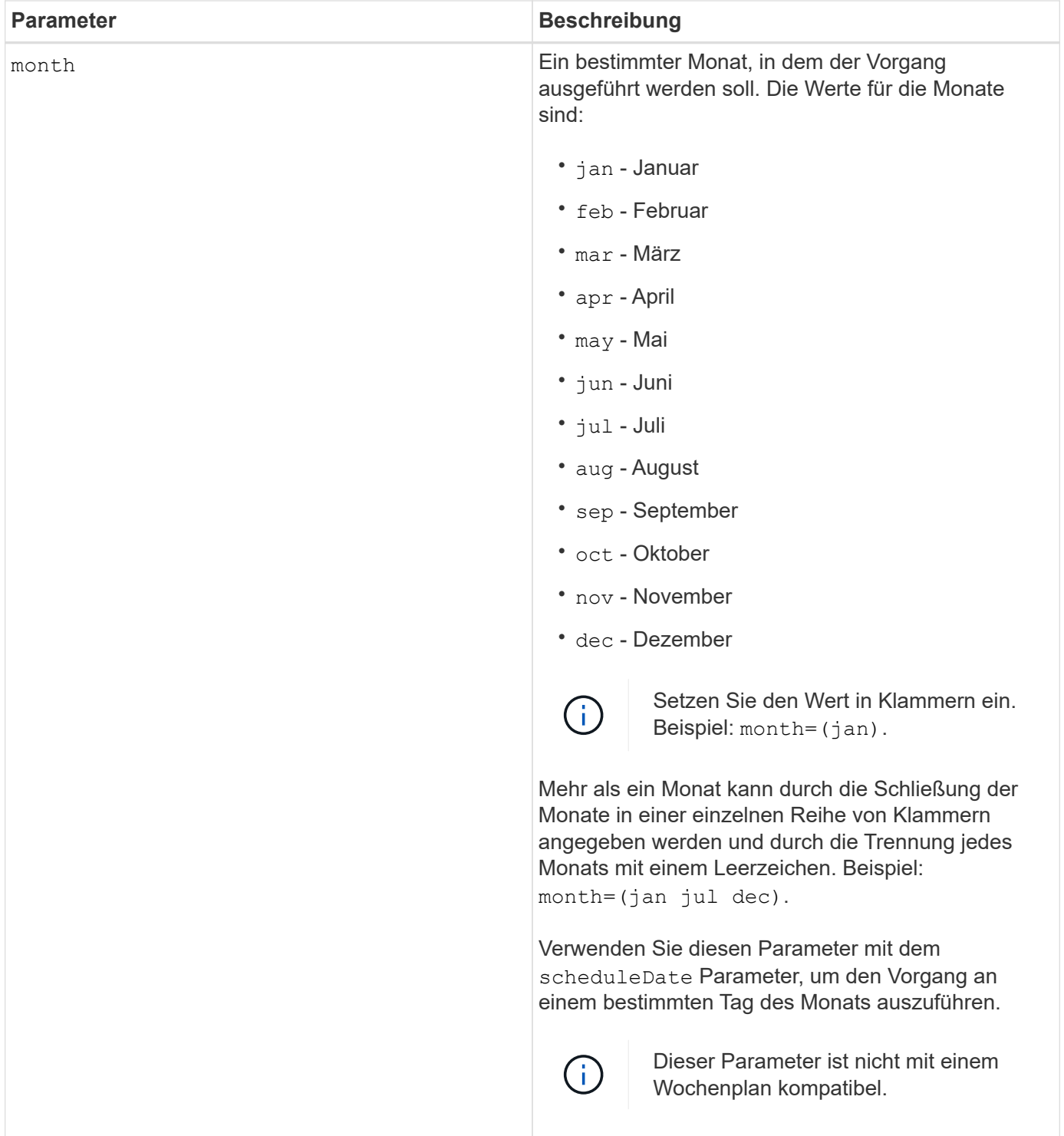

In dieser Tabelle wird die Verwendung des erläutert timeZone Parameter:

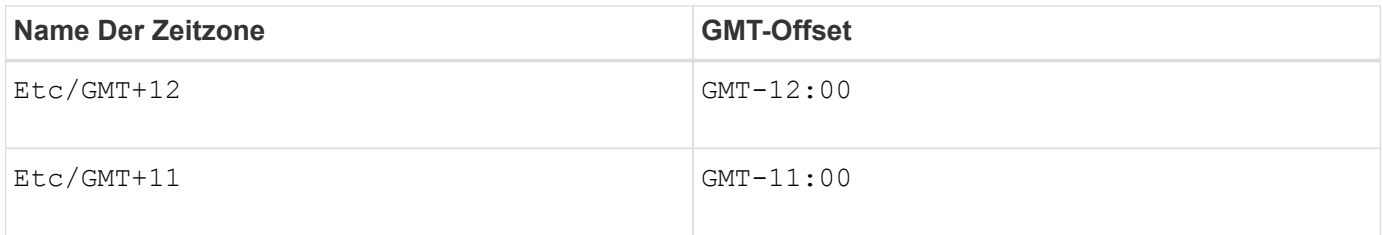

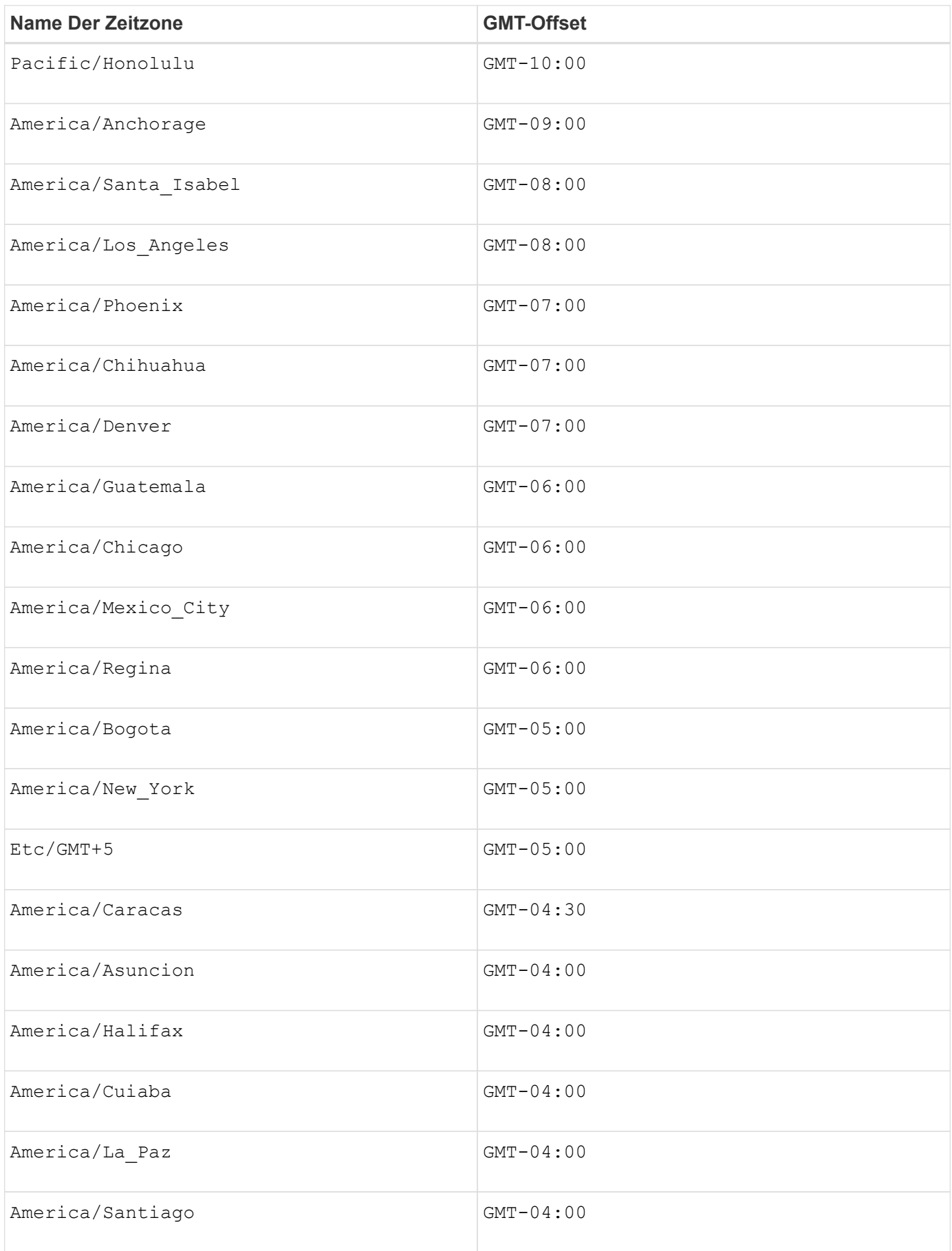

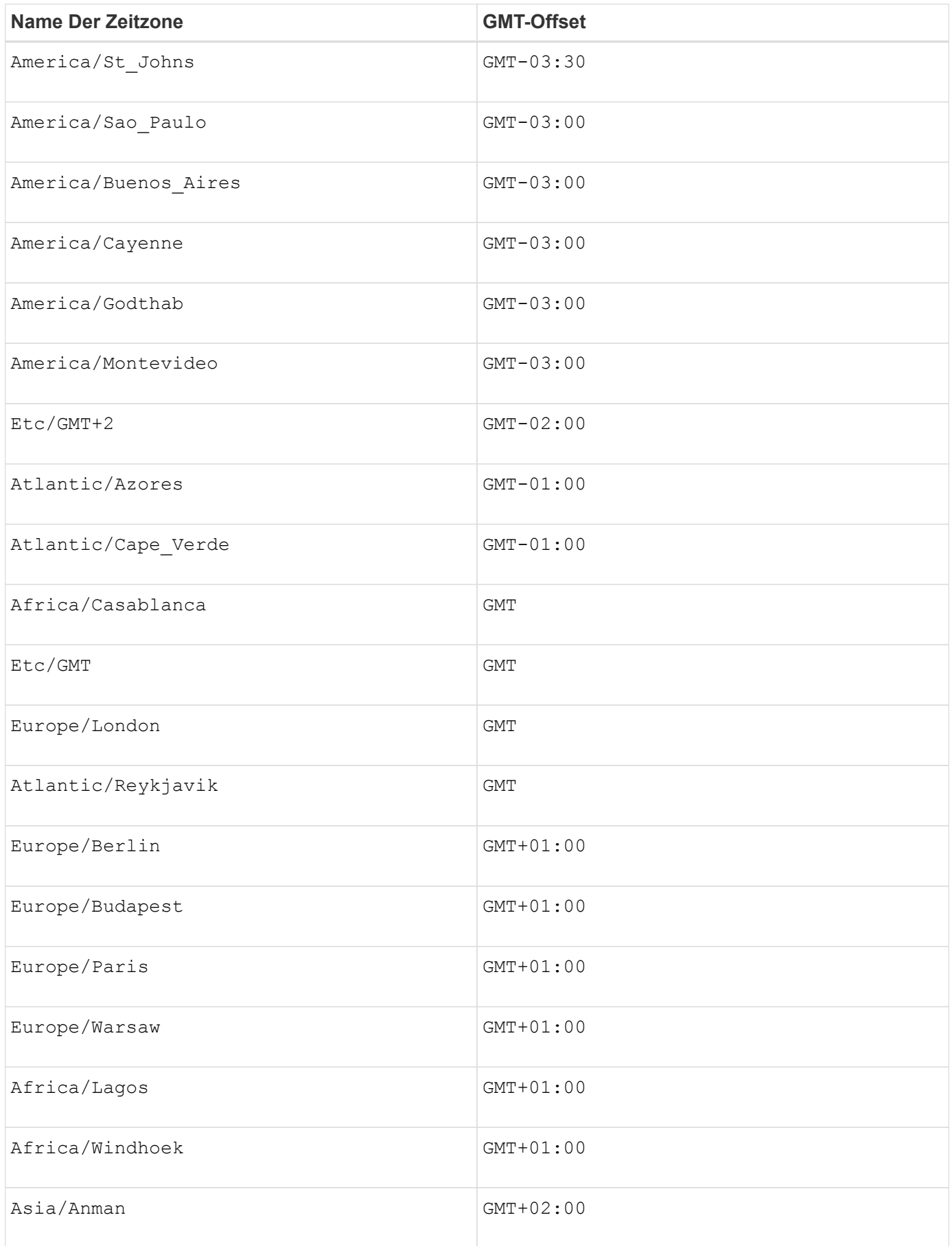

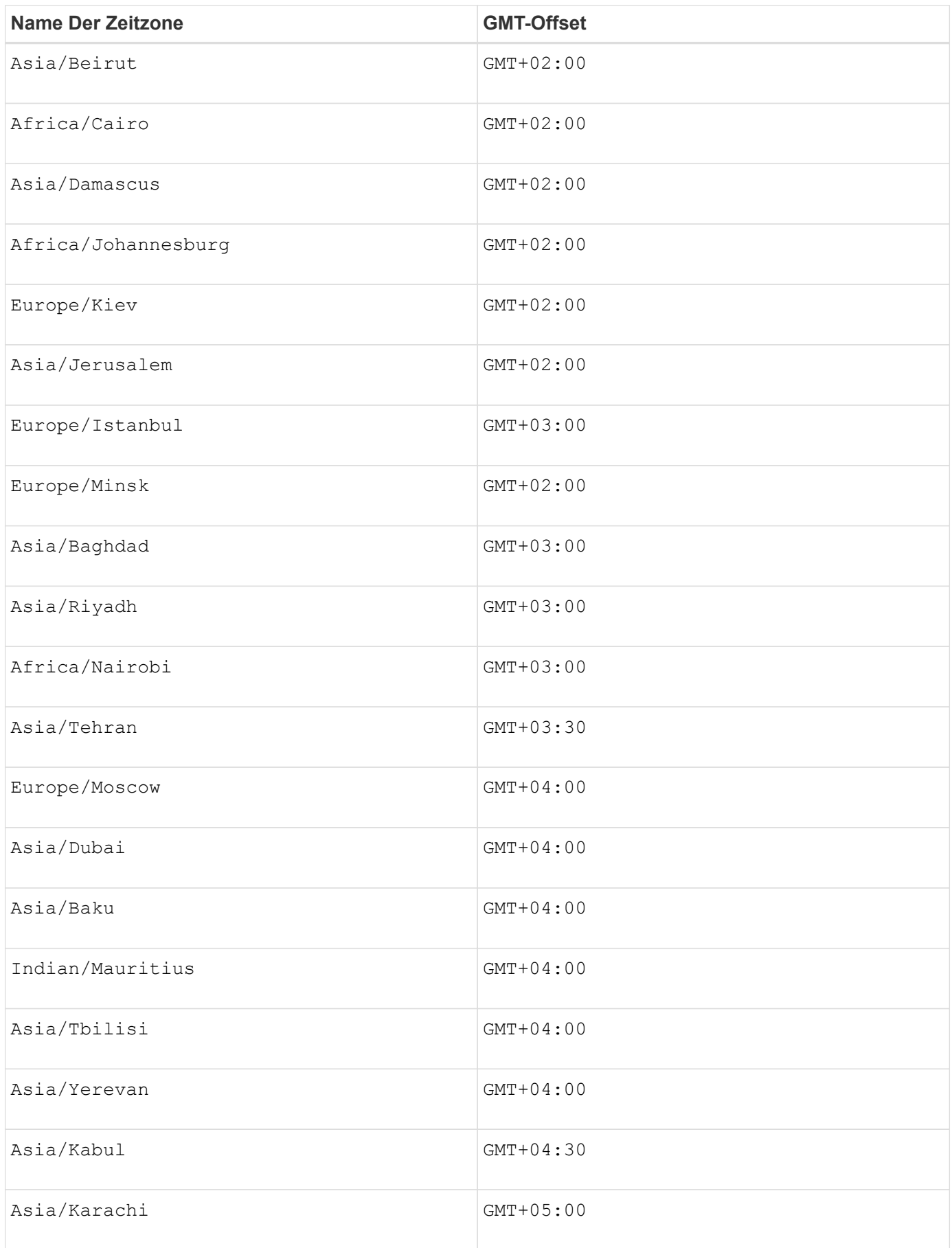

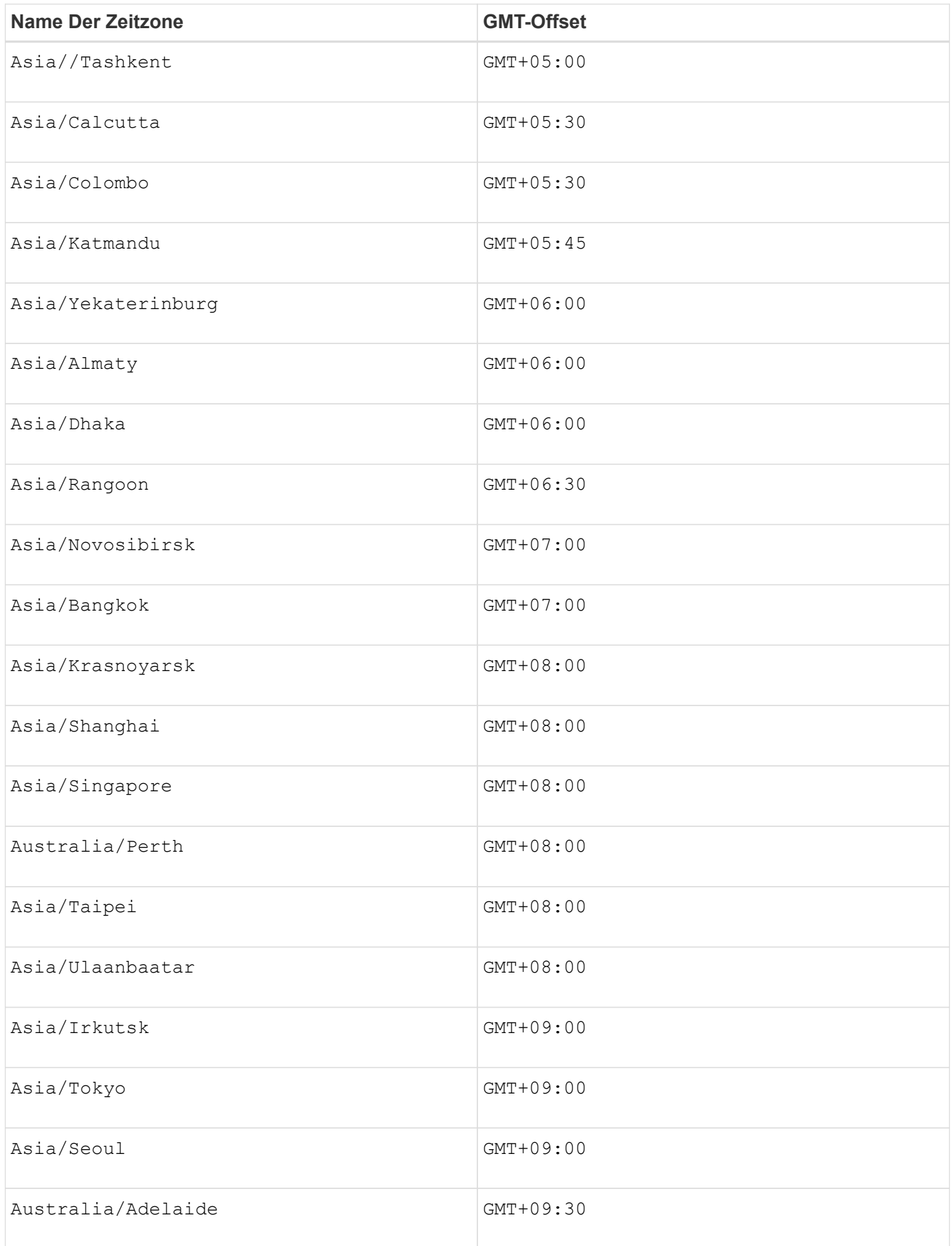

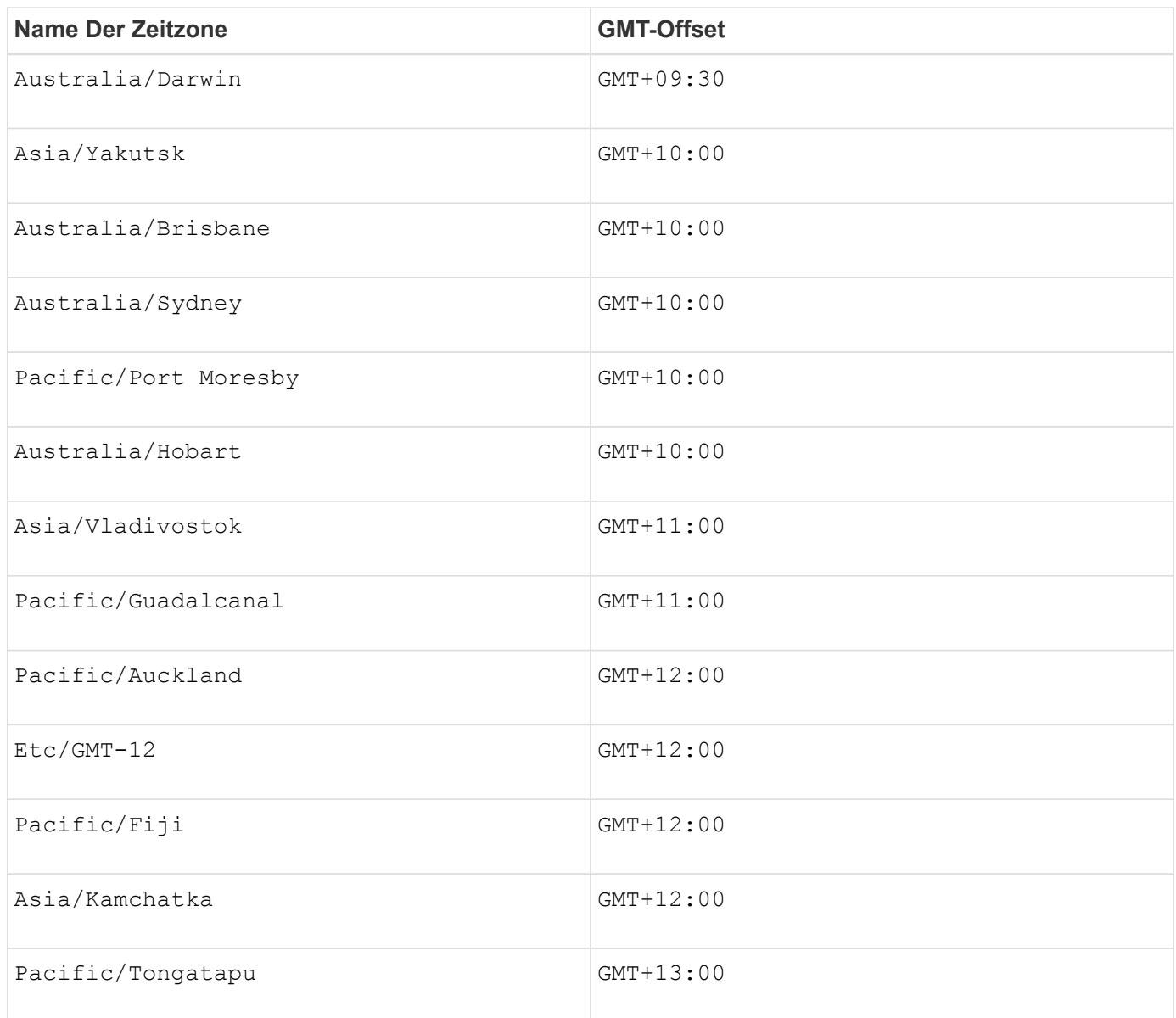

Der Code-String zum Definieren eines Zeitplans ähnelt den folgenden Beispielen:

```
enableSchedule=true schedule startTime=14:27
```

```
enableSchedule=true schedule scheduleInterval=180
```
enableSchedule=true schedule timeZone=GMT-06:00

```
enableSchedule=true schedule timeZone="America/Chicago"
```
Wenn Sie auch den verwenden scheduleInterval Die Option, die Firmware wird zwischen dem

ausgewählt timesPerDay Option und das scheduleInterval Option durch Auswahl des niedrigsten Werts der beiden Optionen. Die Firmware berechnet einen ganzzahligen Wert für das scheduleInterval Möglichkeit, 1440 durch ein zu teilen scheduleInterval Von Ihnen festgelegte Optionswert. Beispiel: 1440/180 = 8. Die Firmware vergleicht dann das timesPerDay Integer-Wert mit dem berechneten Wert scheduleInterval Ganzzahlwert und verwendet den kleineren Wert.

Um einen Zeitplan zu entfernen, verwenden Sie den delete volume Befehl mit dem schedule Parameter. Der delete volume Befehl mit dem schedule Mit dem Parameter wird nur der Zeitplan gelöscht, nicht das Snapshot-Volume.

Wenn Sie ein Rollback in einer Konsistenzgruppe durchführen, besteht der Standardvorgang darin, alle Mitglieder der Konsistenzgruppe zurückzusetzen. Wenn ein Rollback für alle Mitglieder der Konsistenzgruppe nicht erfolgreich gestartet werden kann, schlägt das Rollback fehl und hat keine Auswirkungen. Das Snapshot-Image wird nicht zurückgesetzt.

## **Minimale Firmware-Stufe**

7.83

7.86 fügt die hinzu scheduleDate Option und das month Option.

# **Erstellen Sie einen Laufwerkspool**

Der create diskPool Befehl erstellt auf Basis der angegebenen Parameter einen neuen Festplattenpool.

## **Unterstützte Arrays**

Dieser Befehl gilt für alle einzelnen Storage-Arrays, einschließlich E2700, E5600, E2800, E5700 EF600 und EF300 Arrays, solange alle SMcli-Pakete installiert sind.

#### **Rollen**

Um diesen Befehl für ein E2800, E5700, EF600 oder EF300 Storage-Array auszuführen, muss die Storage-Administratorrolle vorhanden sein.

#### **Kontext**

Sie können den Laufwerk-Pool erstellen, indem Sie entweder eine Liste von Laufwerken oder einen Laufwerkstyp eingeben, den Sie für den Laufwerk-Pool verwenden möchten.

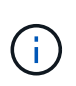

Wenn Sie eine Liste der Laufwerke eingeben, stellen Sie sicher, dass alle Laufwerke die gleiche Kapazität haben. Wenn die Laufwerke nicht die gleiche Kapazität haben, meldet jedes Laufwerk im Laufwerk-Pool die Kapazität gleich dem kleinsten Laufwerk.

#### **Syntax**

```
create diskPool
(drives=(trayID1,[drawerID1,]slotID1 ... trayIDN,[drawerIDN,]slotIDN)|
driveType=(fibre | SATA | SAS | NVMe4K))
 userLabel="diskPoolName"
[driveCount=driveCountValue]
[trayLossProtect=(TRUE | FALSE)]
[drawerLossProtect=(TRUE | FALSE)]
[warningThreshold=(warningThresholdValue | default)]
[criticalThreshold=(criticalThresholdValue | default)]
[criticalPriority=(highest|high|medium|low|lowest)]
[backgroundPriority=(highest|high|medium|low|lowest)]
[degradedPriority=(highest|high|medium|low|lowest)]
[securityType=(none | capable | enabled )]
[secureDrives=(fips | fde )]
[driveMediaType=(hdd | ssd | allMedia | unknown)]
[dataAssurance=(none|enabled)]
[resourceProvisioningCapable=(TRUE | FALSE)]
```
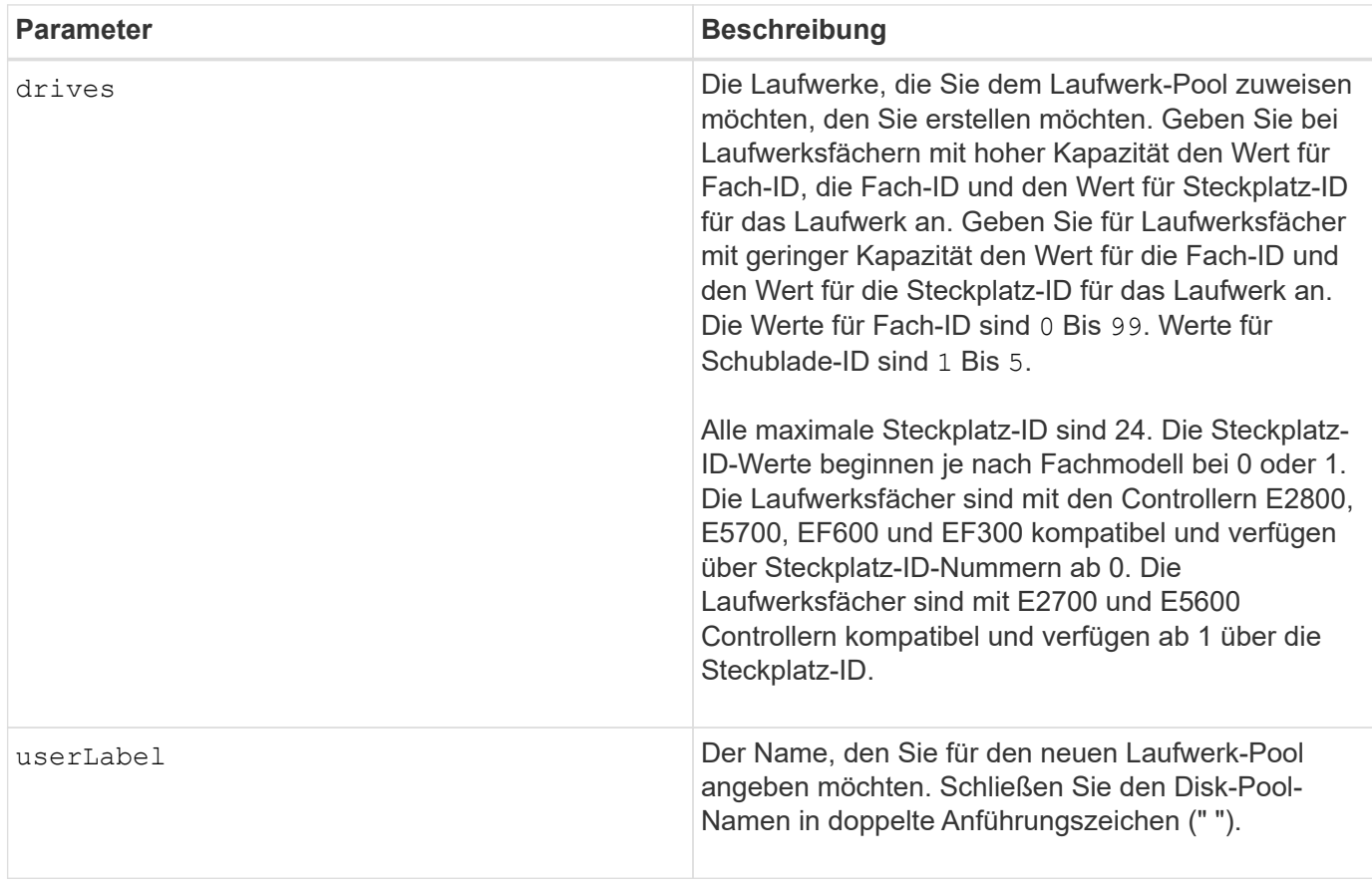

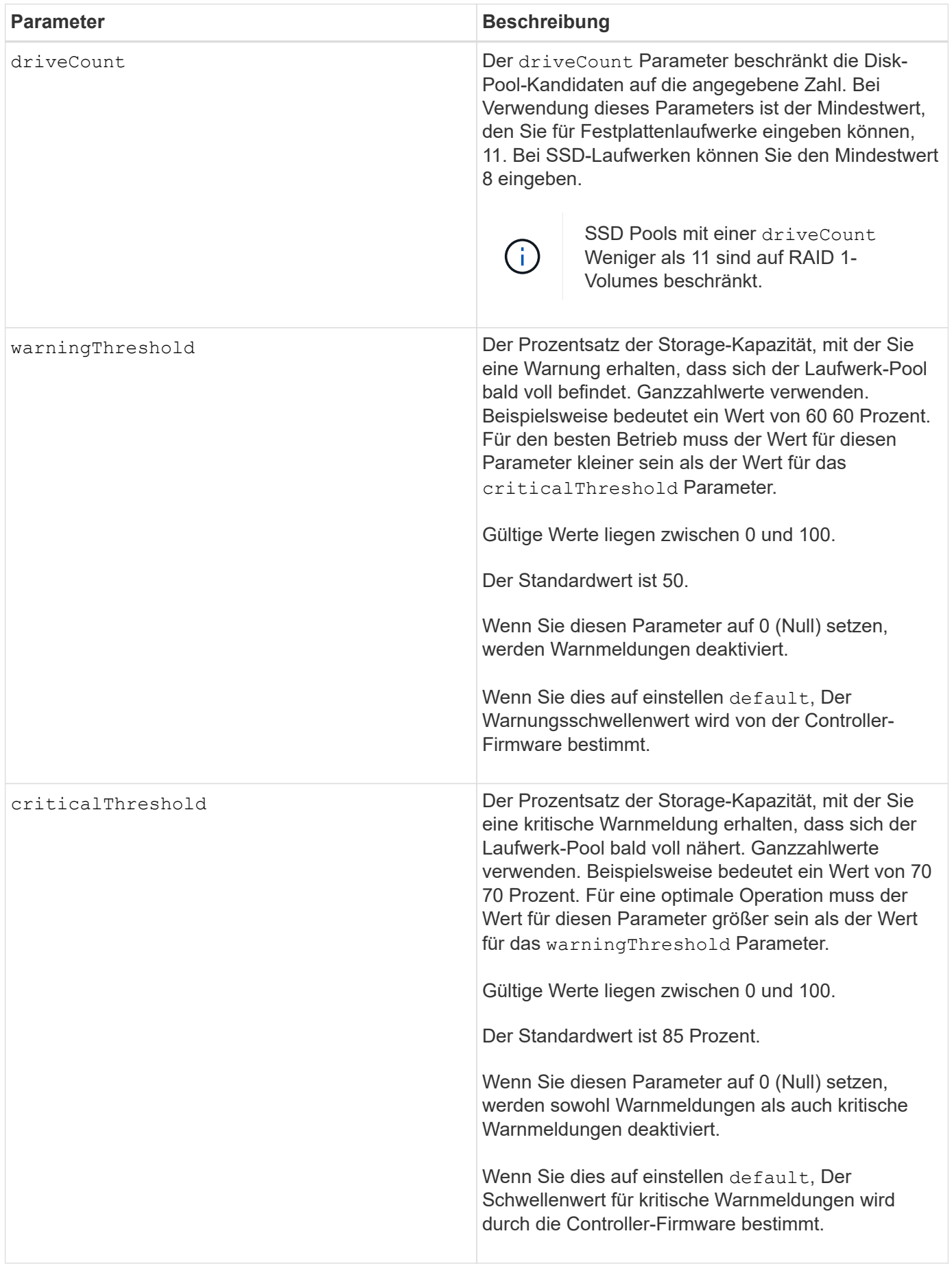

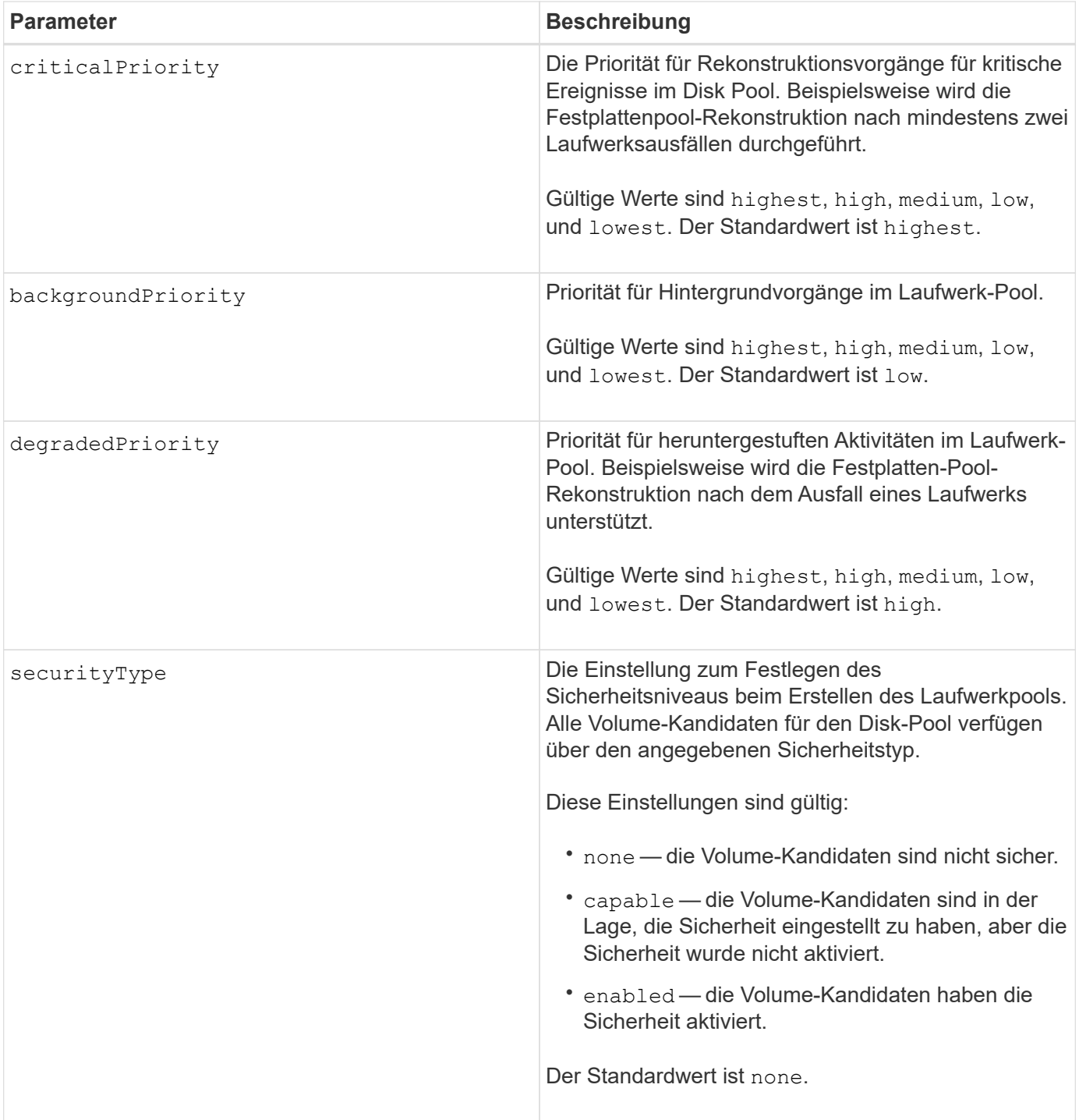

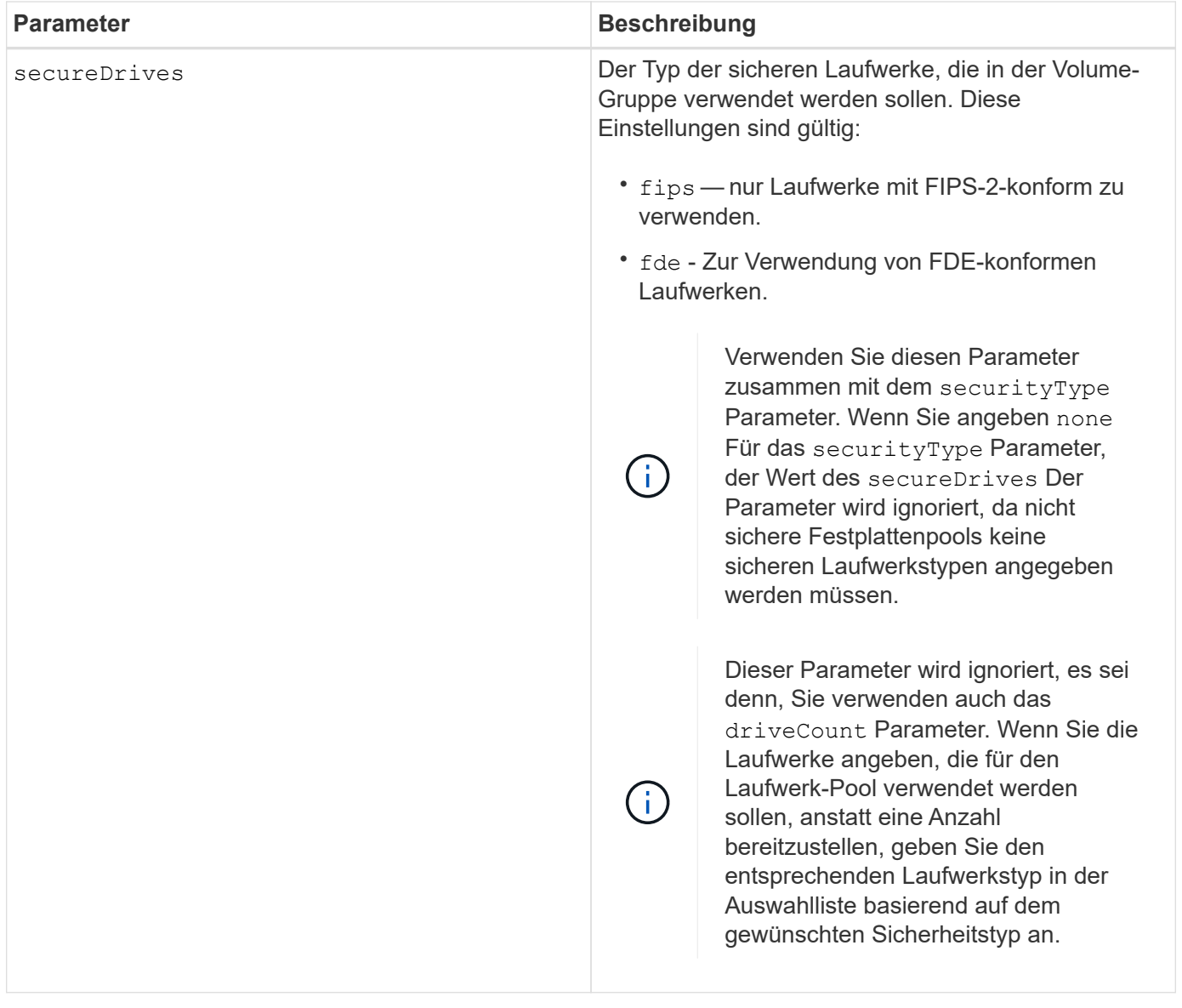

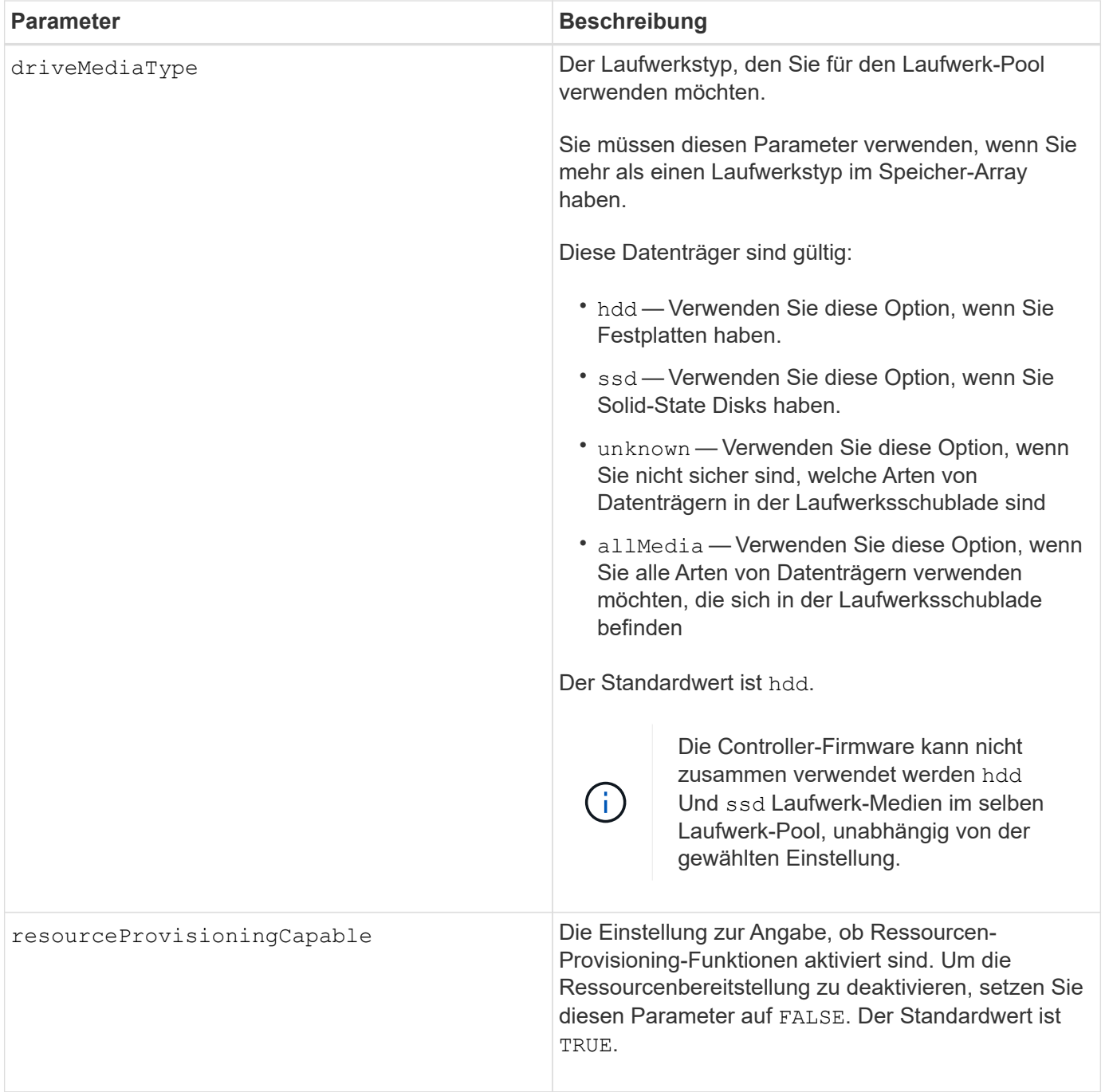

Jeder Disk Pool-Name muss eindeutig sein. Sie können eine beliebige Kombination aus alphanumerischen Zeichen, Unterstrich (\_), Bindestrich (-) und Pfund (#) für die Benutzerbezeichnung verwenden. Benutzeretiketten können maximal 30 Zeichen lang sein.

Wenn die angegebenen Parameter von keinem der verfügbaren Kandidatenlaufwerke erfüllt werden können, schlägt der Befehl fehl. Normalerweise werden alle Laufwerke, die mit den Attributen der Service-Qualität übereinstimmen, als die besten Kandidaten zurückgegeben. Wenn Sie jedoch eine Laufwerksliste angeben, stimmen einige der als Kandidaten zurückgegebenen verfügbaren Laufwerke möglicherweise nicht mit der Qualität der Serviceattribute überein.

Wenn Sie keinen Wert für einen optionalen Parameter angeben, wird ein Standardwert zugewiesen.

## **Laufwerke**

Wenn Sie das verwenden driveType Parameter: Alle nicht zugewiesenen Laufwerke, die von diesem Laufwerkstyp sind, werden zum Erstellen des Festplattenpools verwendet. Wenn Sie die Anzahl der vom gefundenen Laufwerke begrenzen möchten driveType Parameter im Disk-Pool können Sie die Anzahl der Laufwerke mit angeben driveCount Parameter. Sie können das verwenden driveCount Parameter nur dann, wenn Sie den verwenden driveType Parameter.

Der drives Der Parameter unterstützt sowohl Laufwerksfächer mit hoher Kapazität als auch Laufwerksfächer mit geringer Kapazität. Ein Laufwerksfach mit hoher Kapazität verfügt über Schubladen, die die Laufwerke halten. Die Schubladen ziehen aus dem Laufwerksfach, um Zugriff auf die Laufwerke zu ermöglichen. Ein Laufwerksfach mit geringer Kapazität verfügt nicht über Schubladen. Bei einem Laufwerksfach mit hoher Kapazität müssen Sie die Kennung (ID) des Laufwerksfachs, die ID des Fachs und die ID des Steckplatzes, in dem sich ein Laufwerk befindet, angeben. Bei einem Laufwerksfach mit niedriger Kapazität müssen Sie nur die ID des Laufwerksfachs und die ID des Steckplatzes angeben, in dem sich ein Laufwerk befindet. Bei einem Laufwerksfach mit geringer Kapazität kann die ID des Laufwerksfachs auf festgelegt werden, um einen Speicherort für ein Laufwerk zu ermitteln 0, Und geben Sie die ID des Steckplatzes an, in dem sich ein Laufwerk befindet.

Wenn Sie Spezifikationen für ein Laufwerksfach mit hoher Kapazität eingeben, jedoch kein Laufwerksfach verfügbar ist, gibt die Storage Management Software eine Fehlermeldung aus.

#### **Schwellenwerte für Disk Pool-Warnmeldungen**

Jeder Disk Pool verfügt über zwei nach und nach schwerwiegende Alarmstufen, mit denen Sie die Benutzer informieren, wenn die Speicherkapazität des Disk Pools voll ist. Der Schwellenwert für eine Warnmeldung ist ein Prozent der genutzten Kapazität zur gesamten nutzbaren Kapazität im Laufwerk-Pool. Die Warnmeldungen lauten wie folgt:

- Warnung Dies ist die erste Alarmstufe. Dieses Level gibt an, dass die genutzte Kapazität in einem Laufwerk-Pool nahezu voll ist. Wenn der Schwellenwert für die Warnmeldung erreicht wird, wird eine Warnmeldung benötigt und ein Ereignis an die Storage Management Software gesendet. Der Warnschwellenwert wird durch den kritischen Schwellenwert ersetzt. Der Standardwarnungsschwellenwert beträgt 50 Prozent.
- Kritisch Dies ist die schwerste Alarmstufe. Dieses Level gibt an, dass die genutzte Kapazität in einem Laufwerk-Pool nahezu voll ist. Wenn der Schwellenwert für die kritische Warnmeldung erreicht wird, wird eine Warnmeldung generiert und ein Ereignis an die Storage Management Software gesendet. Der Warnschwellenwert wird durch den kritischen Schwellenwert ersetzt. Der Standardschwellenwert für die kritische Warnmeldung liegt bei 85 Prozent.

Um effektiv zu sein, muss der Wert für eine Warnmeldung immer kleiner als der Wert für eine kritische Warnmeldung sein. Wenn der Wert für die Warnmeldung mit dem Wert für eine kritische Warnmeldung identisch ist, wird nur die kritische Warnmeldung gesendet.

## **Hintergrundvorgänge für den Disk Pool**

Disk-Pools unterstützen die folgenden Hintergrundvorgänge:

- Rekonstruktion
- Instant Availability Format (IAF)
- Formatieren
- Dynamische Kapazitätserweiterung (DCE)

• Dynamische Volume-Erweiterung (DVE) (bei Disk Pools ist DVE zwar kein Hintergrundvorgang, DVE wird aber als synchroner Vorgang unterstützt).

Disk Pools müssen keine Hintergrundbefehle in die Warteschlange stellen. Sie können mehrere Hintergrundbefehle nacheinander starten, aber wenn mehr als ein Hintergrundvorgang gleichzeitig gestartet wird, verzögert sich die Ausführung von Befehlen, die Sie zuvor gestartet haben. Die unterstützten Hintergrundvorgänge haben die folgenden relativen Prioritätsstufen:

- 1. Rekonstruktion
- 2. Formatieren
- 3. IAF
- 4. DCE

#### **Sicherheitstyp**

Verwenden Sie die securityType Parameter zum Festlegen der Sicherheitseinstellungen für das Speicher-Array.

Bevor Sie den einstellen können securityType Parameter an enabled, Sie müssen einen Sicherheitsschlüssel für das Speicher-Array erstellen. Verwenden Sie die create storageArray securityKey Befehl zum Erstellen eines Speicherarray-Sicherheitsschlüssels. Diese Befehle beziehen sich auf den Sicherheitsschlüssel:

- create storageArray securityKey
- export storageArray securityKey
- import storageArray securityKey
- set storageArray securityKey
- enable volumeGroup [volumeGroupName] security
- enable diskPool [diskPoolName] security

#### **Sichere Laufwerke**

Sichere Laufwerke können entweder vollständige Festplattenverschlüsselung (Full Disk Encryption, FDE) oder FIPS-Laufwerke (Federal Information Processing Standard) sein. Verwenden Sie die secureDrives Parameter, um den Typ der zu verwendenden sicheren Laufwerke anzugeben. Die Werte, die Sie verwenden können, sind fips Und fde.

#### **Beispielbefehl**

```
create diskPool driveType=SAS userLabel="FIPS_Pool" driveCount=11
securityType=capable secureDrives=fips;
```
#### **Minimale Firmware-Stufe**

7.83

8.20 fügt folgende Parameter hinzu:

- trayLossProtect
- drawerLossProtect

8.25 fügt die hinzu secureDrives Parameter.

8.63 fügt die hinzu resourceProvisioningCapable Parameter.

11.73 aktualisiert die driveCount Parameter.

# **Host erstellen**

Der create host Befehl erstellt einen neuen Host.

#### **Unterstützte Arrays**

Dieser Befehl gilt für alle einzelnen Storage-Arrays, einschließlich E2700, E5600, E2800, E5700 EF600 und EF300 Arrays, solange alle SMcli-Pakete installiert sind.

#### **Rollen**

Um diesen Befehl für ein E2800, E5700, EF600 oder EF300 Storage-Array auszuführen, muss die Storage-Administratorrolle vorhanden sein.

#### **Kontext**

Wenn Sie bei E2700 und E5600 Storage-Arrays keine Host-Gruppe angeben, in der der neue Host erstellt werden soll, wird der neue Host in der Standardgruppe erstellt.

#### **Syntax**

```
create host userLabel="hostName"
[hostGroup=("hostGroupName" | defaultGroup)]
[hostType=(hostTypeIndexLabel | hostTypeIndexNumber)]
```
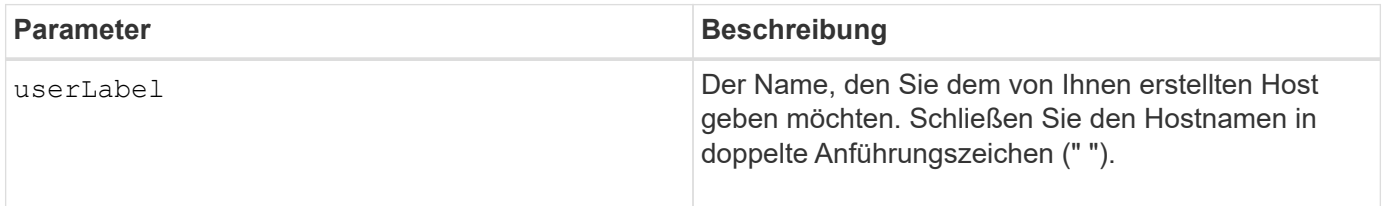

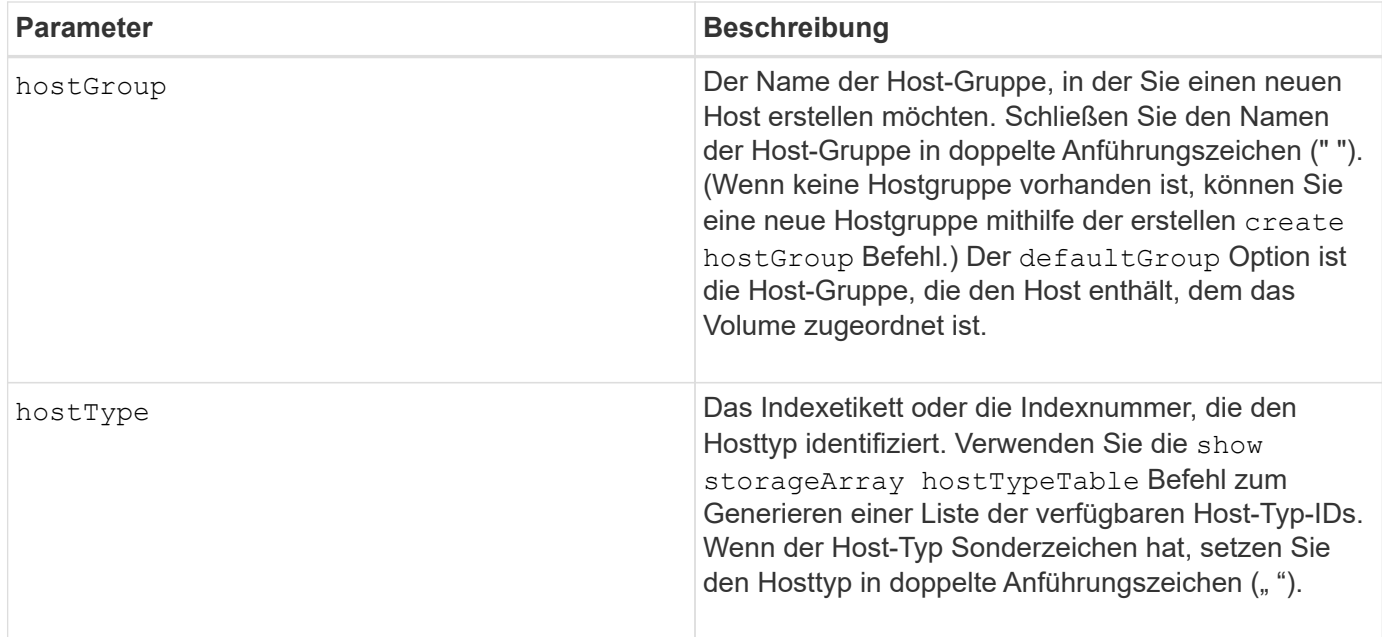

Sie können eine beliebige Kombination aus alphanumerischen Zeichen, Bindestriche und Unterstrichen für die Namen verwenden. Namen können maximal 30 Zeichen lang sein.

Ein Host ist ein Computer, der mit dem Speicherarray verbunden ist und über die Host-Ports auf die Volumes auf dem Speicher-Array zugreift. Sie können spezifische Zuordnungen zu einem einzelnen Host definieren. Sie können den Host auch einer Host-Gruppe zuweisen, die den Zugriff auf ein oder mehrere Volumes freigibt.

Eine Host-Gruppe ist ein optionales topologisches Element, das Sie definieren können, ob Sie eine Sammlung von Hosts bestimmen möchten, die Zugriff auf dieselben Volumes haben. Die Host-Gruppe ist eine logische Einheit. Definieren Sie eine Host-Gruppe nur, wenn Sie über zwei oder mehr Hosts verfügen, die sich auf dieselben Volumes zugreifen.

Wenn Sie keine Host-Gruppe angeben, in der der erstellte Host platziert werden soll, gehört der neu definierte Host zur Standard-Host-Gruppe.

## **Minimale Firmware-Stufe**

5.20

7.10 fügt die hinzu hostType Parameter.

# **Hostgruppe erstellen**

Der create hostGroup Befehl erstellt eine neue Host-Gruppe.

## **Unterstützte Arrays**

Dieser Befehl gilt für alle einzelnen Storage-Arrays, einschließlich E2700, E5600, E2800, E5700 EF600 und EF300 Arrays, solange alle SMcli-Pakete installiert sind.

## **Rollen**

Um diesen Befehl für ein E2800, E5700, EF600 oder EF300 Storage-Array auszuführen, muss die Storage-Administratorrolle vorhanden sein.

## **Syntax**

create hostGroup userLabel=*"hostGroupName"*

#### **Parameter**

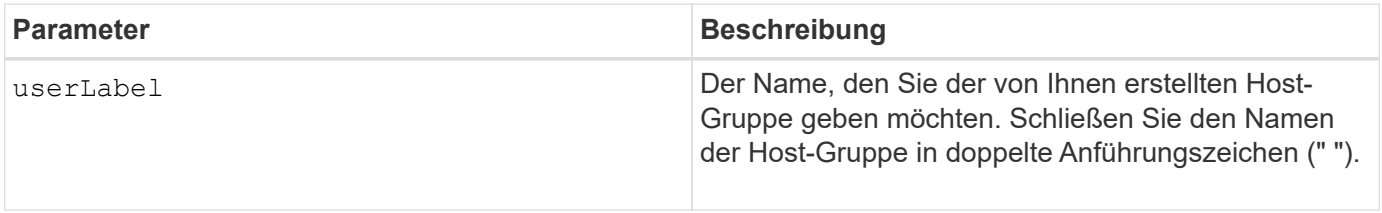

#### **Hinweise**

Eine Host-Gruppe ist ein optionales topologisches Element, das Sie definieren können, ob Sie eine Sammlung von Hosts bestimmen möchten, die Zugriff auf dieselben Volumes haben. Die Host-Gruppe ist eine logische Einheit. Definieren Sie eine Host-Gruppe nur, wenn Sie über zwei oder mehr Hosts verfügen, die den Zugriff auf dieselben Volumes teilen können.

Sie können eine beliebige Kombination aus alphanumerischen Zeichen, Bindestriche und Unterstrichen für die Namen verwenden. Namen können maximal 30 Zeichen lang sein.

#### **Minimale Firmware-Stufe**

5.20

## **Erstellen Sie den Host Port**

Der create hostPort Befehl erstellt eine neue Host-Port-Kennung auf einem Host Bus Adapter (HBA) oder auf einem Host Channel Adapter (HCA).

#### **Unterstützte Arrays**

Dieser Befehl gilt für alle einzelnen Storage-Arrays, einschließlich E2700, E5600, E2800, E5700 EF600 und EF300 Arrays, solange alle SMcli-Pakete installiert sind.

#### **Rollen**

Um diesen Befehl für ein E2800, E5700, EF600 oder EF300 Storage-Array auszuführen, muss die Storage-Administratorrolle vorhanden sein.

## **Kontext**

Die Identifizierung des Host-Ports ist ein Softwarewert, der den physischen HBA oder den HCA-Host-Port für den Controller darstellt. Ohne die korrekte Identifizierung des Host-Ports kann der Controller keine Anweisungen oder Daten vom Host-Port erhalten.

## **Syntax**

```
create hostPort identifier=("wwID" | "gid")
userLabel="portLabel"
[host="hostName"]
[interfaceType=(FC | SAS | IB)]
```
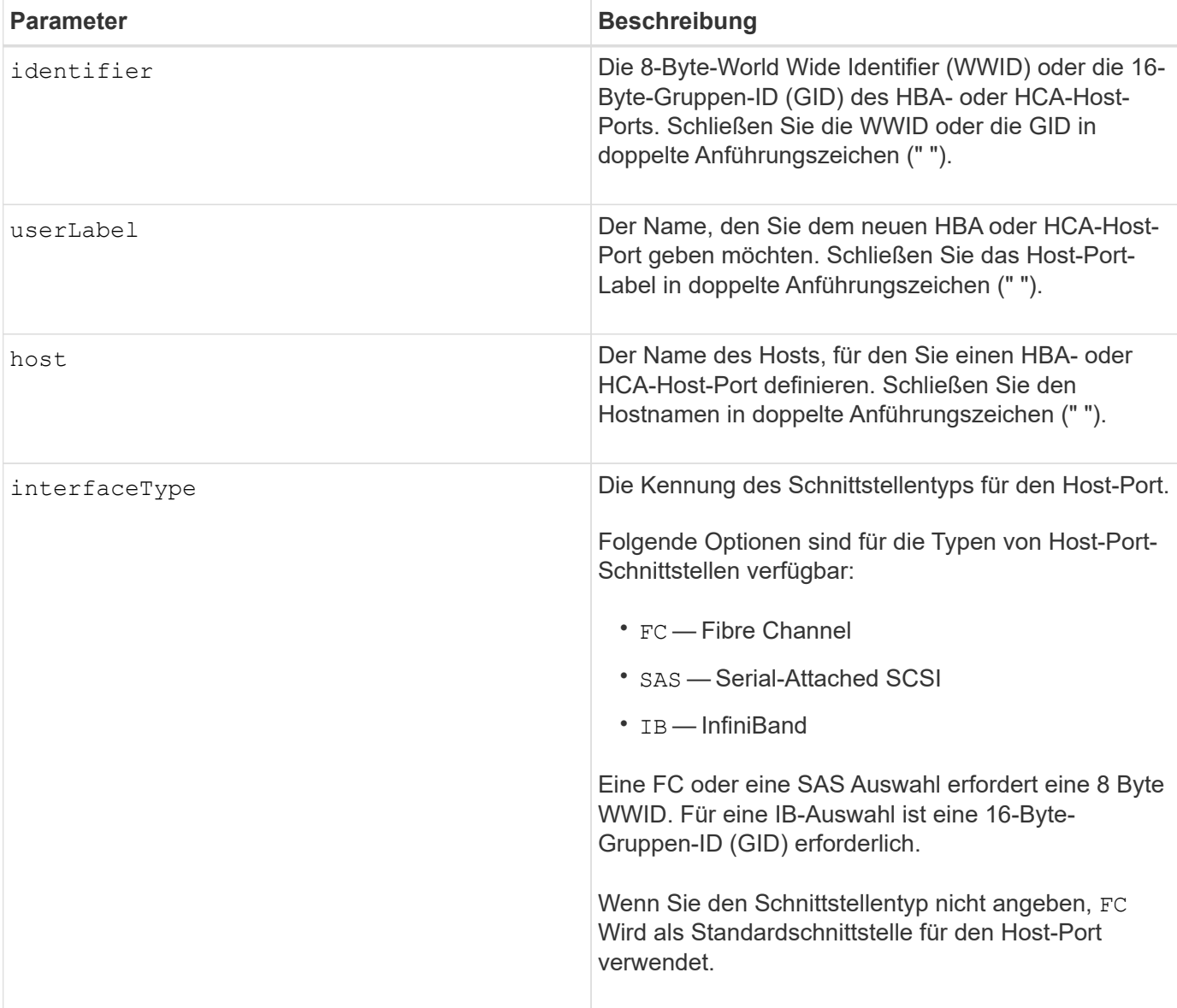

Ein HBA-Host-Port oder ein HCA-Host-Port ist eine physische Verbindung auf einem Hostbus-Adapter oder auf einem Hostkanaladapter, der sich in einem Hostcomputer befindet. Ein HBA-Host-Port oder ein HCA-Host-Port bietet Host-Zugriff auf die Volumes in einem Speicher-Array. Wenn HBA oder HCA nur über eine physische Verbindung verfügt (ein Host Port), stehen die Begriffe Host-Port und Host Bus Adapter oder Host Channel Adapter gleichbedeutend.

Sie können eine beliebige Kombination aus alphanumerischen Zeichen, Bindestriche und Unterstrichen für die Namen verwenden. Namen können maximal 30 Zeichen lang sein.

#### **Minimale Firmware-Stufe**

5.20

7.10 depretiert das hostType Parameter. Der hostType Der Parameter wurde dem hinzugefügt create host Befehl.

7.32 fügt die hinzu interfaceType Parameter.

# <span id="page-58-0"></span>**Erstellen des Initiators**

Der create initiator Befehl erstellt das Initiator-Objekt.

## **Unterstützte Arrays**

Dieser Befehl gilt für alle einzelnen Storage-Arrays, einschließlich E2700, E5600, E2800, E5700 EF600 und EF300 Arrays, solange alle SMcli-Pakete installiert sind.

#### **Rollen**

Um diesen Befehl für ein E2800, E5700, EF600 oder EF300 Storage-Array auszuführen, muss die Storage-Administratorrolle vorhanden sein.

## **Kontext**

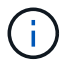

Mit diesem Befehl wird die veraltete Version ersetzt [ISCSI-Initiator erstellen](#page-59-0) Befehl.

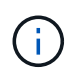

Dieser Befehl gilt nur für iSCSI, iSER, NVMe over RoCE, NVMe over InfiniBand und NVMe over Fibre Channel.

## **Syntax**

```
create initiator identifier="initiatorQualifiedName"
userLabel="initiatorName" host="hostName"
interfaceType=(iscsi | iser | nvmeof) [chapSecret="securityKey"]
```
#### **Parameter**

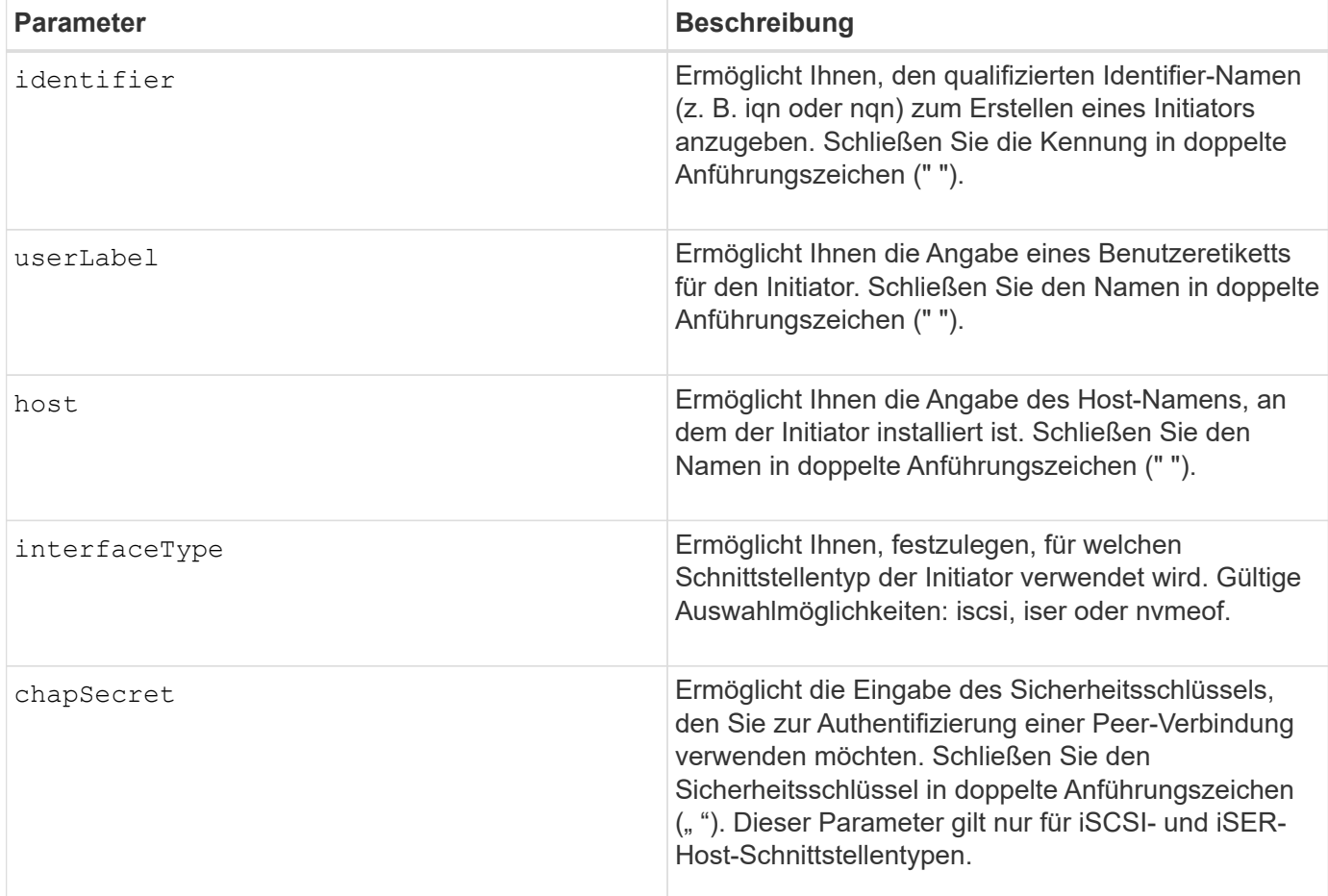

#### **Minimale Firmware-Stufe**

8.41

## <span id="page-59-0"></span>**ISCSI-Initiator erstellen**

Der create iscsiInitiator Befehl erstellt ein neues iSCSI-Initiator-Objekt.

## **Unterstützte Arrays**

Dieser Befehl gilt für alle einzelnen Storage-Arrays, einschließlich E2700, E5600, E2800, E5700 EF600 und EF300 Arrays, solange alle SMcli-Pakete installiert sind.

#### **Rollen**

Um diesen Befehl für ein E2800, E5700, EF600 oder EF300 Storage-Array auszuführen, muss die Storage-Administratorrolle vorhanden sein.

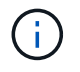

Dieser Befehl ist veraltet und wird von ersetzt [Erstellen des Initiators](#page-58-0) Befehl.

## **Syntax**

```
create iscsiInitiator iscsiName="iscsiID"
userLabel="name"
host="hostName"
[chapSecret="securityKey"]
```
## **Parameter**

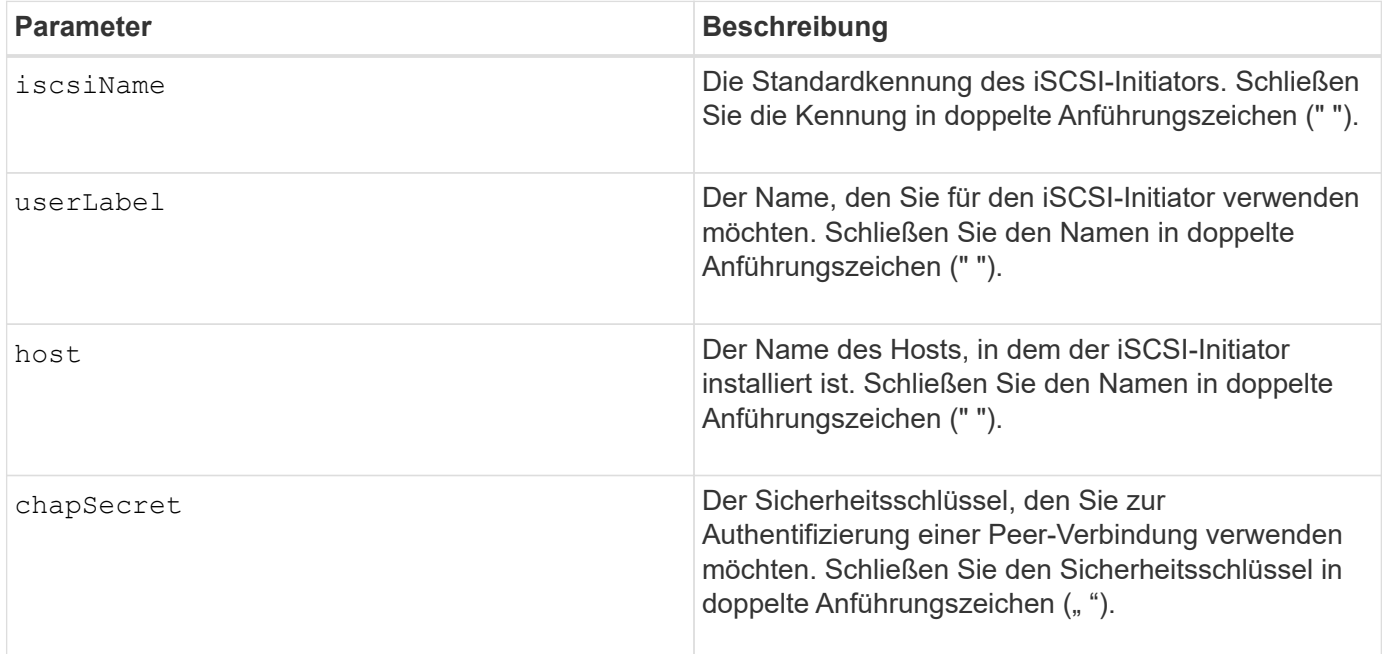

#### **Hinweise**

Challenge Handshake Authentication Protocol (CHAP) ist ein Protokoll, das den Peer einer Verbindung authentifiziert. CHAP basiert auf den Gleichgesinnten, die ein *secret* teilen. Ein Geheimnis ist ein Sicherheitsschlüssel, der einem Kennwort ähnelt.

Verwenden Sie die chapSecret Parameter zum Einrichten der Sicherheitsschlüssel für Initiatoren, die eine gegenseitige Authentifizierung erfordern.

## **Minimale Firmware-Stufe**

7.10

8.41 dieser Befehl ist veraltet.

## **Erstellen einer Volume-Zuordnung von Konsistenzgruppen für Snapshot**

Der create mapping cgSnapVolume Befehl erstellt eine logische Zuordnung von einem Snapshot Volume einer Konsistenzgruppe zu einem Host oder einer Host-Gruppe.

## **Unterstützte Arrays**

Dieser Befehl gilt für alle einzelnen Storage-Arrays, einschließlich E2700, E5600, E2800, E5700 EF600 und EF300 Arrays, solange alle SMcli-Pakete installiert sind.

#### **Rollen**

Um diesen Befehl für ein E2800, E5700, EF600 oder EF300 Storage-Array auszuführen, muss die Storage-Administratorrolle vorhanden sein.

## **Syntax**

```
create mapping cgSnapVolume="snapVolumeName"
(host="hostName" | hostGroup=("hostGroupName" | defaultGroup))
```
#### **Parameter**

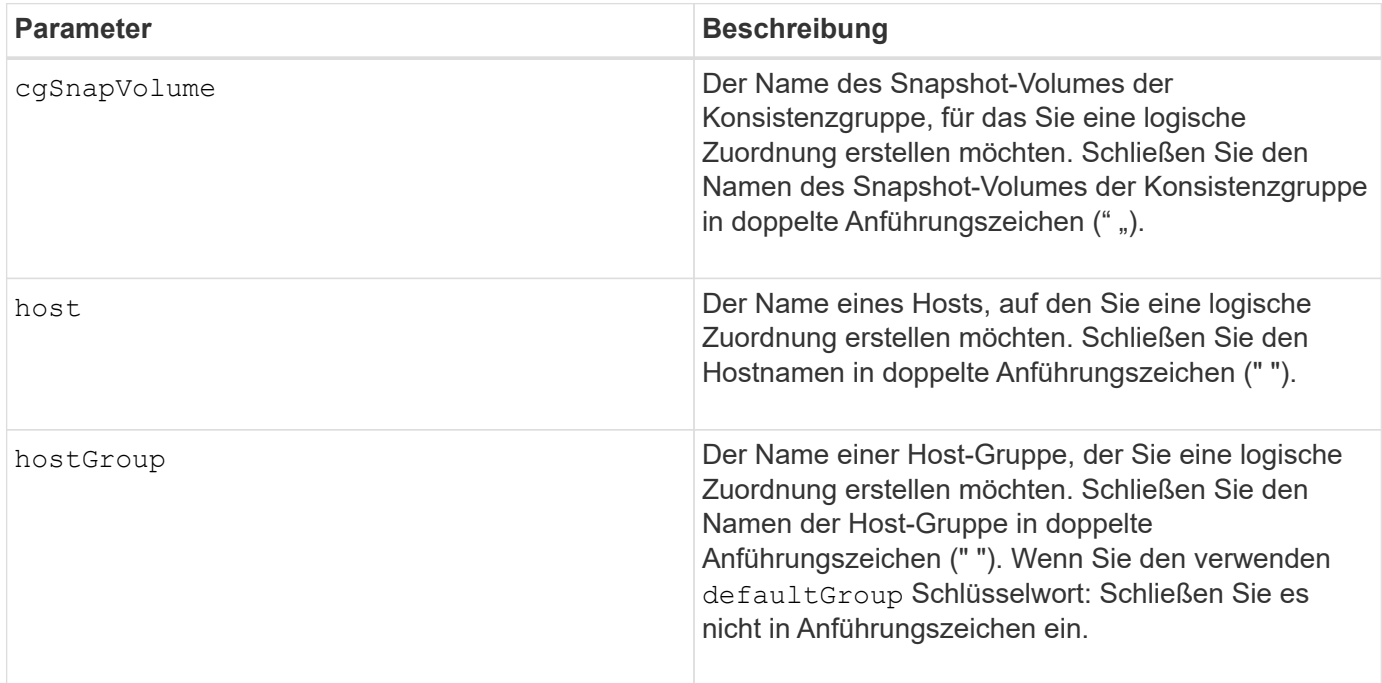

#### **Hinweise**

Ein Host ist ein Computer, der mit dem Speicherarray verbunden ist und über die Host-Ports auf die Volumes auf dem Speicher-Array zugreift. Sie können spezifische Zuordnungen zu einem einzelnen Host definieren. Sie können den Host auch einer Host-Gruppe zuweisen, die den Zugriff auf ein oder mehrere Volumes freigibt.

Eine Host-Gruppe ist ein optionales topologisches Element, das Sie definieren können, ob Sie eine Sammlung von Hosts bestimmen möchten, die Zugriff auf dieselben Volumes haben. Die Host-Gruppe ist eine logische Einheit. Definieren Sie eine Host-Gruppe nur, wenn Sie über zwei oder mehr Hosts verfügen, die sich auf dieselben Volumes zugreifen.

7.83

# **Volume-Zuordnung Erstellen**

Der create mapping volume Befehl erstellt eine logische Zuordnung von einem Volume zu einem Host oder einer Host-Gruppe.

## **Unterstützte Arrays**

Dieser Befehl gilt für alle einzelnen Storage-Arrays, einschließlich E2700, E5600, E2800, E5700 EF600 und EF300 Arrays, solange alle SMcli-Pakete installiert sind.

## **Rollen**

Um diesen Befehl für ein E2800, E5700, EF600 oder EF300 Storage-Array auszuführen, muss die Storage-Administratorrolle vorhanden sein.

## **Syntax**

```
create mapping volume="VolumeName"
(host="hostName" | hostGroup=("hostGroupName" | defaultGroup))
logicalUnitNumber=lun
mapWaitPeriod=mapWaitPeriodValue
```
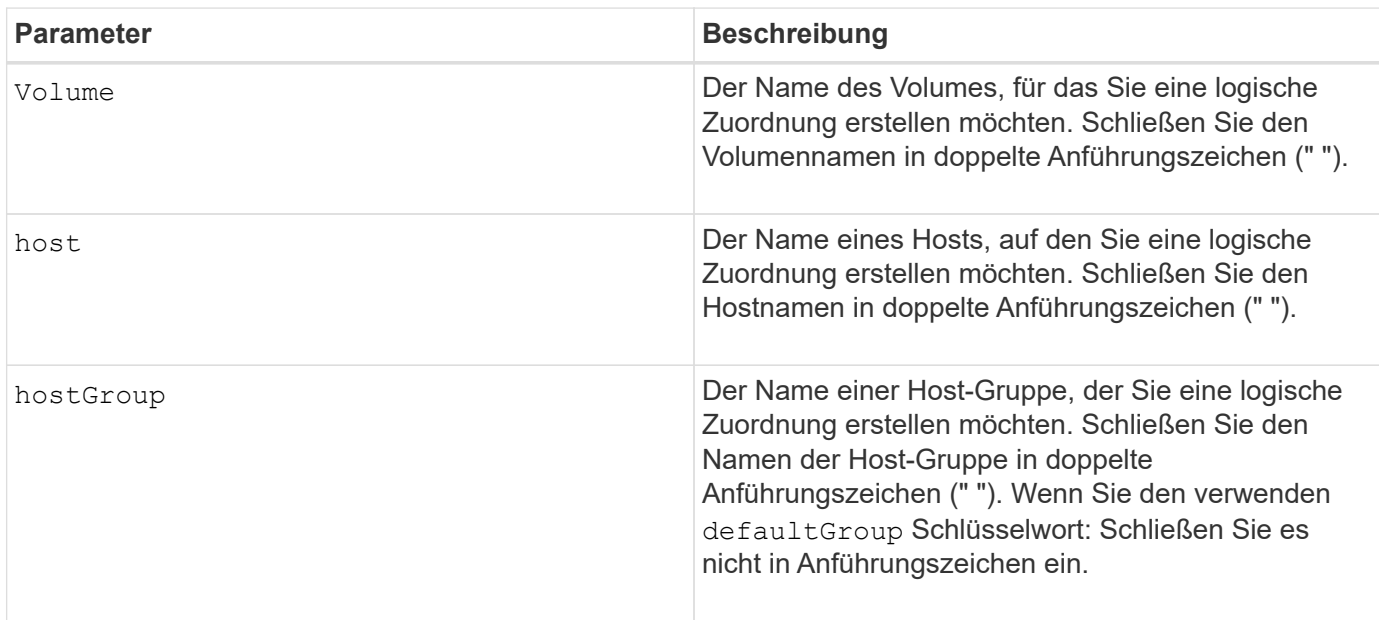

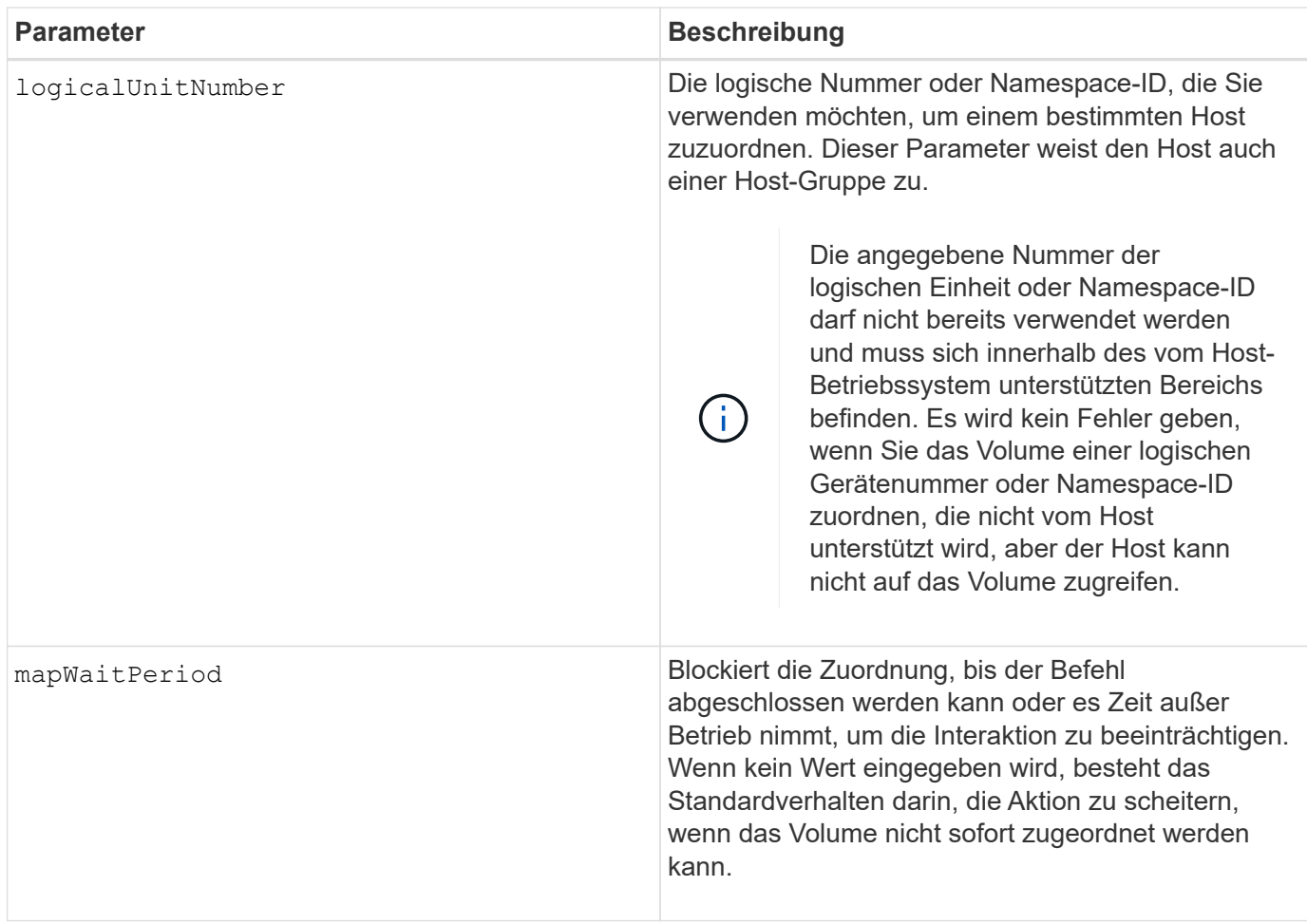

## **Minimale Firmware-Stufe**

7.83

8.63 fügt den Parameter mapWaitPeriod hinzu.

## **Erstellen von RAID-Volumes (automatische Laufwerkauswahl)**

Der create volume Befehl erstellt eine Volume-Gruppe über die Laufwerke im Speicher-Array und ein neues Volume in der Volume-Gruppe. Die Speicher-Array-Controller wählen die Laufwerke aus, die in das Volume aufgenommen werden sollen.

## **Unterstützte Arrays**

Dieser Befehl gilt für alle einzelnen Storage-Arrays, einschließlich E2700, E5600, E2800, E5700 EF600 und EF300 Arrays, solange alle SMcli-Pakete installiert sind.

## **Rollen**

Um diesen Befehl für ein E2800, E5700, EF600 oder EF300 Storage-Array auszuführen, muss die Storage-Administratorrolle vorhanden sein.

## **Kontext**

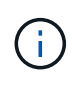

Wenn Laufwerke mit unterschiedlichen Kapazitäten vorhanden sind, können Sie Volumes nicht automatisch erstellen, indem Sie die angeben driveCount Parameter. Informationen über das Erstellen von Volumes mit Laufwerken unterschiedlicher Kapazität finden Sie unter ["Erstellen](#page-76-0) [von RAID-Volumes \(Auswahl manueller Laufwerke\)".](#page-76-0)

## **Syntax**

```
create volume driveCount=numberOfDrives
[volumeGroupUserLabel="volumeGroupUserLabel"]
raidLevel=(0 | 1 | 3 | 5 | 6)
userLabel="userLabel"
driveMediaType=(HDD | SSD | unknown | allMedia)
[driveType=(SAS | NVMe4K)]
[capacity=volumeCapacity]
[owner(a|b)][mapping=(none | default)]
[cacheReadPrefetch=(TRUE | FALSE)]
[segmentSize=segmentSizeValue]
[usageHint=(fileSystem | dataBase | multiMedia)]
[trayLossProtect=(TRUE | FALSE)]
[drawerLossProtect=(TRUE | FALSE)]
[dssPreAllocate=(TRUE | FALSE)]
[securityType=(none | capable | enabled)]
[secureDrives=(fips | fde )]
[dataAssurance=(none | enabled)]
[resourceProvisioningCapable=(TRUE | FALSE)]
[blockSize=blockSizeValue]
```

```
create volume driveCount=numberOfDrives
[volumeGroupUserLabel="volumeGroupName"]
raidLevel=(0 | 1 | 5 | 6)userLabel="volumeName"
driveMediaType=(HDD | SSD | unknown | allMedia)
[driveType=SAS]
[capacity=volumeCapacity]
[owner(a|b)][mapping=(none | default)]
[cacheReadPrefetch=(TRUE | FALSE)]
[segmentSize=segmentSizeValue]
[usageHint=(fileSystem | dataBase | multiMedia)]
[trayLossProtect=(TRUE | FALSE)]
[drawerLossProtect=(TRUE | FALSE)]
[dssPreAllocate=(TRUE | FALSE)]
[securityType=(none | capable | enabled)]
[secureDrives=(fips | fde )]
[dataAssurance=(none | enabled)]
[resourceProvisioningCapable=(TRUE | FALSE)]
[blockSize=blockSizeValue]
```
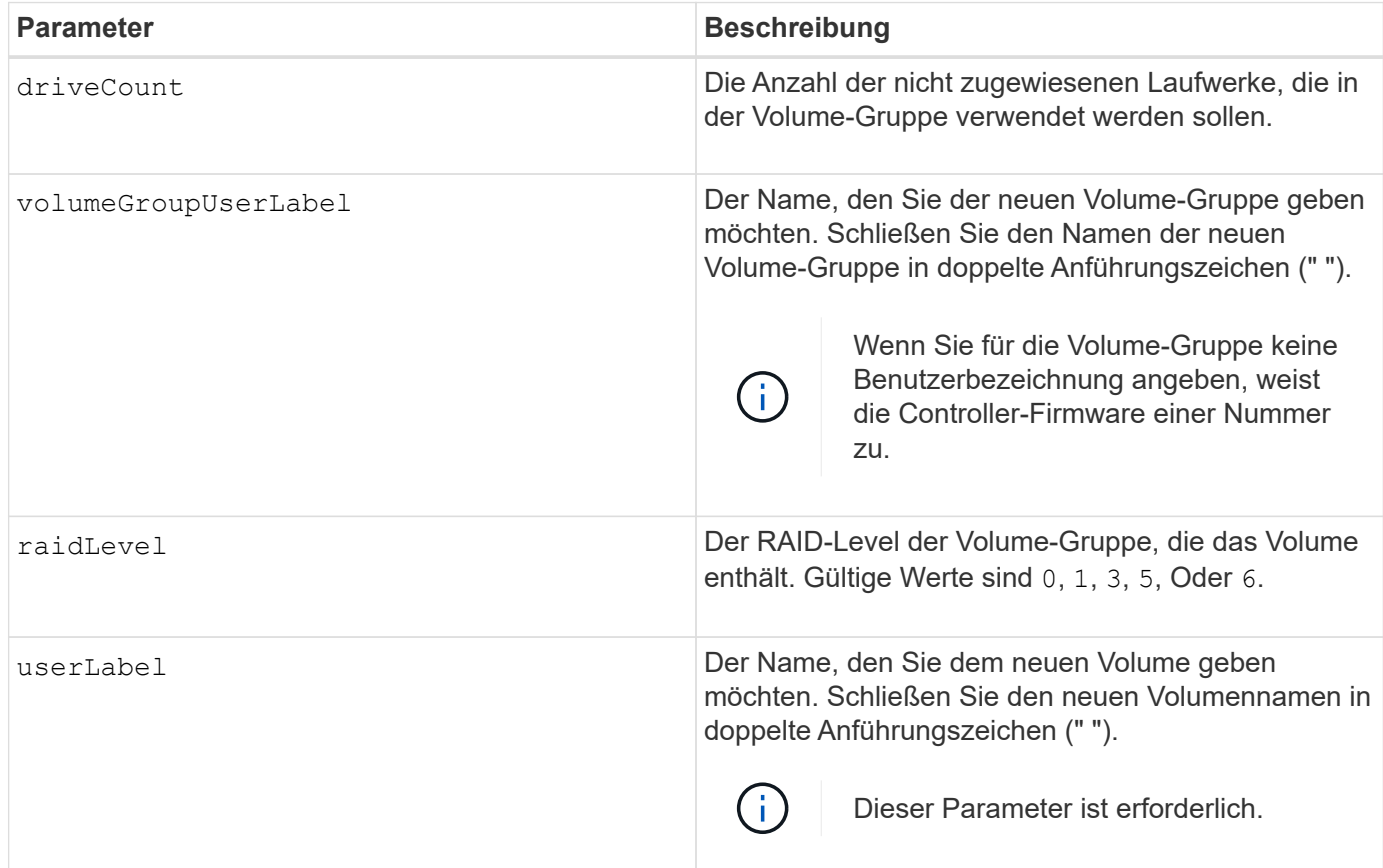

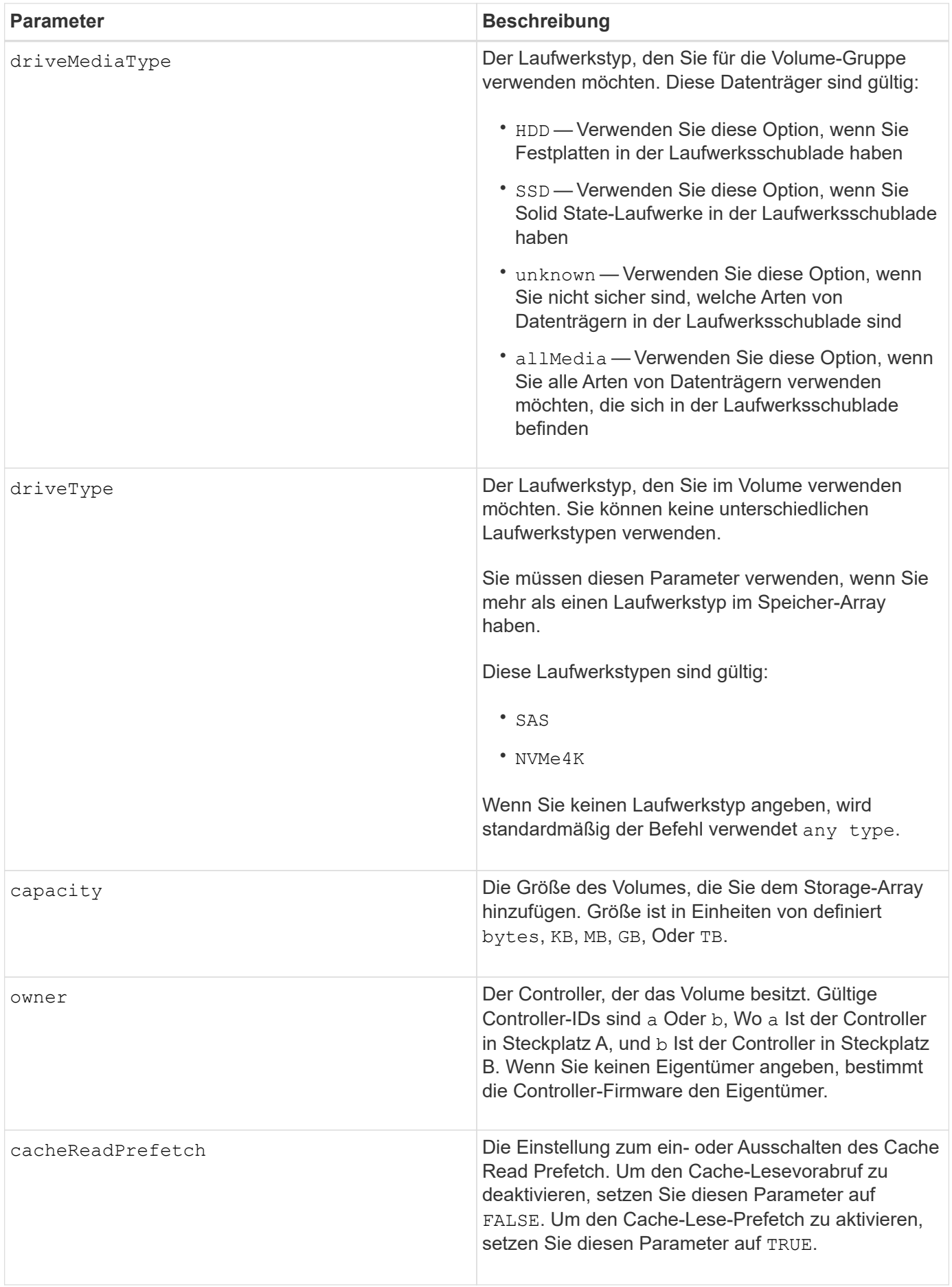

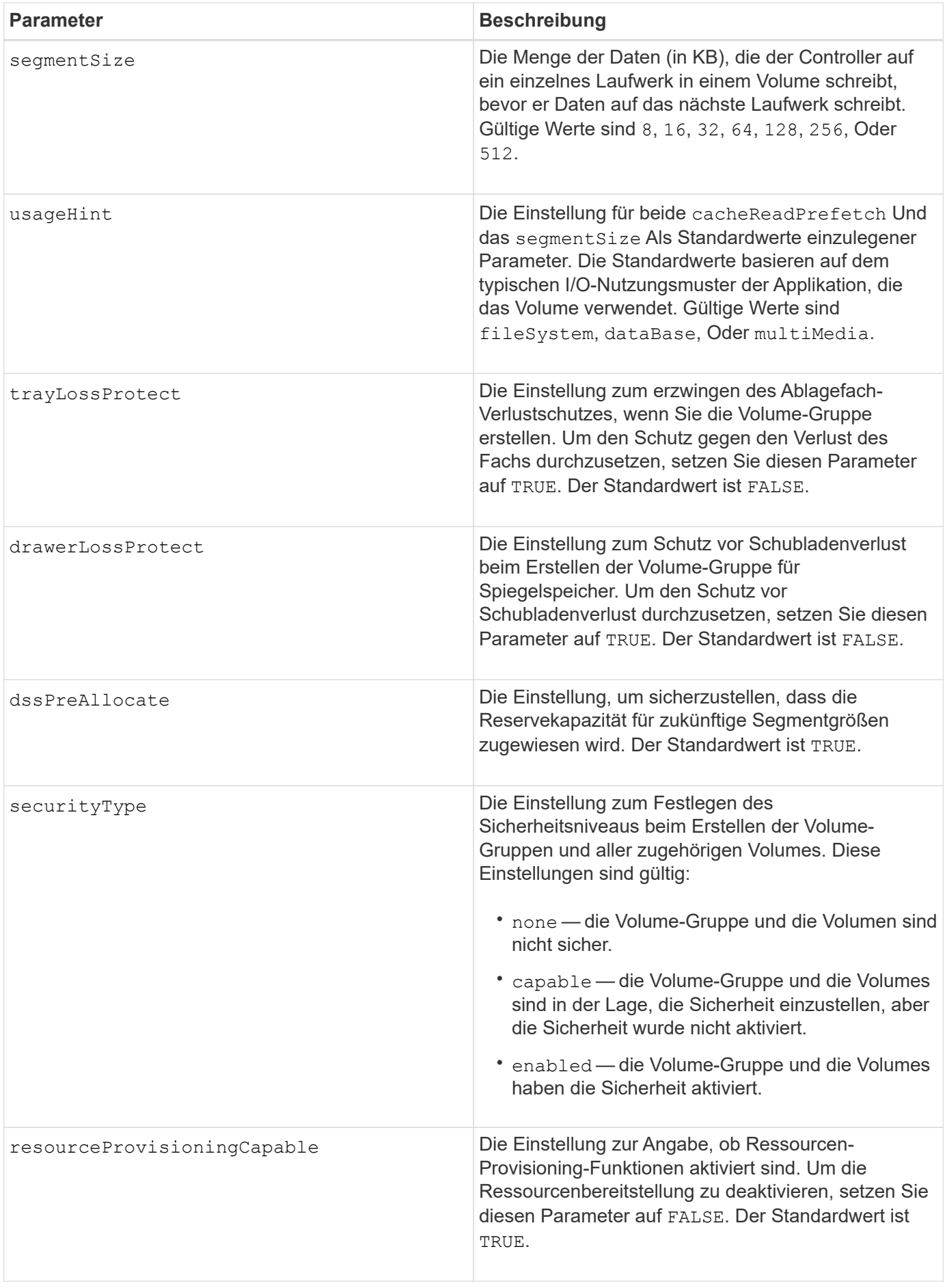

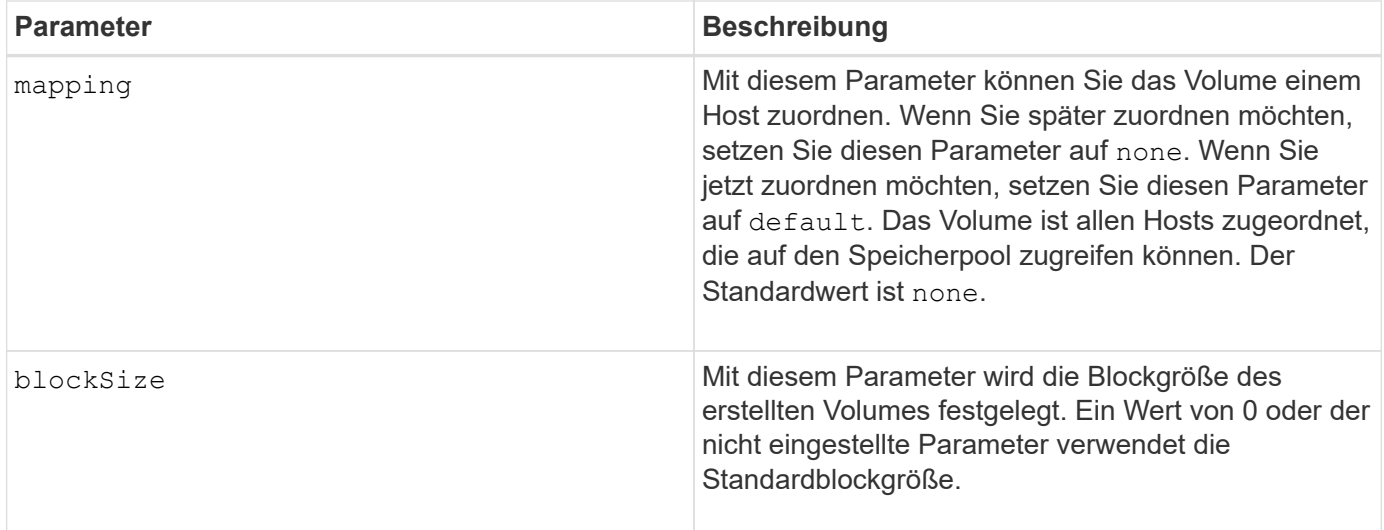

Sie können eine beliebige Kombination aus alphanumerischen Zeichen, Bindestriche und Unterstrichen für die Namen verwenden. Namen können maximal 30 Zeichen lang sein.

Der driveCount Mit Parameter können Sie die Anzahl der Laufwerke auswählen, die in der Volume-Gruppe verwendet werden sollen. Sie müssen die Laufwerke nicht nach Fach-ID und Steckplatz-ID angeben. Die Controller wählen die spezifischen Laufwerke aus, die für die Volume-Gruppe verwendet werden sollen.

Der owner Parameter definiert, welcher Controller das Volume besitzt.

Wenn Sie mit dem keine Kapazität angeben capacity Parameter verwendet wird die gesamte Laufwerkskapazität, die in der Volume-Gruppe verfügbar ist. Wenn Sie keine Kapazitätseinheiten angeben, bytes Wird als Standardwert verwendet.

## **Segmentgröße**

Die Größe eines Segments bestimmt, wie viele Datenblöcke der Controller auf ein einzelnes Laufwerk in einem Volume schreibt, bevor Daten auf das nächste Laufwerk geschrieben werden. Jeder Datenblock speichert 512 Bytes an Daten. Ein Datenblock ist die kleinste Storage-Einheit. Die Größe eines Segments bestimmt, wie viele Datenblöcke er enthält. Ein 8-KB-Segment umfasst beispielsweise 16 Datenblöcke. Ein 64- KB-Segment umfasst 128 Datenblöcke.

Wenn Sie einen Wert für die Segmentgröße eingeben, wird der Wert anhand der unterstützten Werte geprüft, die der Controller zur Laufzeit zur Verfügung stellt. Wenn der eingegebene Wert ungültig ist, gibt der Controller eine Liste mit gültigen Werten zurück. Wenn Sie ein einzelnes Laufwerk für eine einzelne Anforderung verwenden, können andere Laufwerke gleichzeitig für die Bedienung anderer Anfragen verwendet werden. Befindet sich ein Volume in einer Umgebung, in der ein einzelner Benutzer große Dateneinheiten (wie Multimedia) überträgt, so wird die Performance maximiert, wenn eine einzelne Datentransferanfrage über ein einziges Daten-Stripe bedient wird. (Ein Daten-Stripe ist die Segmentgröße, die mit der Anzahl der Laufwerke in der Volume-Gruppe multipliziert wird, die für den Datentransfer verwendet werden.) In diesem Fall werden mehrere Laufwerke für dieselbe Anfrage genutzt, allerdings wird auf jedes Laufwerk nur einmal zugegriffen.

Um eine optimale Performance in einer Storage-Umgebung mit mehreren Benutzern oder Dateisystemen zu erzielen, legen Sie die Segmentgröße so fest, dass die Anzahl der Laufwerke minimiert wird, die zur Erfüllung einer Datentransferanfrage erforderlich sind.

#### **Verwendungshinweis**

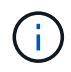

Sie müssen keinen Wert für das eingeben cacheReadPrefetch Parameter oder der segmentSize Parameter. Wenn Sie keinen Wert eingeben, verwendet die Controller-Firmware das usageHint Parameter mit fileSystem Als Standardwert. Geben Sie einen Wert für das ein usageHint Parameter und ein Wert für das cacheReadPrefetch Parameter oder ein Wert für das segmentSize Parameter verursacht keinen Fehler. Der Wert, den Sie für das eingeben cacheReadPrefetch Parameter oder der segmentSize Parameter hat Priorität über den Wert für das usageHint Parameter. Die Einstellungen für Segmentgröße und Cache-Lese-Prefetch für verschiedene Nutzungshinweise sind in der folgenden Tabelle aufgeführt:

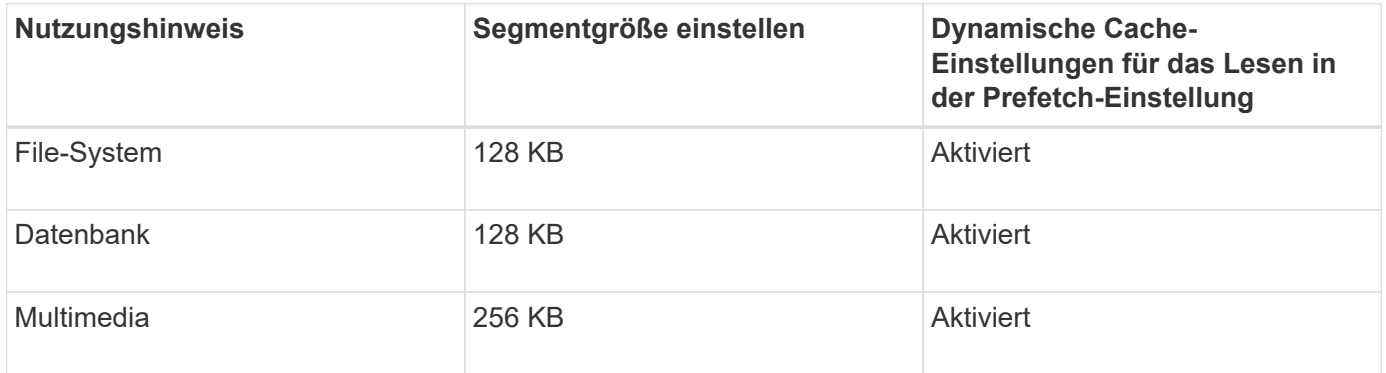

## **Cache-Lese-Prefetch**

Mit dem Cache-Lese-Prefetch kann der Controller zusätzliche Datenblöcke in den Cache kopieren, während der Controller Datenblöcke liest und kopiert, die vom Host von dem Laufwerk in den Cache angefordert werden. Dadurch erhöht sich die Wahrscheinlichkeit, dass zukünftige Datenanfragen aus dem Cache bedient werden können. Cache-Lese-Prefetch ist für Multimedia-Anwendungen, die sequenzielle Datentransfers verwenden, wichtig. Gültige Werte für das cacheReadPrefetch Parameter sind TRUE Oder FALSE. Die Standardeinstellung lautet TRUE.

## **Sicherheitstyp**

Verwenden Sie die securityType Parameter zum Festlegen der Sicherheitseinstellungen für das Speicher-Array.

Bevor Sie den einstellen können securityType Parameter an enabled, Sie müssen einen Sicherheitsschlüssel für das Speicher-Array erstellen. Verwenden Sie die create storageArray securityKey Befehl zum Erstellen eines Speicherarray-Sicherheitsschlüssels. Diese Befehle beziehen sich auf den Sicherheitsschlüssel:

- create storageArray securityKey
- export storageArray securityKey
- import storageArray securityKey
- set storageArray securityKey
- enable volumeGroup [volumeGroupName] security
- enable diskPool [diskPoolName] security

#### **Sichere Laufwerke**

Sichere Laufwerke können entweder vollständige Festplattenverschlüsselung (Full Disk Encryption, FDE) oder FIPS-Laufwerke (Federal Information Processing Standard) sein. Verwenden Sie die secureDrives Parameter, um den Typ der zu verwendenden sicheren Laufwerke anzugeben. Die Werte, die Sie verwenden können, sind fips Und fde.

## **Schutz vor Verlust des Fachs und Schutz vor Schubladenverlust**

Weitere Kriterien sind in den folgenden Tabellen zu finden, um den Schutz vor Schubladenverlusten zu aktivieren:

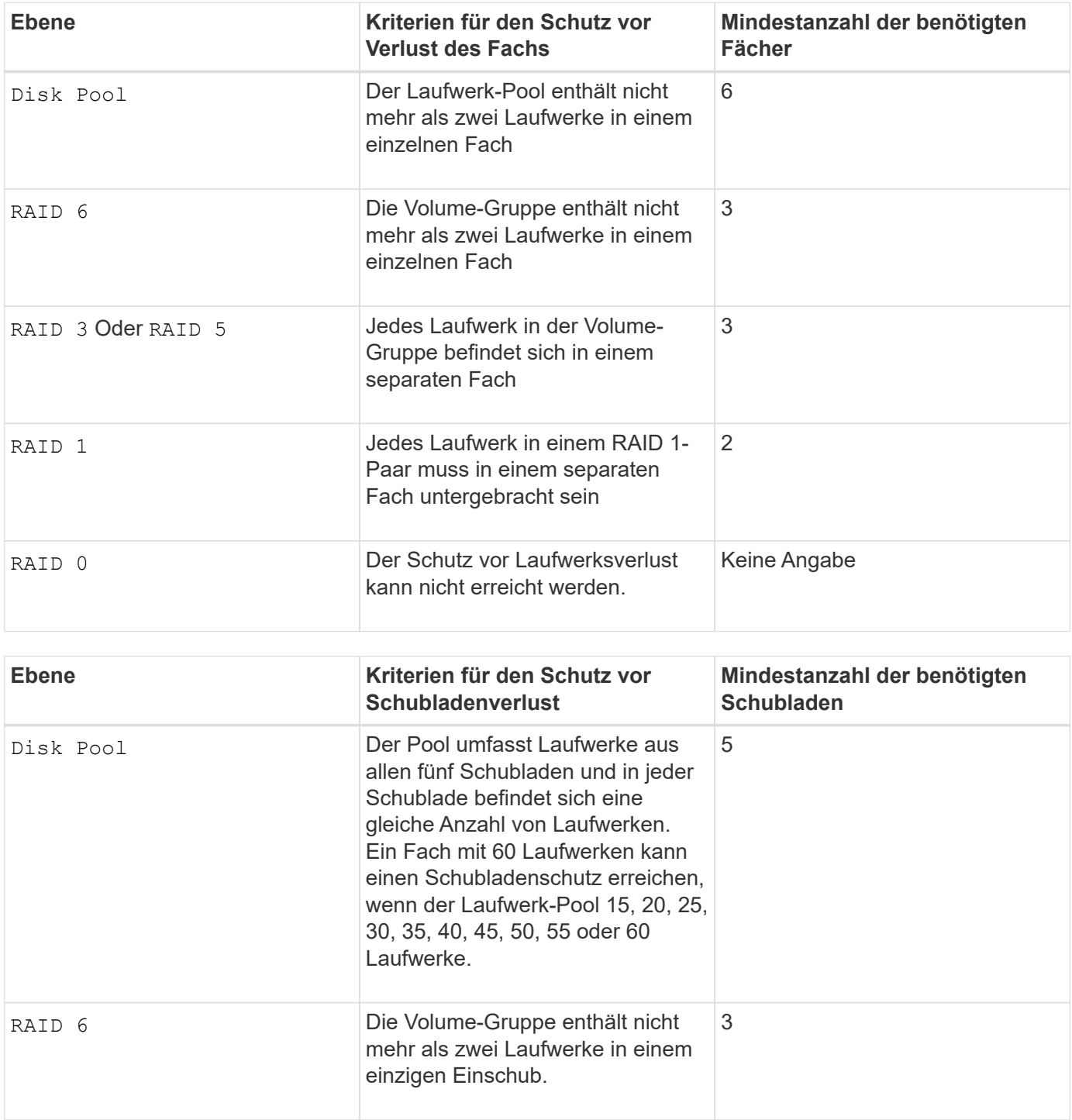

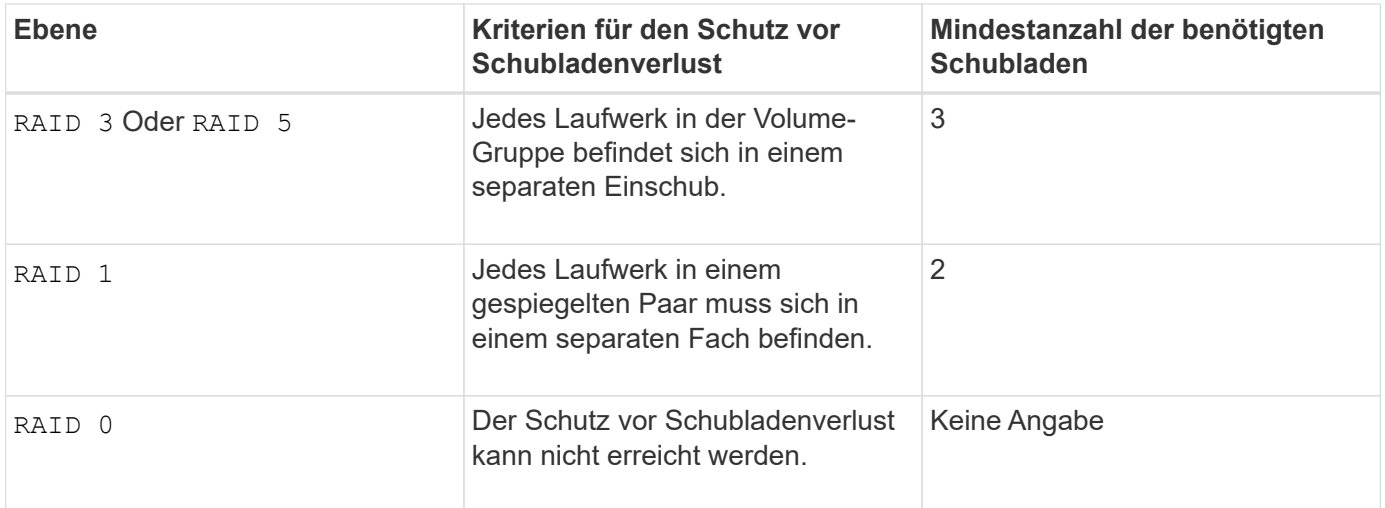

## **Beispielbefehl**

```
create volume driveCount=2 volumeGroupUserLabel="FIPS_VG" raidLevel=1
userLabel="FIPS_V"
```

```
driveMediaType=HDD securityType=capable secureDrives=fips
```
#### **Minimale Firmware-Stufe**

- 7.10 fügt RAID Level 6-Fähigkeit und den hinzu dssPreAllocate Parameter.
- 7.50 fügt die hinzu securityType Parameter.
- 7.60 fügt die hinzu drawerLossProtect Parameter.
- 7.75 fügt die hinzu dataAssurance Parameter.
- 8.25 fügt die hinzu secureDrives Parameter.
- 8.63 fügt die hinzu resourceProvisioningCapable Parameter.
- 11.70 fügt die hinzu blockSize Parameter.

## **RAID-Volume erstellen (freie Erweiterungsauswahl)**

Der create volume Befehl erstellt ein Volume im freien Speicherplatz einer Volume-Gruppe.

#### **Unterstützte Arrays**

Dieser Befehl gilt für alle einzelnen Storage-Arrays, einschließlich E2700, E5600, E2800, E5700 EF600 und EF300 Arrays, solange alle SMcli-Pakete installiert sind.
# **Rollen**

Um diesen Befehl für ein E2800, E5700, EF600 oder EF300 Storage-Array auszuführen, muss die Storage-Administratorrolle vorhanden sein.

# **Syntax**

```
create volume volumeGroup="volumeGroupName"
userLabel="volumeName"
[freeCapacityArea=freeCapacityIndexNumber]
[capacity=volumeCapacity]
[owner(a|b)][mapping=(none | default)]
[cacheReadPrefetch=(TRUE | FALSE)]
[segmentSize=segmentSizeValue]
[usageHint=(fileSystem | dataBase | multiMedia)]
[dssPreAllocate=(TRUE | FALSE)]
[securityType=(none | capable | enabled)]
[dataAssurance=(none | enabled)]
[blockSize=blockSizeValue]
```
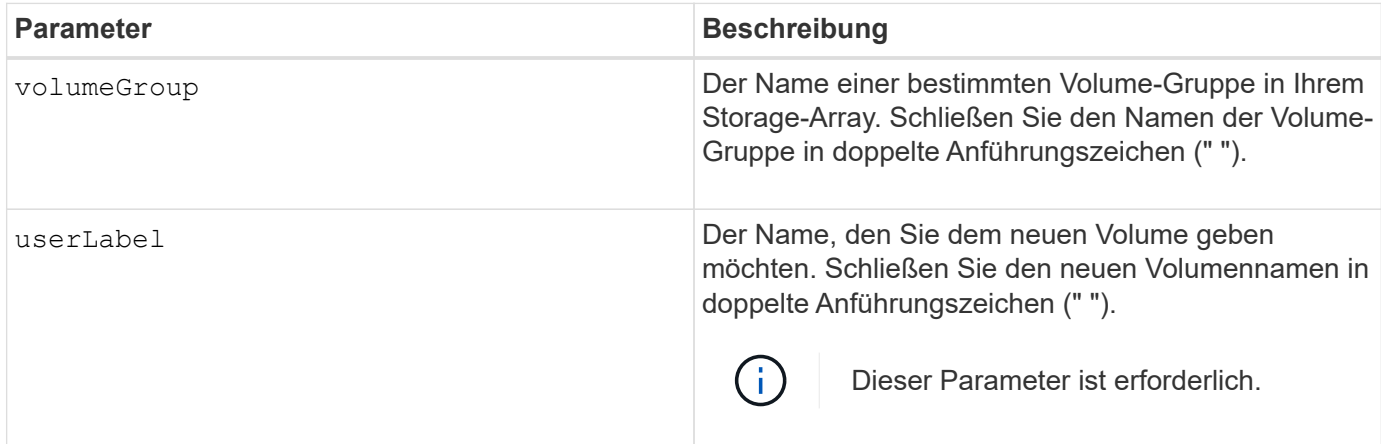

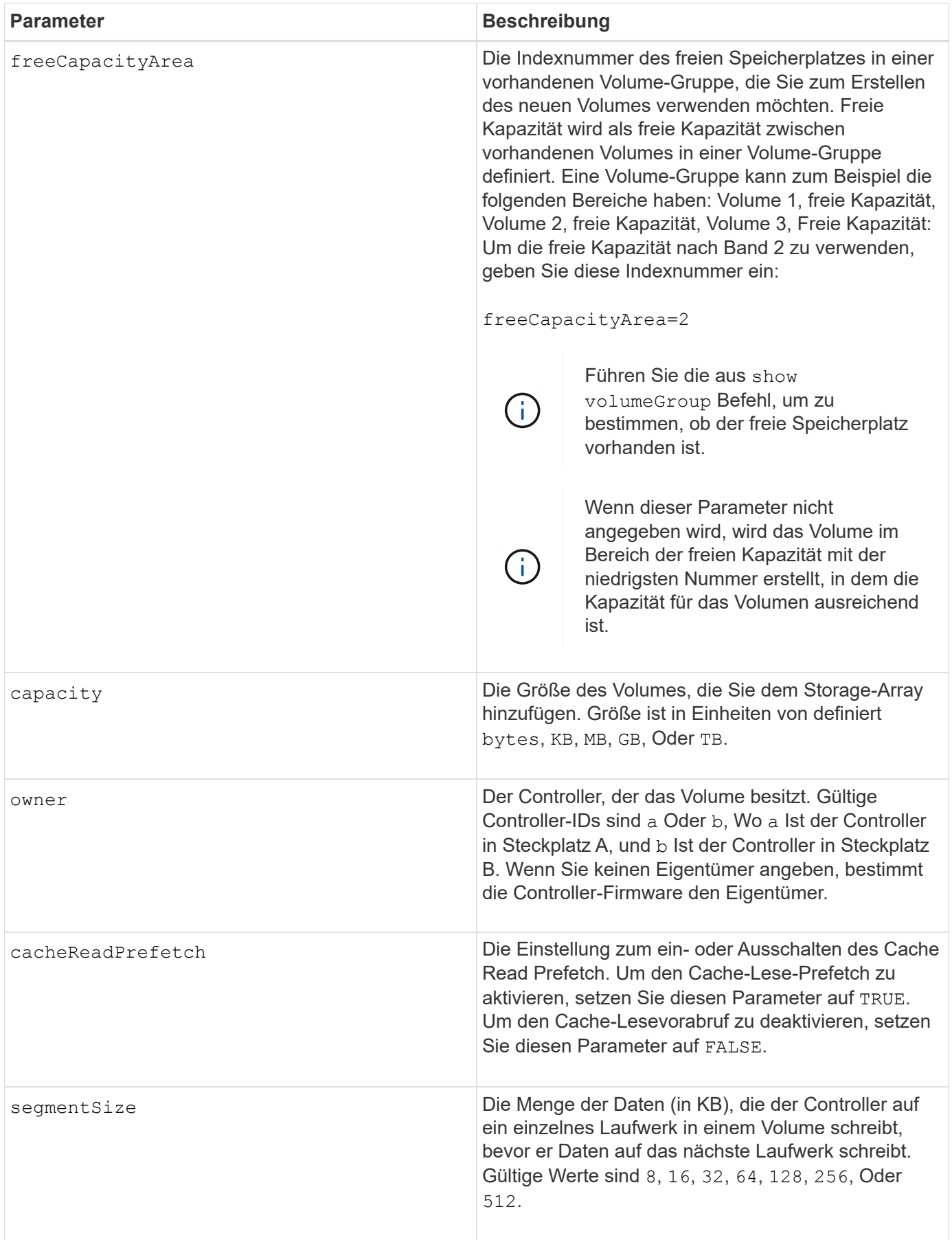

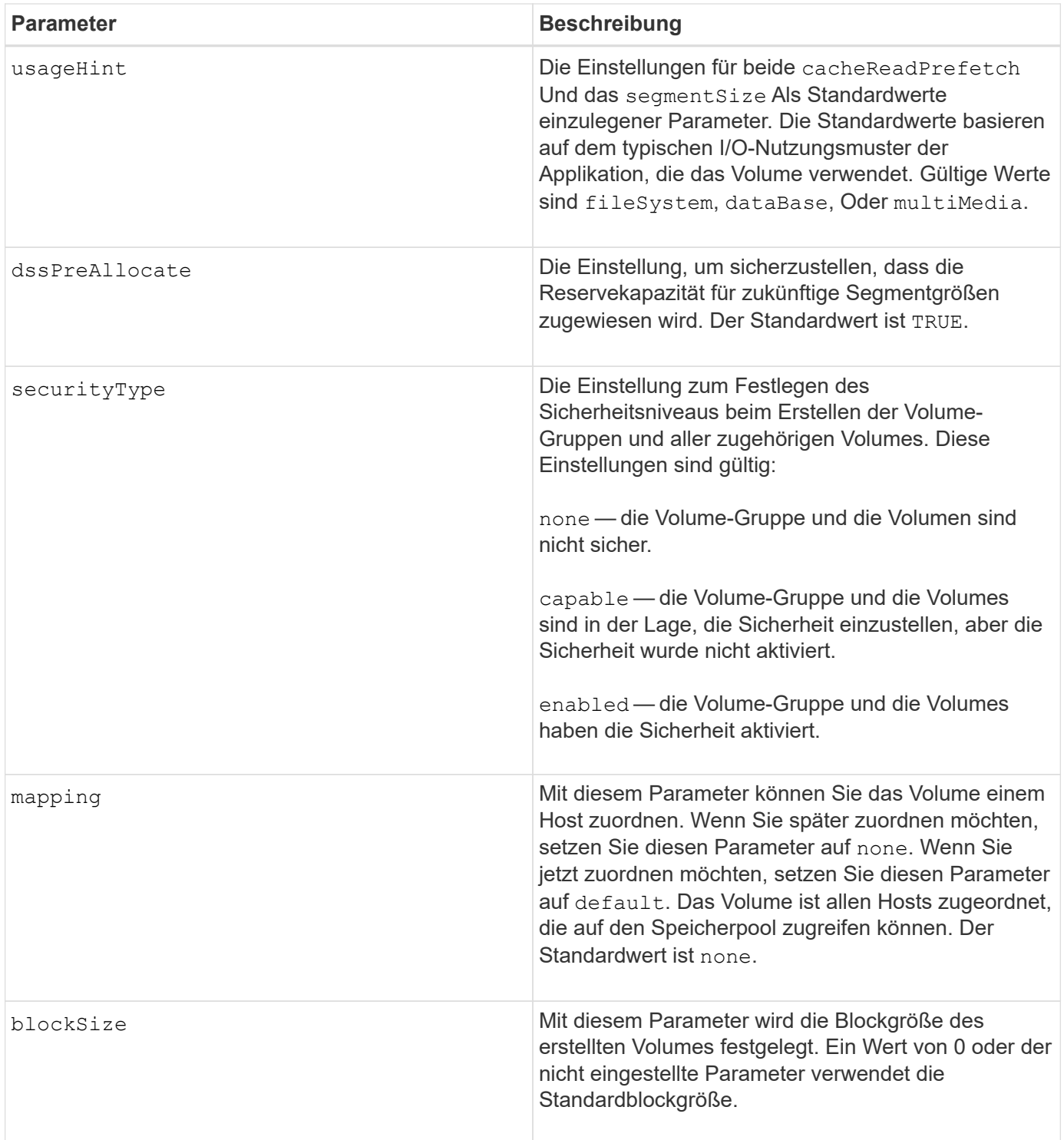

Sie können eine beliebige Kombination aus alphanumerischen Zeichen, Bindestriche und Unterstrichen für die Namen verwenden. Namen können maximal 30 Zeichen lang sein.

Der owner Parameter definiert, welcher Controller das Volume besitzt. Der Controller, der derzeit Eigentümer der Volume-Gruppe ist, ist das bevorzugte Controller-Eigentum.

Wenn Sie mit dem keine Kapazität angeben capacity Parameter, wird die gesamte verfügbare Kapazität im freien Kapazitätsbereich der Volume-Gruppe verwendet. Wenn Sie keine Kapazitätseinheiten angeben, bytes Wird als Standardwert verwendet.

# **Segmentgröße**

Die Größe eines Segments bestimmt, wie viele Datenblöcke der Controller auf ein einzelnes Laufwerk in einem Volume schreibt, bevor Daten auf das nächste Laufwerk geschrieben werden. Jeder Datenblock speichert 512 Bytes an Daten. Ein Datenblock ist die kleinste Storage-Einheit. Die Größe eines Segments bestimmt, wie viele Datenblöcke er enthält. Ein 8-KB-Segment umfasst beispielsweise 16 Datenblöcke. Ein 64- KB-Segment umfasst 128 Datenblöcke.

Wenn Sie einen Wert für die Segmentgröße eingeben, wird der Wert anhand der unterstützten Werte geprüft, die der Controller zur Laufzeit zur Verfügung stellt. Wenn der eingegebene Wert ungültig ist, gibt der Controller eine Liste mit gültigen Werten zurück. Wenn Sie ein einzelnes Laufwerk für eine einzelne Anforderung verwenden, können andere Laufwerke gleichzeitig für die Bedienung anderer Anfragen verwendet werden. Befindet sich ein Volume in einer Umgebung, in der ein einzelner Benutzer große Dateneinheiten (wie Multimedia) überträgt, so wird die Performance maximiert, wenn eine einzelne Datentransferanfrage über ein einziges Daten-Stripe bedient wird. (Ein Daten-Stripe ist die Segmentgröße, die mit der Anzahl der Laufwerke in der Volume-Gruppe multipliziert wird, die für den Datentransfer verwendet werden.) In diesem Fall werden mehrere Laufwerke für dieselbe Anfrage genutzt, allerdings wird auf jedes Laufwerk nur einmal zugegriffen.

Um eine optimale Performance in einer Storage-Umgebung mit mehreren Benutzern oder Dateisystemen zu erzielen, legen Sie die Segmentgröße so fest, dass die Anzahl der Laufwerke minimiert wird, die zur Erfüllung einer Datentransferanfrage erforderlich sind.

### **Verwendungshinweis**

Sie müssen keinen Wert für das eingeben cacheReadPrefetch Parameter oder der segmentSize Parameter. Wenn Sie keinen Wert eingeben, verwendet die Controller-Firmware das usageHint Parameter mit fileSystem Als Standardwert. Geben Sie einen Wert für das ein usageHint Parameter und ein Wert für das cacheReadPrefetch Parameter oder ein Wert für das segmentSize Parameter verursacht keinen Fehler. Der Wert, den Sie für das eingeben cacheReadPrefetch Parameter oder der segmentSize Parameter hat Priorität über den Wert für das usageHint Parameter. Die Einstellungen für Segmentgröße und Cache-Lese-Prefetch für verschiedene Nutzungshinweise sind in der folgenden Tabelle aufgeführt:

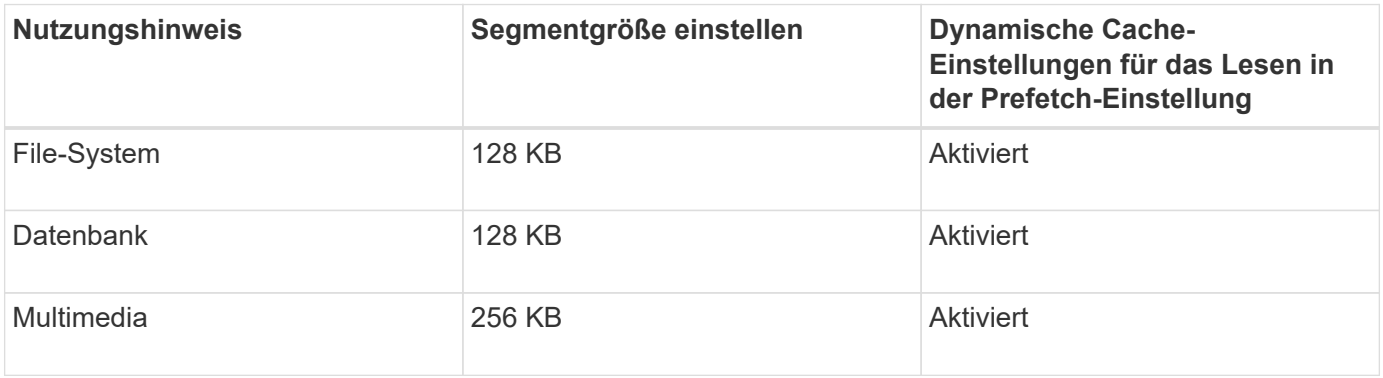

# **Cache-Lese-Prefetch**

Mit dem Cache-Lese-Prefetch kann der Controller zusätzliche Datenblöcke in den Cache kopieren, während der Controller Datenblöcke liest und kopiert, die vom Host von dem Laufwerk in den Cache angefordert werden. Dadurch erhöht sich die Wahrscheinlichkeit, dass zukünftige Datenanfragen aus dem Cache bedient werden können. Cache-Lese-Prefetch ist für Multimedia-Anwendungen, die sequenzielle Datentransfers

verwenden, wichtig. Gültige Werte für das cacheReadPrefetch Parameter sind TRUE Oder FALSE. Die Standardeinstellung lautet TRUE.

# **Sicherheitstyp**

Verwenden Sie die securityType Parameter zum Festlegen der Sicherheitseinstellungen für das Speicher-Array.

Bevor Sie den einstellen können securityType Parameter an enabled, Sie müssen einen Sicherheitsschlüssel für das Speicher-Array erstellen. Verwenden Sie die create storageArray securityKey Befehl zum Erstellen eines Speicherarray-Sicherheitsschlüssels. Diese Befehle beziehen sich auf den Sicherheitsschlüssel:

- create storageArray securityKey
- export storageArray securityKey
- import storageArray securityKey
- set storageArray securityKey
- enable volumeGroup [volumeGroupName] security
- enable diskPool [diskPoolName] security

### **Minimale Firmware-Stufe**

7.10 fügt die hinzu dssPreAllocate Parameter.

- 7.50 fügt die hinzu securityType Parameter.
- 7.75 fügt die hinzu dataAssurance Parameter.
- 11.70 fügt die hinzu blockSize Parameter.

# **Erstellen von RAID-Volumes (Auswahl manueller Laufwerke)**

Der create volume Mit dem Befehl werden eine neue Volume-Gruppe und ein neues Volume erstellt und Sie können die Laufwerke für das Volume angeben.

### **Unterstützte Arrays**

Dieser Befehl gilt für alle einzelnen Storage-Arrays, einschließlich E2700, E5600, E2800, E5700 EF600 und EF300 Arrays, solange alle SMcli-Pakete installiert sind.

### **Rollen**

Um diesen Befehl für ein E2800, E5700, EF600 oder EF300 Storage-Array auszuführen, muss die Storage-Administratorrolle vorhanden sein.

# **Syntax**

```
create volume drives=(trayID1,[drawerID1,]slotID1 ... trayIDn,[drawerIDn
,]slotIDn)
[volumeGroupUserLabel="volumeGroupName"]
raidLevel=(0 | 1 | 3 | 5 | 6)
userLabel="volumeName"
[capacity=volumeCapacity]
[owner(a|b)][mapping=(none | default)]
[cacheReadPrefetch=(TRUE | FALSE)]
[segmentSize=segmentSizeValue]
[usageHint=(fileSystem | dataBase | multiMedia)]
[trayLossProtect=(TRUE | FALSE)]
[drawerLossProtect=(TRUE | FALSE)]
[dssPreAllocate=(TRUE | FALSE)]
[securityType=(none | capable | enabled )]
[dataAssurance=(none | enabled)]
[resourceProvisioningCapable=(TRUE | FALSE)]
[blockSize=blockSizeValue]
```

```
create volume drives=(trayID1,[drawerID1,slotID1 ... trayIDn,[drawerIDn,
]slotIDn)
[volumeGroupUserLabel="volumeGroupName"]
raidLevel=(0 \mid 1 \mid 5 \mid 6)userLabel="volumeName"
[capacity=volumeCapacity]
[owner(a|b)][mapping=(none | default)]
[cacheReadPrefetch=(TRUE | FALSE)]
[segmentSize=segmentSizeValue]
[usageHint=(fileSystem | dataBase | multiMedia)]
[trayLossProtect=(TRUE | FALSE)]
[drawerLossProtect=(TRUE | FALSE)]
[dssPreAllocate=(TRUE | FALSE)]
[securityType=(none | capable | enabled )]
[dataAssurance=(none | enabled)]
[resourceProvisioningCapable=(TRUE | FALSE)]
[blockSize=blockSizeValue]
```
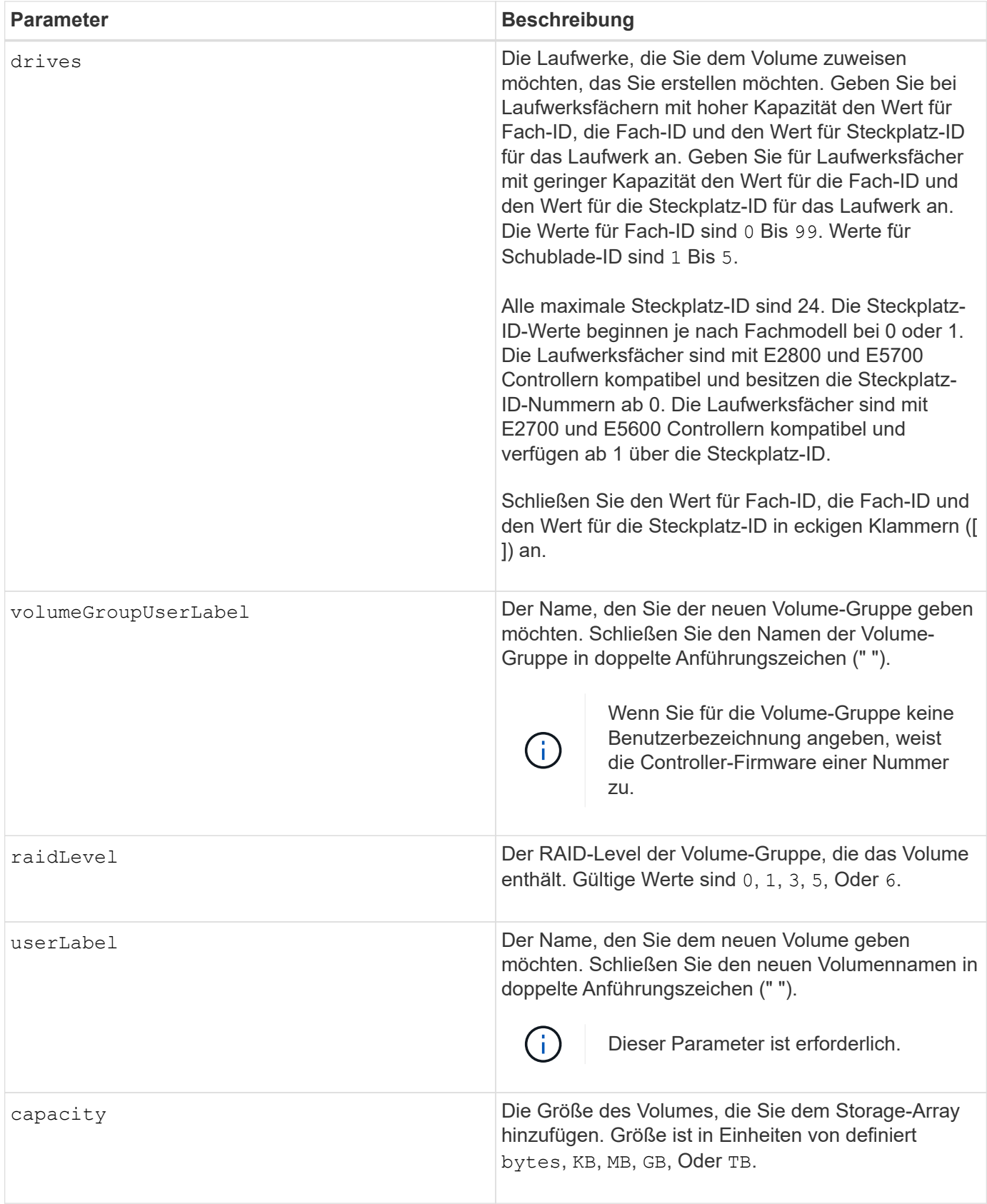

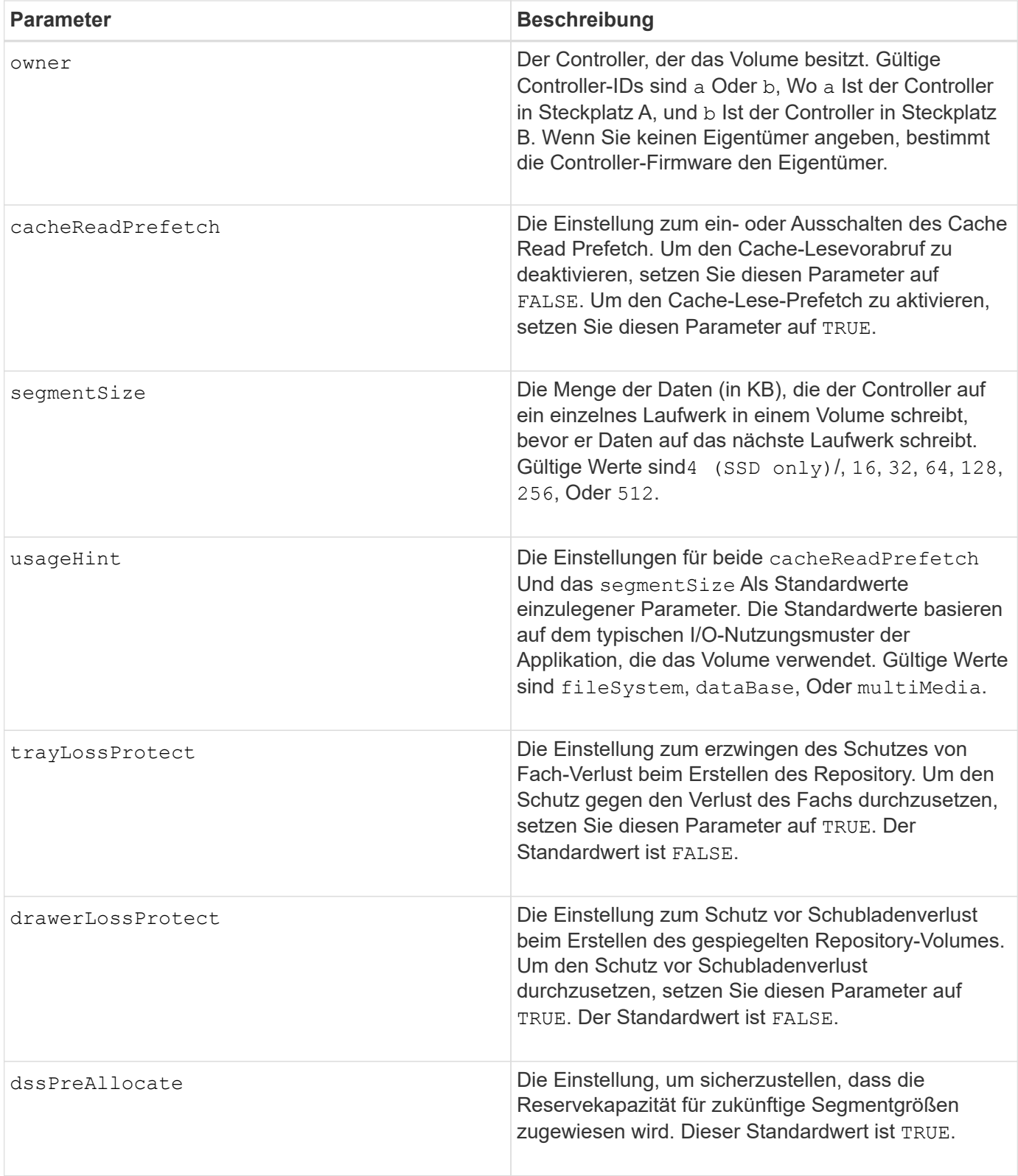

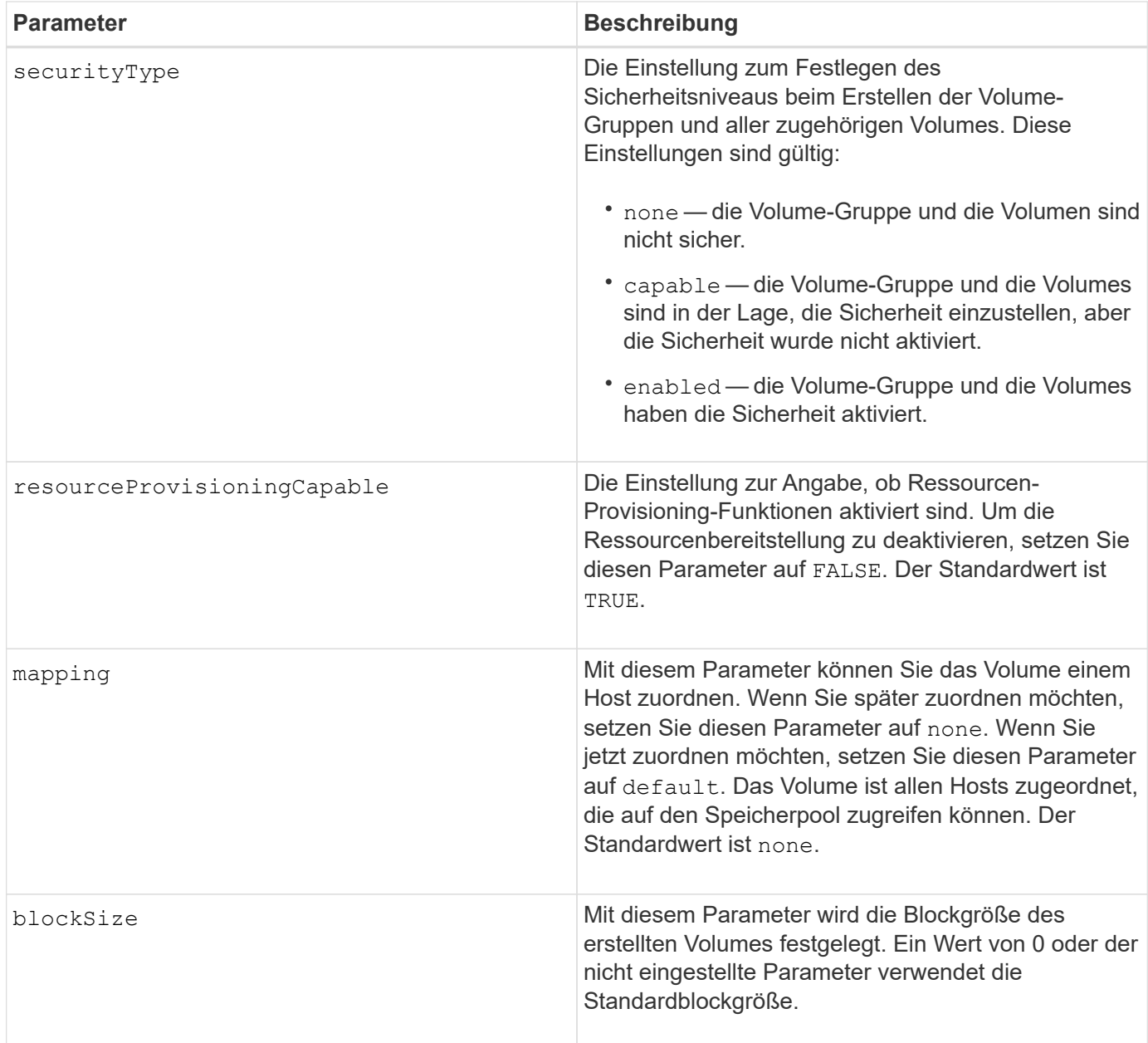

Der drives Der Parameter unterstützt sowohl Laufwerksfächer mit hoher Kapazität als auch Laufwerksfächer mit geringer Kapazität. Ein Laufwerksfach mit hoher Kapazität verfügt über Schubladen, die die Laufwerke halten. Die Schubladen ziehen aus dem Laufwerksfach, um Zugriff auf die Laufwerke zu ermöglichen. Ein Laufwerksfach mit geringer Kapazität verfügt nicht über Schubladen. Bei einem Laufwerksfach mit hoher Kapazität müssen Sie die Kennung (ID) des Laufwerksfachs, die ID des Fachs und die ID des Steckplatzes, in dem sich ein Laufwerk befindet, angeben. Bei einem Laufwerksfach mit niedriger Kapazität müssen Sie nur die ID des Laufwerksfachs und die ID des Steckplatzes angeben, in dem sich ein Laufwerk befindet. Bei einem Laufwerksfach mit geringer Kapazität kann die ID des Laufwerksfachs auf festgelegt werden, um einen Speicherort für ein Laufwerk zu ermitteln 0, Und geben Sie die ID des Steckplatzes an, in dem sich ein Laufwerk befindet.

Wenn Sie die einstellen raidLevel Parameter auf RAID-Ebene 1:

• Es gibt eine gerade Anzahl von Laufwerken in der Gruppe, nach RAID 1 Definition

- Die erste Hälfte der Gruppe ist in der aufgelisteten Reihenfolge (und in Stripe-Reihenfolge) primäre Laufwerke
- Die zweite Hälfte der Gruppe, in aufgelisterter Reihenfolge (und in Streifenreihenfolge), sind die entsprechenden Spiegellaufwerke

Sie können eine beliebige Kombination aus alphanumerischen Zeichen, Unterstrich (), Bindestrich (-) und Pfund (#) für die Namen verwenden. Namen können maximal 30 Zeichen lang sein.

Der owner Parameter definiert, welcher Controller das Volume besitzt. Der Controller, der derzeit Eigentümer der Volume-Gruppe ist, ist das bevorzugte Controller-Eigentum.

Wenn Sie mit dem keine Kapazität angeben capacity Parameter verwendet wird die gesamte Laufwerkskapazität, die in der Volume-Gruppe verfügbar ist. Wenn Sie keine Kapazitätseinheiten angeben, bytes Wird als Standardwert verwendet.

### **Schutz vor Verlust des Fachs und Schutz vor Schubladenverlust**

Damit der Schutz vor Verlust des Fachs funktioniert, muss Ihre Konfiguration die folgenden Richtlinien einhalten:

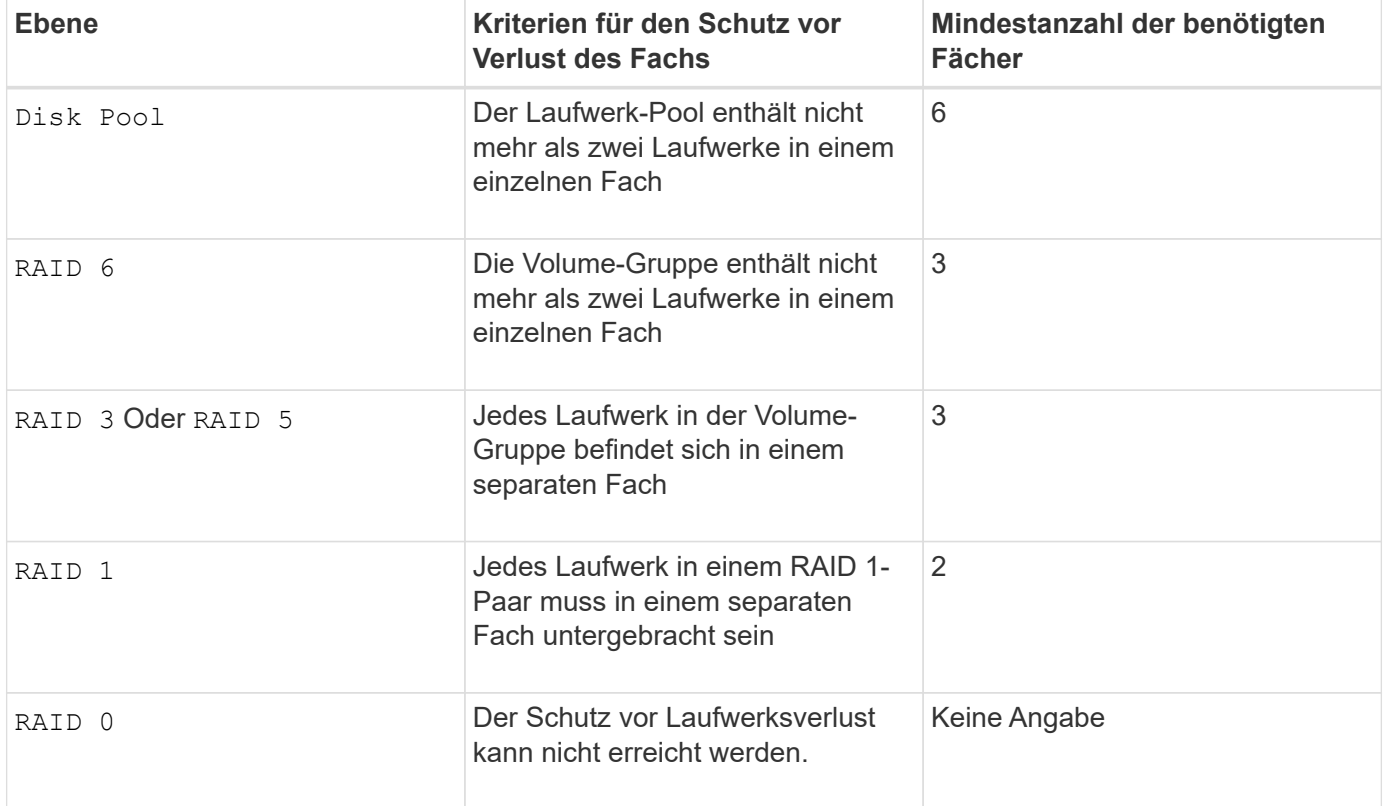

Damit der Schubladenschutz funktioniert (in Umgebungen mit hoher Dichte), muss die Konfiguration die folgenden Richtlinien erfüllen:

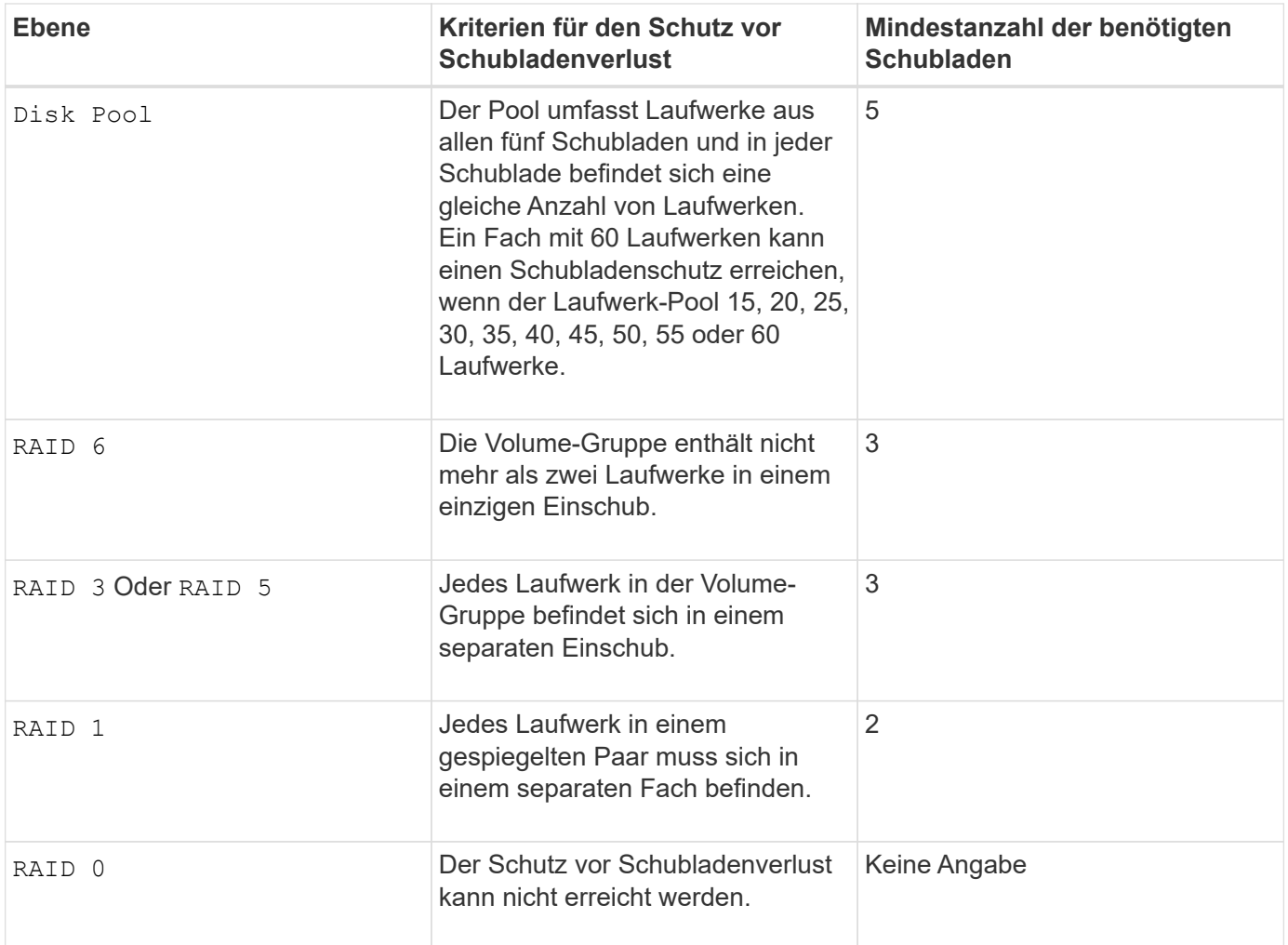

# **Segmentgröße**

Die Größe eines Segments bestimmt, wie viele Datenblöcke der Controller auf ein einzelnes Laufwerk in einem Volume schreibt, bevor Daten auf das nächste Laufwerk geschrieben werden. Jeder Datenblock speichert 512 Bytes an Daten. Ein Datenblock ist die kleinste Storage-Einheit. Die Größe eines Segments bestimmt, wie viele Datenblöcke er enthält. Ein 8-KB-Segment umfasst beispielsweise 16 Datenblöcke. Ein 64- KB-Segment umfasst 128 Datenblöcke.

Wenn Sie einen Wert für die Segmentgröße eingeben, wird der Wert anhand der unterstützten Werte geprüft, die der Controller zur Laufzeit zur Verfügung stellt. Wenn der eingegebene Wert ungültig ist, gibt der Controller eine Liste mit gültigen Werten zurück. Wenn Sie ein einzelnes Laufwerk für eine einzelne Anforderung verwenden, können andere Laufwerke gleichzeitig für die Bedienung anderer Anfragen verwendet werden. Befindet sich ein Volume in einer Umgebung, in der ein einzelner Benutzer große Dateneinheiten (wie Multimedia) überträgt, so wird die Performance maximiert, wenn eine einzelne Datentransferanfrage über ein einziges Daten-Stripe bedient wird. (Ein Daten-Stripe ist die Segmentgröße, die mit der Anzahl der Laufwerke in der Volume-Gruppe multipliziert wird, die für den Datentransfer verwendet werden.) In diesem Fall werden mehrere Laufwerke für dieselbe Anfrage genutzt, allerdings wird auf jedes Laufwerk nur einmal zugegriffen.

Um eine optimale Performance in einer Storage-Umgebung mit mehreren Benutzern oder Dateisystemen zu erzielen, legen Sie die Segmentgröße so fest, dass die Anzahl der Laufwerke minimiert wird, die zur Erfüllung einer Datentransferanfrage erforderlich sind.

### **Verwendungshinweis**

ÎΓ.

Sie müssen keinen Wert für das eingeben cacheReadPrefetch Parameter oder der segmentSize Parameter. Wenn Sie keinen Wert eingeben, verwendet die Controller-Firmware das usageHint Parameter mit fileSystem Als Standardwert. Geben Sie einen Wert für das ein usageHint Parameter und ein Wert für das cacheReadPrefetch Parameter oder ein Wert für das segmentSize Parameter verursacht keinen Fehler. Der Wert, den Sie für das eingeben cacheReadPrefetch Parameter oder der segmentSize Parameter hat Priorität über den Wert für das usageHint Parameter. Die Einstellungen für Segmentgröße und Cache-Lese-Prefetch für verschiedene Nutzungshinweise sind in der folgenden Tabelle aufgeführt:

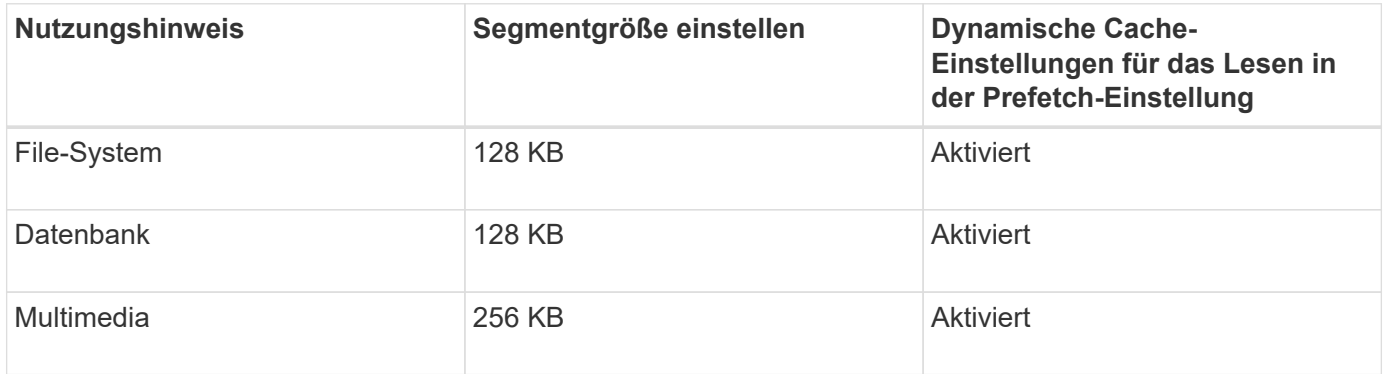

# **Cache-Lese-Prefetch**

Mit dem Cache-Lese-Prefetch kann der Controller zusätzliche Datenblöcke in den Cache kopieren, während der Controller Datenblöcke liest und kopiert, die vom Host von dem Laufwerk in den Cache angefordert werden. Dadurch erhöht sich die Wahrscheinlichkeit, dass zukünftige Datenanfragen aus dem Cache bedient werden können. Cache-Lese-Prefetch ist für Multimedia-Anwendungen, die sequenzielle Datentransfers verwenden, wichtig. Gültige Werte für das cacheReadPrefetch Parameter sind TRUE Oder FALSE. Die Standardeinstellung lautet TRUE.

Sie müssen keinen Wert für das eingeben cacheReadPrefetch Parameter oder der segmentSize Parameter. Wenn Sie keinen Wert eingeben, verwendet die Controller-Firmware das usageHint Parameter mit fileSystem Als Standardwert. Geben Sie einen Wert für das ein usageHint Parameter und ein Wert für das cacheReadPrefetch Parameter oder ein Wert für das segmentSize Parameter verursacht keinen Fehler. Der Wert, den Sie für das eingeben cacheReadPrefetch Parameter oder der segmentSize Parameter hat Priorität über den Wert für das usageHint Parameter.

# **Sicherheitstyp**

Verwenden Sie die securityType Parameter zum Festlegen der Sicherheitseinstellungen für das Speicher-Array.

Bevor Sie den einstellen können securityType Parameter an enabled, Sie müssen einen Sicherheitsschlüssel für das Speicher-Array erstellen. Verwenden Sie die create storageArray securityKey Befehl zum Erstellen eines Speicherarray-Sicherheitsschlüssels. Diese Befehle beziehen sich auf den Sicherheitsschlüssel:

- create storageArray securityKey
- export storageArray securityKey
- import storageArray securityKey
- set storageArray securityKey
- enable volumeGroup [volumeGroupName] security
- enable diskPool [diskPoolName] security

### **Minimale Firmware-Stufe**

7.10 fügt RAID Level 6-Fähigkeit und den hinzu dssPreAllocate Parameter.

7.50 fügt die hinzu securityType Parameter.

7.60 fügt die Benutzereingabe *drawerID* und die hinzu drawerLossProtect Parameter.

7.75 fügt die hinzu dataAssurance Parameter.

8.63 fügt die hinzu resourceProvisioningCapable Parameter.

11.70 fügt die hinzu blockSize Parameter.

# **Erstellen eines schreibgeschützten Snapshot-Volumes**

Der create snapVolume Befehl erstellt ein schreibgeschütztes Snapshot-Volumen für die Snapshot Images eines Basis-Volumes. Um ein schreibgeschütztes Snapshot-Volumen in ein Lese-/Schreibvolumen zu ändern, verwenden Sie das set snapVolume convertToReadWrite Befehl.

### **Unterstützte Arrays**

Dieser Befehl gilt für alle einzelnen Storage-Arrays, einschließlich E2700, E5600, E2800, E5700 EF600 und EF300 Arrays, solange alle SMcli-Pakete installiert sind.

### **Rollen**

Um diesen Befehl für ein E2800, E5700, EF600 oder EF300 Storage-Array auszuführen, muss die Storage-Administratorrolle vorhanden sein.

### **Kontext**

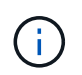

Dieser Befehl kann nicht für ein Snapshot-Image verwendet werden, das in der Online-Volume-Kopie verwendet wird.

### **Syntax**

```
create snapVolume userLabel="snapVolumeName"
snapImageID="snapCGID:imageID"
readOnly
```
### **Parameter**

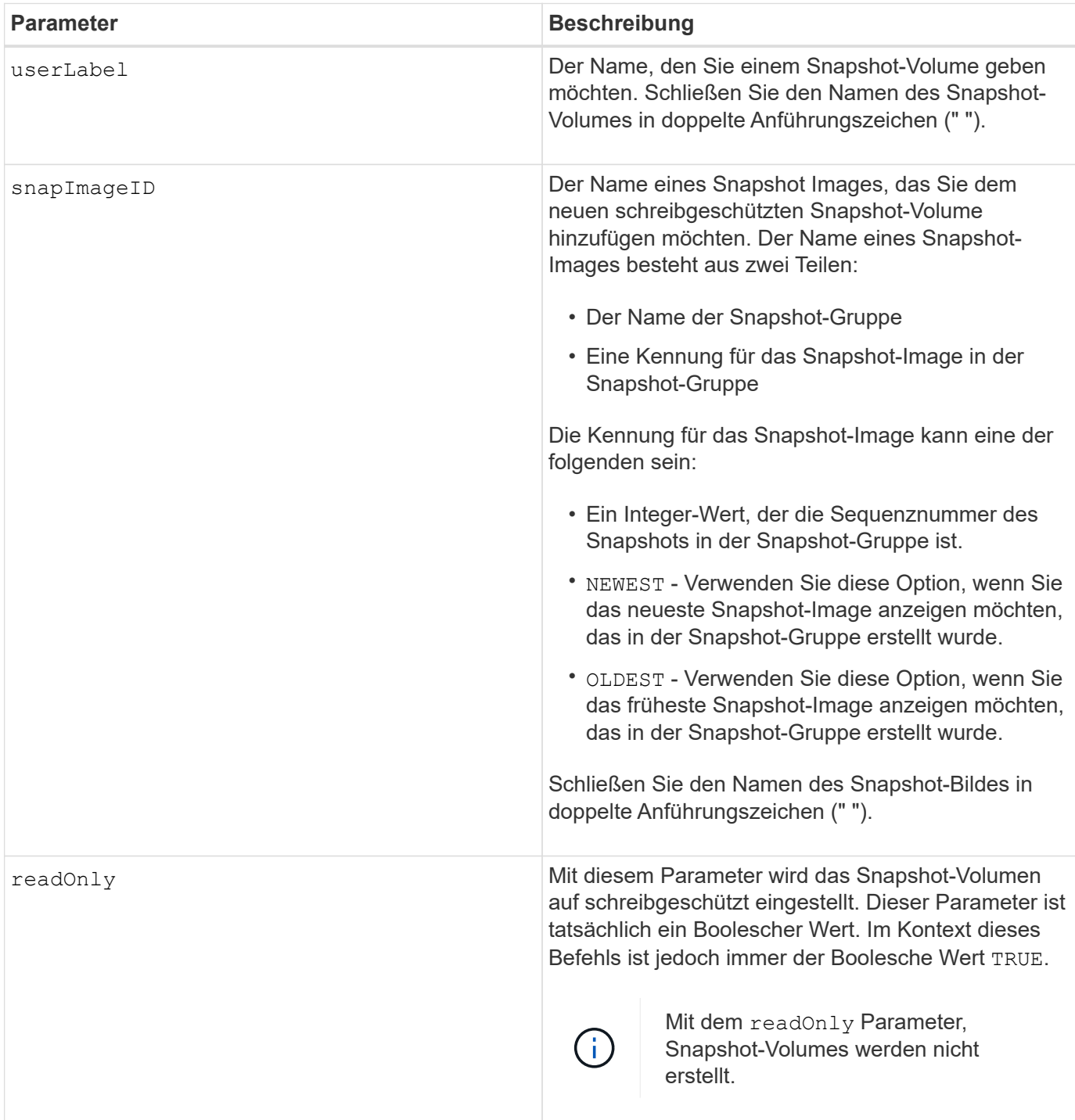

## **Hinweise**

Sie können eine beliebige Kombination aus alphanumerischen Zeichen, Unterstrich (\_), Bindestrich (-) und Pfund (#) für die Namen verwenden. Namen können maximal 30 Zeichen lang sein.

Die Kennung eines Snapshot-Bildes hat zwei Teile, die durch einen Doppelpunkt getrennt sind (:):

- Der Name der Snapshot-Gruppe
- Die Kennung des Snapshot-Images

Wenn Sie beispielsweise ein schreibgeschütztes Volume mit dem neuesten Snapshot-Image in einer Snapshot-Gruppe mit dem Namen SnapGroup1 erstellen möchten, würden Sie folgenden Befehl verwenden:

```
create snapVolume userLabel="engData1" snapImageID="snapGroup1:newest"
readOnly;
```
### **Minimale Firmware-Stufe**

7.83

# **Erstellen Sie eine Snapshot-Gruppe**

Der create snapGroup Befehl erstellt eine neue Snapshot-Gruppe und das zugehörige Repository-Volume.

## **Unterstützte Arrays**

Dieser Befehl gilt für alle einzelnen Storage-Arrays, einschließlich E2700, E5600, E2800, E5700 EF600 und EF300 Arrays, solange alle SMcli-Pakete installiert sind.

### **Rollen**

Um diesen Befehl für ein E2800, E5700, EF600 oder EF300 Storage-Array auszuführen, muss die Storage-Administratorrolle vorhanden sein.

### **Kontext**

Eine Snapshot-Gruppe enthält eine Sequenz von Snapshot Images eines zugehörigen Basis-Volume. Eine Snapshot-Gruppe verfügt über ein Repository-Volume, das zum Speichern von Daten für alle Snapshot-Images verwendet wird, die Teil der Snapshot-Gruppe sind.

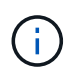

Stellen Sie vor dem Erstellen einer Snapshot-Gruppe sicher, dass eine Volume-Gruppe mit freier Kapazität verfügbar ist.

# **Syntax**

```
create snapGroup userLabel="snapGroupName" sourceVolume="volumeName"
[(repositoryVolume="repos_xxxx" |
repositoryVolume=(volumeGroupName [capacity=capacityValue]) |
repositoryVolume=(diskPoolName [capacity=capacityValue]))]
[repositoryFullPolicy=(failBaseWrites | purgeSnapImages)]
[rollbackPriority=(highest | high | medium | low | lowest)]
[repositoryFullLimit=percentValue]
[autoDeleteLimit=numberOfSnapImages]|
[enableSchedule=(TRUE | FALSE)]
[schedule (immediate | snapshotSchedule)]
```
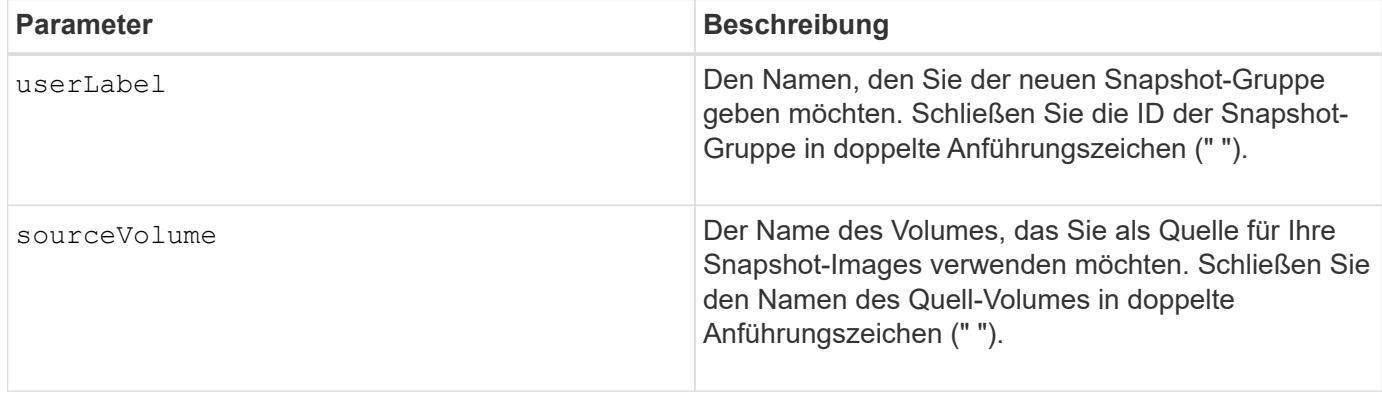

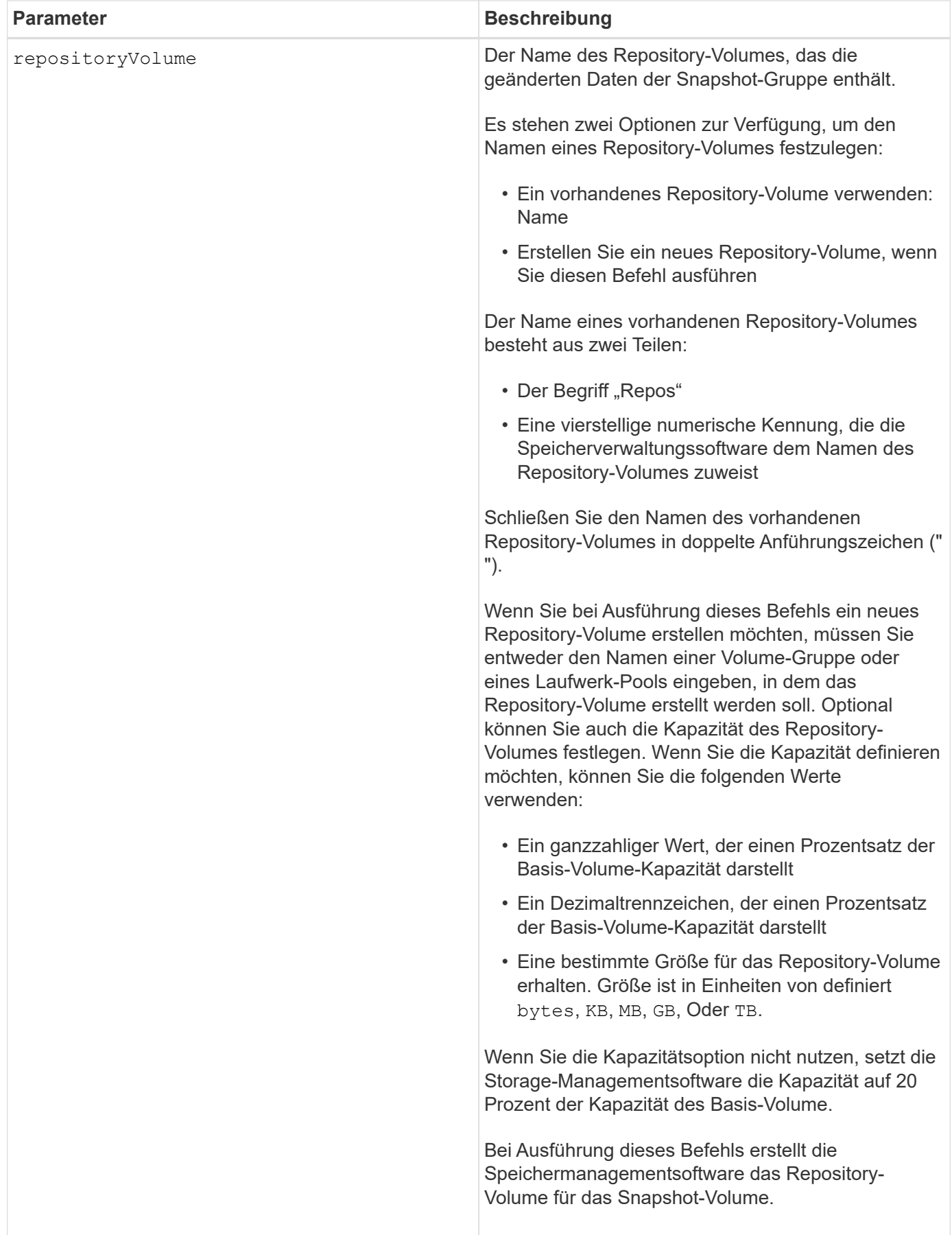

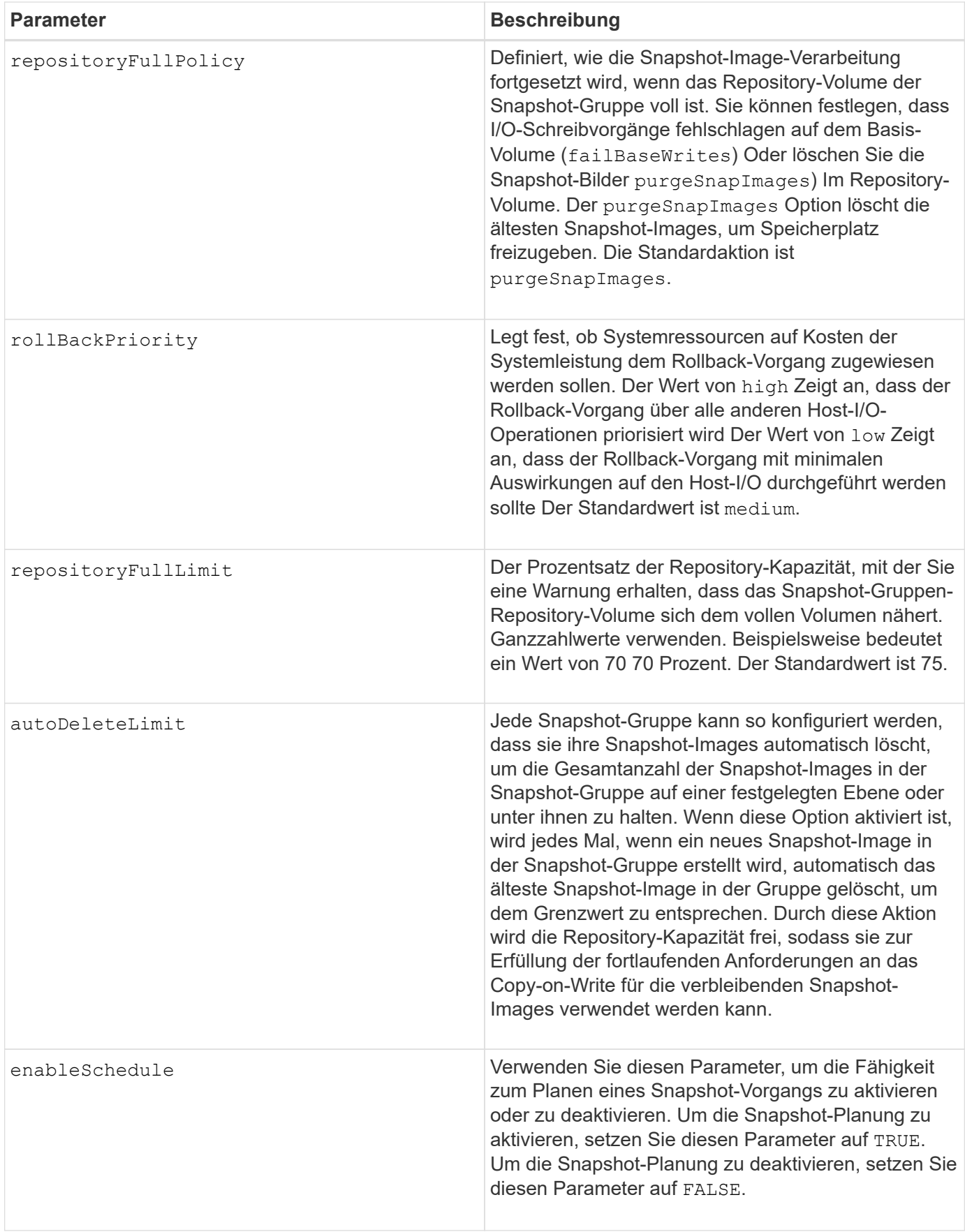

Jeder Name der Snapshot-Gruppe muss eindeutig sein. Sie können eine beliebige Kombination aus alphanumerischen Zeichen, Unterstrich (\_), Bindestrich (-) und Pfund (#) für die Benutzerbezeichnung verwenden. Benutzeretiketten können maximal 30 Zeichen lang sein.

Um eine Snapshot-Gruppe zu erstellen, müssen Sie über ein Repository-Volume verfügen, in dem Sie die Snapshot-Images speichern. Sie können entweder ein vorhandenes Repository Volume verwenden oder ein neues Repository Volume erstellen. Sie können das Repository-Volume erstellen, wenn Sie die Snapshot-Gruppe erstellen. Ein Repository-Volume für Snapshot-Gruppen ist ein erweiterbares Volume, das als verkettete Sammlung von bis zu 16 Standard-Volume-Einheiten strukturiert ist. Zu Beginn weist ein erweiterbares Repository Volume nur ein einziges Element auf. Die Kapazität des erweiterbaren Repository Volumes entspricht genau der des einzelnen Elements. Sie können die Kapazität eines erweiterbaren Repository-Volumes erhöhen, indem Sie ihm zusätzliche Standard-Volumes hinzufügen. Die zusammengesetzte, erweiterbare Repository-Volume-Kapazität wird dann zur Summe der Kapazitäten aller verketteten Standard-Volumes.

Eine Snapshot-Gruppe verfügt über eine strenge Anordnung von Snapshot Images, basierend auf dem Zeitpunkt, an dem jedes Snapshot-Image erstellt wird. Ein Snapshot-Image, das nach einem anderen Snapshot-Image erstellt wird, ist ein *Nachfolger* relativ zu diesem anderen Snapshot-Image. Ein Snapshot-Image, das vor einem anderen Snapshot-Image erstellt wird, ist ein *Vorgänger* relativ zu dem anderen.

Ein Snapshot Gruppen-Repository Volume muss eine Mindestkapazitätsanforderung erfüllen, die aus der Summe der folgenden ergibt:

- 32 MB zur Unterstützung eines festen Overheads für die Snapshot-Gruppe und für die Copy-on-Write-Verarbeitung.
- Kapazität für die Rollback-Verarbeitung, die 1/5000. Der Kapazität des Basis-Volumes beträgt.

Die minimale Kapazität wird durch die Controller-Firmware und die Storage-Managementsoftware durchgesetzt.

Wenn Sie zum ersten Mal eine Snapshot-Gruppe erstellen, enthält diese keine Snapshot-Images. Wenn Sie Snapshot-Images erstellen, fügen Sie die Snapshot-Images einer Snapshot-Gruppe hinzu. Verwenden Sie die create snapImage Befehl zum Erstellen von Snapshot Images und Hinzufügen der Snapshot Images zu einer Snapshot-Gruppe.

Eine Snapshot-Gruppe kann einen der folgenden Status haben:

- **Optimal** die Snapshot-Gruppe funktioniert normal.
- **Full** das Repository der Snapshot-Gruppe ist voll. Weitere Copy-on-Write-Vorgänge können nicht ausgeführt werden. Dieser Status ist nur für Snapshot-Gruppen möglich, die die Repository-Richtlinie "voll" auf "Basischreibfehler" gesetzt haben. Jede Snapshot-Gruppe im Status "voll" führt dazu, dass für das Speicher-Array eine "Achtung"-Bedingung eingestellt wird.
- **Over Threshold** die Auslastung des Repository für Snapshot-Gruppen-Volumes liegt an oder über dem Warnungsschwellenwert. Jede Snapshot-Gruppe in diesem Status führt dazu, dass eine Achtung für den Speicher-Array eingestellt wird.
- **Fehlgeschlagen** die Snapshot-Gruppe hat ein Problem festgestellt, das alle Snapshot-Bilder in der Snapshot-Gruppe unbrauchbar gemacht hat. Beispielsweise können bestimmte Arten von Ausfällen von Repository-Volumes einen fehlgeschlagenen Status verursachen. Um nach einem fehlgeschlagenen Status wiederherzustellen, verwenden Sie den revive snapGroup Befehl.

Sie können jede Snapshot-Gruppe so konfigurieren, dass die Snapshot-Images automatisch mit dem gelöscht

werden autoDeleteLimit Parameter. Durch das automatische Löschen der Snapshot-Images müssen Sie nicht routinemäßig und manuell die Bilder löschen, die Sie nicht wünschen, und das kann die Erstellung zukünftiger Snapshot-Images verhindern, da das Repository-Volume voll ist. Wenn Sie das verwenden autoDeleteLimit Parameter, durch die die Speicherverwaltungssoftware Snapshot-Images automatisch gelöscht werden, beginnend mit dem ältesten. Die Speichermanagement-Software löscht Snapshot-Images, bis eine Anzahl von Snapshot-Images erreicht ist, die der Anzahl entsprechen, die Sie mit eingeben autoDeleteLimit Parameter. Wenn dem Repository-Volume neue Snapshot-Images hinzugefügt werden, löscht die Speicherverwaltungssoftware die ältesten Snapshot-Images bis zum autoDeleteLimit Parameternummer erreicht.

Der enableSchedule Und das schedule Mit diesem Parameter können Sie das Erstellen von Snapshot-Images für eine Snapshot-Gruppe planen. Mithilfe dieser Parameter können Sie Snapshots täglich, wöchentlich oder monatlich (nach Tag oder nach Datum) planen. Der enableSchedule Der Parameter aktiviert oder deaktiviert die Möglichkeit, Snapshots zu planen. Wenn Sie die Planung aktivieren, verwenden Sie das schedule Parameter, der definiert werden soll, wann die Snapshots ausgeführt werden sollen.

In dieser Tabelle wird erläutert, wie die Optionen für das verwendet werden schedule Parameter:

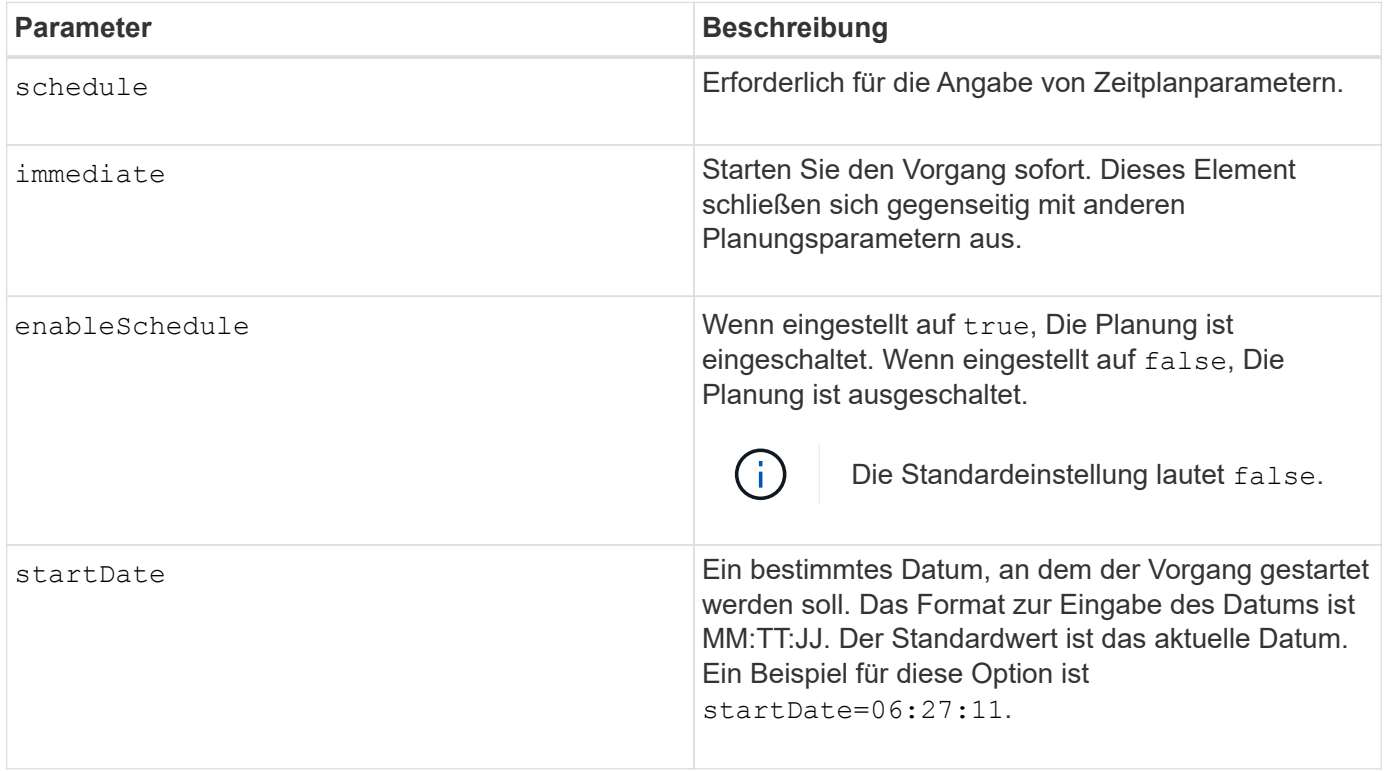

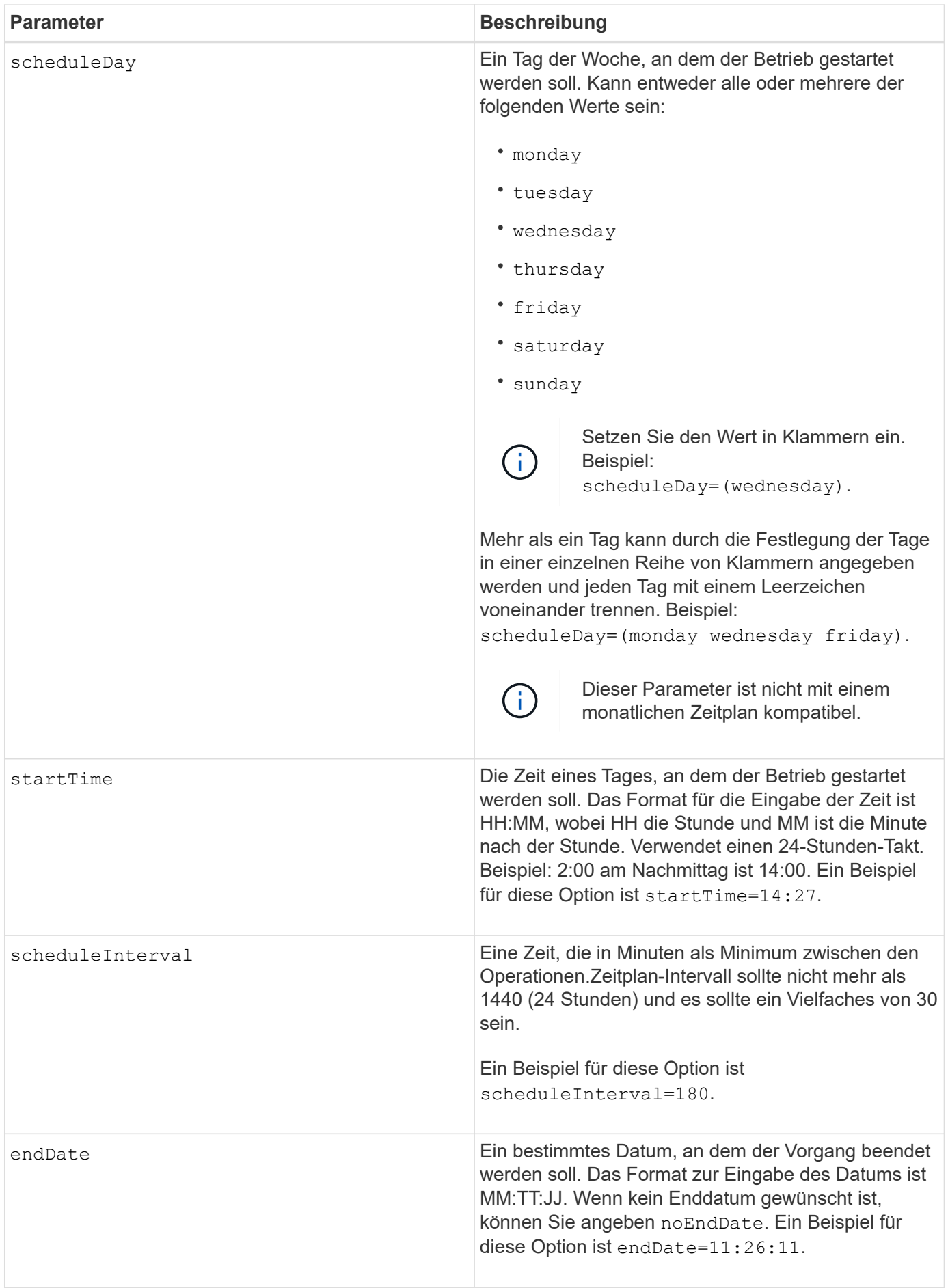

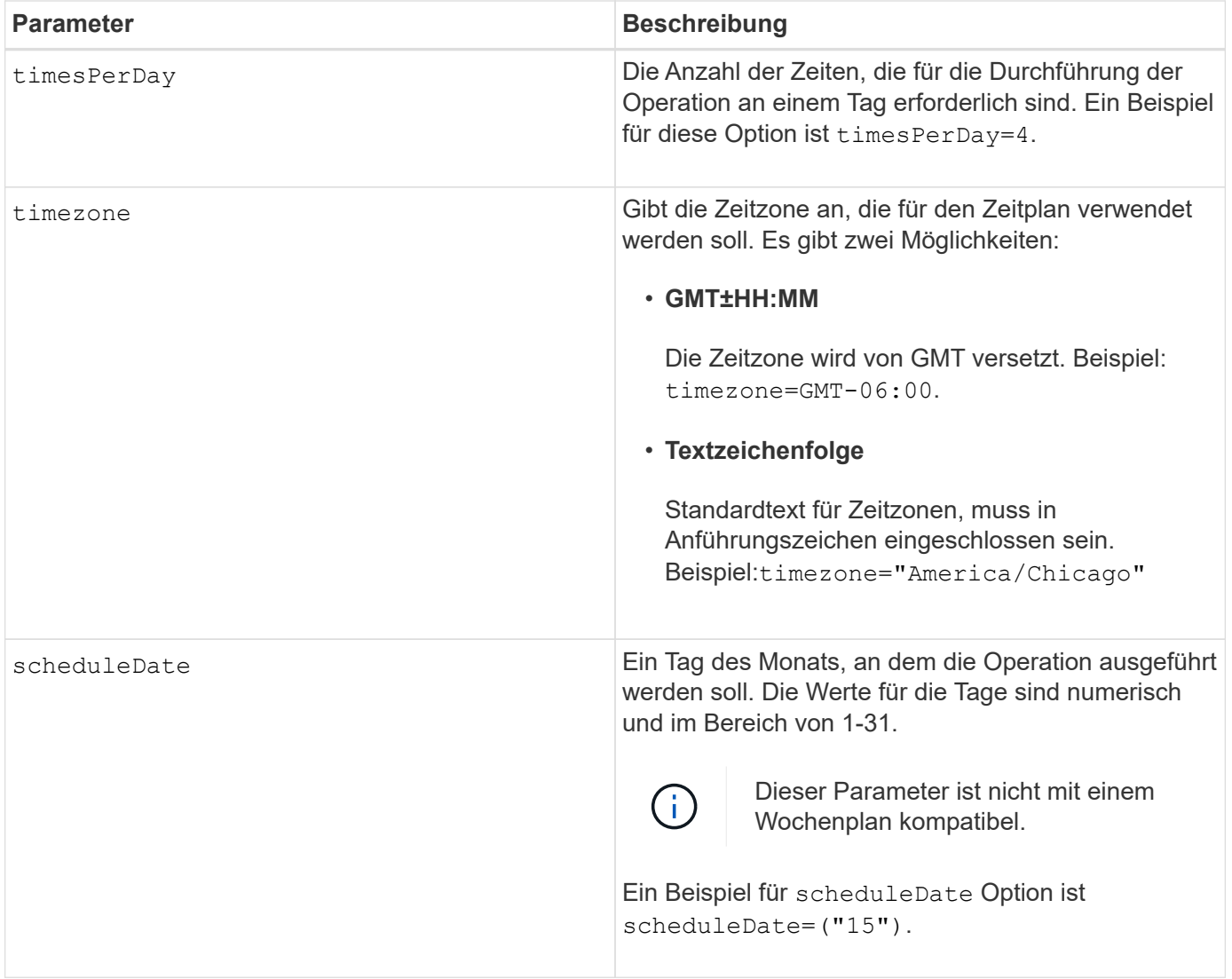

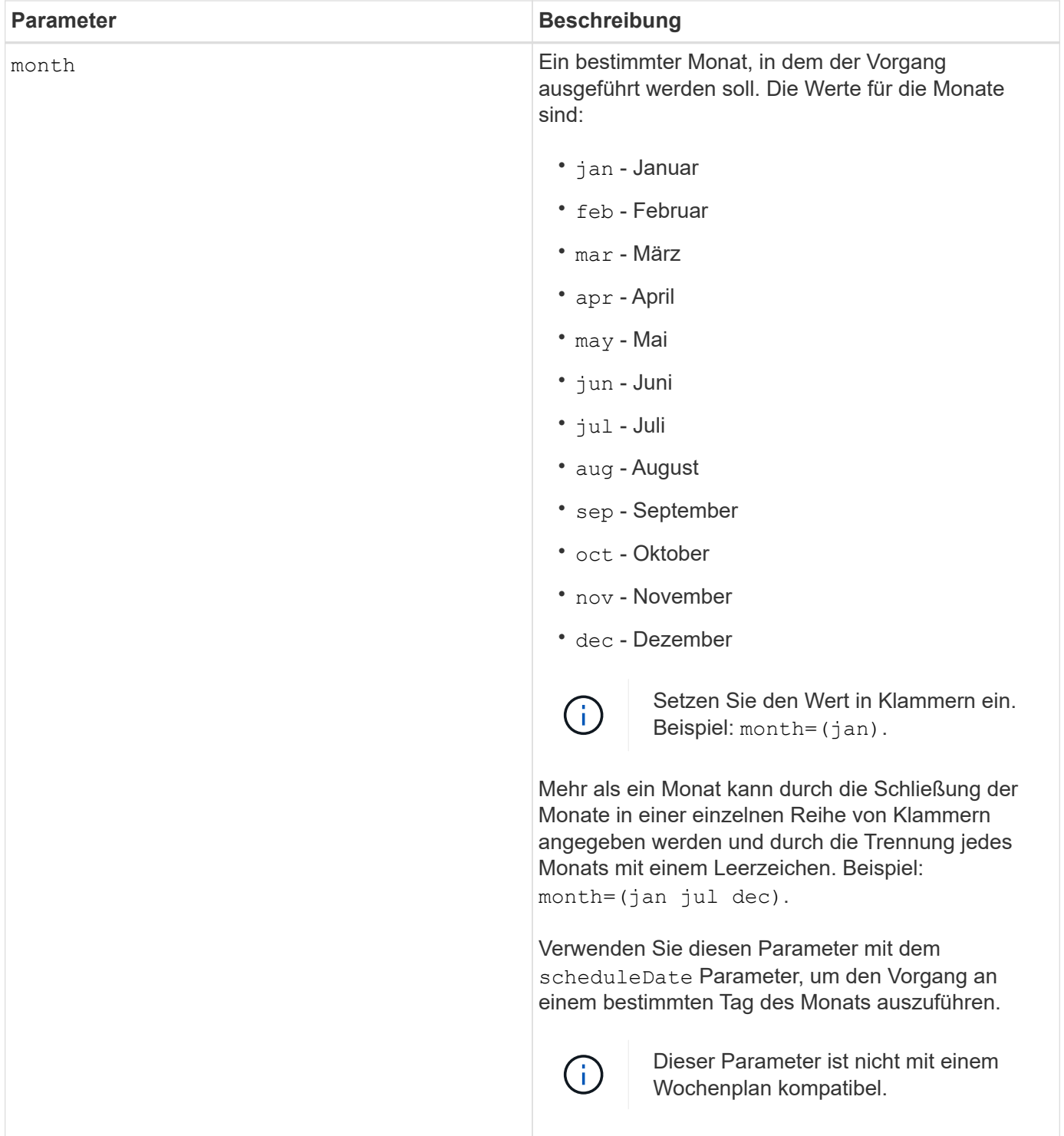

In dieser Tabelle wird die Verwendung des erläutert timeZone Parameter:

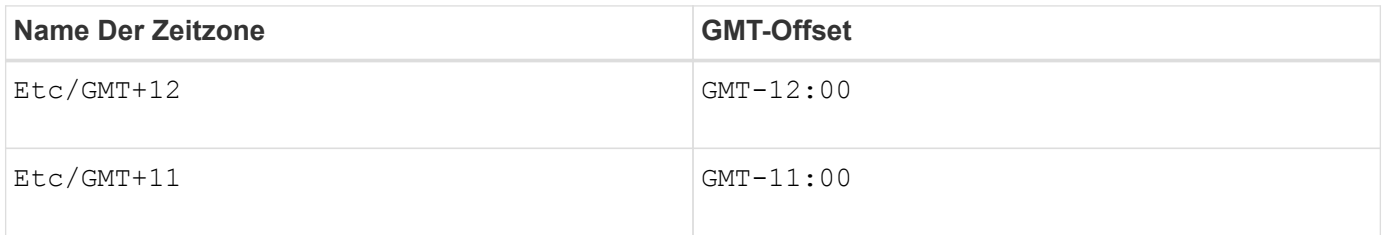

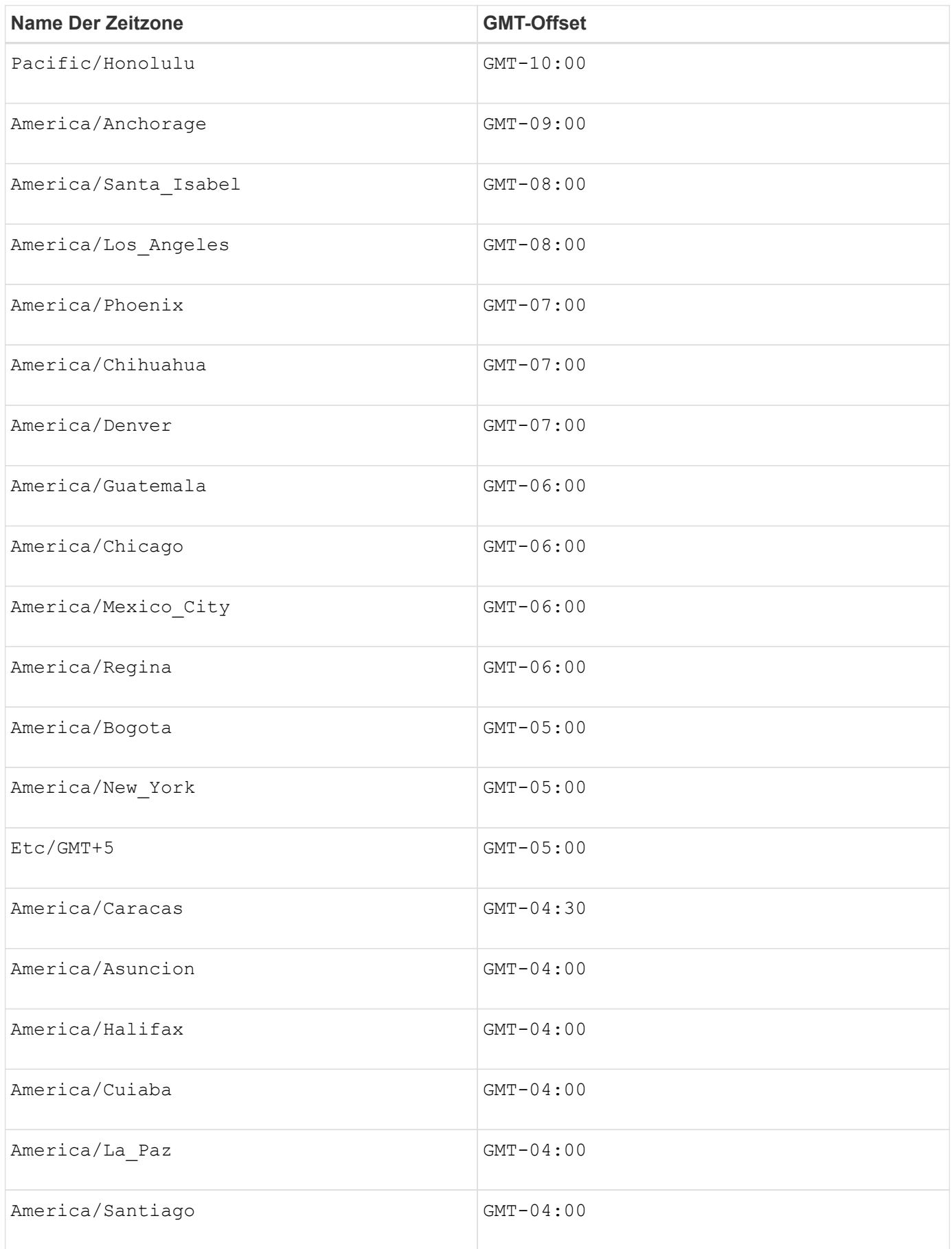

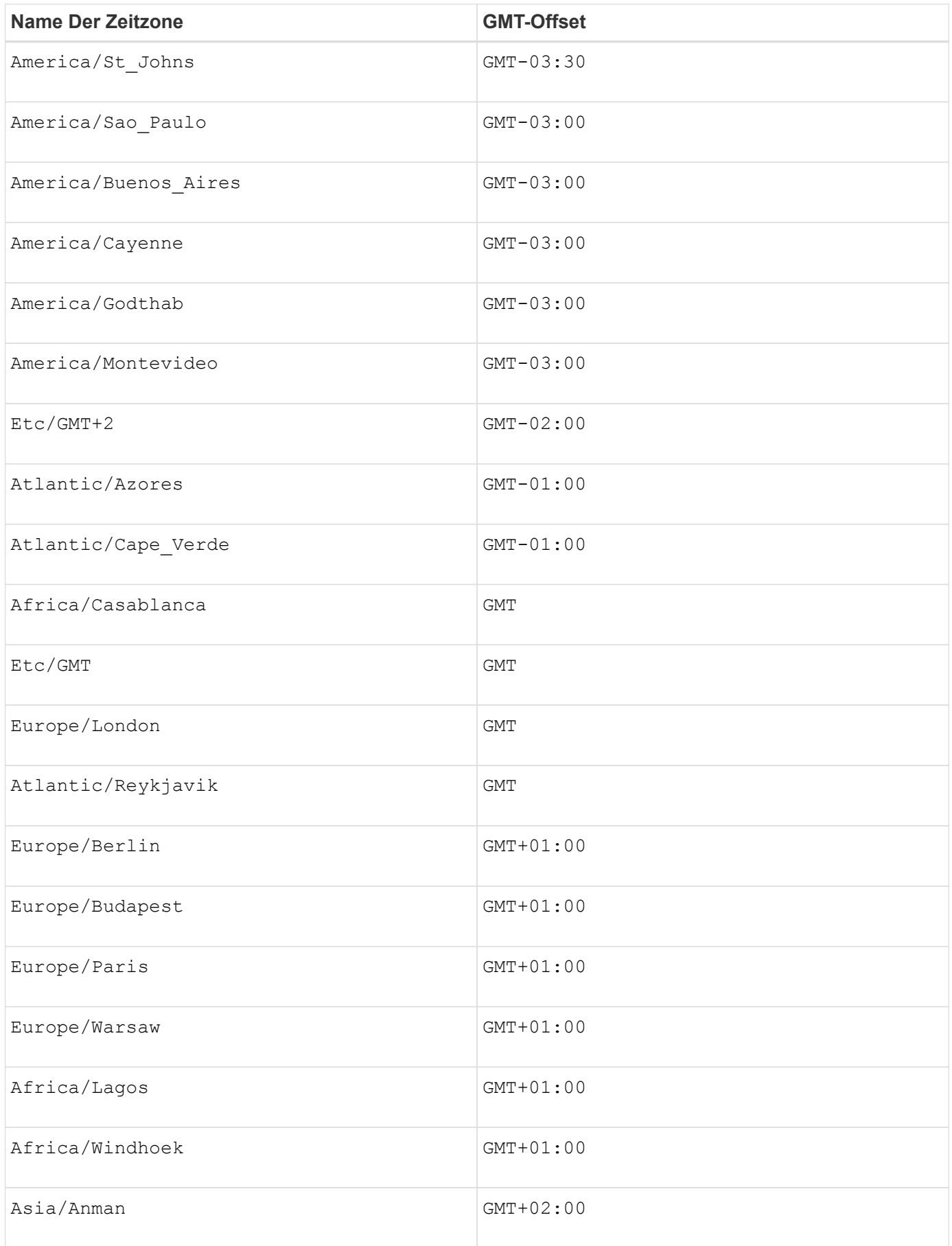

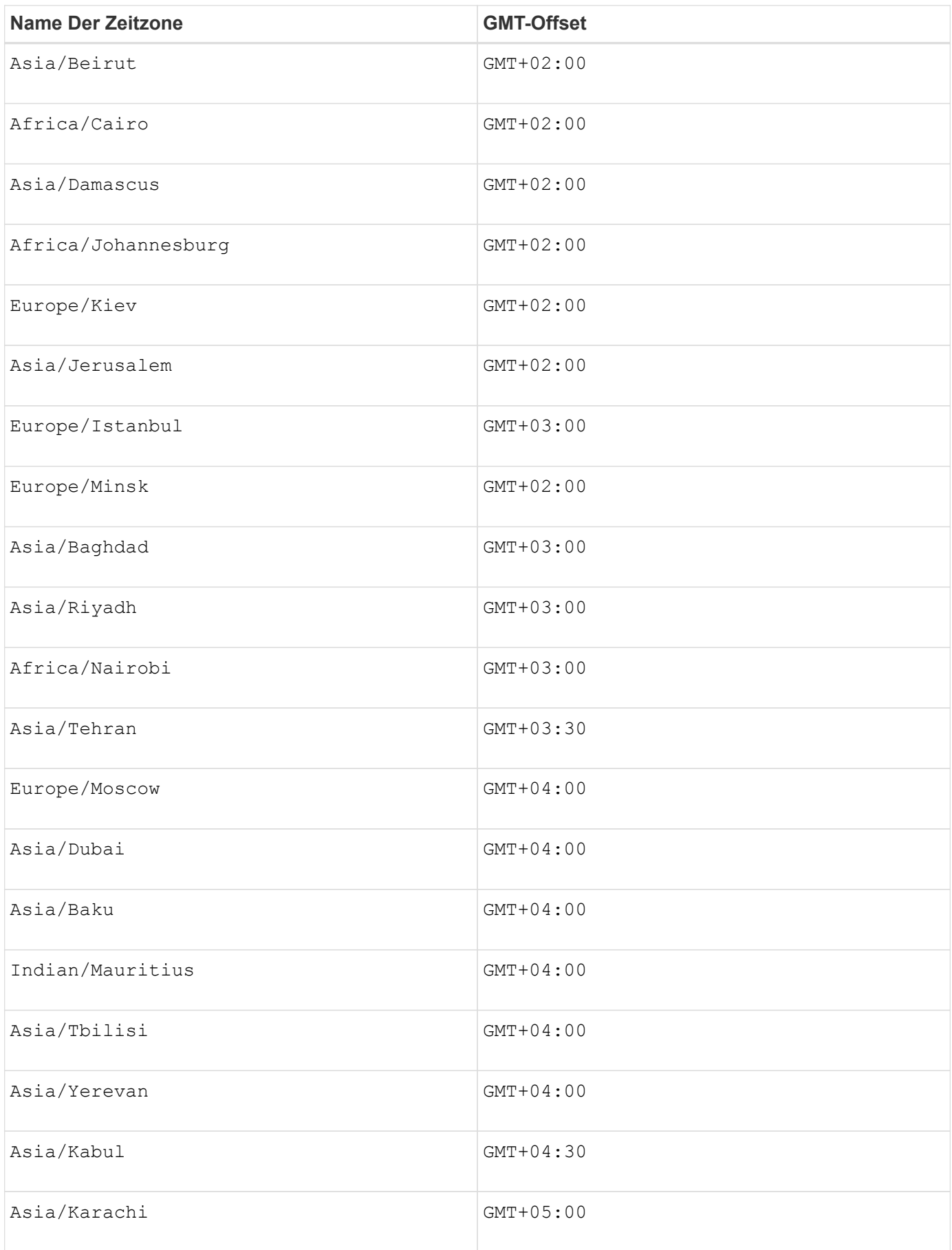

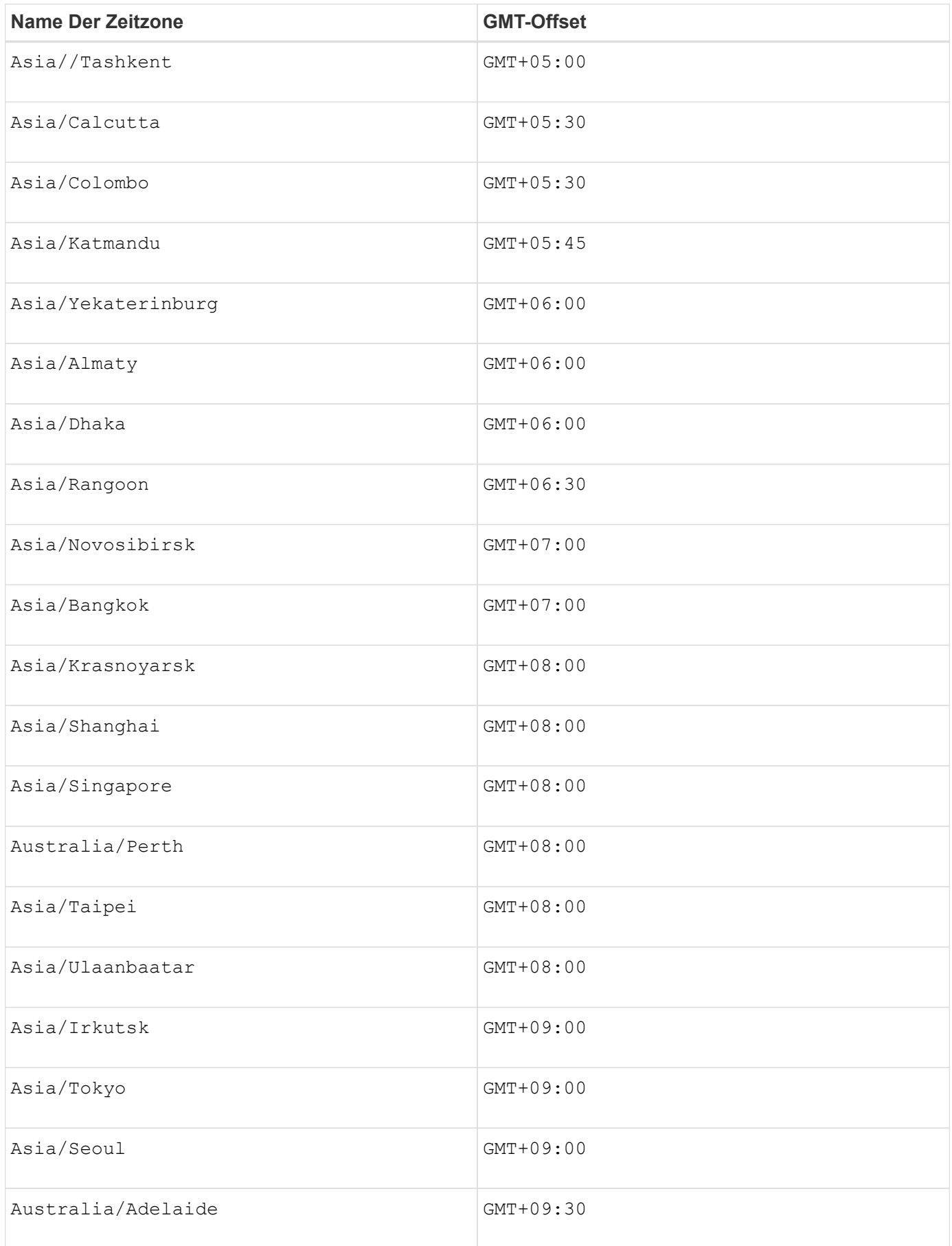

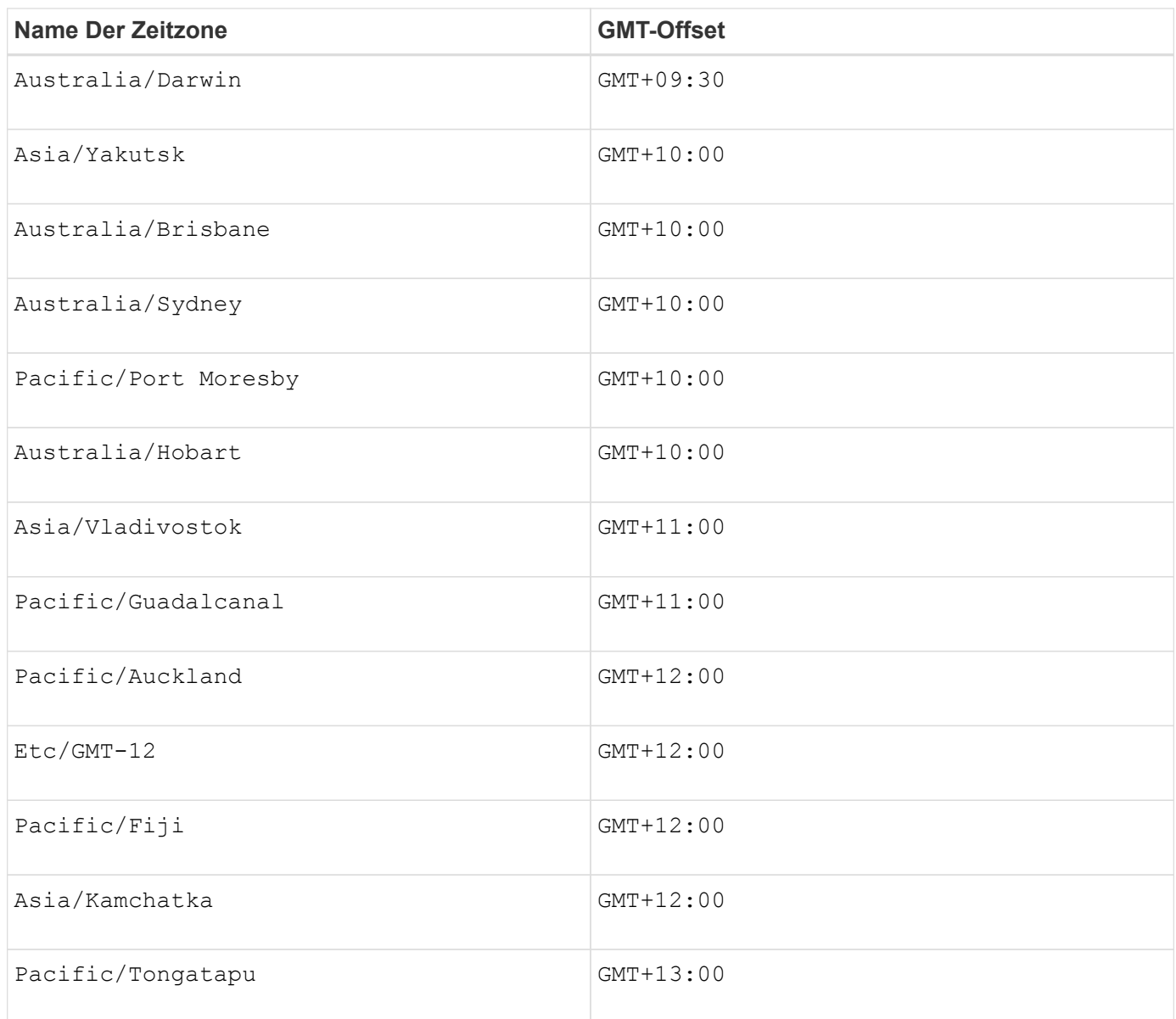

Der Code-String zum Definieren eines Zeitplans ähnelt den folgenden Beispielen:

```
enableSchedule=true schedule startTime=14:27
```

```
enableSchedule=true schedule scheduleInterval=180
```
enableSchedule=true schedule timeZone=GMT-06:00

```
enableSchedule=true schedule timeZone="America/Chicago"
```
Wenn Sie auch den verwenden scheduleInterval Die Option, die Firmware wird zwischen dem

ausgewählt timesPerDay Option und das scheduleInterval Option durch Auswahl des niedrigsten Werts der beiden Optionen. Die Firmware berechnet einen ganzzahligen Wert für das scheduleInterval Option durch Aufteilung 1440 durch die scheduleInterval Von Ihnen festgelegte Optionswert. Beispiel: 1440/180 = 8. Die Firmware vergleicht dann das timesPerDay Integer-Wert mit dem berechneten Wert scheduleInterval Ganzzahlwert und verwendet den kleineren Wert.

Um einen Zeitplan zu entfernen, verwenden Sie den delete volume Befehl mit dem schedule Parameter. Der delete volume Befehl mit dem schedule Mit dem Parameter wird nur der Zeitplan gelöscht, nicht das Snapshot-Volume.

### **Minimale Firmware-Stufe**

7.83

7.86 fügt die hinzu scheduleDate Option und das month Option.

# **Erstellen von Snapshot Images**

Der create snapImage Befehl erstellt ein neues Snapshot-Image in einer oder mehreren vorhandenen Snapshot-Gruppen.

## **Unterstützte Arrays**

Dieser Befehl gilt für alle einzelnen Storage-Arrays, einschließlich E2700, E5600, E2800, E5700 EF600 und EF300 Arrays, solange alle SMcli-Pakete installiert sind.

### **Rollen**

Um diesen Befehl für ein E2800, E5700, EF600 oder EF300 Storage-Array auszuführen, muss die Storage-Administratorrolle vorhanden sein.

### **Kontext**

Bevor Sie ein Snapshot-Image erstellen können, müssen Sie zunächst mindestens eine Snapshot-Gruppe haben, in der Sie das Snapshot-Image platzieren können. Zum Erstellen einer Snapshot-Gruppe verwenden Sie das create snapGroup Befehl.

# **Syntax**

```
create snapImage (snapGroup="snapGroupName" |
snapGroups=("_snapGroupName1"... "snapGroupNamen"))
```
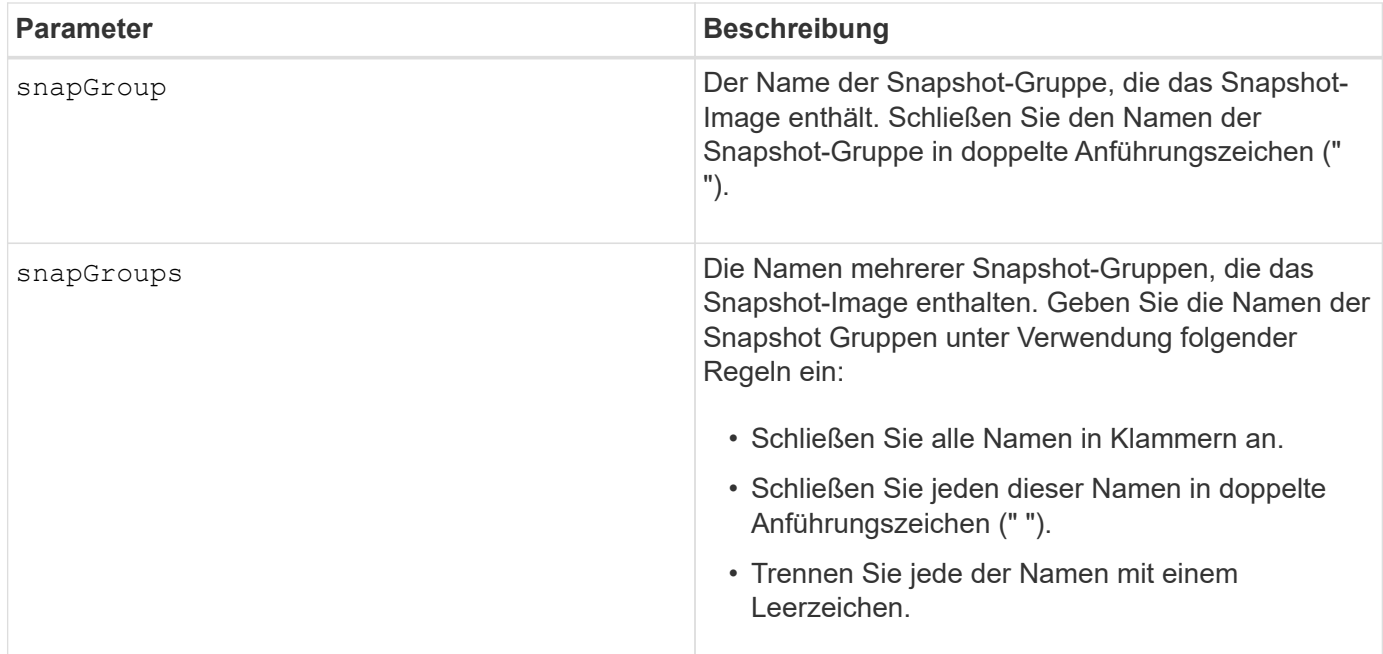

Sie können eine beliebige Kombination aus alphanumerischen Zeichen, Unterstrich (), Bindestrich (-) und Pfund (#) für die Namen verwenden. Namen können maximal 30 Zeichen lang sein.

Ein Snapshot-Image ist ein logisches Point-in-Time-Image des Inhalts eines zugehörigen *base* Volumes. Das Snapshot Image wird sofort erstellt und zeichnet den Status des Basis-Volumes in diesem Moment auf. Jedes Snapshot-Image wird im Kontext genau einer *Snapshot-Gruppe* erstellt. Eine Snapshot-Gruppe ist eine Sequenz von Snapshot-Images des zugehörigen Basis-Volume. Eine Snapshot-Gruppe verfügt über ein *Repository Volume*, mit dem alle Daten aus den Snapshot-Images gespeichert werden. Die Snapshot-Images in einer Snapshot-Gruppe haben eine bestimmte Reihenfolge. Die spezifische Reihenfolge der Snapshot-Images ermöglicht die Verwaltung der Snapshot-Images, wie z. B. das Wiederherstellen eines bestimmten Snapshot-Images auf dem Basis-Volume oder das Löschen der nicht mehr benötigten Snapshot-Images.

Das Ergebnis des ErErstellen eines Snapshot-Images einer Konsistenzgruppe ist ein Snapshot Image von jedem Mitglied-Volume der Konsistenzgruppe.

### **Minimale Firmware-Stufe**

7.83

# **Erstellen eines Snapshot Volume**

Der create snapVolume Befehl erstellt ein Snapshot Volume mit Lese- /Schreibfunktionen für Snapshot Images eines Basis-Volumes.

# **Unterstützte Arrays**

Dieser Befehl gilt für alle einzelnen Storage-Arrays, einschließlich E2700, E5600, E2800, E5700 EF600 und EF300 Arrays, solange alle SMcli-Pakete installiert sind.

# **Rollen**

Um diesen Befehl für ein E2800, E5700, EF600 oder EF300 Storage-Array auszuführen, muss die Storage-Administratorrolle vorhanden sein.

## **Kontext**

Sie können das Snapshot-Volume einem Host zuordnen und alle Hostschreibvorgänge befinden sich im Repository-Volume, das dem Snapshot-Volume zugeordnet ist. Sie können das neue Snapshot Volume einem vorhandenen Repository Volume zuweisen oder ein neues Repository Volume in einer Volume-Gruppe oder einem Laufwerk-Pool erstellen.

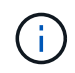

Dieser Befehl kann nicht für ein Snapshot-Image verwendet werden, das in der Online-Volume-Kopie verwendet wird.

# **Syntax**

```
create snapVolume userLabel="snapVolumeName" snapImageID="
snapCGID:imageID"
[(repositoryVolume="repos_xxxx"]
[repositoryVolume=(volumeGroupName[capacity=capacityValue]]
[repositoryVolume=(diskPoolName[capacity=capacityValue)]]
[repositoryFullLimit=percentValue]
```
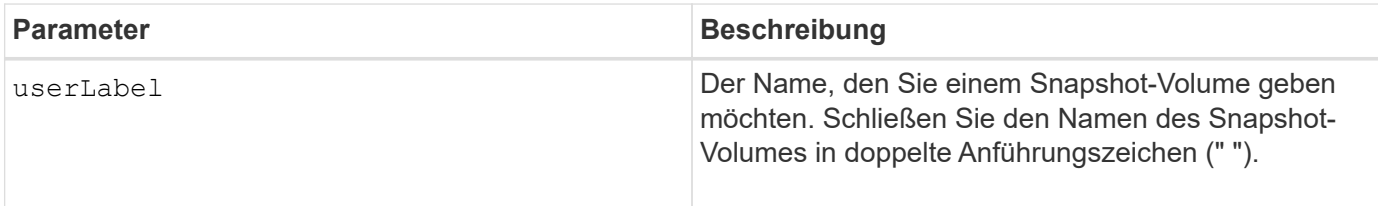

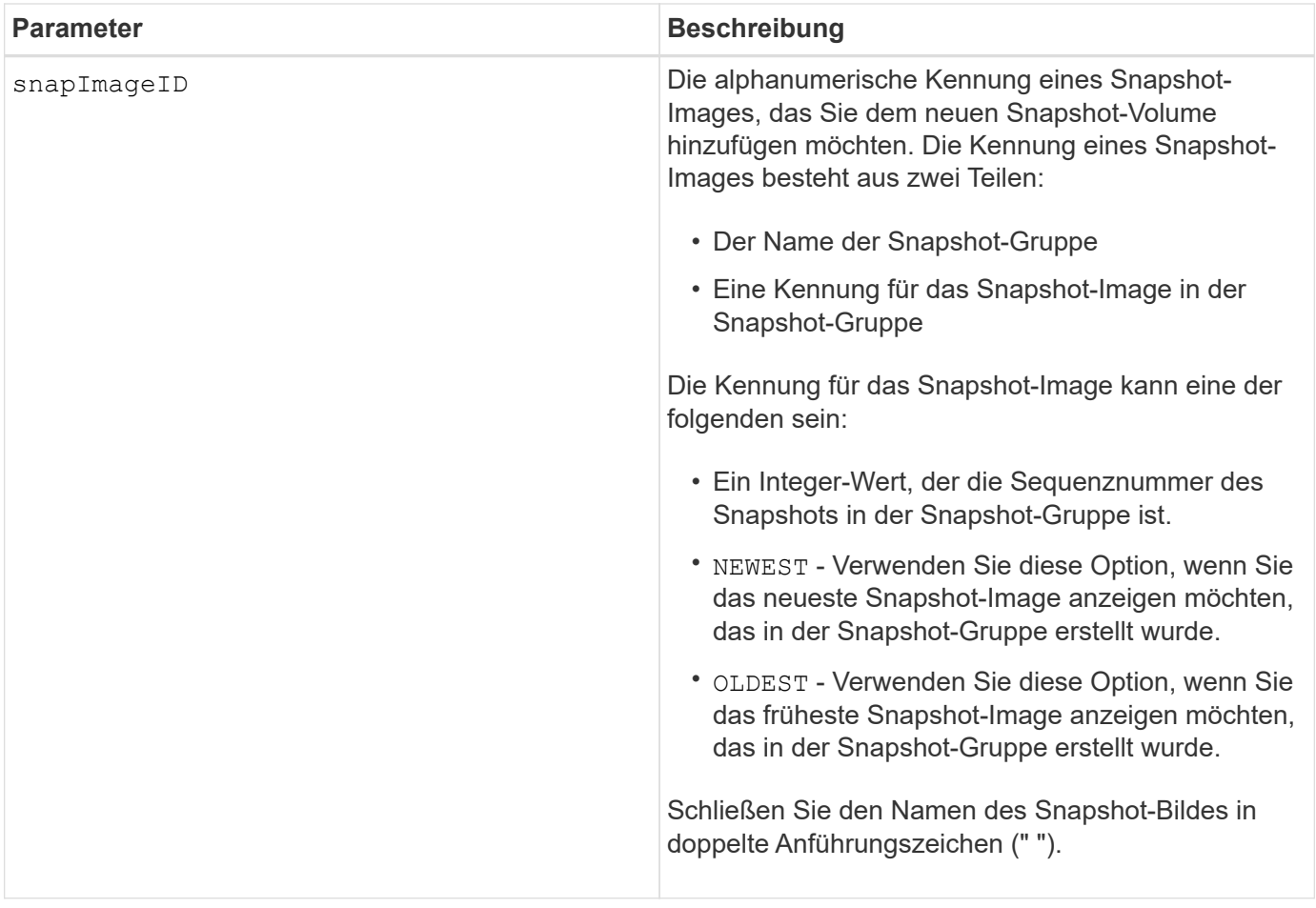

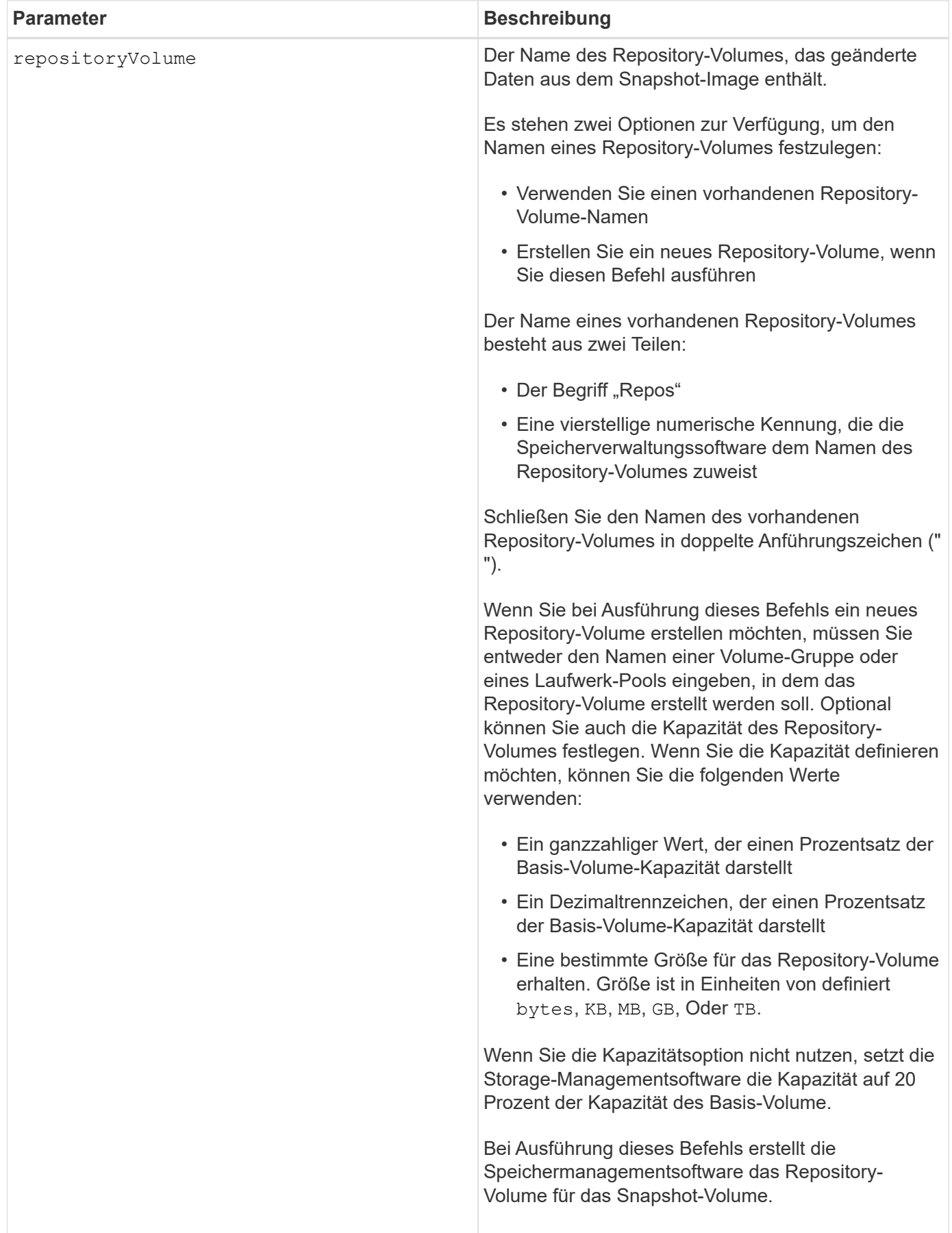

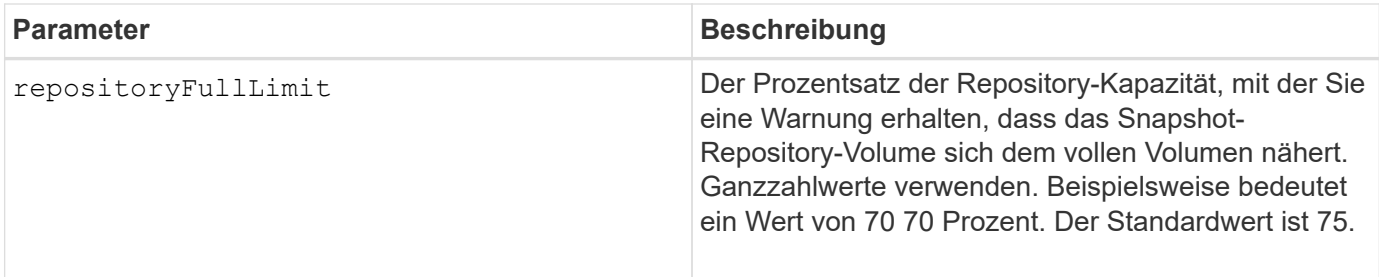

Sie können eine beliebige Kombination aus alphanumerischen Zeichen, Unterstrich (), Bindestrich (-) und Pfund (#) für die Namen verwenden. Namen können maximal 30 Zeichen lang sein.

Die Kennung eines Snapshot-Bildes hat zwei Teile, die durch einen Doppelpunkt getrennt sind (:):

- Der Name der Snapshot-Gruppe
- Die Kennung des Snapshot-Images

Wenn Sie beispielsweise ein Snapshot-Volume mit dem Namen SnapData1 erstellen möchten, das das neueste Snapshot-Image in einer Snapshot-Gruppe verwendet, die den Namen SnapGrousnapp1 mit einer maximalen Füllgrenze von 80 Prozent für das Repository-Volume hat, verwenden Sie diesen Befehl:

```
create snapVolume userLabel="snapData1" snapImageID="snapGroup1:newest"
repositoryVolume="repos_1234" repositoryFullLimit=80;
```
Die Kennung des Repository-Volumes wird automatisch von der Speichermanagementsoftware und der Firmware beim Erstellen einer neuen Snapshot-Gruppe erstellt. Sie können das Repository-Volume nicht umbenennen, da durch das Umbenennen des Repository-Volumes die Verknüpfung mit den Snapshot-Images unterbrochen wird.

# **Minimale Firmware-Stufe**

7.83

# **Registrieren Sie die SNMP Community**

Der create snmpCommunity Befehl erstellt eine neue SNMP-Community (Simple Network Management Protocol), einen Community-Name-String und registriert die neue Community als eine bekannte Einheit beim SNMP-Agent. Jeder Versuch, eine neue Community mit demselben Namen wie eine vorhandene Community zu registrieren, wird abgelehnt und die Firmware gibt eine Fehlermeldung zurück.

# **Unterstützte Arrays**

Dieser Befehl gilt für ein einzelnes E2800, E5700, EF600 oder EF300 Storage-Array. Der Betrieb erfolgt nicht auf E2700 oder E5600 Storage-Arrays.

# **Rollen**

Um diesen Befehl für ein E2800, E5700, EF600 oder EF300 Storage-Array auszuführen, muss die Rolle "Storage-Admin" oder "Support-Admin" vorhanden sein.

## **Syntax**

```
create snmpCommunity communityName="snmpCommunityName"
```
### **Parameter**

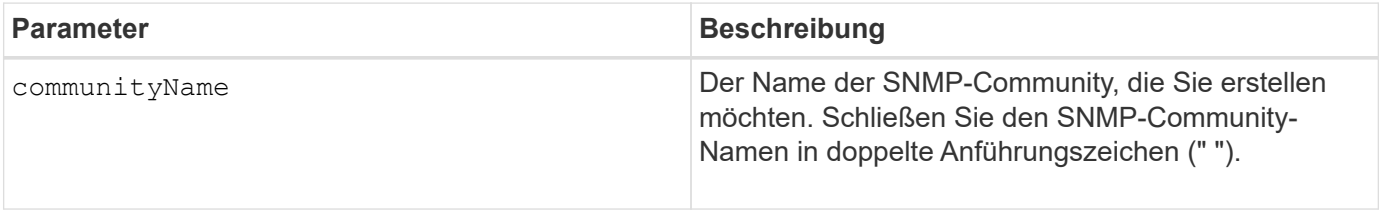

### **Minimale Firmware-Stufe**

8.30

# **SNMP-Trap-Ziel registrieren**

Der create snmpTrapDestination Befehl erstellt ein neues SNMP-Trap-Ziel (Simple Network Management Protocol). Ein Trap-Ziel ist der SNMP-Manager, der die Trap-Meldungen empfängt.

### **Unterstützte Arrays**

Dieser Befehl gilt für ein einzelnes E2800, E5700, EF600 oder EF300 Storage-Array. Der Betrieb erfolgt nicht auf E2700 oder E5600 Storage-Arrays.

### **Rollen**

Um diesen Befehl für ein E2800, E5700, EF600 oder EF300 Storage-Array auszuführen, muss die Rolle "Storage-Admin" oder "Support-Admin" vorhanden sein.

### **Syntax**

```
create snmpTrapDestination trapReceiverIP=ipAddress
      (communityName="communityName" | (userName="userName" [engineId=(local
| engineId)]))
      [sendAuthenticationFailureTraps=(TRUE | FALSE)]
```
### **Parameter**

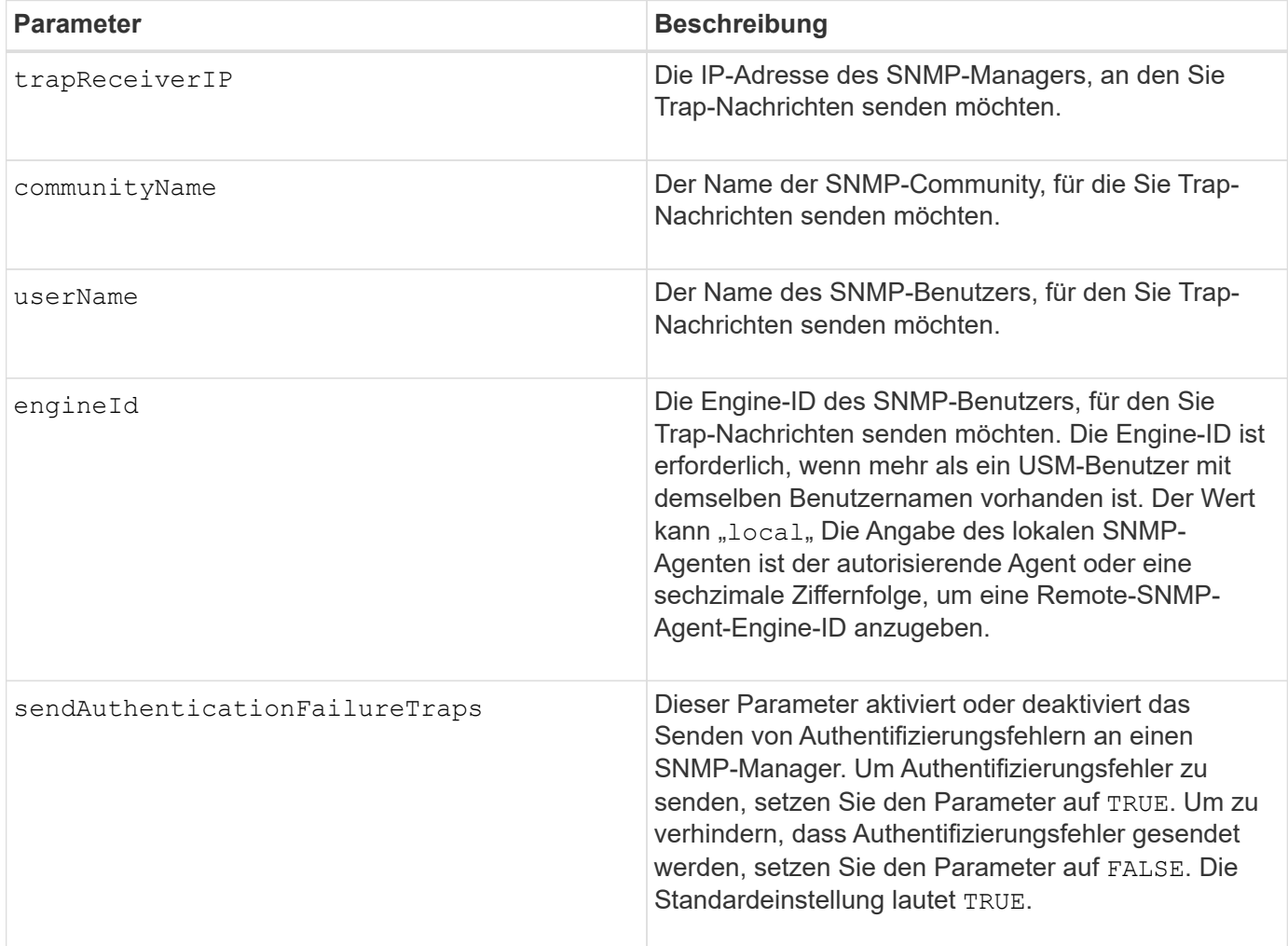

### **Minimale Firmware-Stufe**

8.30

# **SNMPv3-USM-Benutzer registrieren**

Der create snmpUser userName Befehl erstellt einen neuen SNMP-Benutzer (Simple Network Management Protocol) und registriert den neuen Benutzer als eine bekannte Einheit beim SNMP-Agent. Jeder Versuch, einen neuen Benutzer mit dem gleichen Namen und der gleichen Engine-ID zu registrieren, wird abgelehnt.

### **Unterstützte Arrays**

Dieser Befehl gilt für ein einzelnes E2800, E5700, EF600 oder EF300 Storage-Array. Der Betrieb erfolgt nicht auf E2700 oder E5600 Storage-Arrays.

### **Rollen**

Um diesen Befehl für ein E2800, E5700, EF600 oder EF300 Storage-Array auszuführen, muss die Rolle
"Storage-Admin" oder "Support-Admin" vorhanden sein.

## **Syntax**

```
create snmpUser userName="snmpUserName"
      [engineId=(local | engineId)]
      [authProtocol=(none | sha | sha256 | sha512)
authPassword="authPassword"]
      [privProtocol=(none | aes128) privPassword="privPassword"]
```
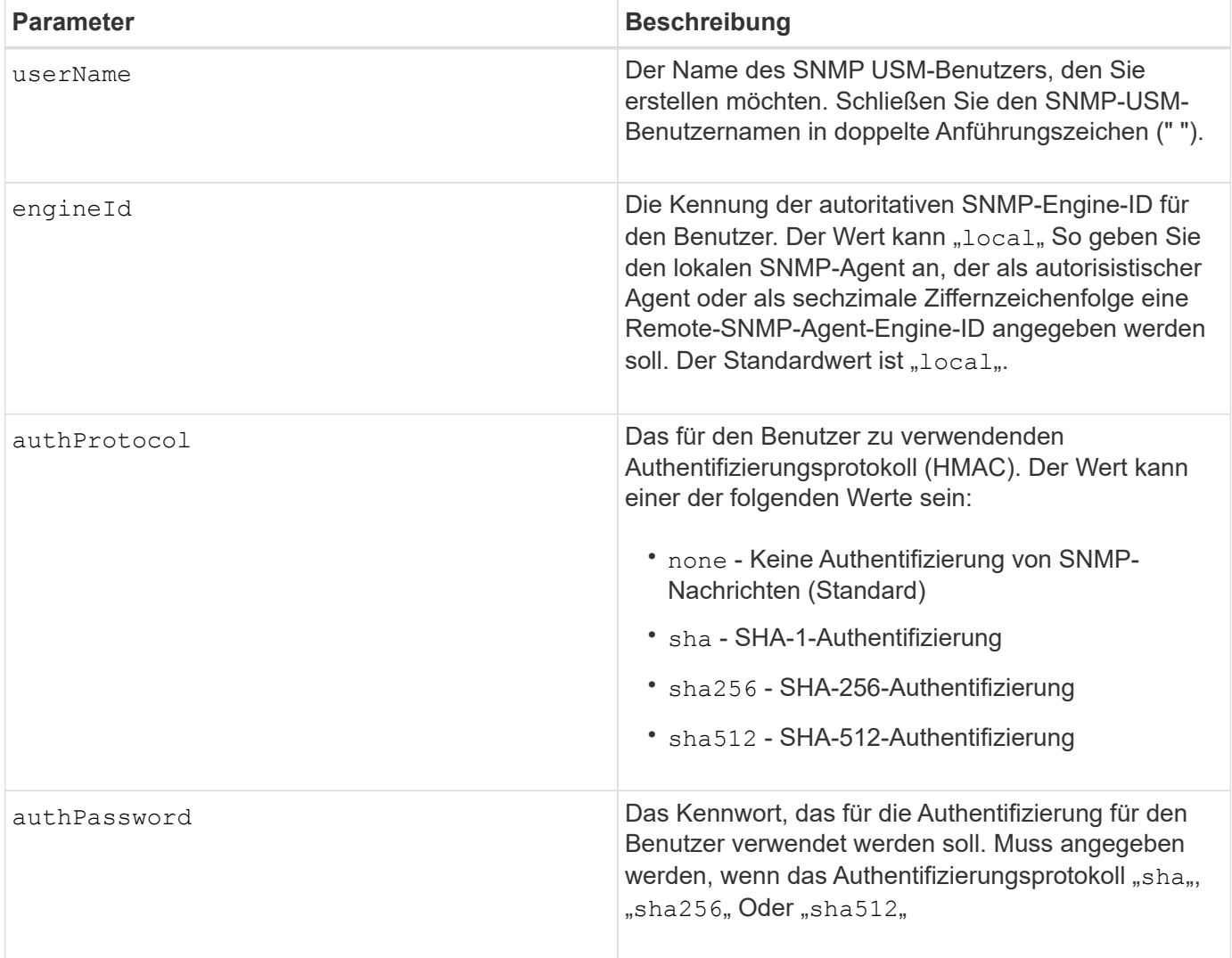

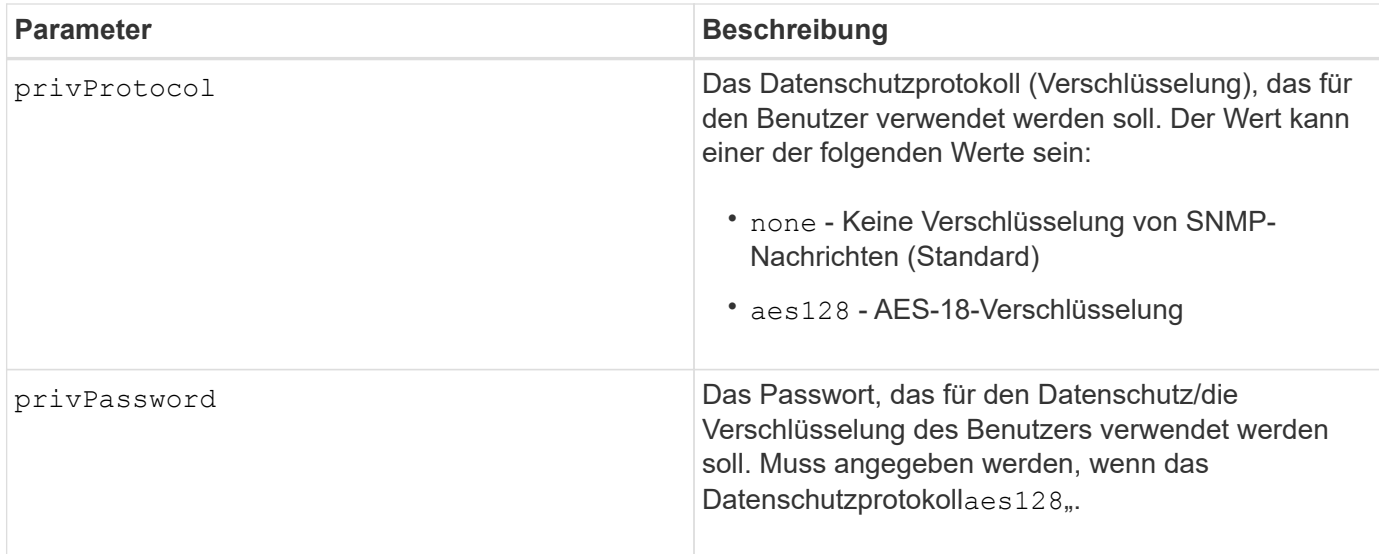

### **Minimale Firmware-Stufe**

8.72

## **Erstellen Sie den SSD-Cache**

Der create ssdCache Befehl erstellt einen Lese-Cache für ein Storage-Array, das Solid State Disks (SSDs) verwendet.

### **Unterstützte Arrays**

Dieser Befehl gilt für jedes einzelne Storage-Array, einschließlich E2700, E5600, E2800, E5700, EF600- und EF300-Arrays, sofern alle SMcli-Pakete installiert sind

### **Rollen**

Sie müssen über die Rolle Support Admin verfügen, um diesen Befehl für ein E2800, E5700, EF600 oder EF300 Storage-Array ausführen zu können.

### **Kontext**

Durch die Verwendung hochperformanter SSDs zum Caching von Lesedaten wird die I/O-Performance und Reaktionszeiten der Applikation verbessert und bietet kontinuierliche Performance-Verbesserungen für unterschiedliche Workloads, insbesondere für Workloads mit hohem IOP-Durchsatz. SSD-Cache maximiert die Nutzung kostspieliger schneller SSDs. SSD-Cache funktioniert zusätzlich zum primären Cache im DRAM-Controller. Beim Controller-Cache werden die Daten nach dem Lesen eines Hosts im DRAM gespeichert. Bei SSD-Cache werden die Daten aus den vom Benutzer angegebenen Basis-Volumes kopiert und dann auf SSDs zwischengespeichert.

## **Syntax**

```
create ssdCache userLabel="ssdCacheName"
drives=(trayID1,[drawerID1,]slotID1 ... trayIDn,[drawerIDn,]slotIDn)
[updateExistingVolumes=(TRUE|FALSE)]
[securityType=(none|capable|enabled)]
```
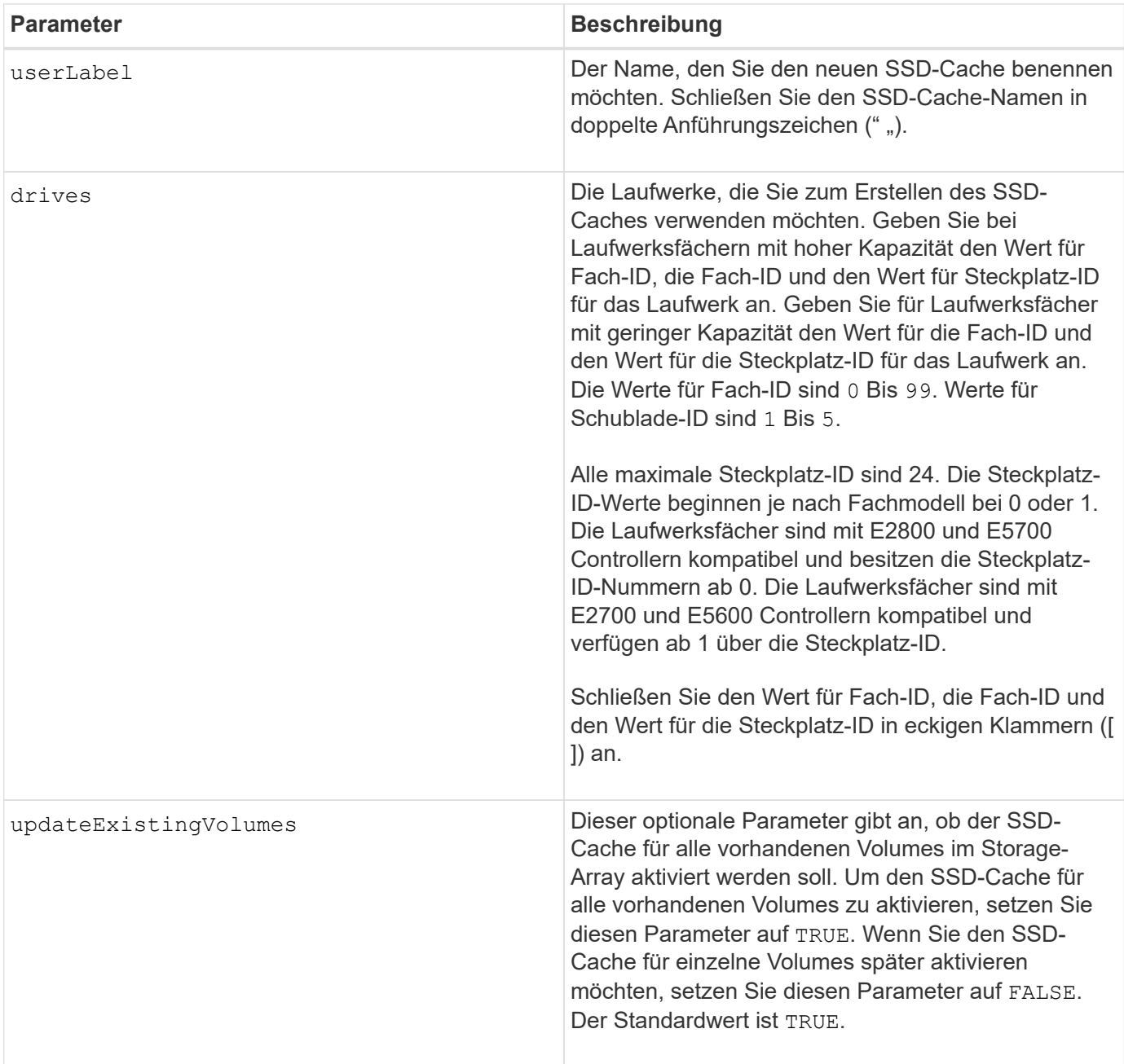

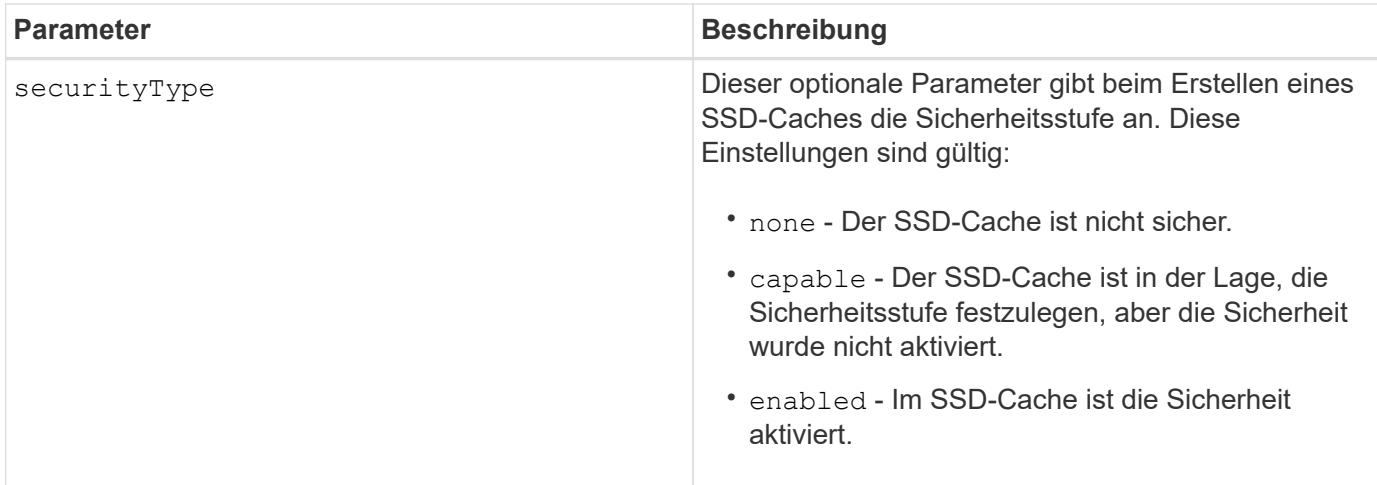

#### **Hinweise**

Sie können eine beliebige Kombination aus alphanumerischen Zeichen, Unterstrich (), Bindestrich (-) und Pfund (#) für den Namen verwenden. Namen können maximal 30 Zeichen lang sein.

Ein Storage-Array kann nur einen SSD-Cache verwenden.

Nur Volumes, die mit Festplatten erstellt wurden, können den SSD-Cache verwenden. Sie können den SSD-Cache auf Snapshot-Images nicht aktivieren.

Wenn alle SSDs im SSD-Cache Data Assurance (da)-fähig sind und die da-Funktion aktiviert ist, wird da automatisch für den SSD-Cache aktiviert und kann nicht deaktiviert werden. Darüber hinaus können Sie keinen SSD-Cache, der nicht als DA-fähig ist, hinzufügen.

### **Minimale Firmware-Stufe**

7.84

8.20 M3 - FDE-Laufwerke werden jetzt unterstützt. Hinzugefügt die securityType Parameter.

11.80 bietet Unterstützung für EF600 und EF300 Arrays

## **Verzeichnisserver für Speicher-Array erstellen**

Der create storageArray directoryServer Mit Befehl können Sie einen neuen Verzeichnisserver hinzufügen, der zur Authentifizierung und Autorisierung von Benutzern verwendet werden soll.

### **Unterstützte Arrays**

Dieser Befehl gilt für ein einzelnes E2800, E5700, EF600 oder EF300 Storage-Array. Der Betrieb erfolgt nicht auf E2700 oder E5600 Storage-Arrays.

#### **Rollen**

Um diesen Befehl für ein E2800, E5700, EF600 oder EF300 Storage-Array auszuführen, muss die Rolle "Security Admin" vorhanden sein.

## **Syntax**

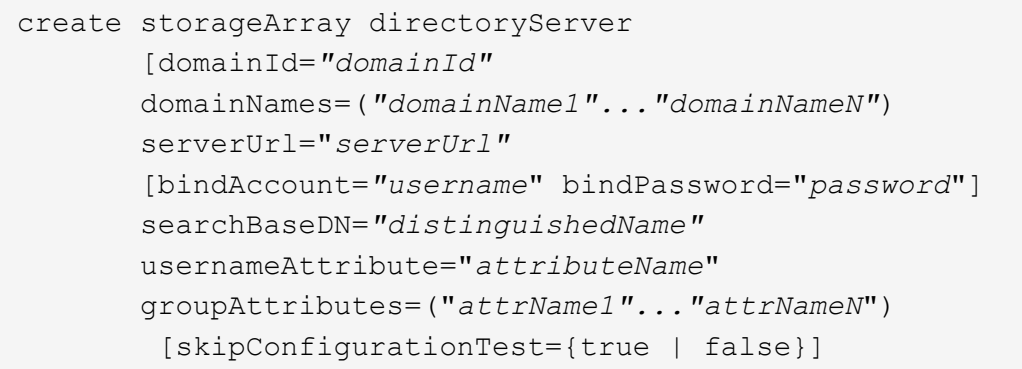

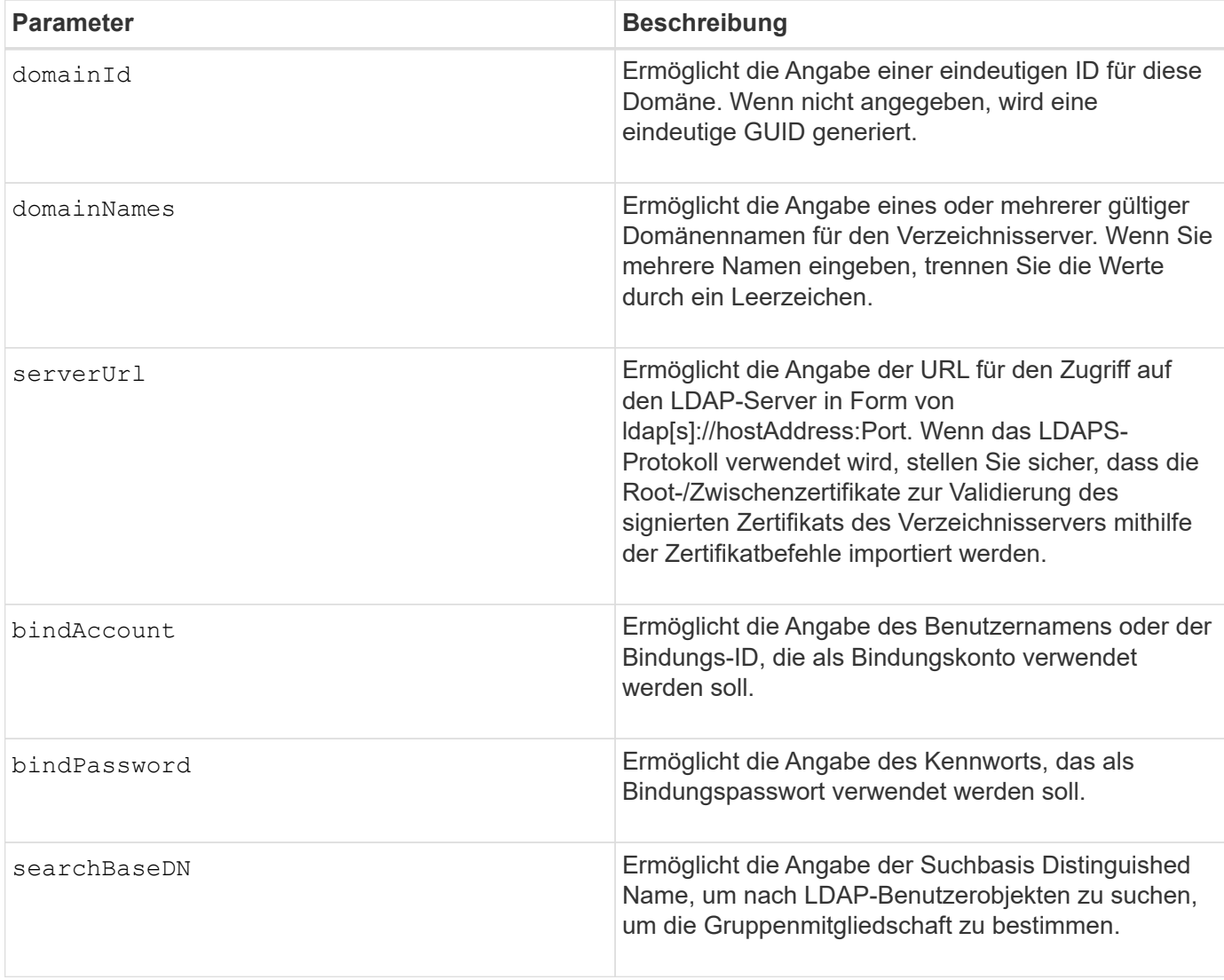

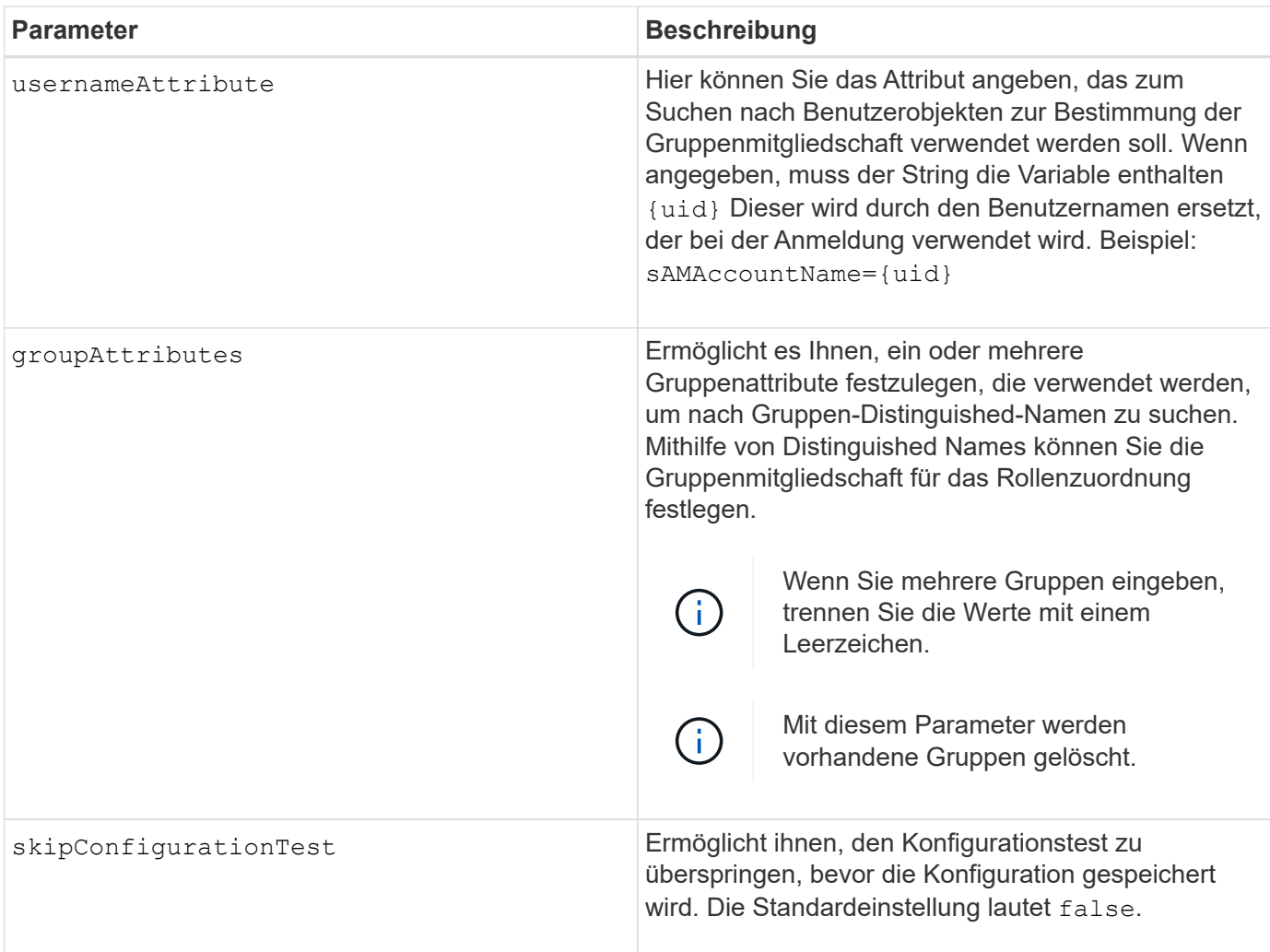

## **Beispiele**

```
SMcli -n Array1 -c "create storageArray directoryServer
domainNames=("company.com") serverUrl="ldap://hqldap.company.com:389"
bindAccount="dummyBindDN" bindPassword="dummyPassword"
searchBaseDN="OU= Users, DC=hq, DC=company, DC=com"
usernameAttributes="sAMAccountName={uid}" groupAttributes="memberOf";"
SMcli completed successfully.
```
## **Sicherheitsschlüssel für Speicher-Array erstellen**

Der create storageArray securityKey Befehl erstellt oder ändert einen neuen Sicherheitsschlüssel für ein Storage Array mit vollständiger Festplattenverschlüsselung (Full Disk Encryption, FDE).

## **Unterstützte Arrays**

Wenn das externe Verschlüsselungsmanagement aktiviert ist, gilt dieser Befehl nur für die E2800, E5700, EF600 und EF300 Arrays. Wenn das interne Verschlüsselungsmanagement aktiviert ist, gilt der Befehl für jedes einzelne Storage-Array, sofern alle SMcli-Pakete installiert sind.

### **Rollen**

Um diesen Befehl für ein E2800, E5700, EF600 oder EF300 Storage-Array auszuführen, muss die Rolle "Security Admin" vorhanden sein.

### **Kontext**

Für die interne Schlüsselverwaltung aktiviert dieser Befehl die Funktion "Internal Key Management" und erstellt den Sicherheitsschlüssel. Verwenden Sie nach dem Erstellen des Schlüssels die set storageArray securityKey Befehl zum Verwenden des Schlüssels. Mit diesem Befehl kann auch der Sicherheitsschlüssel geändert werden.

Für die Verwaltung externer Schlüssel erstellt dieser Befehl einen anderen Schlüssel, um den ursprünglich erstellten Schlüssel zu ersetzen, wenn Sie die Funktion aktiviert haben. Verwenden Sie die enable storageArray externalKeyManagement Befehl zum Aktivieren der Funktion External Key Management und Erstellen des ursprünglichen Sicherheitsschlüssels. Mit diesem Befehl kann auch der Sicherheitsschlüssel geändert werden.

## **Syntax**

```
create storageArray securityKey
[keyIdentifier="keyIdentifierString"]
passPhrase="passPhraseString"
file="fileName"
[commitSecurityKey=(TRUE | FALSE)]
```
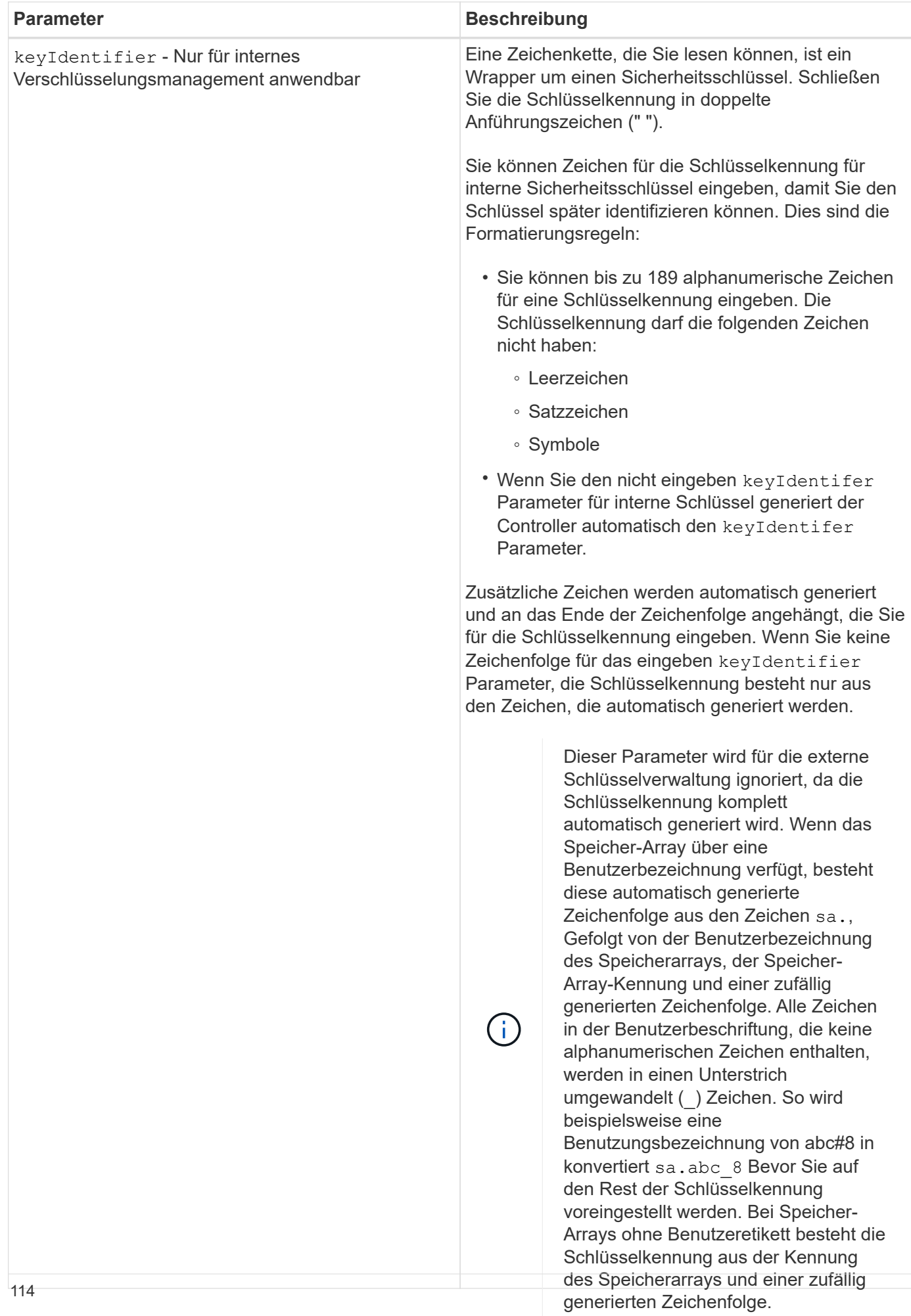

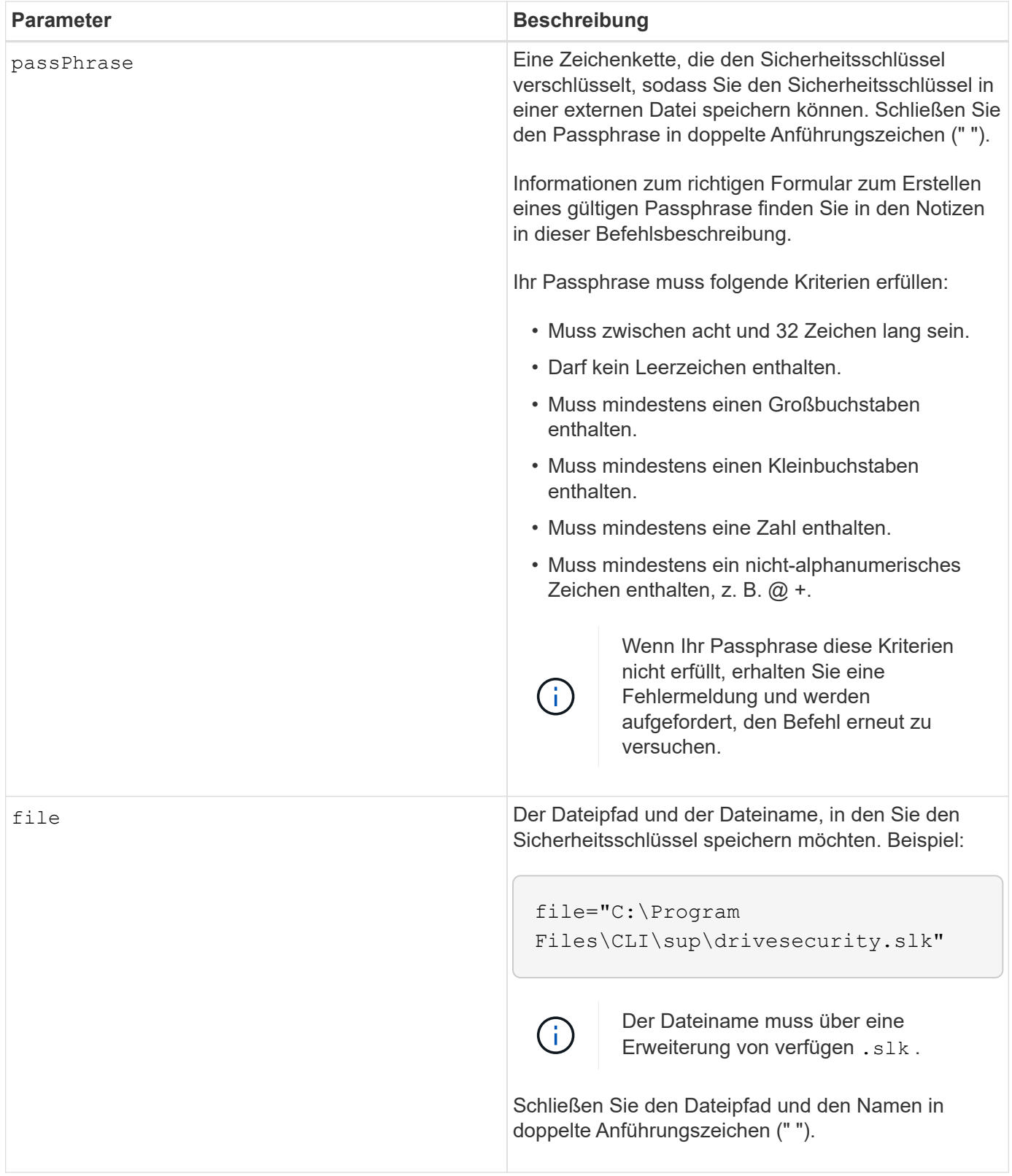

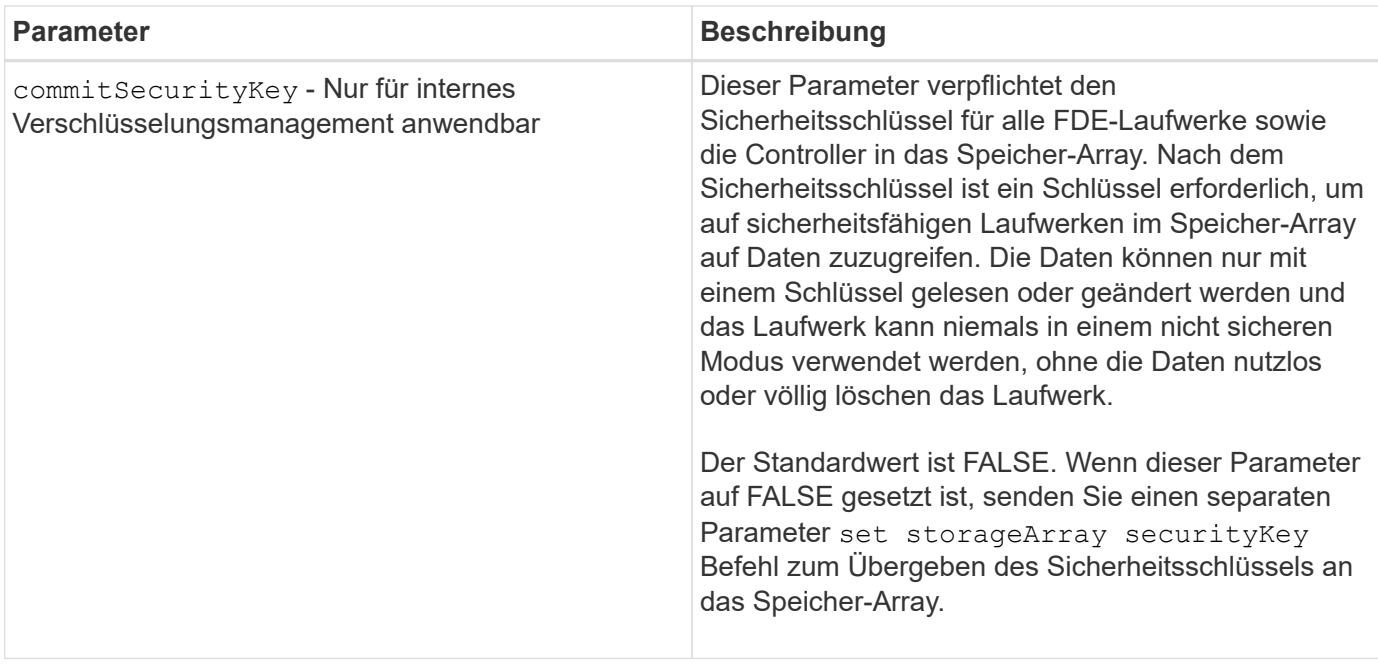

### **Minimale Firmware-Stufe**

7.40, eingeführt für internes Verschlüsselungsmanagement

8.40, eingeführt für externes Verschlüsselungsmanagement

## **Erstellen der Syslog-Konfiguration des Storage-Arrays**

Der create storageArray syslog Mit dem Befehl können Sie Audit-Protokolle auf einem externen Syslog-Server archivieren. Nachdem eine Verbindung zwischen dem Speicher-Array und dem Syslog-Server hergestellt wurde, werden Audit-Protokolle automatisch auf dem Syslog-Server gespeichert.

### **Unterstützte Arrays**

Dieser Befehl gilt für ein einzelnes E2800, E5700, EF600 oder EF300 Storage-Array. Der Betrieb erfolgt nicht auf E2700 oder E5600 Storage-Arrays.

### **Rollen**

Um diesen Befehl für ein E2800, E5700, EF600 oder EF300 Storage-Array auszuführen, muss die Rolle "Security Admin" vorhanden sein.

## **Syntax**

```
create storageArray syslog serverAddress="<address>" port=<port>
protocol=("udp" | "tcp" | "tls") components=(componentName=("auditLog")
...)
```
### **Parameter**

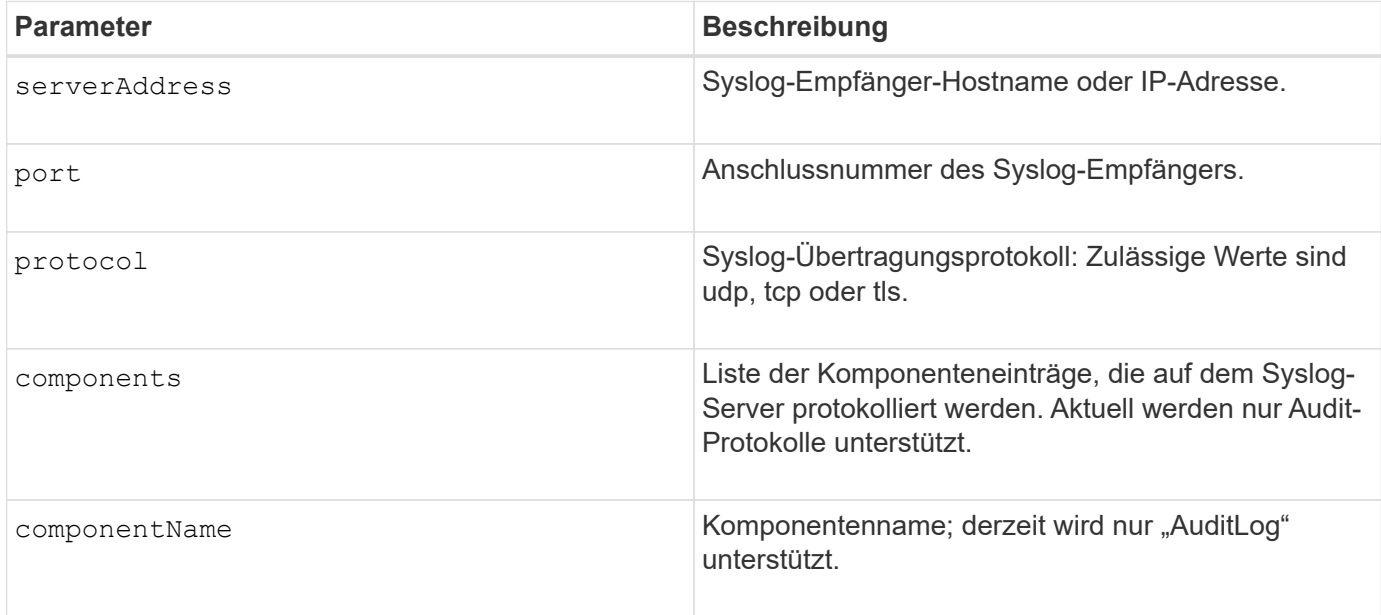

#### **Beispiel**

```
SMcli -n Array1 -c "create storageArray syslog
serverAddress=\"192.168.2.1\" port=514 protocol=\"udp\"
components=(componentName=\"auditLog\");"
ID: 331998fe-3154-4489-b773-b0bb60c6b48e
Server Address: 192.168.2.1.com
Port: 514
Protocol: udp
Components
1. Component Name: auditLog
SMcli completed successfully.
```
### **Minimale Firmware-Stufe**

8.42

## **Synchrones Spiegeln erstellen**

Der create syncMirror Befehl erstellt sowohl das primäre Volume als auch das sekundäre Volume für ein synchrones Remote gespiegeltes Paar. Mit diesem Befehl wird außerdem der Schreibmodus (Synchronous Write Mode oder Asynchronous Write Mode) und die Synchronisationspriorität festgelegt.

## **Unterstützte Arrays**

Dieser Befehl gilt für jedes einzelne Storage Array, mit einigen Einschränkungen. Wenn Sie den Befehl im E2700 oder E5600 Array ausführen, gelten keine Einschränkungen.

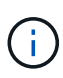

Wenn Sie den Befehl in dem E2800 oder E5700 Array ausführen, muss der Client-Typ auf festgelegt sein symbol. Dieser Befehl wird nicht ausgeführt, wenn der Clienttyp auf festgelegt ist https.

## **Rollen**

Um diesen Befehl auf einem E2800 oder E5700Storage Array auszuführen, müssen Sie über die Rolle "Storage-Administrator" verfügen.

### **Kontext**

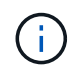

In früheren Versionen dieses Befehls war die Feature-ID remoteMirror. Diese Feature-ID ist nicht mehr gültig und wird durch ersetzt syncMirror.

## **Syntax**

```
create syncMirror primary="primaryVolumeName"
secondary="secondaryVolumeName"
(remoteStorageArrayName="storageArrayName" |
remoteStorageArrayWwn="wwID")
[remotePassword="password"]
[syncPriority=(highest | high | medium | low | lowest)]
[autoResync=(enabled | disabled)]
[writeOrder=(preserved | notPreserved)]
[writeMode=(synchronous | asynchronous)]
[role=(primary | secondary)]
[force=(TRUE | FALSE)]
```
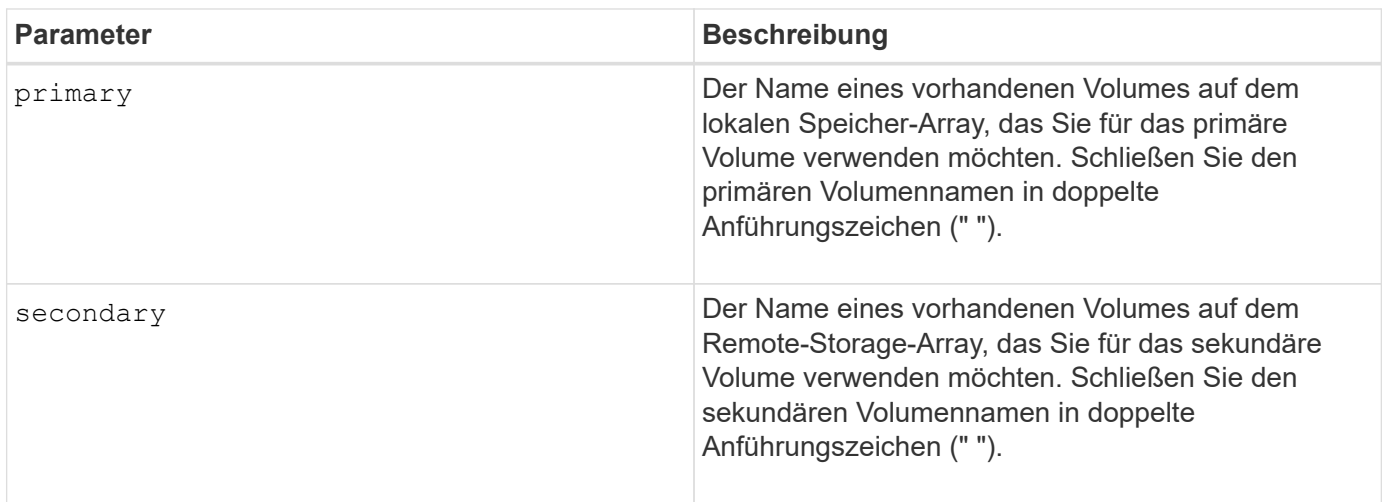

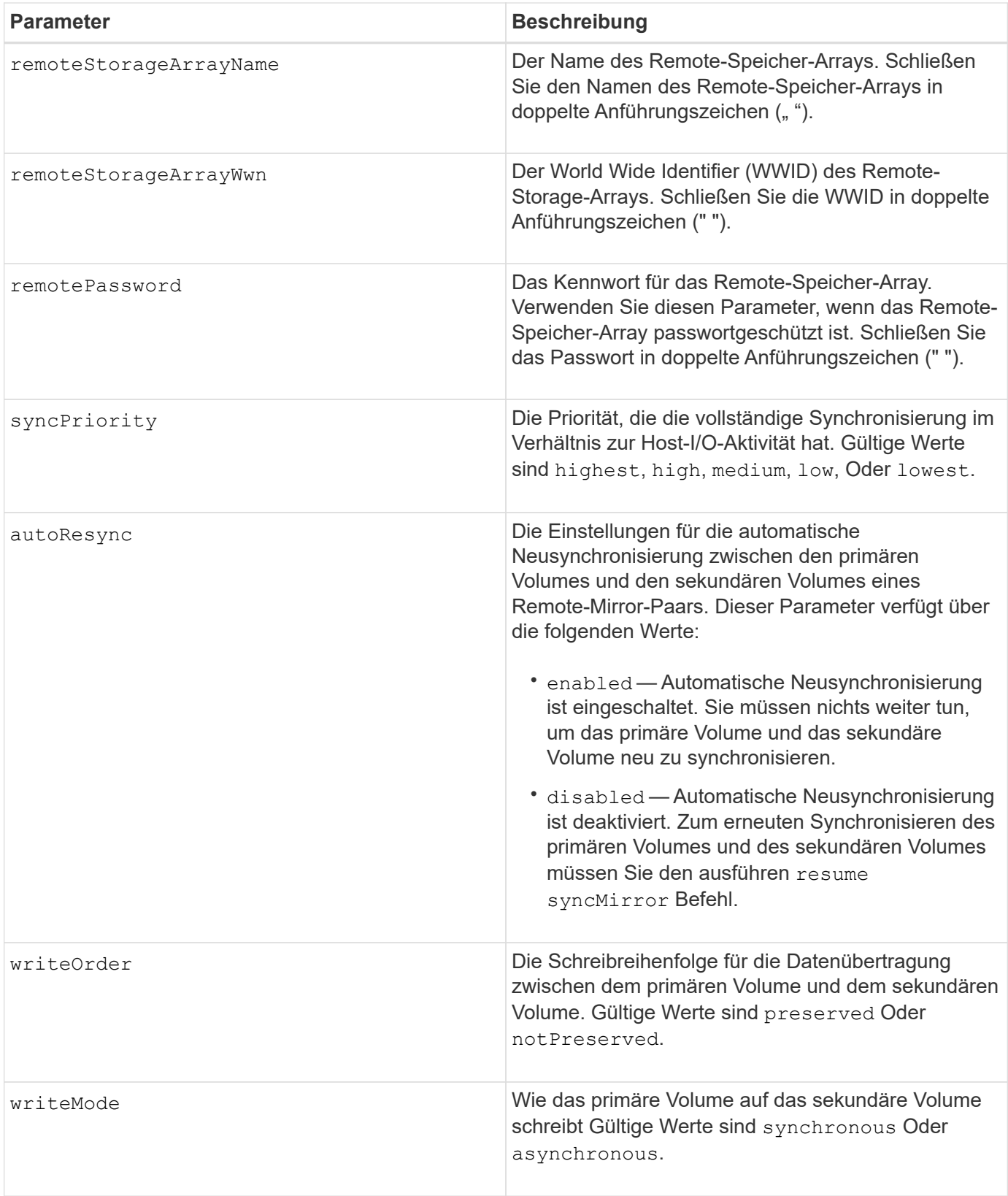

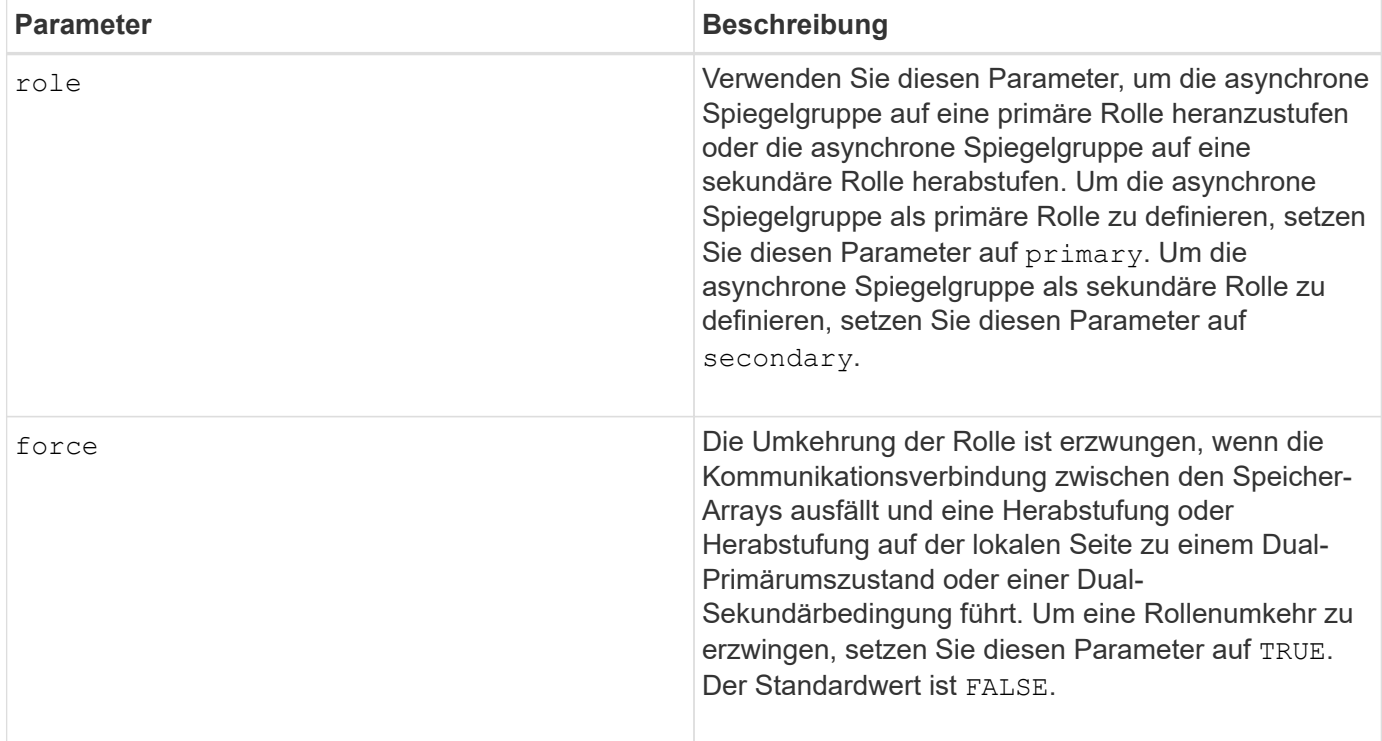

#### **Hinweise**

Sie können eine beliebige Kombination aus alphanumerischen Zeichen, Bindestriche und Unterstrichen für die Namen verwenden. Namen können maximal 30 Zeichen lang sein.

Bei Auswahl des primären Volume und des sekundären Volumes muss das sekundäre Volume größer oder gleich dem primären Volume sein. Die RAID-Ebene des sekundären Volumes muss nicht mit dem primären Volume identisch sein.

Passwörter werden auf jedem Storage-Array in einer Management-Domäne gespeichert. Wenn ein Kennwort noch nicht festgelegt wurde, benötigen Sie kein Kennwort. Das Passwort kann eine beliebige Kombination aus alphanumerischen Zeichen mit maximal 30 Zeichen sein. (Sie können ein Passwort für das Speicherarray mit dem definieren set storageArray Befehl.)

Die Synchronisierungspriorität definiert die Anzahl der Systemressourcen, die zur Synchronisierung der Daten zwischen dem primären Volume und dem sekundären Volume einer Spiegelbeziehung verwendet werden. Wenn Sie die höchste Prioritätsebene auswählen, verwendet die Datensynchronisierung die meisten Systemressourcen, um die vollständige Synchronisierung durchzuführen. Dadurch verringert sich die Leistung bei der Übertragung von Hostdaten.

Der writeOrder Der Parameter gilt nur für den asynchronen Schreibmodus und macht das gespiegelte Paar zu einem Teil einer Konsistenzgruppe. Einstellen des writeOrder Parameter an preserved Bewirkt, dass das Remote-gespiegelte Paar Daten vom primären Volume in derselben Reihenfolge übermittelt, in der der Host Daten zum primären Volume schreibt. Bei einem Ausfall einer Übertragungsverbindung werden die Daten bis zur vollständigen Synchronisation gepuffert. Diese Aktion kann zusätzlichen System-Overhead erfordern, um die gepufferten Daten zu erhalten, die den Betrieb verlangsamen. Einstellen des writeOrder Parameter an notPreserved Dies erspart dem System die Möglichkeit, Daten in einem Puffer zu verwalten, doch erfordert dies eine vollständige Synchronisierung, um sicherzustellen, dass das sekundäre Volume über dieselben Daten wie das primäre Volume verfügt.

6.10

# **Erstellen Sie ein Volume im Festplatten-Pool**

Der create volume diskPool Befehl erstellt ein neues Standard-RAID-Volume oder ein Thin-Volume in einem vorhandenen Laufwerk-Pool.

## **Unterstützte Arrays**

Dieser Befehl gilt für alle einzelnen Storage-Arrays, einschließlich E2700, E5600, E2800, E5700 EF600 und EF300 Arrays, solange alle SMcli-Pakete installiert sind.

## **Rollen**

Um diesen Befehl für ein E2800, E5700, EF600 oder EF300 Storage-Array auszuführen, muss die Storage-Administratorrolle vorhanden sein.

## **Kontext**

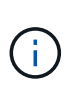

Einige Parameter zur Erstellung eines Standard-RAID-Volumes in einer Volume-Gruppe sind nicht für die Erstellung von Volumes beliebiger Typen in einem Laufwerk-Pool kompatibel. Wenn Sie ältere Skripte zur Erstellung von Volumes in Disk Pools verwenden, stellen Sie sicher, dass alle Parameter für Disk Pools gültig sind. Ungültige Parameter verhindern, dass die Skripte ordnungsgemäß ausgeführt werden und führen zu einem Fehler.

### **Syntax zum Erstellen eines Standard-Volumes**

```
create volume diskPool="diskPoolName"
userLabel="volumeName"
capacity=volumeCapacity
[thinProvisioned=(TRUE | FALSE)]
[owner(a|b)][mapping=(none|default)]
[dataAssurance=(none|enabled)]
[cacheReadPrefetch=(TRUE | FALSE)]
[\text{radLevel} = (1 \mid 6)][blockSize=requestedBlockSizeValue]
```
### **Syntax für die Erstellung eines Thin Provisioning Volume**

```
create volume diskPool="diskPoolName"
userLabel="volumeName"
capacity=volumeCapacity
[thinProvisioned=(TRUE | FALSE)]
[owner(a|b)][mapping=(none|default)]
[dataAssurance=(none|enabled)]
[(existingRepositoryLabel=existingRepositoryName |
[newRepositoryCapacity=newRepositoryCapacityValue (KB | MB | GB | TB |
Bytes)]
[repositoryMaxCapacity=repositoryMaxCapacityValue(KB|MB|GB|TB|Bytes)]
[warningThresholdPercent=pass:quotes][_warningThresholdPercentValue_]
[repositoryExpansionPolicy=(automatic|manual)]
[cacheReadPrefetch=(TRUE | FALSE)]
```
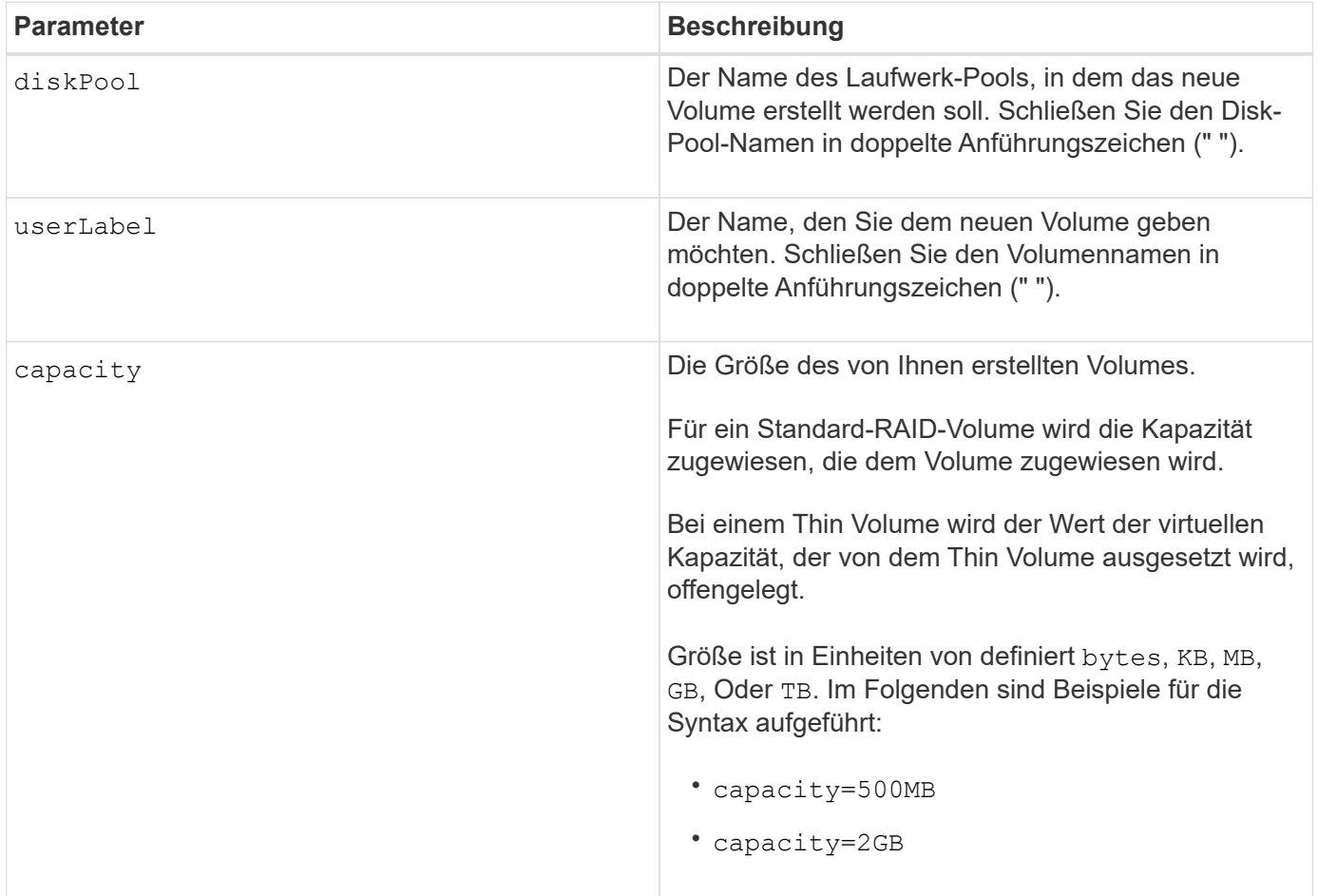

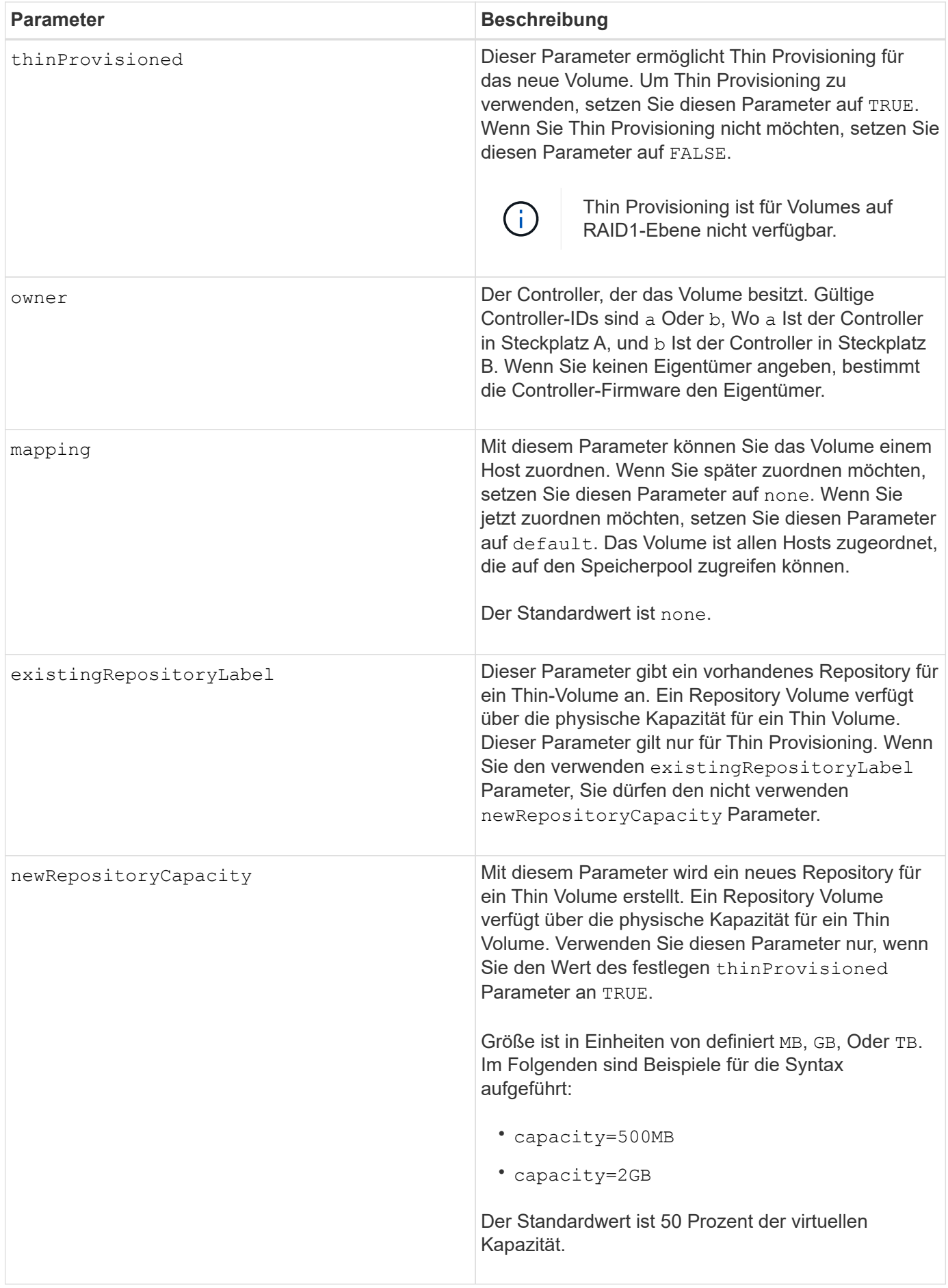

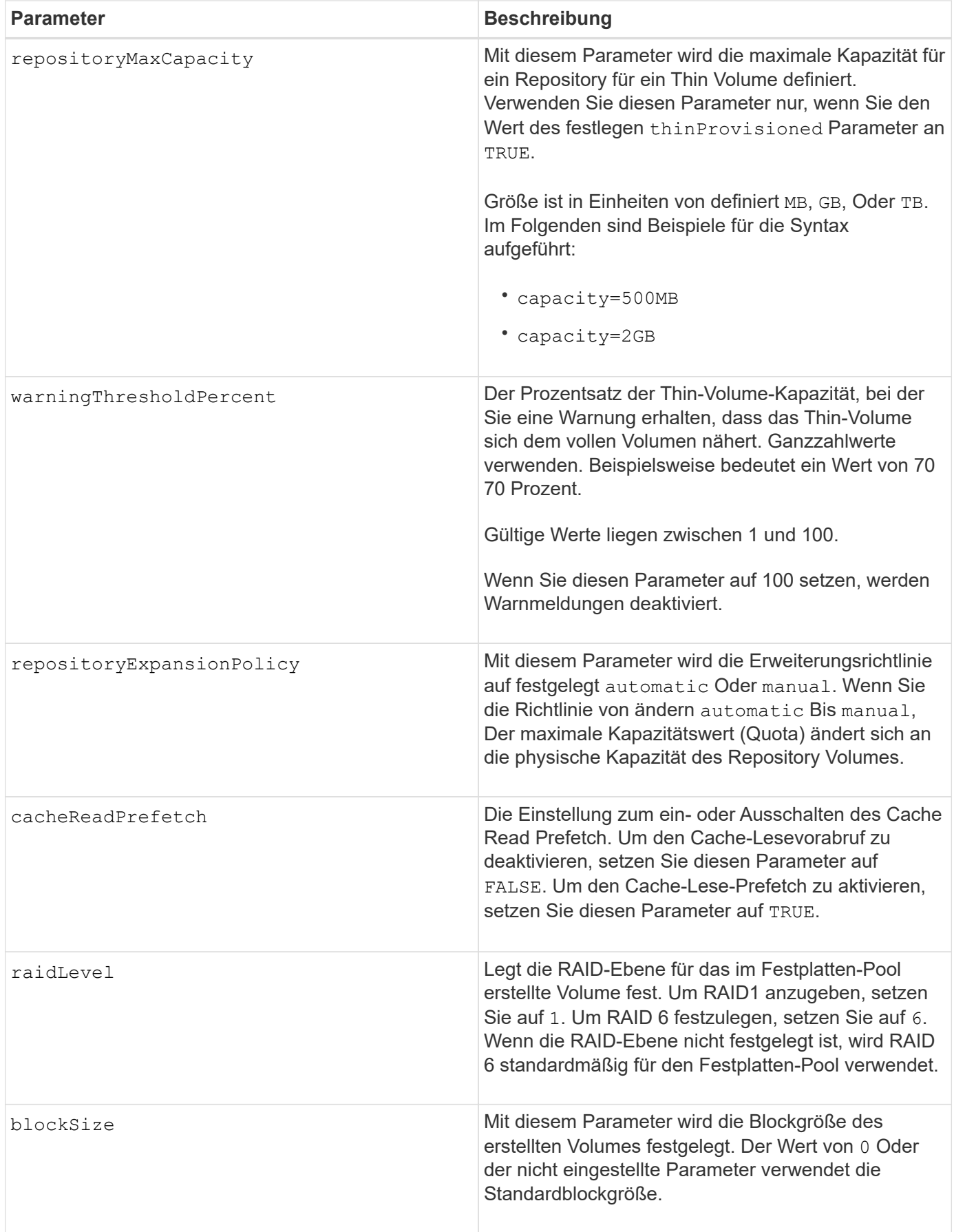

## **Hinweise**

Jeder Volume-Name muss eindeutig sein. Sie können eine beliebige Kombination aus alphanumerischen Zeichen, Unterstrich (\_), Bindestrich (-) und Pfund (#) für die Benutzerbezeichnung verwenden. Benutzeretiketten können maximal 30 Zeichen lang sein.

Für Thin Volumes, die capacity Der Parameter gibt die virtuelle Kapazität des Volume und das an repositoryCapacity Parameter gibt die Kapazität des als Repository-Volume erstellten Volumes an. Verwenden Sie die existingRepositoryLabel Parameter, um ein vorhandenes, nicht verwendetes Repository-Volume anzugeben, anstatt ein neues Volume zu erstellen.

Die besten Ergebnisse bei der Erstellung eines Thin-Volumes sind zu erzielen, wenn das Repository-Volume bereits in einem vorhandenen Laufwerk-Pool vorhanden oder erstellt werden muss. Wenn Sie beim Erstellen von Thin Volumes keine optionalen Parameter angeben, versucht die Speicherverwaltungssoftware, das Repository-Volume zu erstellen. Das erstrebenswerteste Kandidaten-Volume ist ein Repository Volume, das bereits vorhanden ist und das sich innerhalb der Größenanforderungen befindet. Das nächste wünschenswerteste Kandidaten-Volume ist ein neues Repository-Volume, das im freien Umfang des Festplattenpools erstellt wird.

Repository-Volumes für Thin Volumes können nicht in Volume-Gruppen erstellt werden.

Volumes mit Thin Provisioning werden auf EF300 oder EF600 nicht unterstützt.

### **Data Assurance Management**

Die Data Assurance (da)-Funktion erhöht die Datenintegrität im gesamten Storage-System. DA ermöglicht es dem Storage-Array, nach Fehlern zu suchen, die auftreten können, wenn Daten zwischen Hosts und Laufwerken verschoben werden. Wenn diese Funktion aktiviert ist, hängt das Speicherarray die Fehlerprüfungscodes (auch zyklische Redundanzprüfungen oder CRCs genannt) an jeden Datenblock im Volume an. Nach dem Verschieben eines Datenblocks ermittelt das Speicher-Array anhand dieser CRC-Codes, ob während der Übertragung Fehler aufgetreten sind. Potenziell beschädigte Daten werden weder auf Festplatte geschrieben noch an den Host zurückgegeben.

Wenn Sie die da-Funktion verwenden möchten, beginnen Sie mit einem Pool oder einer Volume-Gruppe, der nur Laufwerke enthält, die da unterstützen. Erstellen Sie dann da-fähige Volumes. Ordnen Sie diese dafähigen Volumes schließlich dem Host mithilfe einer E/A-Schnittstelle zu, die für da geeignet ist. Zu den I/O-Schnittstellen, die da unterstützen, gehören Fibre Channel, SAS und iSER over InfiniBand (iSCSI-Erweiterungen für RDMA/IB). DA wird nicht durch iSCSI über Ethernet oder durch die SRP über InfiniBand unterstützt.

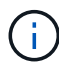

Wenn alle Laufwerke für da-fähig sind, können Sie den einstellen dataAssurance Parameter an enabled Und dann mit bestimmten Operationen da verwenden. Sie können beispielsweise eine Volume-Gruppe mit da-fähigen Laufwerken erstellen und anschließend ein Volume in dieser Volume-Gruppe erstellen, die für da aktiviert ist. Andere Vorgänge, bei denen ein DAfähiges Volume verwendet wird, verfügen über Optionen zur Unterstützung der da-Funktion.

Wenn dataAssurance Parameter ist auf festgelegt enabled, Nur Data Assurance-fähige Laufwerke werden für Volume-Kandidaten in Betracht gezogen werden, andernfalls werden sowohl Data Assurance-fähige als auch nicht Data Assurance-fähige Laufwerke berücksichtigt. Ist nur Data Assurance-Laufwerke verfügbar, wird das neue Volume mit aktivierten Data Assurance-Laufwerken erstellt.

## **Minimale Firmware-Stufe**

7.83

8.70 fügt die hinzu *raidLevel* Und \_blockSize Parameter.

# **Erstellung von Volume-Kopien**

Der create volumeCopy Befehl erstellt eine Volume-Kopie und startet den Vorgang der Volume-Kopie. Dieser Befehl gilt für Paare von Snapshot-Image-Volume-Kopien.

### **Unterstützte Arrays**

Dieser Befehl gilt für alle einzelnen Storage-Arrays, einschließlich E2700, E5600, E2800, E5700 EF600 und EF300 Arrays, solange alle SMcli-Pakete installiert sind.

### **Rollen**

Um diesen Befehl für ein E2800, E5700, EF600 oder EF300 Storage-Array auszuführen, muss die Storage-Administratorrolle vorhanden sein.

#### **Kontext**

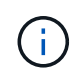

Beim Starten eines Vorgangs für eine Volume-Kopie werden alle vorhandenen Daten auf dem Ziel-Volume überschrieben, der Zieldatenträger ist schreibgeschützt für Hosts und schlägt alle dem Ziel-Volume zugeordneten Snapshot-Image-Volumes fehl, sofern vorhanden. Wenn Sie das Ziel-Volume bereits als Kopie genutzt haben, müssen Sie die Daten nicht mehr benötigen oder gesichert haben.

Dieser Befehl erstellt Volume-Kopien auf zwei Arten:

- Volume-Kopie ohne Snapshot Image, auch als "*offline* Volume-Kopie" bezeichnet
- Volume-Kopie mit Snapshot Image, auch als "*online* Volume Copy" bezeichnet

Wenn Sie Volume Copy ohne Snapshot-Image verwenden, können Sie erst dann auf das Quell-Volume schreiben, wenn der Kopiervorgang abgeschlossen ist. Wenn Sie in der Lage sein möchten, auf das Quell-Volume zu schreiben, bevor der Kopiervorgang abgeschlossen ist, verwenden Sie Volume Copy mit Snapshot Image. Sie können die Volume-Kopie mit Snapshot-Image über die optionalen Parameter in der Befehlssyntax auswählen.

Nach Abschluss der Volume-Kopie mit Snapshot-Image wird das Snapshot-Image gelöscht und das Snapshot-Volume deaktiviert.

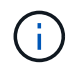

Sie können maximal acht Volume-Kopien gleichzeitig erstellen. Wenn Sie versuchen, mehr als acht Volume-Kopien gleichzeitig zu erstellen, geben die Controller den Status "Ausstehend" zurück, bis eine der laufenden Volume-Kopien beendet wurde und einen Status "abgeschlossen" ausgibt.

## **Syntax**

```
create volumeCopy source="sourceName"
target="targetName"
[copyPriority=(highest | high | medium | low | lowest)]
[targetReadOnlyEnabled=(TRUE | FALSE)]
[copyType=(offline | online)]
[repositoryPercentOfBase=(20 | 40 | 60 | 120 | default)]
[repositoryGroupPreference=(sameAsSource | otherThanSource | default)]
```
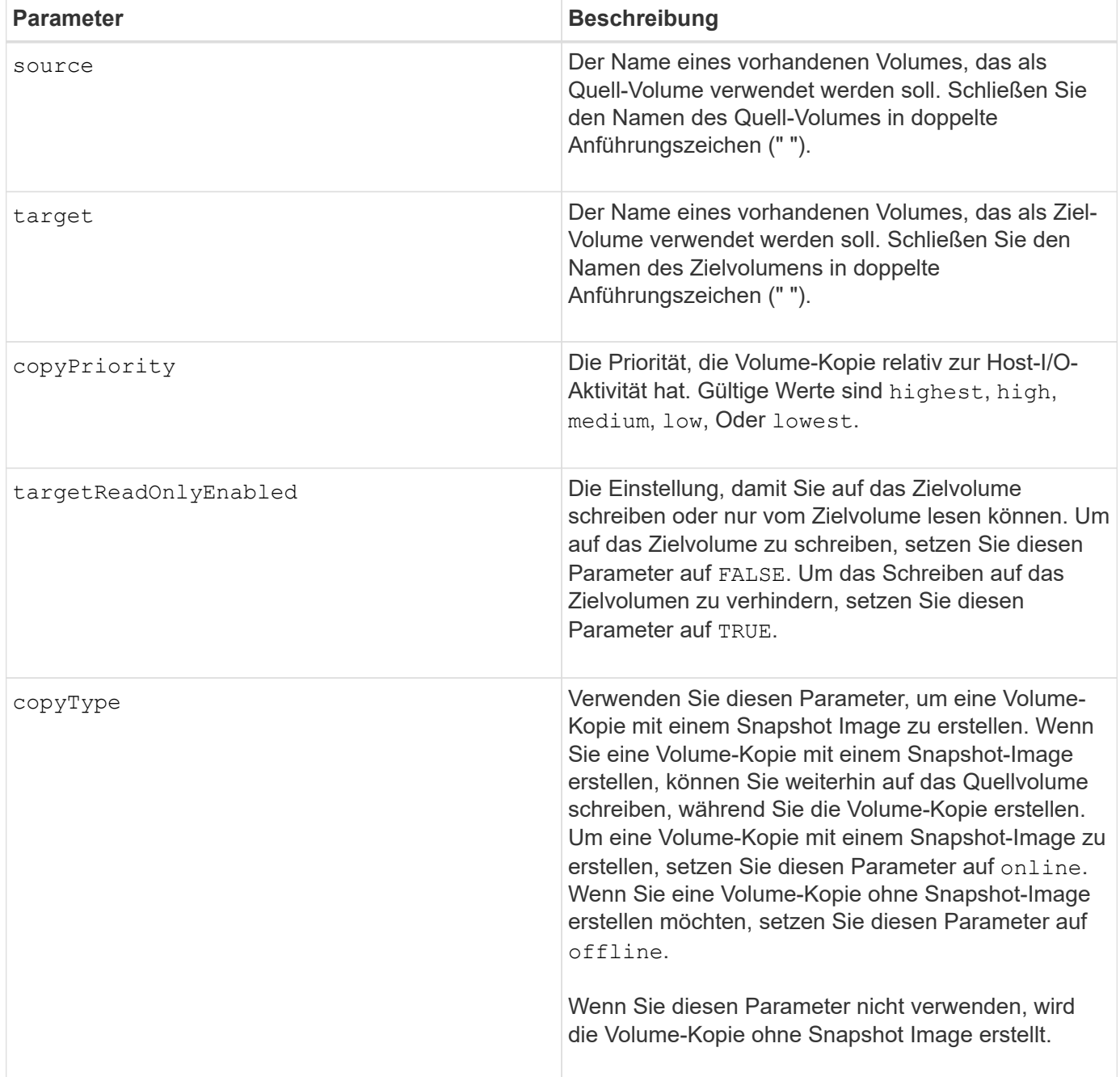

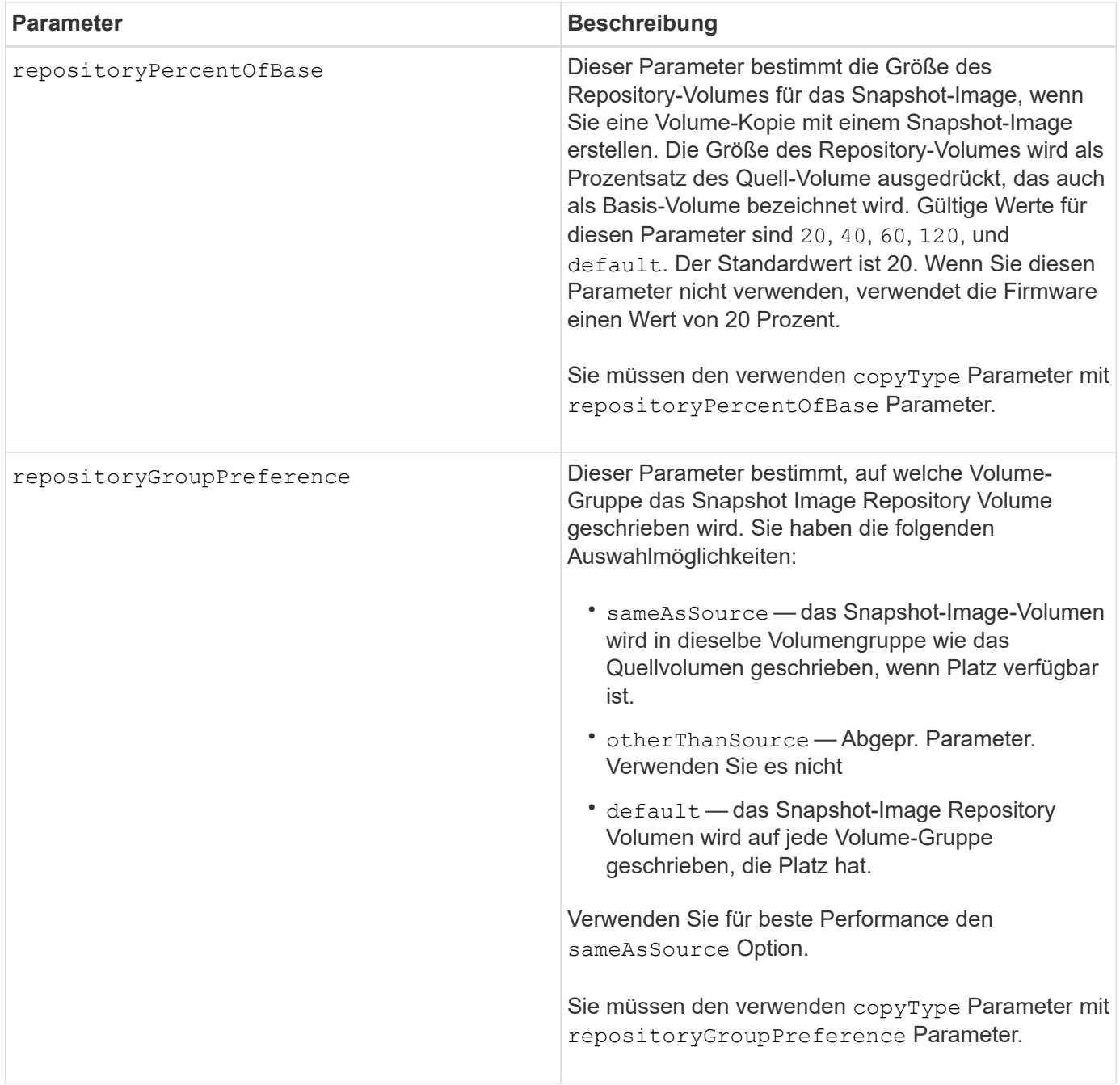

### **Hinweise**

Sie können eine beliebige Kombination aus alphanumerischen Zeichen verwenden, geschieht und Unterstriche für die Namen. Namen können maximal 30 Zeichen lang sein.

Die Kopierpriorität definiert die Menge der Systemressourcen, die zum Kopieren der Daten zwischen dem Quell-Volume und dem Ziel-Volume eines Volume-Kopiepaars verwendet werden. Wenn Sie die höchste Prioritätsstufe auswählen, verwendet die Volume-Kopie die meisten Systemressourcen für das Kopieren von Volumes. Dadurch verringert sich die Performance bei der Übertragung von Host-Daten.

# **Volume-Gruppe erstellen**

Der create volumeGroup Befehl erstellt entweder eine Volume-Gruppe mit freier

Kapazität oder eine Volume-Gruppe mit einem Volume, wenn Sie einen Satz nicht zugewiesener Laufwerke eingeben.

### **Unterstützte Arrays**

Dieser Befehl gilt für alle einzelnen Storage-Arrays, einschließlich E2700, E5600, E2800, E5700 EF600 und EF300 Arrays, solange alle SMcli-Pakete installiert sind.

### **Rollen**

Um diesen Befehl für ein E2800, E5700, EF600 oder EF300 Storage-Array auszuführen, muss die Storage-Administratorrolle vorhanden sein.

### **Syntax**

```
create volumeGroup
drives=(trayID1,[drawerID1,]slotID1 ... trayIDn,[drawerIDn,slotIDn)
raidLevel=(0 | 1 | 3 | 5 | 6)
userLabel="volumeGroupName"
[driveMediaType=(HDD | SSD | unknown | allMedia)]
[driveType=(SAS | NVMe4K)]
[trayLossProtect=(TRUE | FALSE)]
[drawerLossProtect=(TRUE | FALSE)]
[securityType=(none | capable | enabled )]
[dataAssurance=(none | enabled)]
[resourceProvisioningCapable=(TRUE | FALSE)]
```
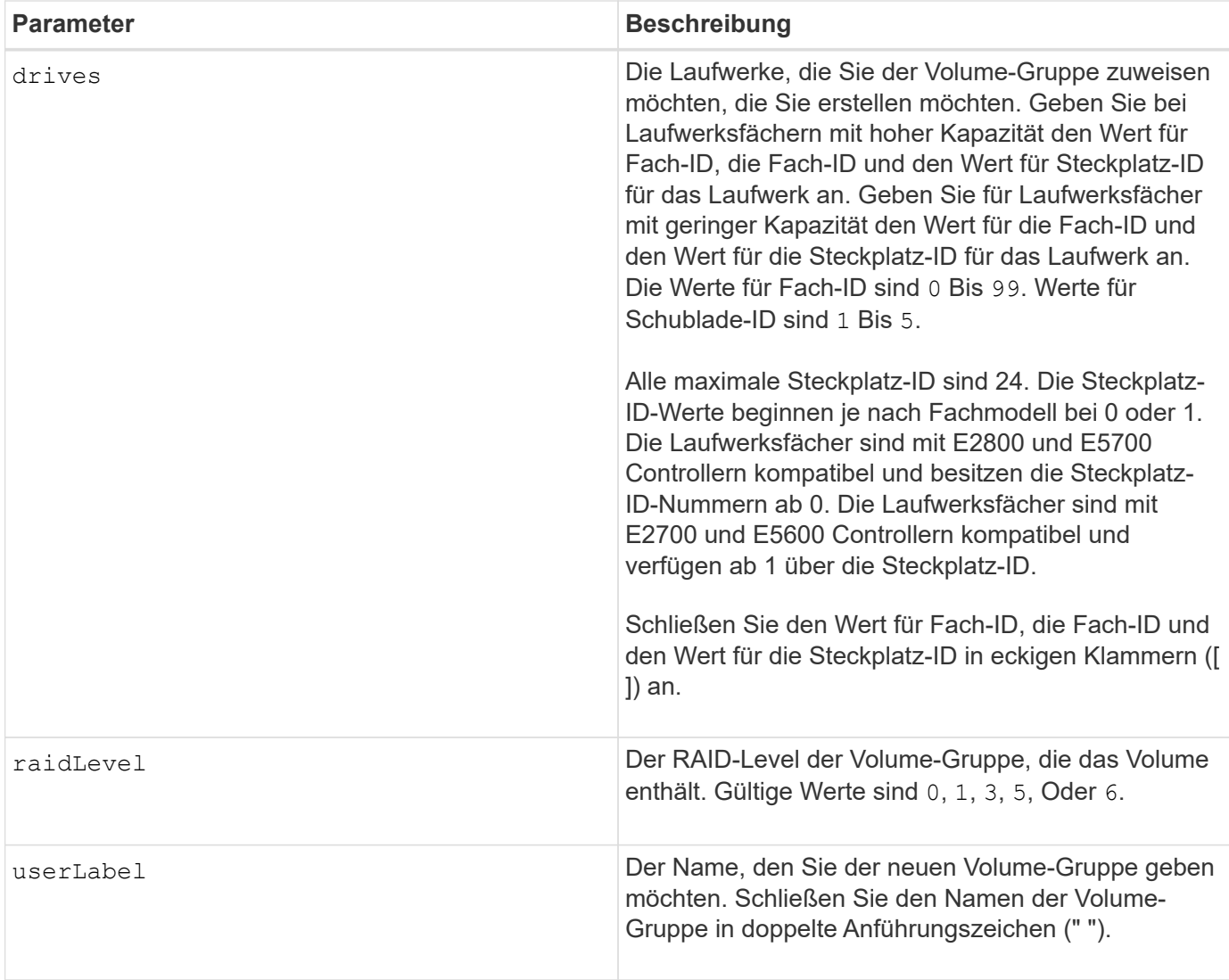

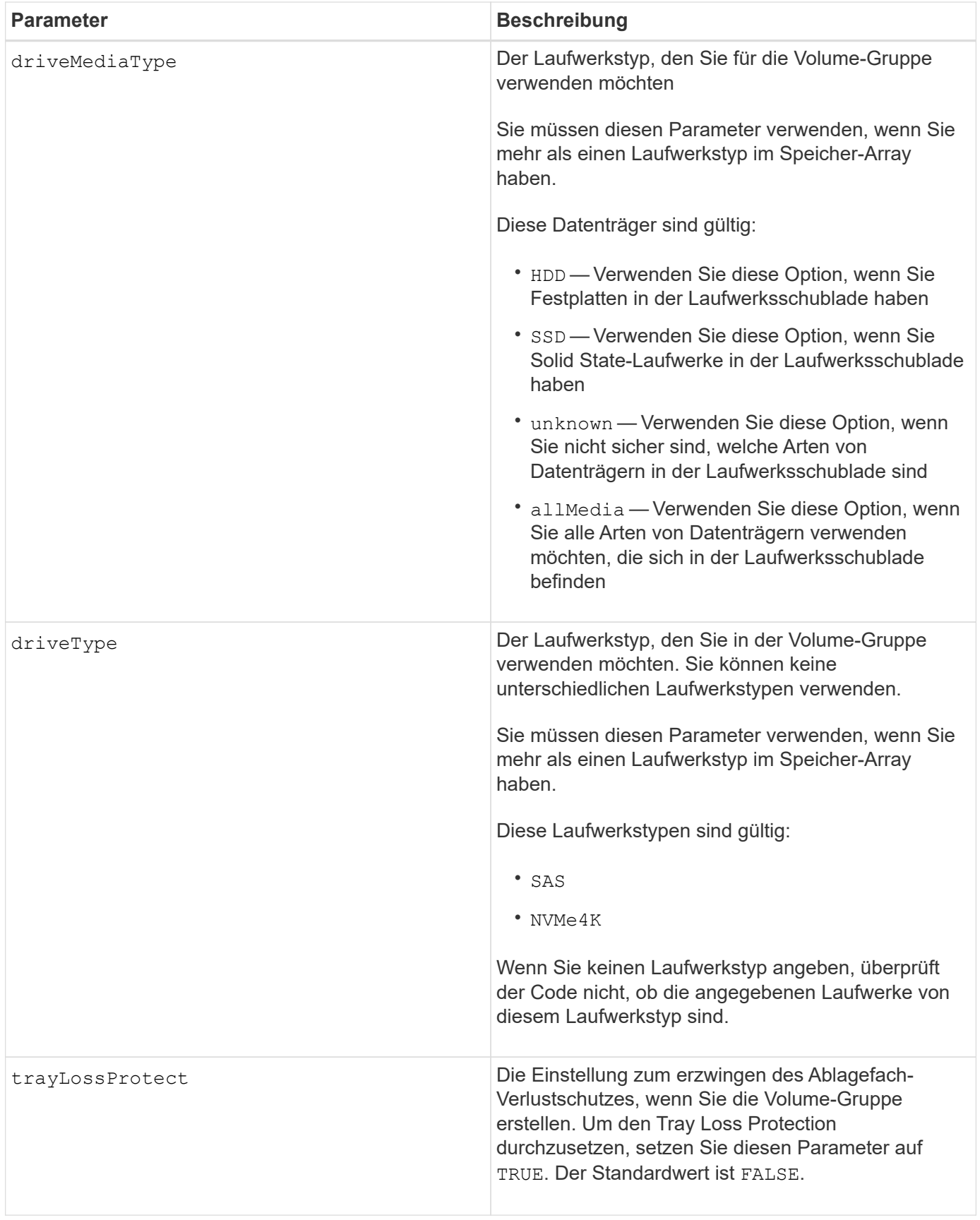

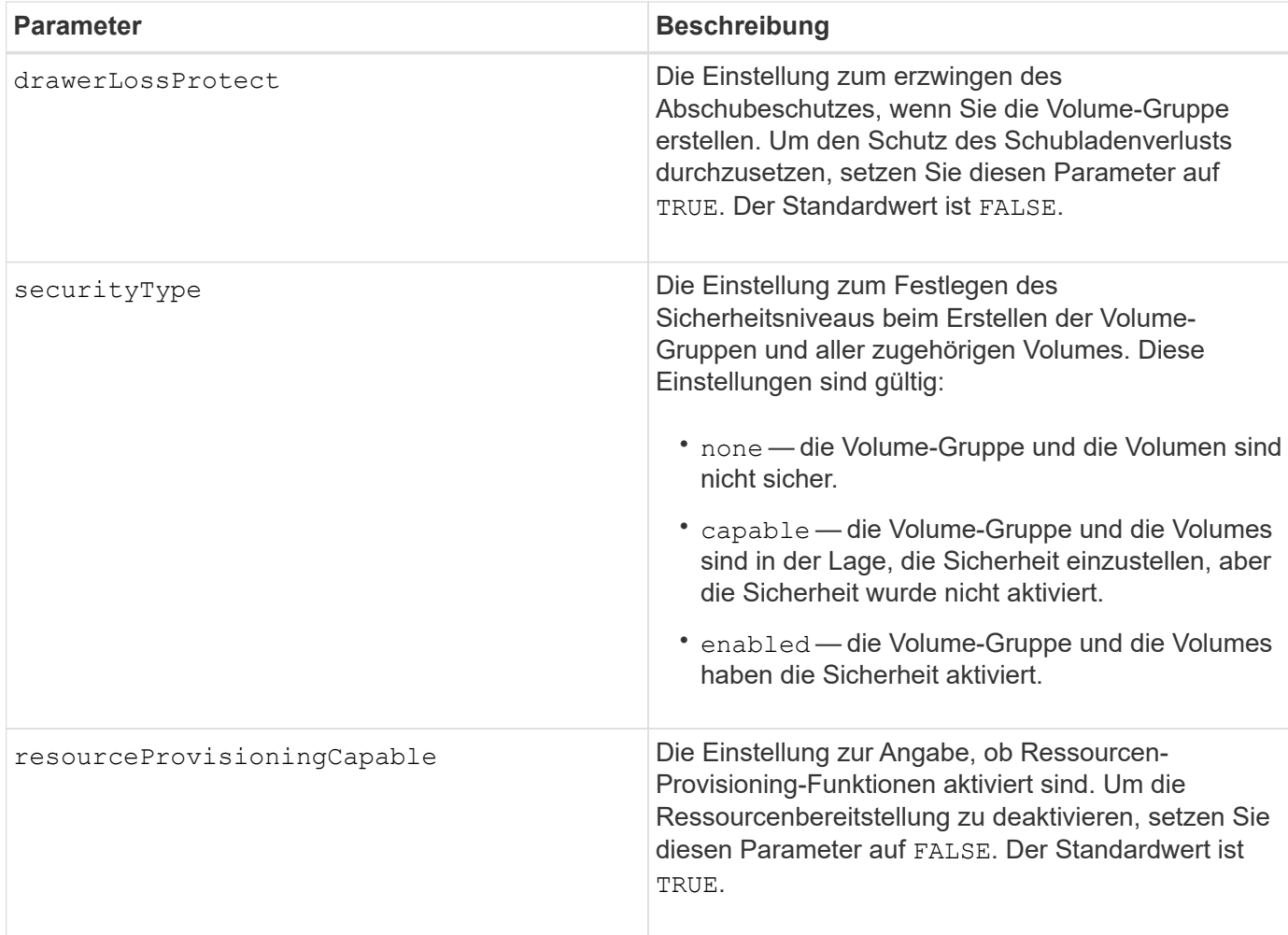

### **Laufwerke und Volume-Gruppen**

Eine Volume-Gruppe ist ein Satz von Laufwerken, die logisch durch die Controller im Storage-Array gruppiert werden. Die Anzahl der Laufwerke in einer Volume-Gruppe beschränkt sich auf die RAID-Ebene und die Controller-Firmware. Wenn Sie eine Volume-Gruppe erstellen, befolgen Sie die folgenden Richtlinien:

- Ab der Firmware-Version 7.10 können Sie eine leere Volume-Gruppe erstellen, sodass Sie die Kapazität für eine spätere Verwendung reservieren können.
- Sie können Laufwerktypen nicht innerhalb einer einzelnen Volume-Gruppe kombinieren.
- Es ist nicht möglich, HDD- und SSD-Laufwerke innerhalb einer einzelnen Volume-Gruppe miteinander zu kombinieren.
- Die maximale Anzahl von Laufwerken in einer Volume-Gruppe hängt von folgenden Bedingungen ab:
	- Der Typ des Controllers
	- RAID-Level
- Die RAID-Level umfassen: 0, 1, 3, 5 und 6 .
	- Eine Volume-Gruppe mit RAID-Level 3, RAID Level 5 oder RAID-Level 6 kann nicht mehr als 30 Laufwerke haben.
	- Eine Volume-Gruppe mit RAID-Level 6 muss mindestens fünf Laufwerke aufweisen.
	- Wenn eine Volume-Gruppe mit RAID Level 1 vier oder mehr Laufwerke hat, konvertiert die Storage-Managementsoftware die Volume-Gruppe automatisch in eine RAID-Level 10, also RAID Level 1 +

RAID Level 0.

• Weitere Kriterien sind in den folgenden Tabellen zu finden, um den Schutz vor Schubladenverlusten zu aktivieren:

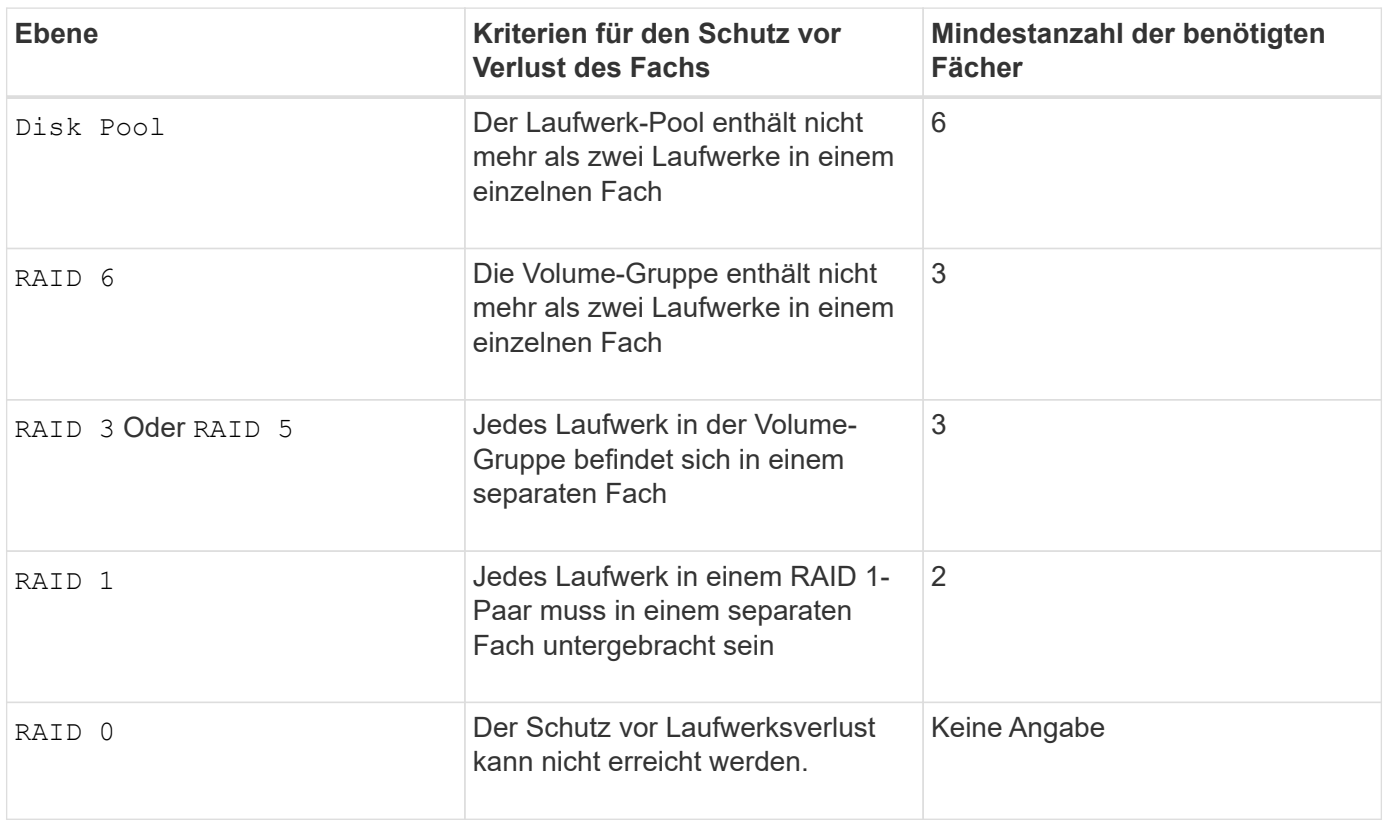

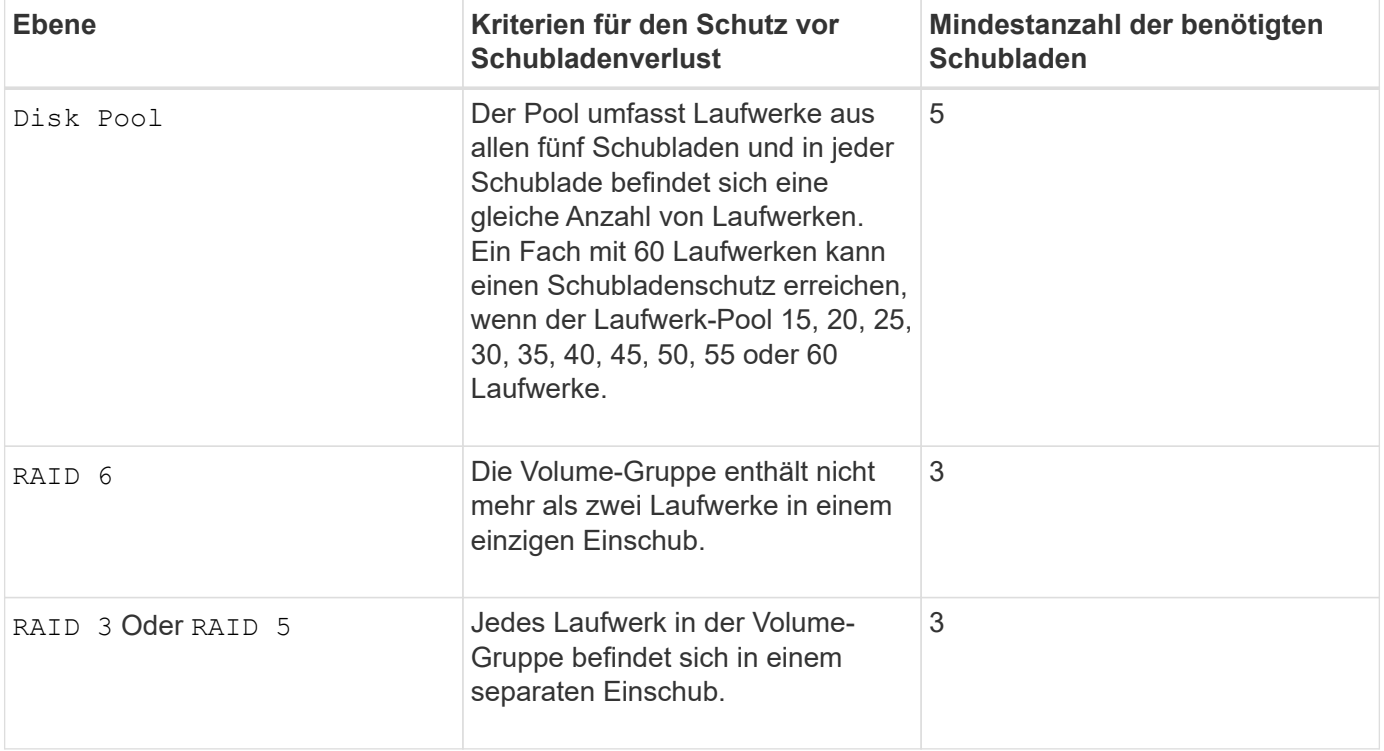

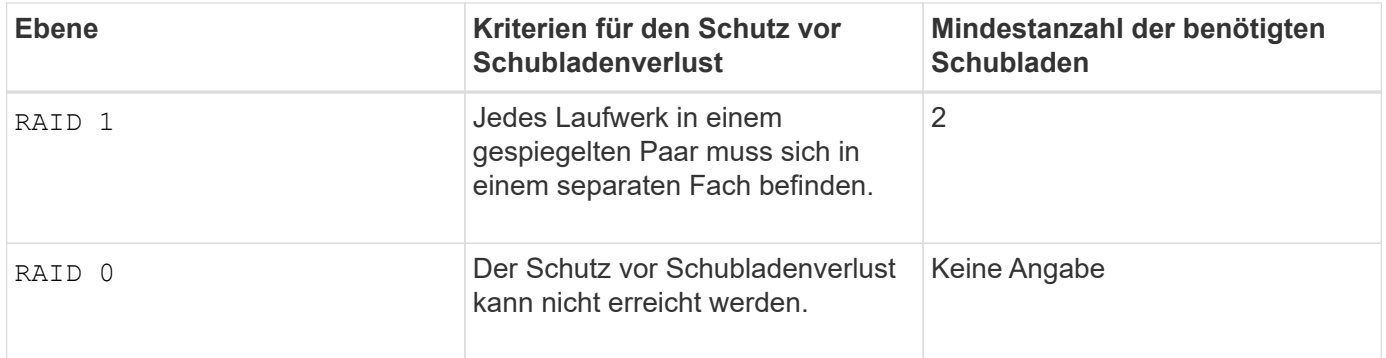

## **Hot Spares**

Bei Volume-Gruppen ist die Sicherung von Daten eine wertvolle Strategie, verfügbare Laufwerke im Storage Array als Hot Spare-Laufwerke zuzuweisen. Ein Hot Spare ist ein Laufwerk ohne Daten, das im Speicher-Array als Standby fungiert, falls ein Laufwerk in einer RAID 1-, RAID 3-, RAID 5- oder RAID 6-Volume-Gruppe ausfällt. Das Hot Spare fügt dem Speicher-Array eine weitere Ebene an Redundanz hinzu.

Im Allgemeinen müssen Hot-Spare-Laufwerke die Kapazitäten haben, die der verwendeten Kapazität auf den Laufwerken entsprechen oder größer sind, die sie sichern. Hot-Spare-Festplatten müssen vom gleichen Medientyp, vom selben Schnittstellentyp und von der gleichen Kapazität wie die Laufwerke sein, die sie sichern.

Wenn ein Laufwerk im Speicher-Array ausfällt, wird das Hot Spare normalerweise automatisch durch das ausgefallene Laufwerk ersetzt, ohne dass ein Eingreifen erforderlich ist. Wenn ein Hot Spare verfügbar ist, wenn ein Laufwerk ausfällt, verwendet der Controller Redundanzdatenparität, um die Daten auf dem Hot Spare zu rekonstruieren. Die Unterstützung für die Evakuierung von Daten ermöglicht außerdem das Kopieren von Daten auf ein Hot Spare, bevor die Software das Laufwerk als "ausgefallen" markiert.

Nachdem das ausgefallene Laufwerk physisch ersetzt wurde, können Sie eine der folgenden Optionen zum Wiederherstellen der Daten nutzen:

Wenn Sie das ausgefallene Laufwerk ausgetauscht haben, werden die Daten aus dem Hot Spare wieder auf das Ersatzlaufwerk kopiert. Diese Aktion wird Copyback genannt.

Wenn Sie das Hot-Spare-Laufwerk als dauerhaftes Mitglied einer Volume-Gruppe angeben, ist der Copyback-Vorgang nicht erforderlich.

Die Verfügbarkeit von Ablagefach-Verlustschutz und Schubladenschutz für eine Volume-Gruppe hängt von der Position der Laufwerke ab, aus denen die Volume-Gruppe besteht. Der Schutz vor Verlust des Fachs und der Schutz vor Schubladenverlust können aufgrund eines ausgefallenen Laufwerks und der Position des Hot-Spare-Laufwerks verloren gehen. Um sicherzustellen, dass der Schutz vor Verlust des Fachs und der Schutz vor Schubladenverlust nicht beeinträchtigt werden, müssen Sie ein ausgefallenes Laufwerk austauschen, um den Kopiervorgang zu initiieren.

Das Speicher-Array wählt automatisch Data Assurance (da)-fähige Laufwerke für Hot-Spare-Abdeckung von da-fähigen Volumes aus.

Stellen Sie sicher, dass Sie im Speicher-Array über da-fähige Laufwerke verfügen, damit Hot-Spare-fähige Volumes abgedeckt werden können. Weitere Informationen zu da-fähigen Laufwerken finden Sie in der Data Assurance-Funktion.

Secure-fähige Laufwerke (FIPS und FDE) können als Hot Spare für sichere und nicht sichere Laufwerke verwendet werden. Nicht sichere Laufwerke können für andere nicht sichere Laufwerke und für sichere

Laufwerke sorgen, wenn die Volume-Gruppe die Sicherheit nicht aktiviert hat. Eine FIPS-Volume-Gruppe kann nur ein FIPS-Laufwerk als Hot Spare verwenden. Sie können jedoch ein FIPS-Hot-Spare für nicht sichere, sichere und sichere Volume-Gruppen verwenden, die nicht sicher sind.

Wenn Sie kein Hot Spare besitzen, können Sie weiterhin ein ausgefallenes Laufwerk austauschen, während das Speicher-Array in Betrieb ist. Wenn das Laufwerk Teil einer RAID 1-, RAID 3-, RAID 5- oder RAID 6- Volume-Gruppe ist, verwendet der Controller Redundanzdatenparität, um die Daten automatisch auf dem Ersatzlaufwerk zu rekonstruieren. Diese Aktion wird Rekonstruktion genannt.

### **Segmentgröße**

Die Größe eines Segments bestimmt, wie viele Datenblöcke der Controller auf ein einzelnes Laufwerk in einem Volume schreibt, bevor Daten auf das nächste Laufwerk geschrieben werden. Jeder Datenblock speichert 512 Bytes an Daten. Ein Datenblock ist die kleinste Storage-Einheit. Die Größe eines Segments bestimmt, wie viele Datenblöcke er enthält. Ein 8-KB-Segment umfasst beispielsweise 16 Datenblöcke. Ein 64- KB-Segment umfasst 128 Datenblöcke.

Wenn Sie einen Wert für die Segmentgröße eingeben, wird der Wert anhand der unterstützten Werte geprüft, die der Controller zur Laufzeit zur Verfügung stellt. Wenn der eingegebene Wert ungültig ist, gibt der Controller eine Liste mit gültigen Werten zurück. Wenn Sie ein einzelnes Laufwerk für eine einzelne Anforderung verwenden, können andere Laufwerke gleichzeitig für die Bedienung anderer Anfragen verwendet werden. Befindet sich ein Volume in einer Umgebung, in der ein einzelner Benutzer große Dateneinheiten (wie Multimedia) überträgt, so wird die Performance maximiert, wenn eine einzelne Datentransferanfrage über ein einziges Daten-Stripe bedient wird. (Ein Daten-Stripe ist die Segmentgröße, die mit der Anzahl der Laufwerke in der Volume-Gruppe multipliziert wird, die für den Datentransfer verwendet werden.) In diesem Fall werden mehrere Laufwerke für dieselbe Anfrage genutzt, allerdings wird auf jedes Laufwerk nur einmal zugegriffen.

Um eine optimale Performance in einer Storage-Umgebung mit mehreren Benutzern oder Dateisystemen zu erzielen, legen Sie die Segmentgröße so fest, dass die Anzahl der Laufwerke minimiert wird, die zur Erfüllung einer Datentransferanfrage erforderlich sind.

### **Verwendungshinweis**

 $\mathbf{d}$  .

Sie müssen keinen Wert für das eingeben cacheReadPrefetch Parameter oder der segmentSize Parameter. Wenn Sie keinen Wert eingeben, verwendet die Controller-Firmware das usageHint Parameter mit fileSystem Als Standardwert. Geben Sie einen Wert für das ein usageHint Parameter und ein Wert für das cacheReadPrefetch Parameter oder ein Wert für das segmentSize Parameter verursacht keinen Fehler. Der Wert, den Sie für das eingeben cacheReadPrefetch Parameter oder der segmentSize Parameter hat Priorität über den Wert für das usageHint Parameter. Die Einstellungen für Segmentgröße und Cache-Lese-Prefetch für verschiedene Nutzungshinweise sind in der folgenden Tabelle aufgeführt:

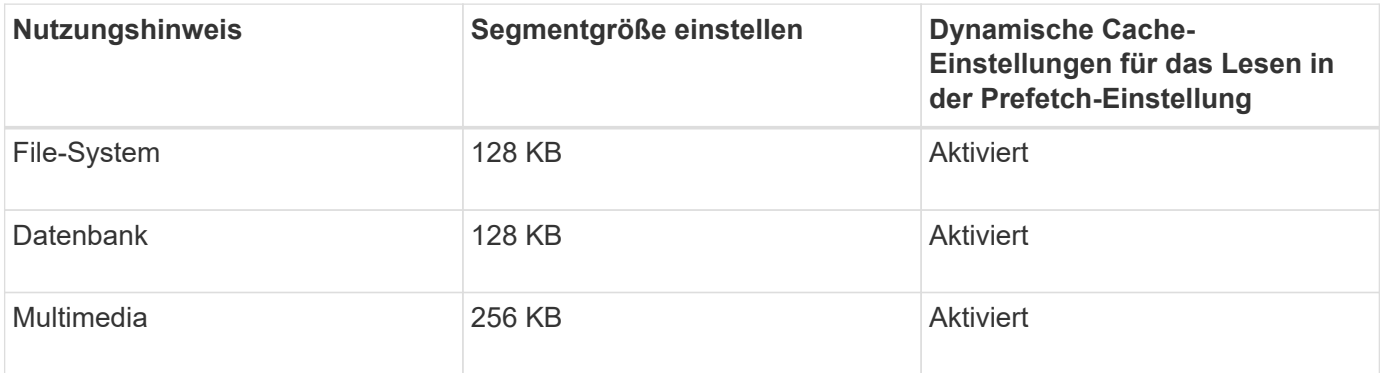

## **Cache-Lese-Prefetch**

Mit dem Cache-Lese-Prefetch kann der Controller zusätzliche Datenblöcke in den Cache kopieren, während der Controller Datenblöcke liest und kopiert, die vom Host von dem Laufwerk in den Cache angefordert werden. Dadurch erhöht sich die Wahrscheinlichkeit, dass zukünftige Datenanfragen aus dem Cache bedient werden können. Cache-Lese-Prefetch ist für Multimedia-Anwendungen, die sequenzielle Datentransfers verwenden, wichtig. Gültige Werte für das cacheReadPrefetch Parameter sind TRUE Oder FALSE. Die Standardeinstellung lautet TRUE.

### **Sicherheitstyp**

Verwenden Sie die securityType Parameter zum Festlegen der Sicherheitseinstellungen für das Speicher-Array.

Bevor Sie den einstellen können securityType Parameter an enabled, Sie müssen einen Sicherheitsschlüssel für das Speicher-Array erstellen. Verwenden Sie die create storageArray securityKey Befehl zum Erstellen eines Speicherarray-Sicherheitsschlüssels. Diese Befehle beziehen sich auf den Sicherheitsschlüssel:

- create storageArray securityKey
- export storageArray securityKey
- import storageArray securityKey
- set storageArray securityKey
- enable volumeGroup [volumeGroupName] security
- enable diskPool [diskPoolName] security

#### **Sichere Laufwerke**

Sichere Laufwerke können entweder vollständige Festplattenverschlüsselung (Full Disk Encryption, FDE) oder FIPS-Laufwerke (Federal Information Processing Standard) sein. Verwenden Sie die secureDrives Parameter, um den Typ der zu verwendenden sicheren Laufwerke anzugeben. Die Werte, die Sie verwenden können, sind fips Und fde.

### **Data Assurance Management**

Die Data Assurance (da)-Funktion erhöht die Datenintegrität im gesamten Storage-System. DA ermöglicht es dem Storage-Array, nach Fehlern zu suchen, die auftreten können, wenn Daten zwischen Hosts und Laufwerken verschoben werden. Wenn diese Funktion aktiviert ist, hängt das Speicherarray die Fehlerprüfungscodes (auch zyklische Redundanzprüfungen oder CRCs genannt) an jeden Datenblock im Volume an. Nach dem Verschieben eines Datenblocks ermittelt das Speicher-Array anhand dieser CRC-Codes, ob während der Übertragung Fehler aufgetreten sind. Potenziell beschädigte Daten werden weder auf Festplatte geschrieben noch an den Host zurückgegeben.

Wenn Sie die da-Funktion verwenden möchten, beginnen Sie mit einem Pool oder einer Volume-Gruppe, der nur Laufwerke enthält, die da unterstützen. Erstellen Sie dann da-fähige Volumes. Ordnen Sie diese dafähigen Volumes schließlich dem Host mithilfe einer E/A-Schnittstelle zu, die für da geeignet ist. Zu den I/O-Schnittstellen, die da unterstützen, gehören Fibre Channel, SAS und iSER over InfiniBand (iSCSI-Erweiterungen für RDMA/IB). DA wird nicht durch iSCSI über Ethernet oder durch die SRP über InfiniBand unterstützt.

Wenn alle Laufwerke für die da-Fähigkeit geeignet sind, können Sie die einstellen dataAssurance Parameter an enabled Und dann mit bestimmten Operationen da verwenden. Sie können beispielsweise eine Volume-Gruppe mit da-fähigen Laufwerken erstellen und anschließend ein Volume in dieser Volume-Gruppe erstellen, die für da aktiviert ist. Andere Vorgänge, bei denen ein DA-fähiges Volume verwendet wird, verfügen über Optionen

zur Unterstützung der da-Funktion. Wenn der dataAssurance Parameter ist auf festgelegt enabled, Nur Data Assurance-fähige Laufwerke

werden für Volume-Kandidaten in Betracht gezogen werden. Anderenfalls werden sowohl Data Assurancefähige als auch nicht Data Assurance-fähige Laufwerke berücksichtigt. Sind nur Data Assurance Drives verfügbar, wird die neue Volume-Gruppe mit den aktivierten Data Assurance-Laufwerken erstellt.

## **Minimale Firmware-Stufe**

7.10

(i)

7.50 fügt die hinzu securityType Parameter.

7.60 fügt die hinzu drawerID Benutzereingaben, der driveMediaType Parameter, und das drawerLossProtect Parameter.

7.75 fügt die hinzu dataAssurance Parameter.

8.63 fügt die hinzu resourceProvisioningCapable Parameter.

#### **Copyright-Informationen**

Copyright © 2024 NetApp. Alle Rechte vorbehalten. Gedruckt in den USA. Dieses urheberrechtlich geschützte Dokument darf ohne die vorherige schriftliche Genehmigung des Urheberrechtsinhabers in keiner Form und durch keine Mittel – weder grafische noch elektronische oder mechanische, einschließlich Fotokopieren, Aufnehmen oder Speichern in einem elektronischen Abrufsystem – auch nicht in Teilen, vervielfältigt werden.

Software, die von urheberrechtlich geschütztem NetApp Material abgeleitet wird, unterliegt der folgenden Lizenz und dem folgenden Haftungsausschluss:

DIE VORLIEGENDE SOFTWARE WIRD IN DER VORLIEGENDEN FORM VON NETAPP ZUR VERFÜGUNG GESTELLT, D. H. OHNE JEGLICHE EXPLIZITE ODER IMPLIZITE GEWÄHRLEISTUNG, EINSCHLIESSLICH, JEDOCH NICHT BESCHRÄNKT AUF DIE STILLSCHWEIGENDE GEWÄHRLEISTUNG DER MARKTGÄNGIGKEIT UND EIGNUNG FÜR EINEN BESTIMMTEN ZWECK, DIE HIERMIT AUSGESCHLOSSEN WERDEN. NETAPP ÜBERNIMMT KEINERLEI HAFTUNG FÜR DIREKTE, INDIREKTE, ZUFÄLLIGE, BESONDERE, BEISPIELHAFTE SCHÄDEN ODER FOLGESCHÄDEN (EINSCHLIESSLICH, JEDOCH NICHT BESCHRÄNKT AUF DIE BESCHAFFUNG VON ERSATZWAREN ODER -DIENSTLEISTUNGEN, NUTZUNGS-, DATEN- ODER GEWINNVERLUSTE ODER UNTERBRECHUNG DES GESCHÄFTSBETRIEBS), UNABHÄNGIG DAVON, WIE SIE VERURSACHT WURDEN UND AUF WELCHER HAFTUNGSTHEORIE SIE BERUHEN, OB AUS VERTRAGLICH FESTGELEGTER HAFTUNG, VERSCHULDENSUNABHÄNGIGER HAFTUNG ODER DELIKTSHAFTUNG (EINSCHLIESSLICH FAHRLÄSSIGKEIT ODER AUF ANDEREM WEGE), DIE IN IRGENDEINER WEISE AUS DER NUTZUNG DIESER SOFTWARE RESULTIEREN, SELBST WENN AUF DIE MÖGLICHKEIT DERARTIGER SCHÄDEN HINGEWIESEN WURDE.

NetApp behält sich das Recht vor, die hierin beschriebenen Produkte jederzeit und ohne Vorankündigung zu ändern. NetApp übernimmt keine Verantwortung oder Haftung, die sich aus der Verwendung der hier beschriebenen Produkte ergibt, es sei denn, NetApp hat dem ausdrücklich in schriftlicher Form zugestimmt. Die Verwendung oder der Erwerb dieses Produkts stellt keine Lizenzierung im Rahmen eines Patentrechts, Markenrechts oder eines anderen Rechts an geistigem Eigentum von NetApp dar.

Das in diesem Dokument beschriebene Produkt kann durch ein oder mehrere US-amerikanische Patente, ausländische Patente oder anhängige Patentanmeldungen geschützt sein.

ERLÄUTERUNG ZU "RESTRICTED RIGHTS": Nutzung, Vervielfältigung oder Offenlegung durch die US-Regierung unterliegt den Einschränkungen gemäß Unterabschnitt (b)(3) der Klausel "Rights in Technical Data – Noncommercial Items" in DFARS 252.227-7013 (Februar 2014) und FAR 52.227-19 (Dezember 2007).

Die hierin enthaltenen Daten beziehen sich auf ein kommerzielles Produkt und/oder einen kommerziellen Service (wie in FAR 2.101 definiert) und sind Eigentum von NetApp, Inc. Alle technischen Daten und die Computersoftware von NetApp, die unter diesem Vertrag bereitgestellt werden, sind gewerblicher Natur und wurden ausschließlich unter Verwendung privater Mittel entwickelt. Die US-Regierung besitzt eine nicht ausschließliche, nicht übertragbare, nicht unterlizenzierbare, weltweite, limitierte unwiderrufliche Lizenz zur Nutzung der Daten nur in Verbindung mit und zur Unterstützung des Vertrags der US-Regierung, unter dem die Daten bereitgestellt wurden. Sofern in den vorliegenden Bedingungen nicht anders angegeben, dürfen die Daten ohne vorherige schriftliche Genehmigung von NetApp, Inc. nicht verwendet, offengelegt, vervielfältigt, geändert, aufgeführt oder angezeigt werden. Die Lizenzrechte der US-Regierung für das US-Verteidigungsministerium sind auf die in DFARS-Klausel 252.227-7015(b) (Februar 2014) genannten Rechte beschränkt.

#### **Markeninformationen**

NETAPP, das NETAPP Logo und die unter [http://www.netapp.com/TM](http://www.netapp.com/TM\) aufgeführten Marken sind Marken von NetApp, Inc. Andere Firmen und Produktnamen können Marken der jeweiligen Eigentümer sein.